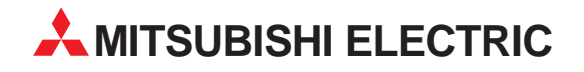

# **Motion Controller**

Bedienungsanleitung

# **A171SHCPUN A172SHCPUN A173UHCPU**

Art.-Nr.: 139826 30 11 2001 Version A

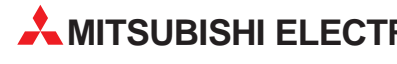

**MITSUBISHI ELECTRIC** INDUSTRIAL AUTOMATION

## **Zu diesem Handbuch**

Die in diesem Handbuch vorliegenden Texte, Abbildungen, Diagramme und Beispiele dienen ausschließlich der Erläuterung zur Installation, Bedienung und Betrieb der Motion Controller A171SHCPUN, A172SHCPUN und A173UHCPU.

Sollten sich Fragen bezüglich Installation und Betrieb der in diesem Handbuch beschriebenen Geräte ergeben, zögern Sie nicht, Ihr zuständiges Verkaufsbüro oder einen Ihrer Vertriebspartner (siehe Umschlagseite) zu kontaktieren. Aktuelle Informationen sowie Antworten auf häufig gestellte Fragen erhalten Sie über das Internet (www.mitsubishi-automation.de).

Die MITSUBISHI ELECTRIC EUROPE B.V. behält sich vor, jederzeit technische Änderungen dieses Handbuchs ohne besondere Hinweise vorzunehmen.

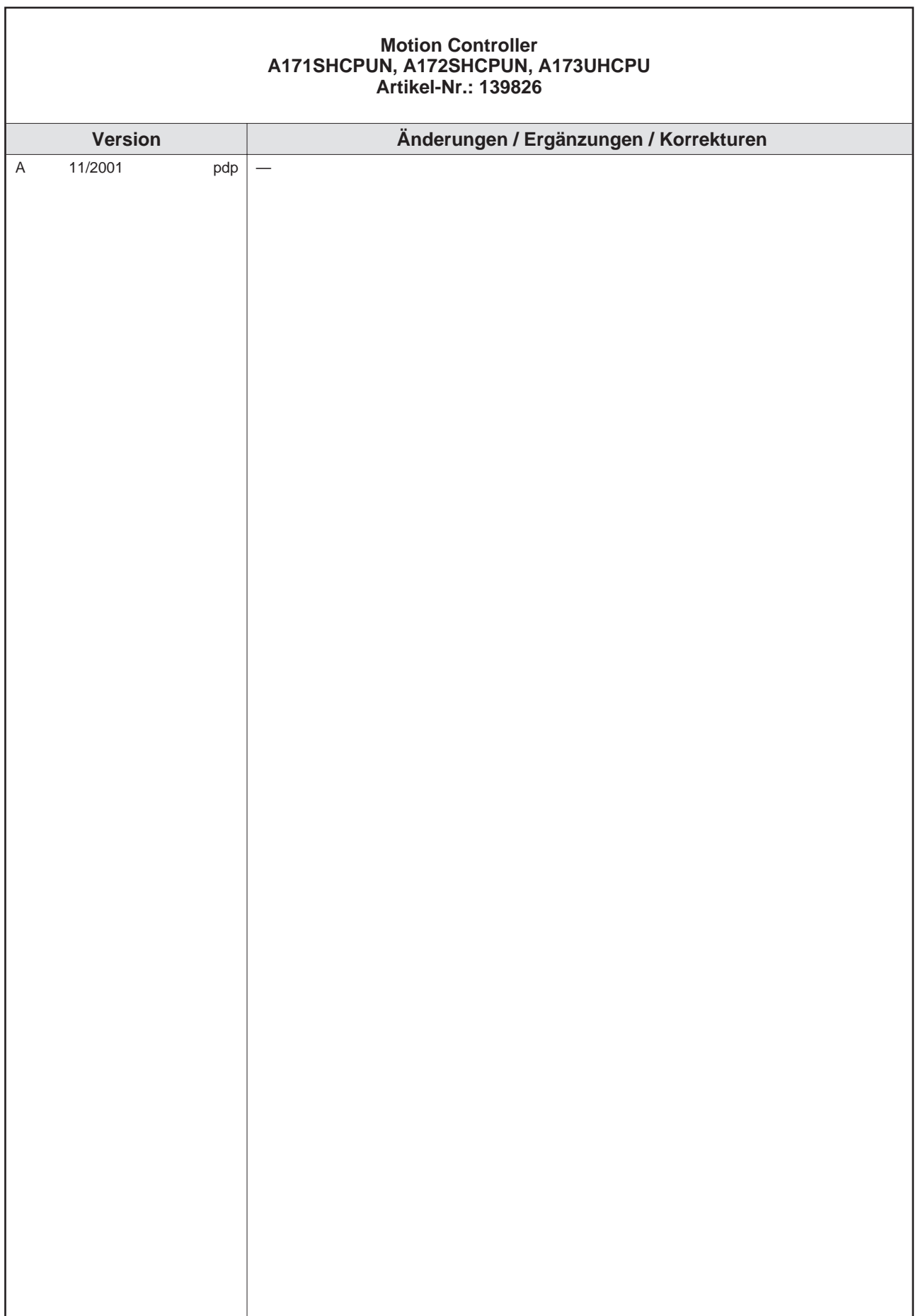

## **Sicherheitshinweise**

#### **Zielgruppe**

Dieses Handbuch richtet sich ausschließlich an anerkannt ausgebildete Elektrofachkräfte, die mit den Sicherheitsstandards der Automatisierungs- und elektrischen Antriebstechnik vertraut sind. Projektierung, Installation, Inbetriebnahme, Wartung und Prüfung der Geräte dürfen nur von einer anerkannt ausgebildeten Elektrofachkraft, die mit den Sicherheitsstandards der Automatisierungs- und elektrischen Antriebstechnik vertraut ist, durchgeführt werden. Eingriffe in die Hard- und Software unserer Produkte, soweit sie nicht in diesem Handbuch beschrieben sind, dürfen nur durch unser Fachpersonal vorgenommen werden.

#### **Bestimmungsgemäßer Gebrauch**

Die Motion Controller A171SHCPUN, A172SHCPUN und A173UHCPU sind nur für die Einsatzbereiche vorgesehen, die in diesem Handbuch beschrieben sind. Achten Sie auf die Einhaltung aller im Handbuch angegebenen Kenndaten. Die Produkte wurden unter Beachtung der Sicherheitsnormen entwickelt, gefertigt, geprüft und dokumentiert. Unqualifizierte Eingriffe in die Hard- oder Software bzw. Nichtbeachtung der in diesem Handbuch angegebenen oder am Produkt angebrachten Warnhinweise können zu schweren Personen- oder Sachschäden führen. Es dürfen nur von Mitsubishi Electric empfohlene Zusatz- bzw. Erweiterungsgeräte benutzt werden. Jede andere darüber hinausgehende Verwendung oder Benutzung gilt als nicht bestimmungsgemäß.

#### **Sicherheitsrelevante Vorschriften**

Bei der Projektierung, Installation, Inbetriebnahme, Wartung und Prüfung der Geräte müssen die für den spezifischen Einsatzfall gültigen Sicherheits- und Unfallverhütungsvorschriften beachtet werden. Es müssen besonders folgende Vorschriften (ohne Anspruch auf Vollständigkeit) beachtet werden:

- VDE-Vorschriften
	- **–** VDE 0100 Bestimmungen für das Errichten von Starkstromanlagen mit einer Nennspannung bis 1000V
	- **–** VDE 0105 Betrieb von Starkstromanlagen
	- **–** VDE 0113 Elektrische Anlagen mit elektronischen Betriebsmitteln
	- **–** VDE 0160 Ausrüstung von Starkstromanlagen und elektrischen Betriebsmitteln
	- **–** VDE 0550/0551 Bestimmungen für Transformatoren
	- **–** VDE 0700 Sicherheit elektrischer Geräte für den Hausgebrauch und ähnliche Zwecke
	- **–** VDE 0860 Sicherheitsbestimmungen für netzbetriebene elektronische Geräte und deren Zubehör für den Hausgebrauch und ähnliche Zwecke.
- **Brandverhütungsvorschriften**
- Unfallverhütungsvorschriften
	- **–** VBG Nr. 4: Elektrische Anlagen und Betriebsmittel

#### **Gefahrenhinweise**

In diesem Handbuch befinden sich Hinweise, die wichtig für den sachgerechten sicheren Umgang mit dem Gerät sind. Die einzelnen Hinweise haben folgende Bedeutung:

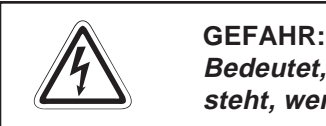

Bedeutet, dass eine Gefahr für das Leben und die Gesundheit des Anwenders be**steht, wenn die entsprechenden Vorsichtsmaßnahmen nicht getroffen werden.**

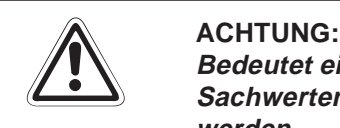

**Bedeutet eine Warnung vor möglichen Beschädigungen des Gerätes oder anderen Sachwerten, wenn die entsprechenden Vorsichtsmaßnahmen nicht getroffen werden.**

#### **Allgemeine Gefahrenhinweise und Sicherheitsvorkehrungen**

Die folgenden Gefahrenhinweise sind als generelle Richtlinie für Servoantriebe in Verbindung mit anderen Geräten zu verstehen. Diese Hinweise müssen bei Projektierung, Installation und Betrieb der elektrotechnischen Anlage unbedingt beachtet werden.

**Spezielle Sicherheitshinweise für den Benutzer**

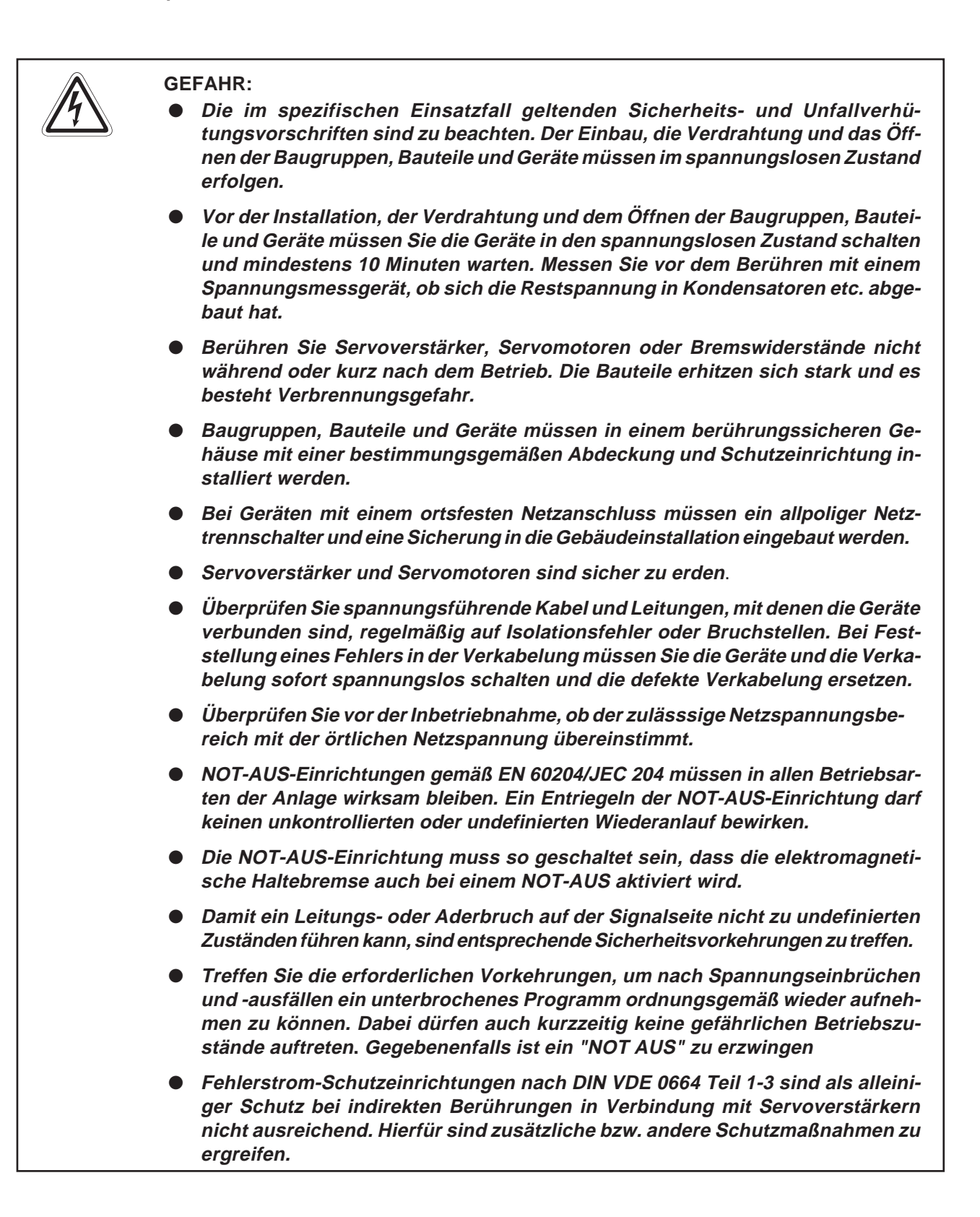

#### **Spezielle Sicherheitshinweise in Bezug auf die Geräte**

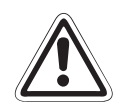

#### **E ACHTUNG:**

- **Verwenden Sie nicht die NOT-AUS-Klemmen der Servoverstärker. Unterbrechen Sie die Stromversorgung, falls die separate Abschaltung eines Servoverstärkers erforderlich ist.**
- **Beachten Sie bei der Installation der Servogeräte die während des Betriebs auftretende Wärmeentwicklung. Sorgen Sie für ausreichende Abstände zwischen den einzelnen Modulen und für ausreichende Belüftung zur Wärmeabfuhr.**
- **Installieren Sie Servoverstärker, Servomotoren und Bremswiderstände nicht in der Nähe von leicht brennbaren Stoffen.**
- Achten Sie beim Einsatz des Servoantriebs stets auf die strikte Einhaltung der **Kenndaten für elektrische und physikalische Größen.**
- **Schalten Sie bei einem auftretenden Fehler am Servoverstärker, am Servomotor oder am optionalen Bremswiderstand den Servoantrieb sofort spannungsfrei, da es sonst zu einer Überhitzung und Selbstentzündung der Geräte kommen kann.**

## **Inhaltsverzeichnis**

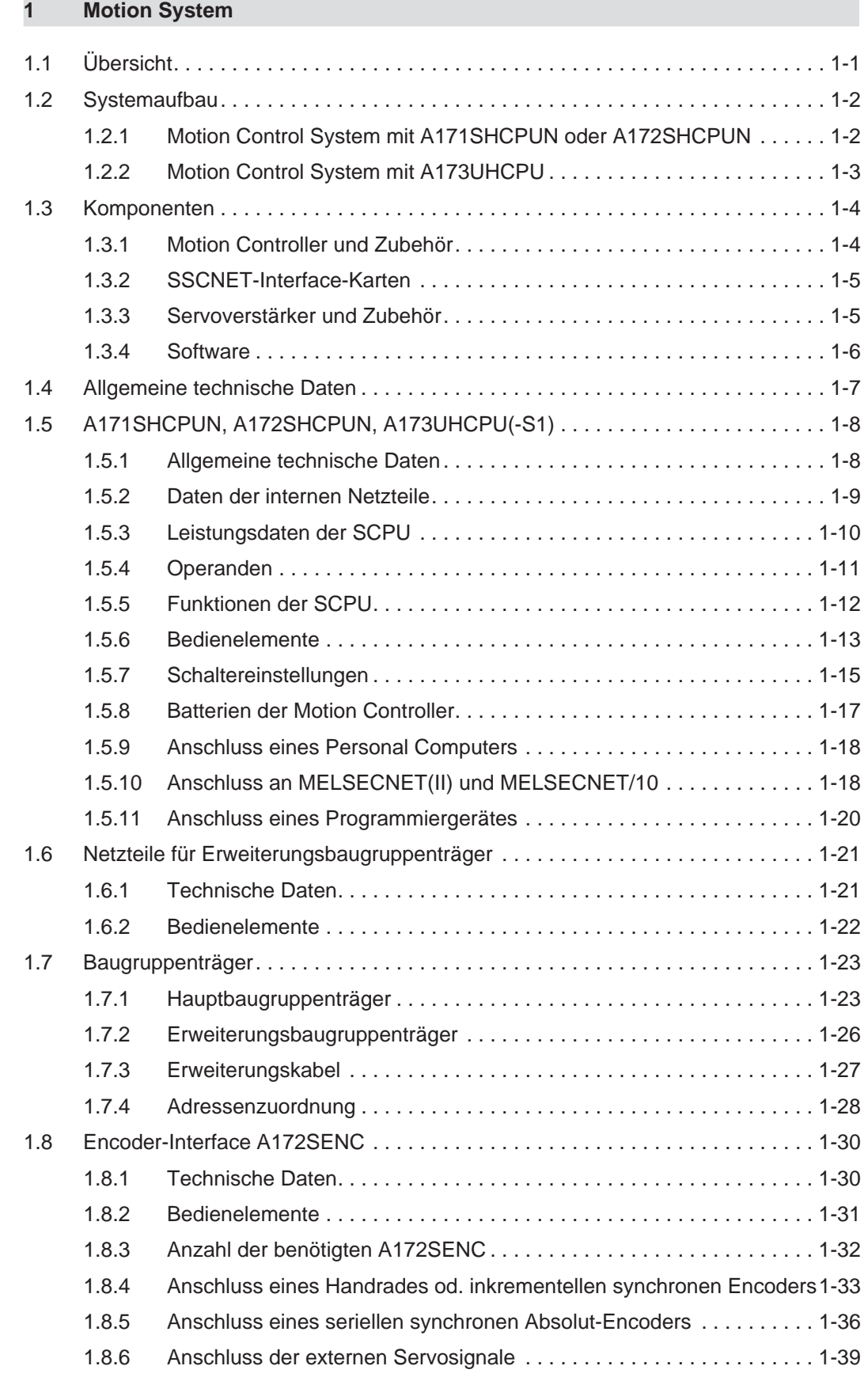

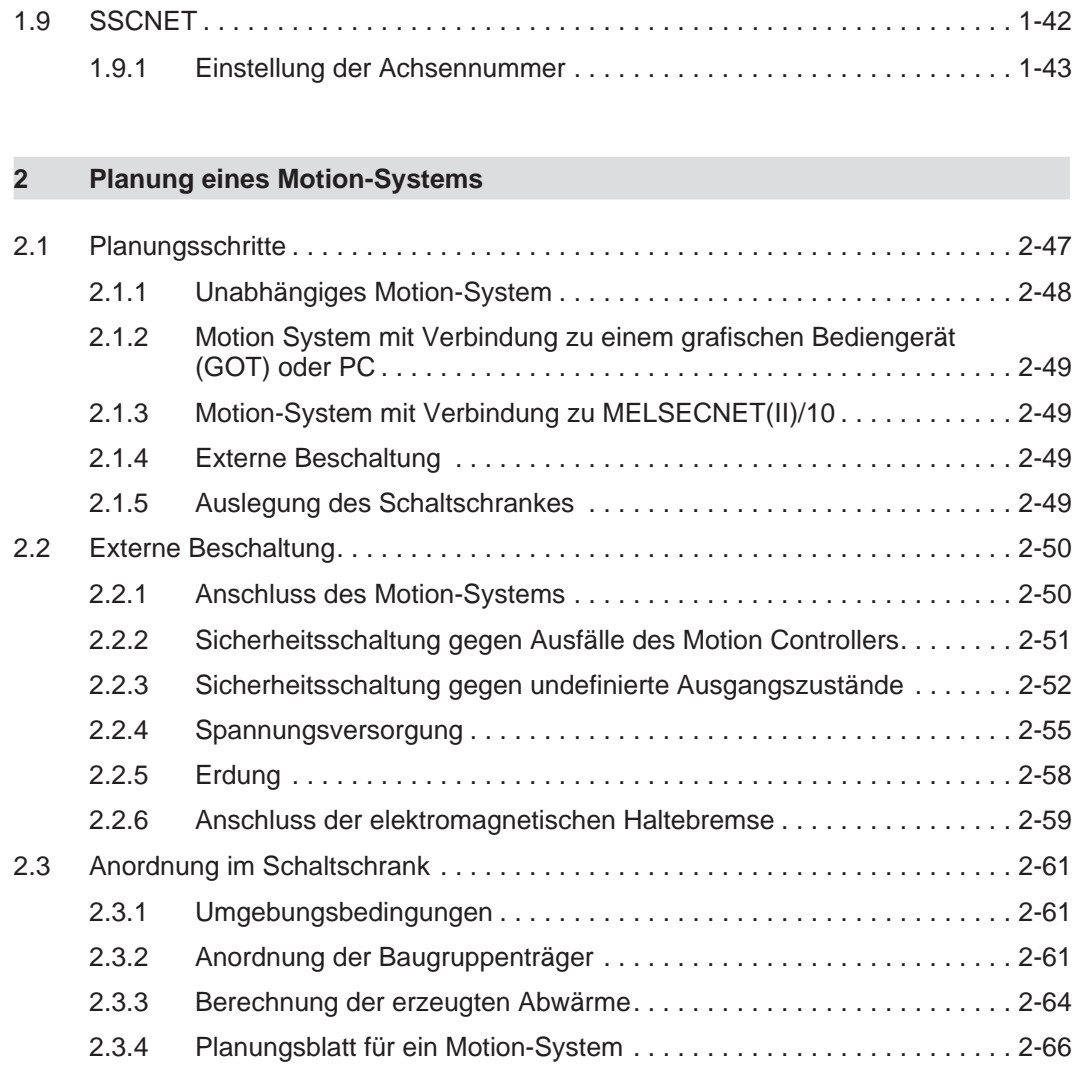

### **[3 Installation](#page-78-0)**

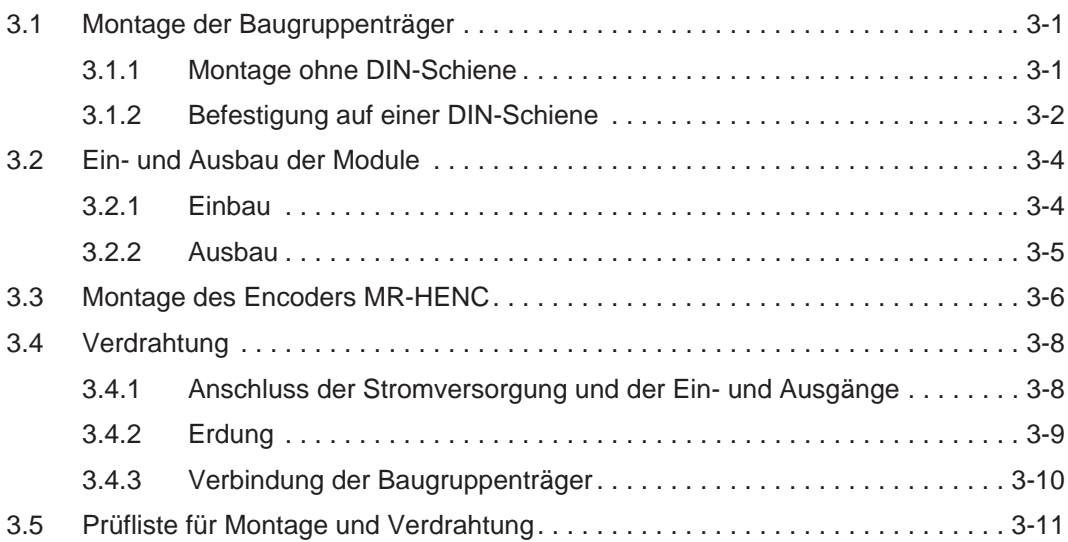

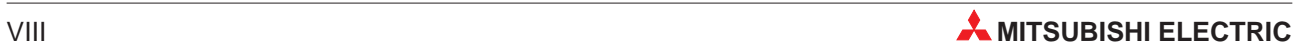

#### <span id="page-12-0"></span>**[4 Inbetriebnahme](#page-90-0)**

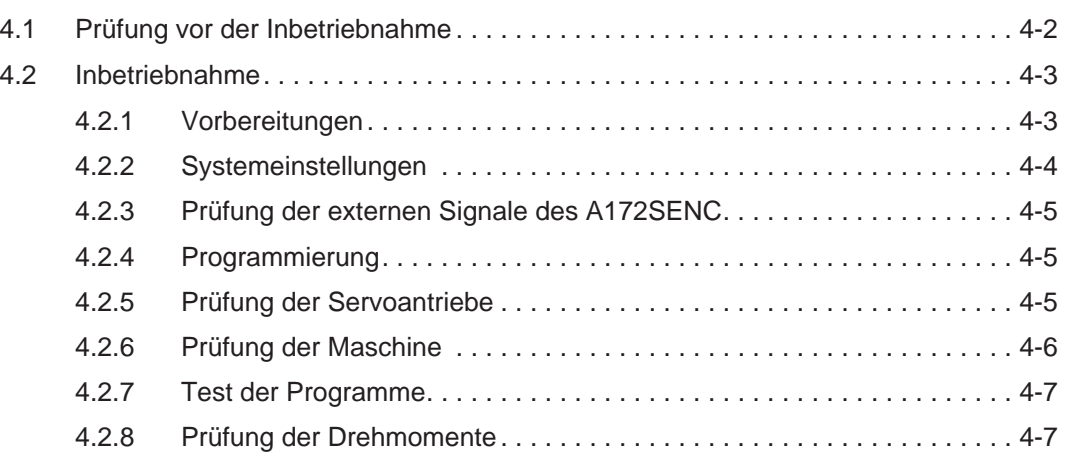

#### **[5 Wartung und Inspektion](#page-98-0)**

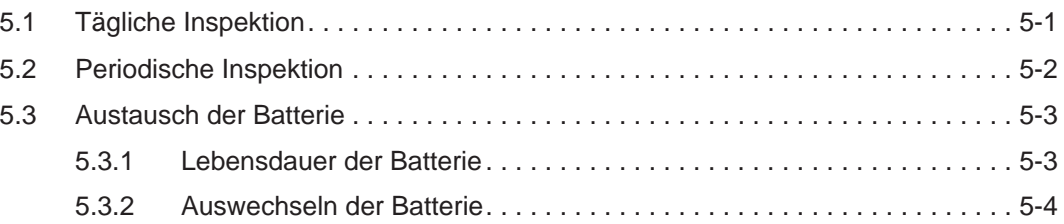

#### **[6 Fehlersuche](#page-102-0)**

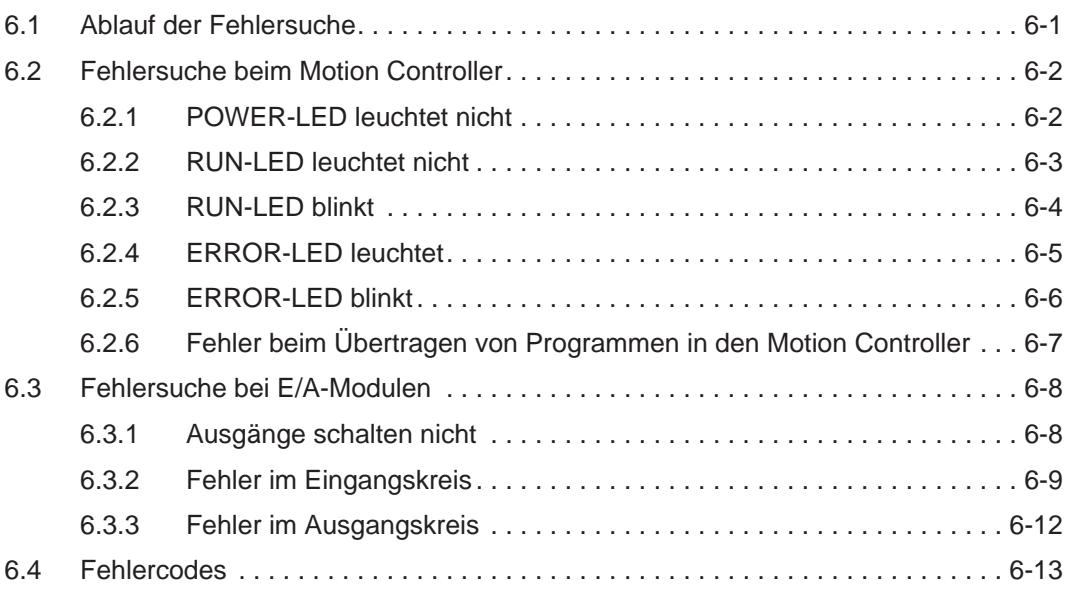

<span id="page-13-0"></span>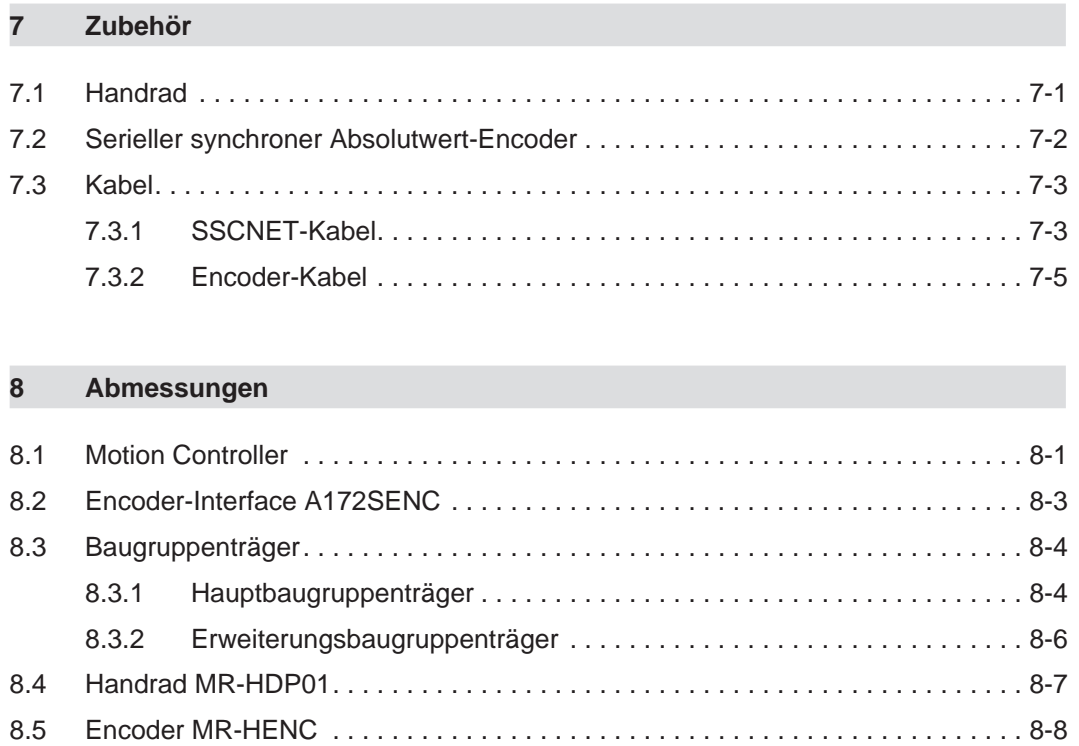

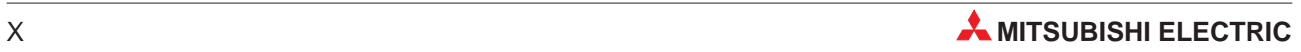

## <span id="page-14-0"></span>**1 Motion System**

Dieses Kapitel beschreibt die Funktionen, die technischen Daten, die erforderlichen Einstellungen und den Anschluss der Komponenten eines Motion-Systems.

## **1.1 Übersicht**

Die Motion Controller A171SHCPUN, A172SHCPUN und A173UHCPUN(-S1) enthalten eine CPU zur Steuerung von Positionierdaten (PCPU) und eine CPU zur Bearbeitung des Ablaufprogramms (SCPU):

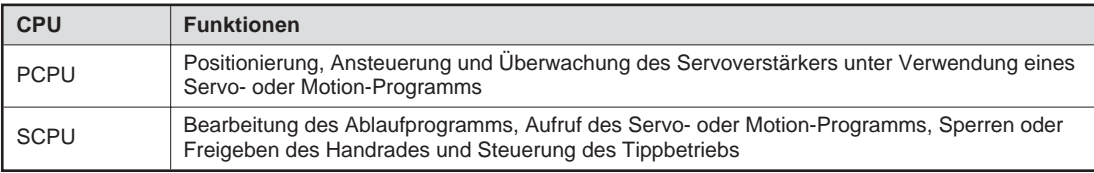

**Tab. 1-1:** Funktionen der PCPU und der SCPU

Die Motion Controller werden mit einem handelsüblichen PC oder Laptop-Computer, auf dem entweder das Betriebssystem Windows NT 4.0 oder Windows 98 installiert ist, programmiert und parametriert. Dazu ist die Software SW3RN-GSV13P oder -GSV22P, welche in dem Paket SW3RNC-GSVE enthalten sind, erforderlich, mit der auch Beobachtungs- und Testfunktionen möglich sind.

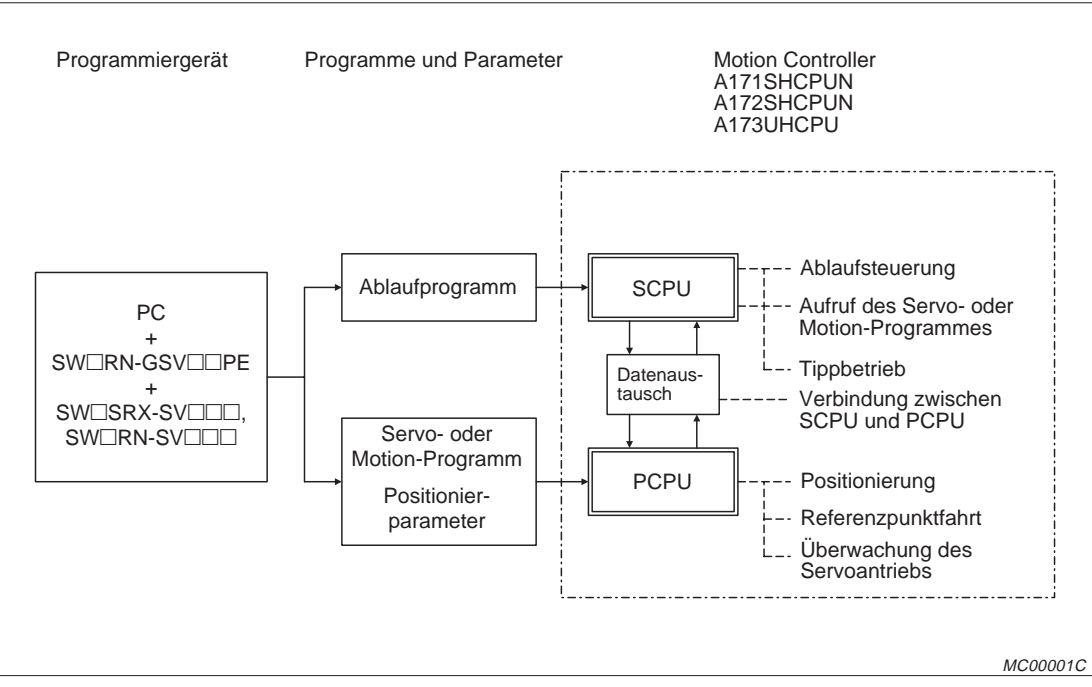

**Abb. 1-1:** Programmierung der Motion Controller und Bearbeitung der Programme

## <span id="page-15-0"></span>**1.2 Systemaufbau**

### **1.2.1 Motion Control System mit A171SHCPUN oder A172SHCPUN**

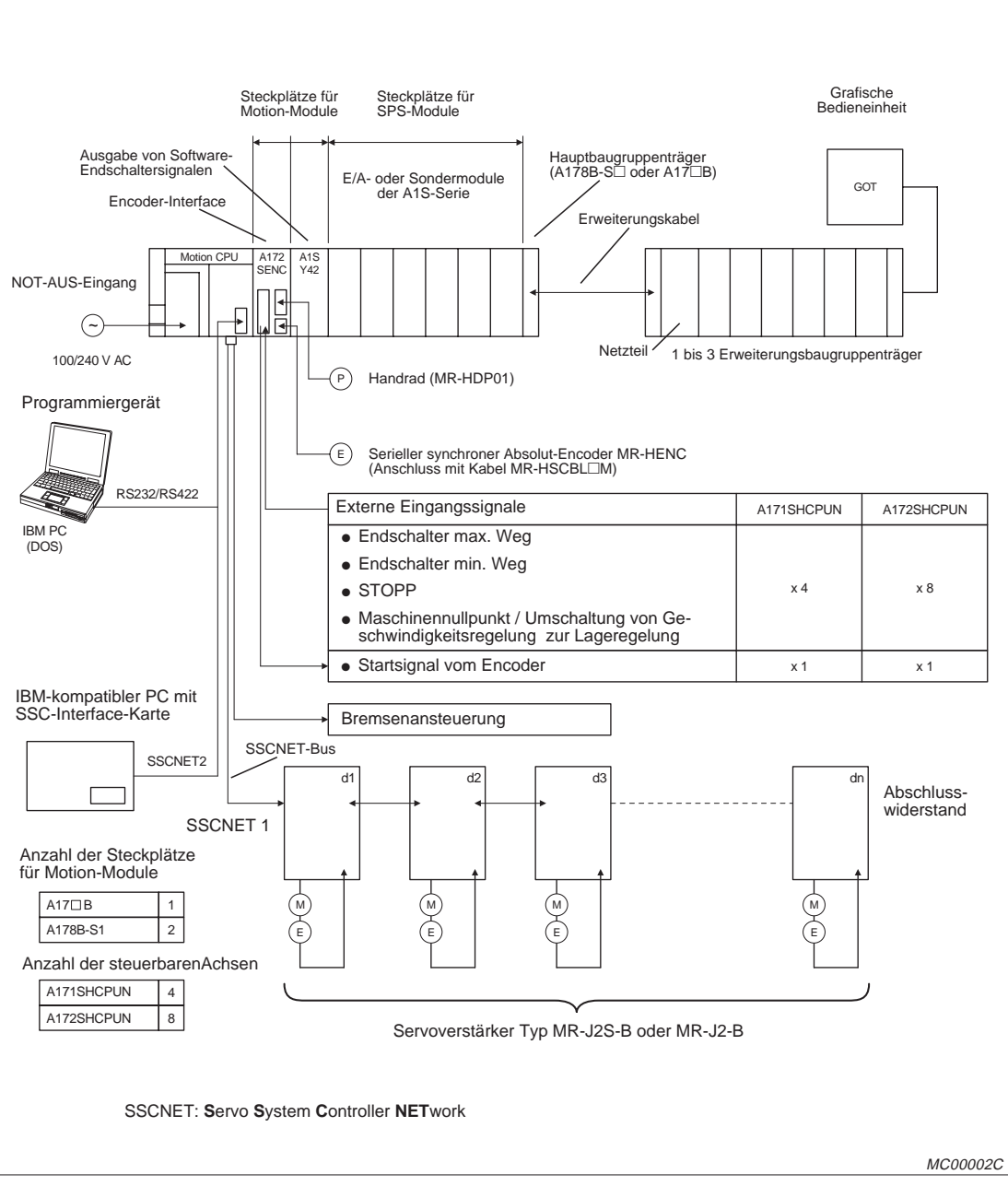

**Abb. 1-2:** Systemaufbau mit A171SHCPUN oder A172SHCPUN

**HINWEISE** Auf einen Motion-Steckplatz kann auch ein E/A-Modul aus der AnS-Serie installiert werden.

Belegen Sie beim A172SENC die Adressen der ersten vier Achsen (PX00 bis PX0F), wenn Sie den Motion Controller A171SHCPUN einsetzen.

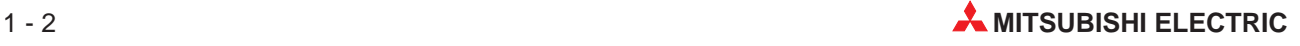

#### <span id="page-16-0"></span>**1.2.2 Motion Control System mit A173UHCPU**

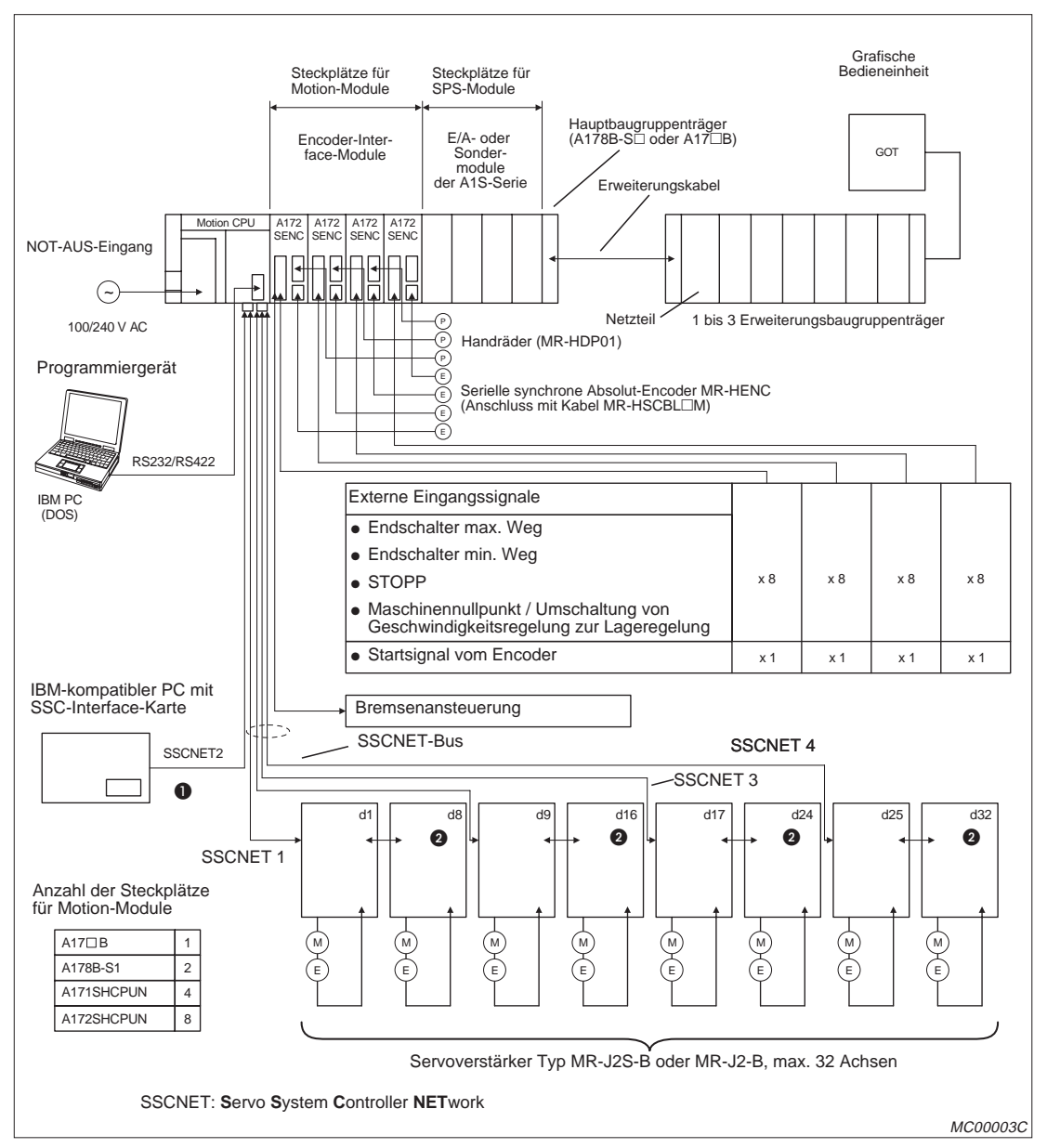

**Abb. 1-3:** Systemaufbau mit A173UHCPU

- Der Motion Controller A173UHCPU verfügt über 4 SSCNET-Kanäle. Schließen Sie bei einer Verbindung mit einem PC die Servoverstärker an die Kanäle 1 bis 3 und eine SSCNET-Interface-Karte an Kanal 4 an. In diesem Fall sind 24 Achsen steuerbar.
- **2** Der SSCNET-Bus muss mit einem Widerstand abgeschlossen werden.

**HINWEIS** Auf einen Motion-Steckplatz kann auch ein E/A-Modul aus der AnS-Serie installiert werden.

## <span id="page-17-0"></span>**1.3 Komponenten**

### **1.3.1 Motion Controller und Zubehör**

| <b>Bezeichnung</b>                      | <b>Typ</b>   | <b>Beschreibung</b>                                                                                                    | <b>Stromaufnahme</b><br>bei 5 V DC [A] |
|-----------------------------------------|--------------|----------------------------------------------------------------------------------------------------|----------------------------------------|
|                                         | A171SHCPUN   | Zur Steuerung von bis zu 4 Achsen                                                                                                    | 1,63                                   |
| CPU-Modul                               | A172SHCPUN   | Zur Steuerung von bis zu 8 Achsen                                                                                                    | 1,63                                   |
|                                         | A173UHCPU    | Zur Steuerung von bis zu 32 Achsen                                                                                                    | 1,90                                   |
|                                         | A173UHCPU-S1 | Zur Steuerung von bis zu 32 Achsen                                                                                                    | 1,90                                   |
|                                         | A172B        | 1 Steckplatz für ein Motion-Modul<br>1 Steckplatz für ein SPS-Modul                                                                                                    |                                        |
|                                         | A175B        | 1 Steckplatz für ein Motion-Modul<br>4 Steckplätze für SPS-Module                                                                                                    |                                        |
| Hauptbaugruppen-                        | A178B        | 1 Steckplatz für ein Motion-Modul<br>7 Steckplätze für SPS-Module                                                                                                    |                                        |
| träger                                  | A178B-S1     | 2 Steckplätze für Motion-Module<br>6 Steckplätze für SPS-Module                                                                                                    |                                        |
|                                         | A178B-S2     | 3 Steckplätze für Motion-Module<br>5 Steckplätze für SPS-Module                                                                                                    |                                        |
|                                         | A178B-S3     | 4 Steckplätze für Motion-Module<br>4 Steckplätze für SPS-Module                                                                                                    |                                        |
| SPS-Erweiterungs-                       | A1S65B-S1    | Ein Netzteil und 5 Steckplätze<br>(Ein Erweiterungsbaugruppenträger pro System)                                                                                                    |                                        |
| baugruppenträger                        | A1S68B-S1    | Ein Netzteil und 8 Steckplätze<br>(Ein Erweiterungsbaugruppenträger pro System)                                                                                                    |                                        |
|                                         | A1SC01B      | Länge: 55 mm                                                                                                    |                                        |
|                                         | A1SC03B      | Länge: 330 mm                                                                                                    |                                        |
| Erweiterungskabel                       | A1SC12B      | Länge: 1200 mm                                                                                                    |                                        |
|                                         | A1SC30B      | Länge: 3000 mm                                                                                                    |                                        |
|                                         | A1SC60B      | Länge: 6000 mm                                                                                                    |                                        |
|                                         | A1S05NB      | Länge: 450 mm                                                                                                    |                                        |
|                                         | A1S61PN      | Eingang: 100 bis 240 V AC, Ausgang: 5 V DC, 5 A                                                                                                    |                                        |
| Netzteile                               | A1S62PN      | Eingang: 100 bis 240 V AC<br>Ausgang: 5 V DC, 3 A; 24 V DC, 0,66 A                                                                                                    |                                        |
| Encoder-Interface<br>A172SENC           |              | 33 Eingänge<br>(Je 8 Eingänge für max. Weg, min. Weg, Referenz-<br>punkt-, Stoppschalter; 1 Eingang für Startsignal vom<br>Encoder)<br>1 Ausgang für dynamische Bremse<br>1 Eingang für Handrad/synchronen Encoder<br>1 Eingang für synchronen Absolut-Encoder | 0,42                                   |
| Transistor-<br>Ausgangsmodul            | A1SY42       | 64 Ausgänge, 12/24 V DC, 0,1 A                                                                                                    | 0,93                                   |
| Handrad                                 | MR-HDP01     | 25 Impulse/Umdrehung<br>100 Impulse/Umdr. bei Verstärkungsfaktor 4<br>Spannungsversorgung: 4,5 bis 13,2 V DC                                                                                                    | 0,06                                   |
| Serieller synchroner<br>Absolut-Encoder | MR-HENC      | Auflösung: 16384 Impulse/Umdrehung<br>Höchstzulässige Drehzahl: 4300 U/min                                                                                                    | 0,15                                   |
| Anschlusskabel für<br>Encoder           | MR-HSCBL⊡M   | Zum Anschluss des Encoders MR-HENC am<br>A172SENC, verfügbare Längen: 2 m, 5 m, 10 m,<br>20 m, 30 m                                                                                                    |                                        |
| <b>Batterie</b>                         | A6BAT        | Pufferbatterie für die CPU                                                                                                    |                                        |

**Tab: 1-2:** Motion Controller und Zubehör

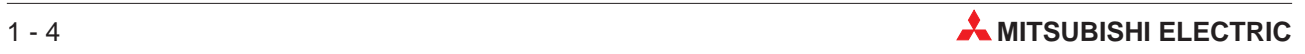

#### <span id="page-18-0"></span>**1.3.2 SSCNET-Interface-Karten**

| <b>Bezeichnung</b>                 | <b>Typ</b>   | <b>Beschreibung</b>                                 |
|------------------------------------|--------------|-----------------------------------------------------|
| ISA-SSCNET-Interface-Karte         | A30BC-PCF    | ISA-Bus-Karte für PC mit 2 Kanälen                  |
| PCMCIA-SSCNET-Interface-<br>Karte  | A30CD-PCF    | PCMCIA-Karte (Typ II) für Notebooks mit einem Kanal |
|                                    | A270BDCBL03M | Für A30BD-PCF, 3 m                                  |
| Anschlusskabel für ISA-Karte       | A270BDCBL05M | Für A30BD-PCF, 5 m                                  |
|                                    | A270BDCBL10M | Für A30BD-PCF, 10 m                                 |
|                                    | A270CDCBL03M | Für A30CD-PCF, 3 m                                  |
| Anschlusskabel für<br>PCMCIA-Karte | A270CDCBL05M | Für A30CD-PCF, 5 m                                  |
|                                    | A270CDCBL10M | Für A30CD-PCF, 10 m                                 |

**Tab. 1-3:** SSC-Interface-Karten und Anschlusskabel

#### **1.3.3 Servoverstärker und Zubehör**

| <b>Typ</b><br><b>Bezeichnung</b> |                           | <b>Beschreibung</b>                                                                                                    |                                                                                                    |  |
|----------------------------------|---------------------------|----------------------------------------------------------------------------------------------------|----------------------------------------------------------------------------------------------------|--|
| MR-J2-B-Servoverstärker          | $MR-J2-\Box B$            | Für Servomotoren mit einer Leistung von 50 W bis 3,5 kW                                                                                                    |                                                                                                    |  |
| MR-J2S-B-Servoverstärker         | $MR-J2S-\Box B$           | Für Servomotoren mit einer Leistung von 50 W bis 7 kW<br>3-phasig 200 bis 230 V AC oder 1-phasig 230 V AC                                                    |                                                                                                    |  |
| <b>Batterie</b>                  | MR-BAT                    | Zur Pufferung der Daten bei absoluter Positionierung                                                                                                    |                                                                                                    |  |
| Abschlussstecker                 | MR-A-TM                   | Abschluss des SSCNET beim letzten Verstärker                                                                                                    |                                                                                                    |  |
| SSCNET-Kabel                     | MR-J2HBUS□M-A             | Zur Verbindung eines Motion Controllers mit einem Servo-<br>verstärker<br>Verfügbare Längen: 0,5 m, 1,0 m, 5,0 m                                             |                                                                                                    |  |
|                                  | MR-J2HBUS <sub>IM</sub>   | Zur Verbindung der Servoverstärker untereinander<br>Verfügbare Längen: 0,5 m, 1,0 m, 5,0 m                                                                   |                                                                                                    |  |
|                                  | MR-JHSCBL <sup>IM-L</sup> | Standard-Encoderkabel                                                                                                    | Für HC-SF/RF/UF                                                                                     |  |
|                                  | MR-JHSCBL□M-H             |                                                                                                    | $(2000 \text{ min}^{-1})$ bei MR-J2-□B<br>und für HC-SFS/RFS/UFS                                    |  |
|                                  | MR-ENCBL <sup>M-H</sup>   | Hochflexibles Encoderkabel                                                                                                    | (2000 min <sup>-1</sup> ) bei MR-J2S-□B<br>Längen: 2 m, 5 m, 10 m,<br>20 m, 30 m                    |  |
| Encoderkabel                     | MR-JCCBL□M-L              | Standard-Encoderkabel                                                                                                    | Für HC-MF/UF (3000 min <sup>-1</sup> )                                                              |  |
|                                  | MR-JCCBL□M-H              | Hochflexibles Encoderkabel                                                                                                    | oder HA-FF bei MR-J2-□B<br>und für HC-MFS/KFS/UFS<br>$(3000 \text{ min}^{-1})$ bei MR-J2S- $\Box$ B |  |
|                                  |                           |                                                                                                    | Längen: 2 m, 5 m, 10 m,<br>20 m. 30 m                                                               |  |
|                                  | MR-J2CNS                  | Stecker für Servoverstärker und Motor                                                                                                    |                                                                                                    |  |
| Encoder-Anschluss-Set            | <b>MR-ENCNS</b>           | Für Motoren der Baureihen HC-SF/RF/UF (2000 min <sup>-1</sup> ) und<br>HC-SFS/RFS/UFS (2000 min <sup>-1</sup> )                                              |                                                                                                    |  |
|                                  | MR-J2CNM                  | Stecker für Servoverstärker und Motor<br>Für Motoren der Baureihen HC-MF/UF (3000 min <sup>-1</sup> ), HA-FF<br>und HC-MFS/KFS/UFS (3000 min <sup>-1</sup> ) |                                                                                                    |  |

**Tab. 1-4:** Servoverstärker und Zubehör

#### <span id="page-19-0"></span>**1.3.4 Software**

#### **Betriebssystem-Software**

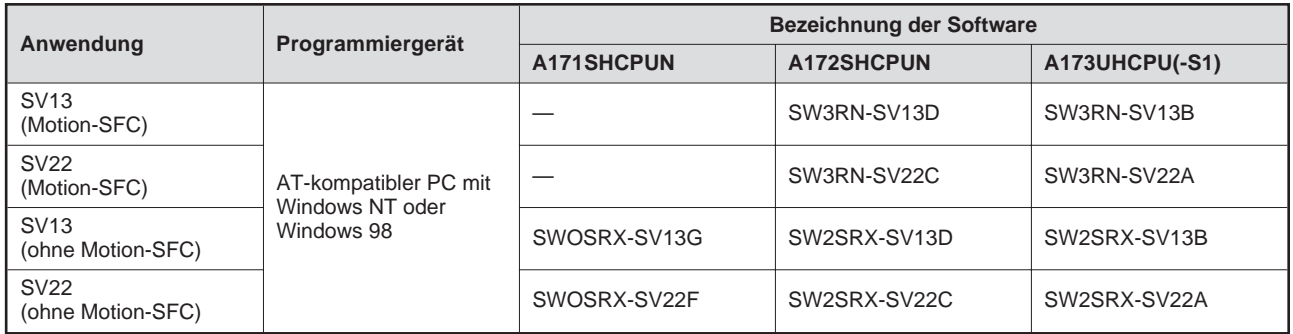

**Tab: 1-5:** Betriebssystem-Software für Motion Controller

#### **Programmier-Software**

| Bestandteile des Software-Paketes SW3RNC-GSVE                                               |                                                       | <b>Beschreibung</b>                                                                                                    |
|---------------------------------------------------------------------------------------------|-------------------------------------------------------|----------------------------------------------------------------------------------------------------|
|                                                                                             | Installation                                          | Installation der Betriebssystem-Software<br>Vergleich der Betriebssystem-Software                                                                                                    |
|                                                                                             | Projektverwaltung                                     | Erstellung von neuen Projekten, Bearbeiten und Lesen von Projekten<br>Verwalten von Anwenderdateien in Projektordnern                                                                                                    |
|                                                                                             | Systemeinstellungen                                   | Einstellung der Systemkonfiguration (Motion-Module/Servoverstärker/Servomotor etc.);<br>Einstellung der Hochgeschwindigkeitsdatenübertragung                                                                                                    |
|                                                                                             | Servoeinstellungen                                    | Vorgabe von Servo-Parametern (mit ausführlicher Hilfe-Funktion)<br>Einstellung der Endschalterausgabe (Die vom Weg abhängige Betätigung wird grafisch als<br>Kurvenverlauf dargestellt)                                                                                                    |
| SW3RN-GSV13P                                                                                | Programmierung                                        | Elngabe und Änderung von Motion-SFC-Programmen, Parametrierung von Motion-SFC<br>Übersichtsdarstellung des Motion-SFC-Programms, Anzeige von Kommentaren, detaillier-<br>te Darstellung der Schritte<br>Beobachten von Motion-SFC, Fehlersuchfunktionen für Motion-SFC                                                |
| SW3RN-GSV22P                                                                                | Virtuelles Mechanisches<br>System<br>(nur bei GSV22P) | Eingabe und Änderung des Programmes zur Unterstützung des mechanischen Systems<br>Beobachten der Ausführung des Programmes zur Unterstützung des mechanischen<br><b>Systems</b>                                                                                                    |
|                                                                                             | Kommunikation                                         | Konfiguration des SSCNET-Motion-Bus (RS232-Programmierung möglich)<br>Schreiben, Lesen und Vergleichen von Programmen und Parametern im Motion Controller                                                                                                    |
|                                                                                             | Überwachen                                            | Istwertanzeige, Status der Achsen, Fehlerspeicher<br>Darstellung der Endschalter- und Servozustände                                                                                                    |
|                                                                                             | Testbetrieb                                           | Inbetriebnahme und Diagnose des Servoantriebs<br>Tippbetrieb, Steuerung durch Handrad, Test der Nullpunkteinstellung, Programmtest<br>Teaching, Fehlerguittierung, Änderung von Istwerten                                                                                                    |
|                                                                                             | Datensicherung                                        | Speicherung des Motion-Controller-Programms und der Parameter in eine Datei<br>Zurückschreiben der gesicherten Daten in den Motion Controller                                                                                                    |
| Software-Kurvenscheiben<br><b>SW3RN-CAMP</b>                                                | Erstellung von Kurvenschei-<br>ben                    | Vorgabe der Kurvenscheiben durch Auswahl des Typs und freier Konfiguration<br>Grafische Darstellung der Kurvenscheibe                                                                                                    |
| Software Digital-Oszilloskop<br>SW3RN-DOSCP                                                 | Digital-Oszilloskop                                   | Die Datenerfassung ist synchron mit dem Motion-Control-Zyklus.<br>Anzeige von Kurvenformen oder der Messwerte, Speicher- und Druckfunktion                                                                                                    |
| Software Kommunikation<br><b>SW3RN-SNETP</b><br>(Word 97 und Excel 97 sind<br>erforderlich) | Kommunikations-Setup<br>API-Kommunikation             | Kommunikation-Task, Kommunikationsmanager, Verwaltung des gemeinsamen Spei-<br>chers, Treiber für SSCNET-Kommunikation<br>Zyklische Kommunikation, transiente Kommunikation und Kommunikation mit schneller<br>Auffrischung werden unterstützt<br>Die API-Funktionen der Kommunikation ist kompatibel mit VC++ und VB |
| Software Dokumentation<br>SW3RN-DOCPRNP                                                     | <b>Drucken</b>                                        | Die Systemeinstellungen, Parameter und Programme werden in eine Word 97- oder Exel<br>97-Datei konvertiert und anschließend gedruckt.                                                                                                    |
| Software zur Kontaktplan-<br>programmierung<br><b>SW3RN-LADDERP</b>                         | Kontaktplanprogrammierung                             | Eingabe und Änderung von Ablaufprogrammen<br>Beobachten der Ausführung von Ablaufprogrammen                                                                                                    |

**Tab: 1-6:** Programmier-Software

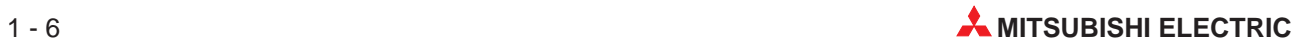

## <span id="page-20-0"></span>**1.4 Allgemeine technische Daten**

| <b>Merkmal</b>                                             | <b>Technische Daten</b>                                                                                            |                                 |                                                             |           |                            |
|------------------------------------------------------------|----------------------------------------------------------------------------------------------------|---------------------------------|-------------------------------------------------------------|-----------|----------------------------|
| Umgebungstemperatur                                        | 0 bis $+55$ °C                                                                                                    |                                 |                                                             |           |                            |
| Lagertemperatur                                            | $-20$ bis $+75$ °C                                                                                                 |                                 |                                                             |           |                            |
| Zul. relative Luftfeuchtigkeit<br>bei Betrieb und Lagerung |                                                                                                    | 10 bis 90 % (ohne Kondensation) |                                                             |           |                            |
|                                                            | Entspricht                                                                                                    | Frequenz                        | Beschleunigung                                              | Amplitude | Anzahl der<br>Schwingungen |
| Vibrationsfestigkeit                                       | <b>JIS C 0911</b>                                                                                                  | 10 bis 55 Hz                    |                                                             | 0,075 mm  | 10                         |
|                                                            |                                                                                                    | 55 bis 150 Hz                   | 9,8 m/s <sup>2</sup> (1 g)                                  |           | (1 Oktave/min.)*           |
| Stoßfestigkeit                                             |                                                                                                    |                                 | 98 m/s <sup>2</sup> (10 g), je 3 mal in Richtung X, Y und Z |           |                            |
| Störspannungsfestigkeit                                    | 1500 Vpp Störspannung durch Störgenerator, 1 µs Pulsweite und 25 bis 60 Hz<br>Rauschfrequenz<br>2 kV nach IEC801-4 |                                 |                                                             |           |                            |
| Durchschlagfestigkeit                                      | Zwischen Primäranschluss/LG und Ausgängen/FG:<br>2830 V AC Effektivwert für 3 Zyklen (Einsatzhöhe 2000 m)          |                                 |                                                             |           |                            |
| Isolationswiderstand                                       | min. 5 MO bei 500 V DC                                                                                             |                                 |                                                             |           |                            |
| Erdung                                                     | Erdungsklasse 3                                                                                                    |                                 |                                                             |           |                            |
| Umgebungsbedingungen                                       | Keine aggressiven Gase, staubgeschützt aufstellen                                                                  |                                 |                                                             |           |                            |
| Kühlung                                                    | Selbstkühlung                                                                                                    |                                 |                                                             |           |                            |

**Tab. 1-7:** Allgemeine Betriebsbedingungen

\* Eine Oktave bezeichnet die Verdoppelung der Frequenz oder die Verringerung der Frequenz um die Hälfte.

Beispiele: 10 Hz  $\rightarrow$  20 Hz, 20 Hz  $\rightarrow$  40 Hz, 40 Hz  $\rightarrow$  20 Hz und 20 Hz  $\rightarrow$  10 Hz

## <span id="page-21-0"></span>**1.5 A171SHCPUN, A172SHCPUN, A173UHCPU(-S1)**

### **1.5.1 Allgemeine technische Daten**

| <b>Merkmal</b>      |                                                         |                                     | A171SHCPUN                                                                      | A172SHCPU                                                         | A173UHCPU(-S1)                                          |                                                                                        |
|---------------------|---------------------------------------------------------|-------------------------------------|---------------------------------------------------------------------------------|-------------------------------------------------------------------|---------------------------------------------------------|----------------------------------------------------------------------------------------|
|                     | Steuerbare Achsen                                       |                                     | $\overline{4}$                                                                  | 8                                                                 | 32                                                      |                                                                                        |
| Motion              |                                                         | <b>SV13</b>                         |                                                                                 |                                                                   | 3,5 ms (1. bis 20. Achse)<br>7,1 ms (21. bis 32. Achse) |                                                                                        |
|                     | Verarbeitungszeit<br><b>SV22</b>                        |                                     | 3,5 ms (1. bis 4. Achse)                                                        | 3,5 ms (1. bis 8. Achse)                                          |                                                         | 3,5 ms (1. bis 12. Achse)<br>7,1 ms (13. bis 24. Achse)<br>14,2 ms (25. bis 32. Achse) |
|                     | CPU der SPS                                             |                                     | Entspricht A2SHCPU                                                              | Entspricht A2SHCPU mit<br>erweitertem Speicher und<br>E/A-Bereich | Entspricht A3UCPU                                       |                                                                                        |
|                     | Verarbeitungsge-<br>schwindigkeit                       | Direktver-<br>arbeitung             |                                                                                 | 0,25 bis 1,9 µs/Schritt                                           |                                                         |                                                                                        |
|                     | (Grundbefehls-<br>satz)                                 | Prozess-<br>abbildverar-<br>beitung |                                                                                 | $0,25$ µs/Schritt                                                 | $0,15$ $\mu$ s/Schritt                                  |                                                                                        |
|                     | Ein-/Ausgangsadressen                                   |                                     |                                                                                 | 2048                                                              | 8192                                                    |                                                                                        |
|                     | Reale Ein-/Ausgangsadressen $^{\textcircled{\tiny{1}}}$ |                                     | 512                                                                             | 1024                                                              | 2048                                                    |                                                                                        |
| <b>SPS</b>          | Speicherkapazität (integriertes                         |                                     |                                                                                 |                                                                   | Standard                                                | 192 kByte                                                                              |
|                     | RAM)                                                    |                                     | 64 kByte                                                                        | 192 kByte                                                         | $-S1$                                                   | 768 kByte                                                                              |
|                     | Programmkapazität<br>(Hauptprogramm)                    |                                     | Max. 14 k Schritte                                                              | Max. 30 k Schritte                                                | Max. 30 k Schritte                                      |                                                                                        |
|                     | Anzahl der File-Register (R)                            |                                     | Max. 8192                                                                       |                                                                   |                                                         |                                                                                        |
|                     | Erweiterte File-Registerblöcke <sup>(2)</sup>           |                                     | Max. 2                                                                          | Max. 10                                                           | Standard                                                | Max. 10                                                                                |
|                     |                                                         |                                     |                                                                                 |                                                                   | $-S1$                                                   | Max. 46                                                                                |
|                     | Anschließbare<br>Erweiterungsbaugruppenträger           |                                     | Max. 3                                                                          |                                                                   |                                                         |                                                                                        |
| System-<br>konfigu- | Anschließbare Encoder-Inter-<br>face-Module A172SENC    |                                     | 1<br>(Für externe Signale von bis zu 8 Achsen)                                  |                                                                   | 4<br>zu 8 Achsen)                                       | (Für externe Signale von bis                                                           |
| ration              | Anzahl der SSCNET-Kanäle                                |                                     | 2<br>SSCNET1: Verbindung zum Servoverstärker<br>SSCNET2: Verbindung zu einem PC |                                                                   | $\overline{4}$                                          |                                                                                        |
|                     | Ablaufprogramm, Parameter                               |                                     |                                                                                 |                                                                   |                                                         |                                                                                        |
|                     | Servo-Programm                                          |                                     | Die Programme und Parameter vom A171SCPU können<br>übernommen werden.           |                                                                   |                                                         | Die Programme und Para-<br>meter vom A273UHCPU                                         |
| Kompati-<br>bilität | Virtuelle mechanische System-<br>umgebung (SV22)        |                                     |                                                                                 |                                                                   | nommen werden.                                          | (32 Achsen) können über-                                                               |
|                     | Parameter                                               |                                     |                                                                                 |                                                                   |                                                         |                                                                                        |
|                     | Systemeinstellungen                                     |                                     | Die Einstellungen für A171SCPU und A171SENC kön-<br>nen übernommen werden.      |                                                                   |                                                         | Müssen neu erstellt werden                                                             |
|                     | Abmessungen (B x H x T)                                 | mm                                  | 113,3 x 130 x 93,6                                                              |                                                                   |                                                         |                                                                                        |
| Gewicht             |                                                         | kg                                  | 0,85                                                                            |                                                                   |                                                         |                                                                                        |

**Tab. 1-8:** Allgemeine technische Daten der Motion Controller

- $\Omega$  Die realen Ein-/Ausgangsadressen können innerhalb des Hauptbaugruppenträgers und einem Erweiterungsbaugruppenträger liegen.
- $\degree$  Die Anzahl der erw. File-Registerblöcke hängt von der Programm-Speicherkapazität, der Anzahl der File-Register und der Anzahl der Kommentare ab.

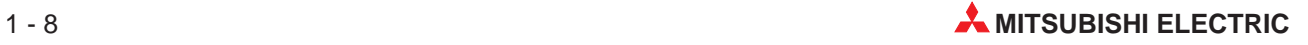

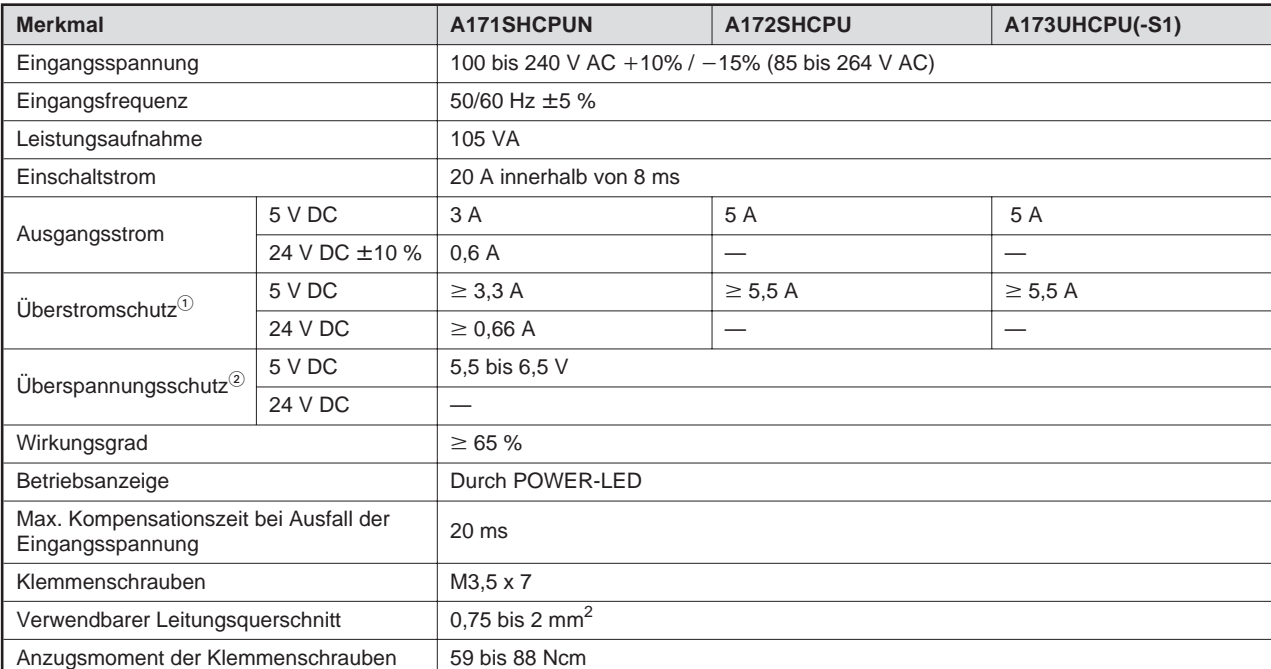

### <span id="page-22-0"></span>**1.5.2 Daten der internen Netzteile**

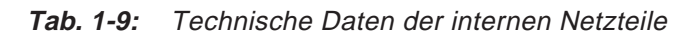

- $^{\circledR}$  Der Überstromschutz schaltet die Ausgangsspannungen ab und stoppt das System, wenn der aufgenommene Strom eine Höchstgrenze erreicht hat. Die POWER-LED erlischt oder leuchtet nur schwach, wenn diese Schutzfunktion aktiv ist. In diesem Fall ist die Ursache des Überstroms (Kurzschluss etc.) zu beheben und das System neu zu starten.
- $\degree$  Der Überspannungsschutz schaltet die 5 V-Ausgangsspannung ab und stoppt das System, wenn die Ausgangsspannung zwischen 5,5 und 6,5 V liegt. Die POWER-LED erlischt, nachdem diese Schutzfunktion aktiv ist. In diesem Fall ist das Netzteil kurz aus- und wieder einzuschalten, um das System neu zu starten. Falls das System nicht anläuft und POWER-LED weiter ausgeschaltet bleibt, muss der Motion Controller ausgewechselt werden.

### <span id="page-23-0"></span>**1.5.3 Leistungsdaten der SCPU**

Die Leistungsdaten hängen von der verwendeten Betriebssystem-Software ab. Nähere Angaben finden Sie in der Bedienungsanleitung zum Betriebssystem.

| <b>Merkmal</b>                                            |                                      | A171SHCPUN                                                                                                    | A172SHCPU                                                         | A173UHCPU(-S1)                                              |                           |  |
|-----------------------------------------------------------|--------------------------------------|----------------------------------------------------------------------------------------------------|-------------------------------------------------------------------|-------------------------------------------------------------|---------------------------|--|
| Kontrollsystem                                            |                                      | Zyklische Abarbeitung (unter Verwendung des gespeicherten Programms)                                                                        |                                                                   |                                                             |                           |  |
| Abfrage der Eingänge und<br>Steuerung der Ausgänge        |                                      | Wahlweise Prozessabbildverarbeitung oder Direktverar-<br>beitung                                                                            |                                                                   |                                                             | Prozessabbildverarbeitung |  |
| Programmiersprachen                                       |                                      |                                                                                                    | SPS-Befehlsvorrat (Kontaktplan, Anweisungsliste, MELSAP II (SFC)) |                                                             |                           |  |
|                                                           | Grundbefehlssatz                     | 22                                                                                                    |                                                                   | 26                                                          |                           |  |
| Anzahl der                                                | Verknüpfungsanweisungen              | 131                                                                                                    |                                                                   | 252                                                         |                           |  |
| Anweisungen                                               | Applikationsanweisungen              | 106                                                                                                    |                                                                   | 204                                                         |                           |  |
|                                                           | Anweisungen für Motion<br>Control    | $\overline{4}$                                                                                                    |                                                                   | 4                                                           |                           |  |
| Verarbei-                                                 | Direktverarbeitung                   | 0,25 bis 1,9 µs/Schritt                                                                                                    |                                                                   |                                                             |                           |  |
| tungsge-<br>schwindigkeit<br>(Grundbe-<br>fehlssatz)      | Prozessabbildverarbeitung            | 0.25 µs/Schritt                                                                                                    |                                                                   | 0,15 µs/Schritt                                             |                           |  |
| Ein-/Ausgangsadressen                                     |                                      | 2048 (X/Y0 bis 7FF)                                                                                                    |                                                                   | 8192 (X/Y0 bis 1FFF)                                        |                           |  |
| Reale Ein-/Ausgangsadressen <sup>①</sup>                  |                                      | 512 (X/Y0 bis 1FF)<br>1024 (X/Y0 bis 3FF)                                                                                                   |                                                                   | 2048 (X/Y0 bis 7FF)<br>(innerhalb 1 Erweiterungs-<br>stufe) |                           |  |
| Watch Dog Timer (WDT)                                     |                                      | 10 bis 2000 ms                                                                                                    |                                                                   | 200 ms                                                      |                           |  |
|                                                           | Speicherkapazität (integriertes RAM) | 192 kByte                                                                                                    |                                                                   | Standard                                                    | 192 kByte                 |  |
|                                                           |                                      |                                                                                                    |                                                                   | -S1                                                         | 768 kByte                 |  |
|                                                           | Hauptprogramm                        | Max. 14 k Schritte                                                                                                    | Max. 30 k Schritte                                                | Max. 30 k Schritte                                          |                           |  |
| Programm-<br>kapazität                                    | Unterprogramm                        |                                                                                                    |                                                                   | Max. 30 k Schritte                                          |                           |  |
|                                                           | Mikrocomputerprogramm                | Max. 26 kByte                                                                                                    | Max. 58 kByte                                                     |                                                             |                           |  |
| Selbstdiagnose                                            |                                      | Erkennung von CPU-Fehlern, E/A-Fehlern, Batteriefehlern usw.                                                                                |                                                                   |                                                             |                           |  |
| Kommentare                                                |                                      | Max. 4032 Adressen (64 k Byte), 1 Adresse = 16 Byte;<br>Einstellbar in Einheiten zu 64 Adressen                                             |                                                                   |                                                             |                           |  |
| Erweiterte Kommentare <sup>1</sup>                        |                                      | Max. 3968 Adressen (63 k Bytes), 1 Adresse = 16 Byte;<br>Einstellbar in Einheiten zu 64 Adressen                                            |                                                                   |                                                             |                           |  |
| Betriebsart im Fehlerfall                                 |                                      | Wahlweise: Stoppen oder Fortsetzung des Programmes                                                                                          |                                                                   |                                                             |                           |  |
| Zustand der Ausgänge beim Umschalten<br>von STOP nach RUN |                                      | Die Ausgänge nehmen entweder den Zustand zum Zeitpunkt des Stopps an (Vorein-<br>stellung) oder werden nach dem ersten Zyklus aktualisiert. |                                                                   |                                                             |                           |  |
| Uhr                                                       |                                      | Jahr, Monat, Tag, Stunde, Minute, Wochentag (automatische Erkennung eines Schalt-<br>jahres)                                                |                                                                   |                                                             |                           |  |

**Tab. 1-10:** Leistungsdaten der Motion Controller

- $^\circledm$  Die realen Ein-/Ausgangsadressen können innerhalb des Hauptbaugruppenträgers und einem Erweiterungsbaugruppenträger liegen.
- Erweiterte Kommentare werden nicht im internen Speicher der CPU abgelegt.

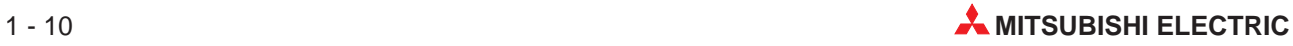

### <span id="page-24-0"></span>**1.5.4 Operanden**

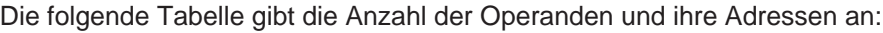

| Operanden                 |                                                                 | A171SHCPUN                                                                     | A172SHCPU          | A173UHCPU(-S1)                         |  |
|---------------------------|-----------------------------------------------------------------|--------------------------------------------------------------------------------|--------------------|----------------------------------------|--|
| Merker $(M)$ <sup>①</sup> |                                                                 | 7144 Adressen (M0 bis<br>1000 Adressen (M0 bis M999)<br>M999, M2048 bis M8191) |                    |                                        |  |
| Latch-Merker (L)          |                                                                 | 1048 Adressen (L1000 bis L2047)                                                |                    |                                        |  |
| Schrittmerker (S)         |                                                                 | 0 (Einstellung bei Auslieferung)                                               |                    |                                        |  |
| Link-Merker (B)           |                                                                 | 1024 Adressen (B0 bis B3FF)                                                    |                    |                                        |  |
|                           | Anzahl                                                          | 256                                                                            |                    | 2048 (Voreinstellung: 256)             |  |
|                           | 100-ms-Timer<br>$(0, 1 \text{ bis } 3276, 7 \text{ s})$         |                                                                                | <b>T0 bis T199</b> |                                        |  |
| Timer $(T)^{2}$           | 10-ms-Timer<br>$(0.01 \text{ bis } 327.67 \text{ s})$           |                                                                                | T200 bis T255      |                                        |  |
|                           | Remanente 100-ms-Timer<br>$(0,1 \text{ bis } 3276,7 \text{ s})$ |                                                                                | — (Lieferzustand)  |                                        |  |
|                           | <b>Erweiterte Timer</b>                                         |                                                                                |                    | T256 bis T2047                         |  |
| Counter (C) <sup>2</sup>  | Anzahl                                                          | 1024 (Voreinstellung: 256)<br>256                                              |                    |                                        |  |
|                           | Normale Counter<br>(Zählbereich: 1 bis 32767)                   | <b>C0 bis C255</b>                                                             |                    |                                        |  |
|                           | <b>Interrupt Counter</b><br>(Zählbereich: 1 bis 32767)          | - (Lieferzustand)                                                              |                    |                                        |  |
|                           | <b>Erweiterte Counter</b>                                       | $\overline{\phantom{0}}$                                                       |                    | C <sub>256</sub> bis C <sub>1023</sub> |  |
| Datenregister (D)         |                                                                 | 1024 Adressen (D0 bis D1023)                                                   |                    | 8192 Adressen<br>(D0 bis D8191)        |  |
| Link-Register (W)         |                                                                 | 1024 Adressen (W0 bis W3FF)                                                    |                    | 8192 Adressen<br>(W0 bis W1FFF)        |  |
| Fehler-Merker (F)         |                                                                 | 256 Adressen (F0 bis F255)                                                     |                    | 2048 Adressen<br>(F0 bis F2047)        |  |
| File-Register (R)         |                                                                 | Max. 8192 Adressen (R0 bis R8191) (Die Vergabe erfolgt über Parameter.)        |                    |                                        |  |
| Akkumulator (A)           |                                                                 | 2 Adressen (A0, A1)                                                            |                    |                                        |  |
| Index-Register (V, Z)     |                                                                 | 2 Adressen (V, Z)<br>Z, Z1 bis Z6)                                             |                    | 14 Adressen (V, V1 bis V6,             |  |
| Pointer (P)               |                                                                 | 256 Adressen (P0 bis P255)                                                     |                    |                                        |  |
| Interrupt-Pointer (I)     |                                                                 | 32 Adressen (I0 bis I31)                                                       |                    |                                        |  |
| Sondermerker (M)          |                                                                 | 256 Adressen (M9000 bis M9255)                                                 |                    |                                        |  |
| Sonderregister (D)        |                                                                 | 256 Adressen (D9000 bis D9255)                                                 |                    |                                        |  |

**Tab. 1-11:** Operanden der Motion Controller

 $^{\circledR}\;$  Die Anzahl der Merker, die der Positionierung zugeordnet sind, hängt von der verwendeten Betriebssystem-Software ab. Nähere Angaben finden Sie in der Bedienungsanleitung zum Betriebssystem. Die Summe der Adressen für M, L und S darf bei A171SHCPUN und A172SHCPUN 2048

und bei A173UHCPU(-S1) 8192 nicht überschreiten.

 $\textcircled{\tiny{2}}$  Die Vergabe der Adressen erfolgt über Parameter.

#### **1.5.5 Funktionen der SCPU**

Nähere Angaben zu den Funktionen der SCPU des A171SHCPUN und A172SHCPUN finden Sie in der Bedienungsanleitung zur A2SHCPU. Die Bedienungsanleitung der A3UCPU behandelt die Funktionen der SCPU des A173UHCPU.

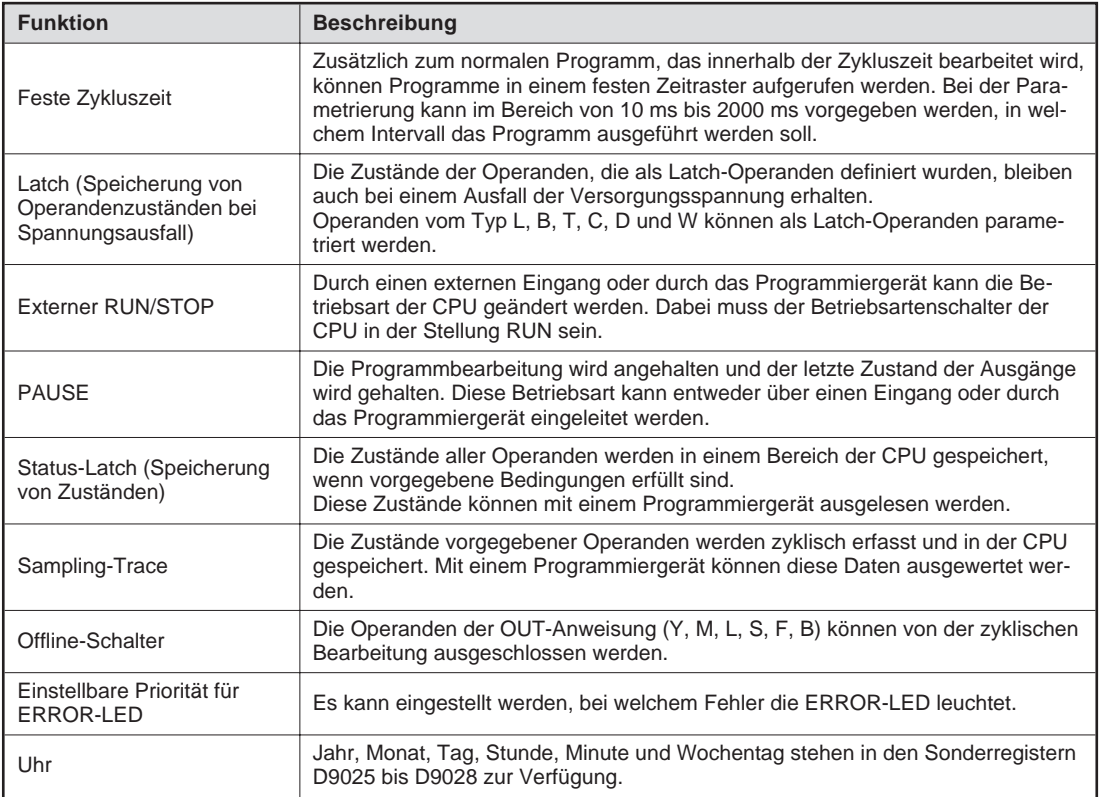

**Tab. 1-12:** Funktionen der SCPU der Motion Controller

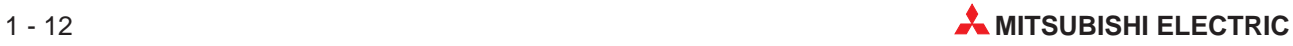

#### <span id="page-26-0"></span>**1.5.6 Bedienelemente**

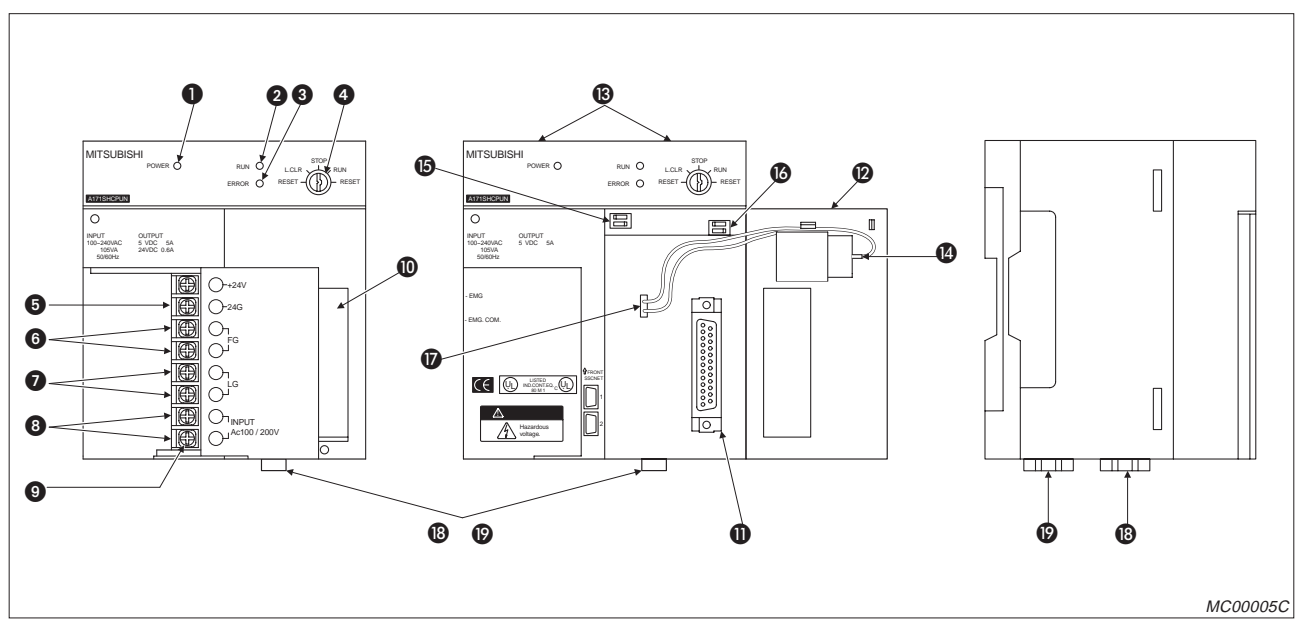

**Abb. 1-4:** Motion Controller A171SHCPUN

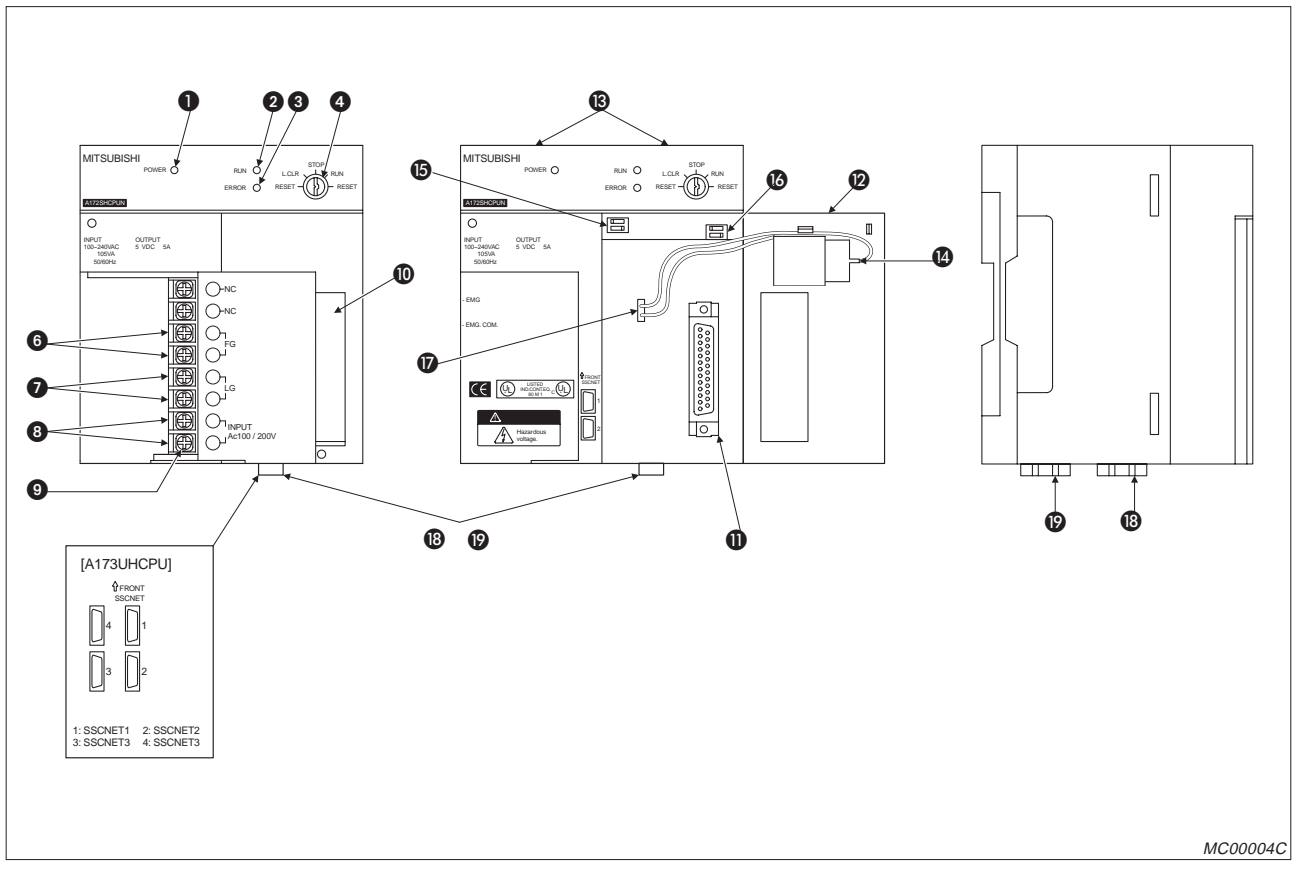

**Abb. 1-5:** Motion Controller A172SHCPUN und A173UHCPU

| <b>Nummer</b>    | <b>Bezeichnung</b>                         | <b>Beschreibung</b>                                                                                                    |
|------------------|--------------------------------------------|----------------------------------------------------------------------------------------------------|
| $\bf{0}$         | POWER-LED                                  | Leuchtet, wenn die Spannungsversorgung (5 V DC) eingeschaltet ist                                                                                                    |
|                  |                                            | • EIN: Der Schlüsselschalter befindet sich in der RUN-Position, und ein<br>SPS-Programm wird abgearbeitet. Die LED bleibt auch dann erleuchtet, wenn<br>ein Fehler auftritt, der die Verarbeitung nicht unterbricht.                                                                    |
| 0                | <b>RUN-LED</b>                             | • AUS: Die LED verlischt in den folgenden Fällen:<br>Die Netzspannung von 100-240 V AC liegt nicht an.<br>Der Schlüsselschalter befindet sich in der STOP-Position.<br>Ein externes STOP-Signal wurde verarbeitet.<br>Ein externes PAUSE-Signal wurde verarbeitet.                      |
|                  |                                            | BLINKT: Die LED blinkt in den folgenden Fällen:<br>Während der Selbstdiagnose ist ein Fehler aufgetreten, der die Programm-<br>verarbeitung unterbricht.<br>Die Latch Clear-Operation wurde ausgeführt.                                                                                 |
|                  |                                            | • EIN: Während der Selbstdiagnose wurde ein Fehler erkannt. Der Einschalt-<br>status der LED ist von der Anzeigenpriorität abhängig.                                                                                                    |
| ❸                | ERROR-LED                                  | AUS: Die AnS-CPU arbeitet fehlerfrei. Über die CHK-Anweisung wurde ein<br>Fehler erkannt.                                                                                                    |
|                  |                                            | BLINKT: Ein Fehlermerker F wurde über das SPS-Programm gesetzt.                                                                                                    |
|                  |                                            | Schlüsselschalter zum Einstellen der Betriebsart der CPU                                                                                                    |
|                  |                                            | · RUN/STOP: SPS-Programm starten oder beenden.<br>● RESET: Hardware-RESET ausführen                                                                                                    |
| 4                | RUN/STOP-<br>Schlüsselschalter             | Fehlermeldungen, die während des Betriebs auftreten, werden zur Initialisie-<br>rung zurückgesetzt.                                                                                                    |
|                  |                                            | • L. CLR: Latch Clear; Operandendaten, die im Latch-Bereich gespeichert oder<br>über Parameter festgelegt sind, werden gelöscht, d.h. ausgeschaltet oder auf<br>0 gesetzt.                                                                                                    |
| 6                | Spannungsausgang<br>24 V DC                | Beim A171SHCPUN steht dieser Spannungsausgang zur Versorgung von Aus-<br>gangsmodulen, die eine externe Versorgungsspannung benötigen, zur Verfü-<br>gung. Die Verbindung wird durch externe Verdrahtung hergestellt.                                                                   |
| 6                | FG-Erdungsklemme                           | Anschluss der Erdung (verbunden mit der Abschirmung der Platine)                                                                                                    |
| ❼                | LG-Erdungsklemme                           | Anschluss der Erdung des Spannungsfilters<br>Der Anschluss ist für ein halbes Eingangspotential vorgesehen.                                                                                                    |
| ❸                | Spannungseingang                           | Klemmen zum Anschluss der Versorgungsspannung (100 bis 240 V)                                                                                                    |
| $\boldsymbol{Q}$ | Klemmenschrauben                           | $M3,5 \times 7$                                                                                                    |
| $\bf \Phi$       | Klemmenabdeckung                           | Abdeckung zum Schutz der Anschlussklemmen                                                                                                    |
| ❶                | RS422-Anschluss                            | Schnittstelle zum Anschluss der Programmiergeräte<br>Über das angeschlossene Programmiergerät können die Operationen Schrei-<br>ben/Lesen, Beobachten oder Testen ausgeführt werden.<br>Schließen Sie die Abdeckung der Schnittstelle, wenn kein Programmiergerät<br>angeschlossen ist. |
|                  |                                            | Die Abdeckung dient zum Schutz der CPU, der Schalter und der Batterie.<br>Die Abdeckung muss für die folgenden Vorgänge geöffnet werden:                                                                                                    |
| ℗                | Abdeckung                                  | Einstellen der Schalter                                                                                                    |
|                  |                                            | Anschluss des Batteriesteckers<br>Austausch der Batterie<br>$\bullet$                                                                                                    |
| ®                | Befestigungs-<br>schrauben                 | Die Schrauben dienen zur Befestigung des Moduls auf dem Baugruppenträger.                                                                                                    |
| ❹                | <b>Batterie</b>                            | Die Batterie puffert Programme, Operanden im Latch-Bereich und File-Register<br>nach dem Ausschalten der Netzspannung.                                                                                                    |
| ⊕                | Schalter 1                                 | Schalter zum Wechsel zwischen Normalbetrieb oder Installationsmodus<br>(siehe Kap. 1.5.7)                                                                                                    |
| ❻                | Schalter 402                               | Auswahl der Einstellung des Schreibschutzes und der Art der E/A-Steuerung.<br>Eine ausführliche Beschreibung finden Sie in siehe Kap. 1.5.7.                                                                                                    |
| $\bm \varpi$     | <b>Batterieanschluss</b>                   | An diese Buchse wird die Batterie angeschlossen.                                                                                                    |
| ⊕                | Motion-Netzwerk<br><b>SSCNET-Anschluss</b> | SSCNET-Schnittstellen zur Verbindung mit Servoverstärkern<br>SSCNET1 und 2 bei A171SH/A172SH, SSCNET1 bis 4 bei A173SH                                                                                                    |
| ❼                | PC-SSCNET-<br>Anschluss                    | SSCNET-Schnittstellen zur Verbindung mit einem Personal Computer<br>SSCNET2 bei A171SH/A172SH, SSCNET4 bei A173SH                                                                                                    |

**Tab. 1-13:** Bedienelemente der Motion Controller

#### <span id="page-28-0"></span>**1.5.7 Schaltereinstellungen**

**HINWEISE** | In den folgenden Abbildungen sind die Schalterstellungen bei der Auslieferung der Motion Controller dargestellt.

> Schalten Sie nach jeder Änderung der Schaltereinstellung die Versorgungsspannung aus und wieder ein oder führen Sie mit dem Schlüsselschalter einen Reset des Motion Controllers aus.

#### **SW1: Normalbetrieb/Installationsmodus**

Im Installationsmodus kann mit Hilfe eines angeschlossenen Programmiergerätes das Betriebssytem des Motion Controllers geändert werden. Nach der Installation der Software wird der Schalter wieder in die Stellung für den Normalbetrieb gebracht.

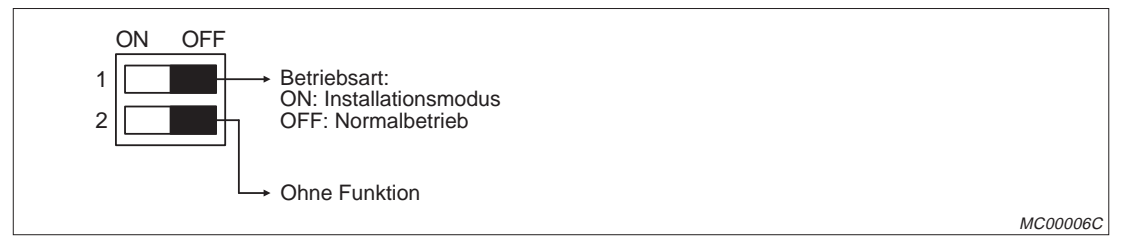

**Abb. 1-4:** Schalter SW1

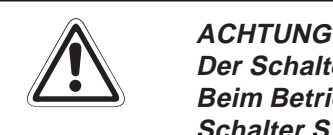

**Der Schalter SW1-2 muss in der Stellung OFF bleiben.** Beim Betrieb des Motion Controllers kann es zu Fehlfunktionen kommen, wenn der **Schalter SW1-2 auf ON steht.**

**HINWEISE** Schalten Sie die Versorgungsspannung aus, bevor Sie den Schalter SW1-1 zur Umschaltung zwischen Normal- und Installationsbetrieb betätigen.

Prüfen Sie die Schalterstellung, bevor Sie die Versorgungsspannung wieder einschalten.

#### <span id="page-29-0"></span>**SW402: Einstellung des Schreibschutzes und der E/A-Steuerung**

**HINWEIS** Aktivieren Sie den Schreibschutz nicht, wenn Sie die Funktionen Sampling-Trace oder Status-Latch nutzen wollen. Bei schreibgeschütztem Speicher können die erfassten Daten nicht gespeichert werden.

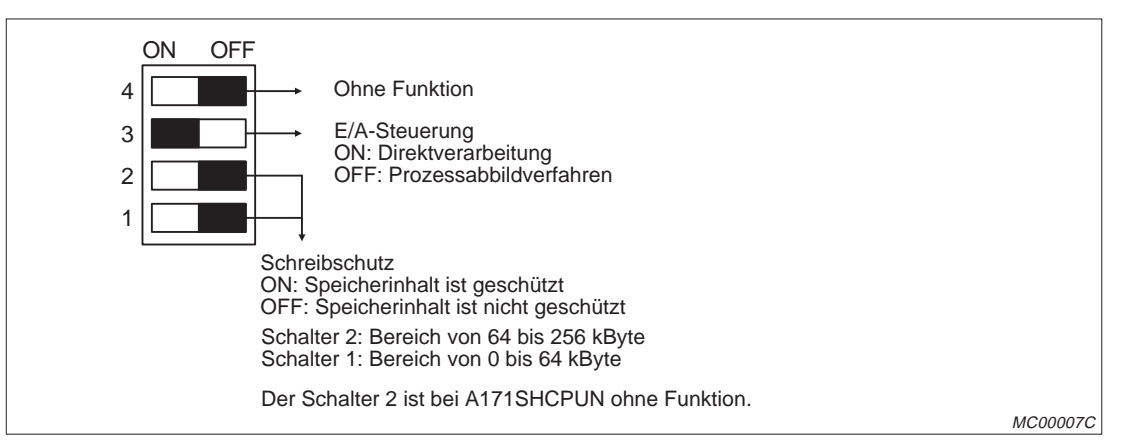

**Abb. 1-5:** Schalter SW402 beim A171SHCPUN und A172SHCPUN

**HINWEISE** Schalten Sie die Versorgungsspannung aus, bevor sie den Schalter SW402-3 zur Umschaltung der E/A-Steuerung betätigen.

> Prüfen Sie die Stellung dieses Schalters, bevor Sie die Versorgungsspannung wieder einschalten.

> Im Sonderregister D9014 wird abhängig von der gewählten Steuerungsart ein Zahlenwert eingetragen, der mit einem Programmiergerät ausgewertet werden kann:

- 0: Direktverarbeitung
- 3: Prozessabbildverfahren

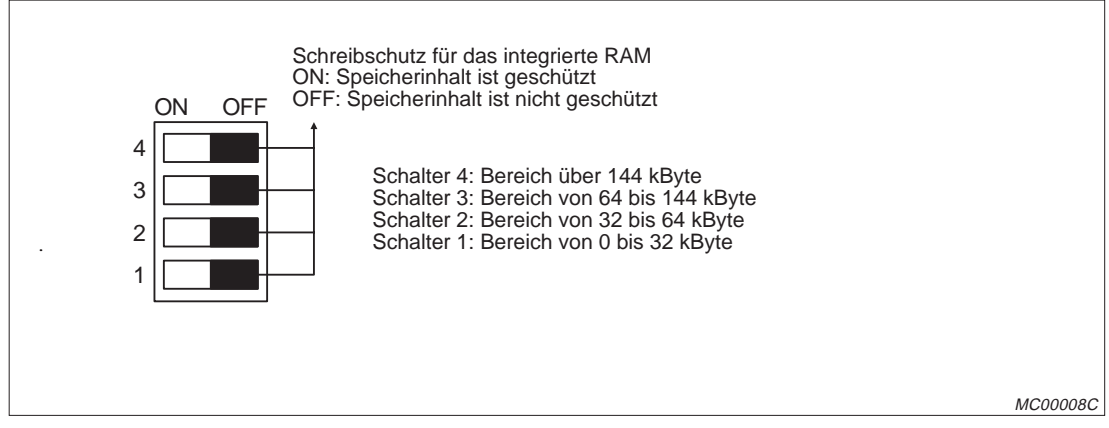

**Abb. 1-6:** Schalter SW402 beim A173UHCPU

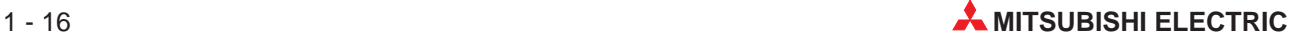

#### **1.5.8 Batterien der Motion Controller**

#### **Technische Daten**

| <b>Merkmal</b>                      | A6BAT                                                                                                  |
|-------------------------------------|----------------------------------------------------------------------------------------------------|
| Nennspannung                        | 3.6V                                                                                                   |
| Lebenserwartung                     | 5 Jahre                                                                                                |
| Pufferungszeit bei Spannungsausfall | 5400 Stunden                                                                                           |
| Anwendung                           | • Pufferung des Speichers bei Spannungsausfall<br>• Pufferung der Daten der Absolutwert-Positionierung |
| Abmessungen                         | $\varnothing$ 16 mm x 30 mm                                                                            |

**Tab. 1-14:** Technische Daten der Pufferbatterie

#### **Handhabungshinweise**

- Vermeiden Sie einen Kurzschluss der Batterie.
- Batterie nicht öffnen
- Batterie nicht in Berührung mit Feuer bringen.
- Batterie nicht übermäßig erhitzen
- **Anschlüsse nicht verlöten**

Ein Austausch der Batterie empfiehlt sich in jedem Fall nach Ablauf von vier bis fünf Jahren, auch wenn die gesamte Spannungsausfalldauer kleiner als 5400 Stunden ist.

#### **Anschluss der Batterie**

Der Stecker der Batterie ist bei der Auslieferung des Motion Controllers nicht angeschlossen, um eine Entladung der Batterie während des Transports und der Lagerung zu vermeiden.

Um Ablaufprogramme und Daten vor einem Verlust bei Spannungsausfall zu schützen, ist vor der Inbetriebnahme des Motion Controllers der Stecker der Batterie in die dafür vorgesehene Buchse zu stecken.

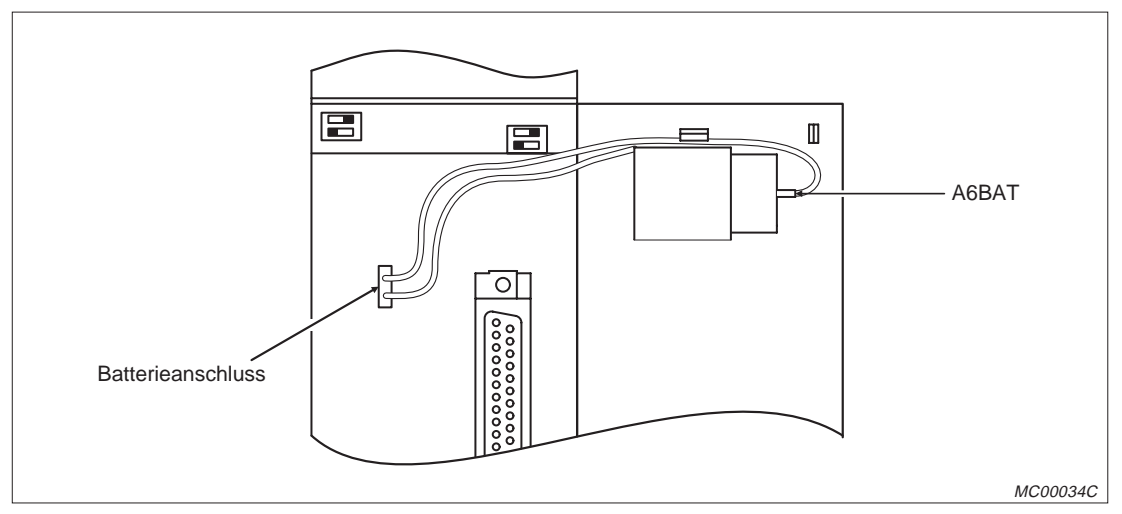

**Abb. 1-7:** Anordnung der Batterie

#### <span id="page-31-0"></span>**1.5.9 Anschluss eines Personal Computers**

Über die SSCNET-Schnittstelle kann der Motion Controller mit einem PC verbunden werden. Dadurch stehen in Verbindung mit den Software-Paketen verschiedene Funktionen wie z.B. die Oszilloskop-Funktion zur Beobachtung und Abstimmung des Systems zur Verfügung.

Nähere Hinweise zu den möglichen Funktionen finden Sie in der Bedienungsanleitung zu der Software.

Bei den Motion Controllern A171SHCPUN und A172SHCPUN wird der PC an die Schnittstelle SSCNET2, beim Motion Controller A173UHCPU an die Schnittstelle SSCNET4 angeschlossen.

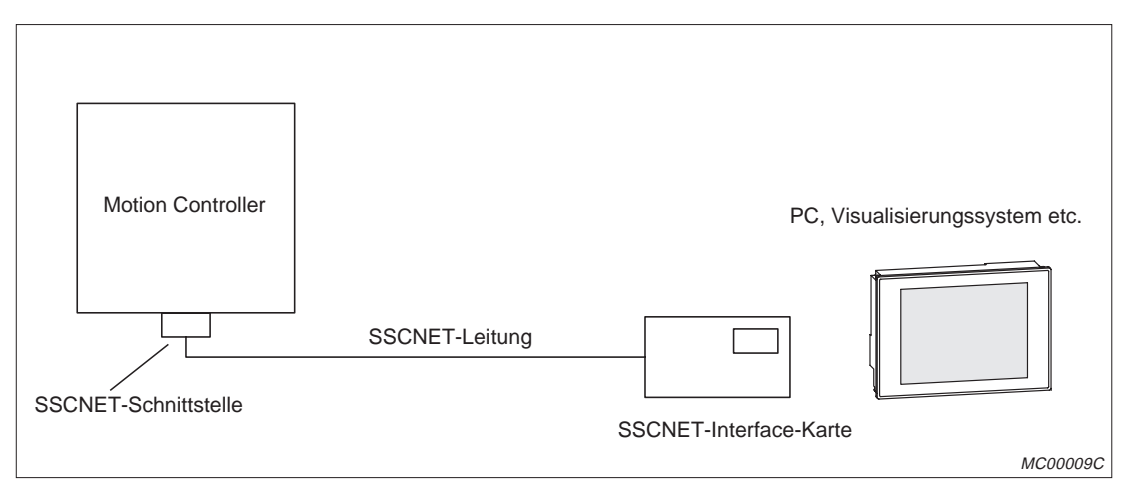

**Abb. 1-8:** Verbindung eines Motion Controllers mit einem PC

#### **1.5.10 Anschluss an MELSECNET(II) und MELSECNET/10**

Mittels eines MELSECNET-Moduls, dass auf einem Steckplatz für SPS-Module installiert ist, kann ein Motion Controller mit einem MELSECNET(II)- oder MELSECNET/10-Netzwerk verbunden werden.

| <b>MELSECNET-Netzwerk</b> | A171SHCPUN<br>A172SHCPUN                                                        | A173UHCPUN | Verwendbare<br><b>MELSECNET-Module</b> |
|---------------------------|---------------------------------------------------------------------------------|------------|----------------------------------------|
| MELSECNET(II)             | Nur im MELSECNET-<br>Modus oder gemischtem<br>MELSECNET(II)-Modus<br>verwendbar | Verwendbar | A1SJ71AP21                             |
| MELSECNET/10              | Nur als lokale Station ver-<br>wendbar                                          | Verwendbar | A1SJ71LP21<br>A1SJ71BR11               |

**Tab. 1-15:** Kombinierbare Motion Controller und MELSECNET-Netzwerke

In einem MELSECNET(II)-Netzwerk kann ein Motion Controller in jeder Schicht als Master- oder lokales Modul verwendet werden. Wird der Motion Controller als Master-Station in Schicht 3 oder als lokale Station in Schicht 2 eingesetzt, können bis zu zwei A1SJ71AP21 installiert werden.

In einem MELSECNET/10-Netzwerk kann ein Motion Controller als Steuer- oder Normalstation eingesetzt werden. Die Installation von bis zu vier MELSECNET/10-Modulen (A1SJ71LP21 oder A1SJ71BR11) ist möglich.

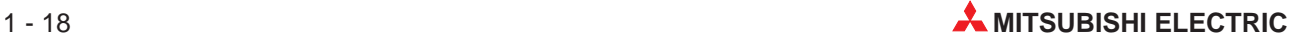

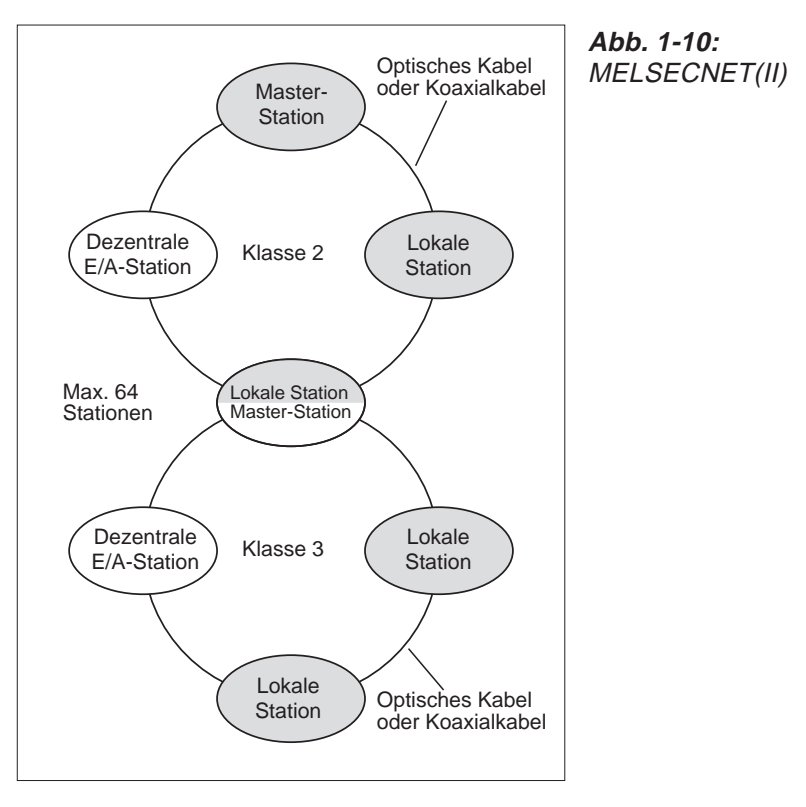

<span id="page-32-0"></span>Nähere Hinweise zu den Netzwerken finden Sie in den Bedienungsanleitungen zu MELSEC-NET(II) und MELSECNET/10.

**HINWEIS** Über den Motion Controller kann nicht mit einem Programmiergerät auf andere Stationen am MELSECNET(II) zugegriffen werden. Von anderen Stationen am Bus kann nicht mit einem Programmiergerät auf den Motion Controller zugegriffen werden. Der Zugriff auf den Motion Controller durch ein Programmiergerät, das an einer anderen

SPS angeschlossen ist, nicht möglich. Der Zugriff auf eine Steuerung durch ein am Motion Controller angeschlossenes Programmiergerät oder der Zugriff auf den Motion Controller durch einen am MELSECNET(II) angeschlossenen PC ist ebenfalls nicht möglich.

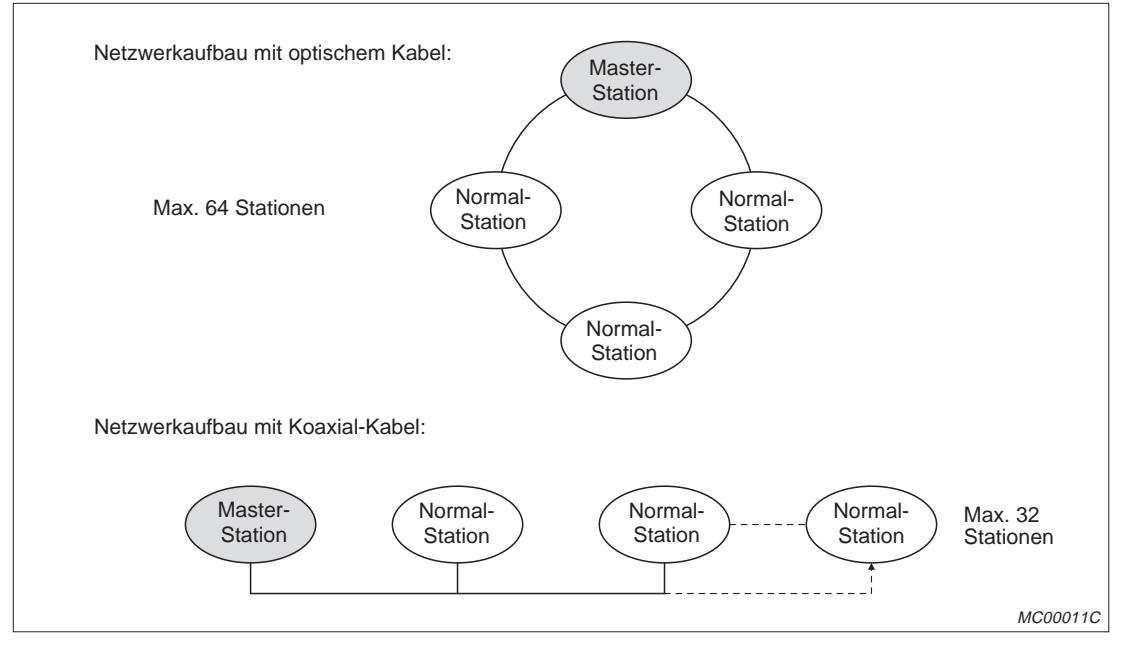

**Abb. 1-9:** MELSECNET/10

MC00010C

#### <span id="page-33-0"></span>**1.5.11 Anschluss eines Programmiergerätes**

Zur Programmierung, für den Tippbetrieb und für das Teaching wird ein Personal Computer an den Motion Controller angeschlossen. Die Verbindung kann über die RS422-Schnittstelle an der Frontseite des Moduls oder über das SSCNET erfolgen. Die Kommunikation über das SSCNET ist um ein vielfaches schneller als die Kommunikation über die RS422-Schnittstelle und erlaubt zusätzlich die Verwendung der Oszilloskop-Software und anderer Programme.

Der Umfang der auf dem PC erforderlichen Programmier-Software hängt von dem vom Motion Controller verwendeten Betriebssystem ab. Nähere Hinweise hierzu finden Sie in den Bedienungsanleitungen der Betriebssystem-Software.

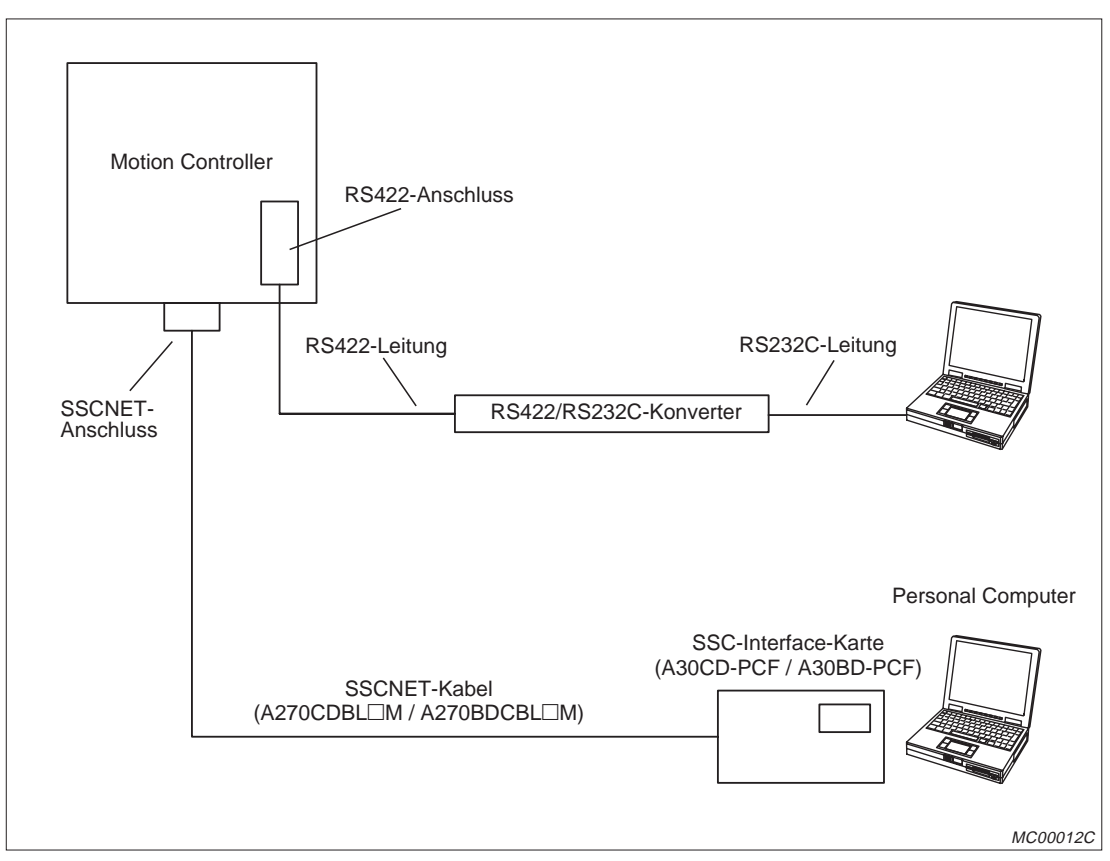

**Abb. 1-11:** Anschluss eines Programmiergeräts an den Motion Controller

 Bei den Motion Controllern A171SHCPUN und A172SHCPUN wird der PC an die Schnittstelle SSCNET2, beim Motion Controller A173UHCPU an die Schnittstelle SSCNET4 angeschlossen.

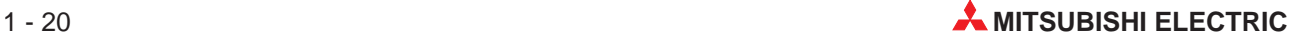

## <span id="page-34-0"></span>**1.6 Netzteile für Erweiterungsbaugruppenträger**

### **1.6.1 Technische Daten**

| <b>Merkmal</b>                                             |               | <b>A1S61PN</b>                                    | <b>A1S62PN</b> |  |
|------------------------------------------------------------|---------------|---------------------------------------------------|----------------|--|
| Position auf dem Baugruppenträger                          |               | Steckplatz "POWER"                                |                |  |
| Eingangsspannung                                           |               | 100 bis 240 V AC + 10% / $-15%$ (85 bis 264 V AC) |                |  |
| Eingangsfrequenz                                           |               | 50/60 Hz ±5 %                                     |                |  |
| Leistungsaufnahme                                          |               | 105 VA                                            |                |  |
| Einschaltstrom                                             |               | 20 A innerhalb von 8 ms                           |                |  |
|                                                            | 5 V DC        | 5 A                                               | 3A             |  |
| Ausgangsstrom                                              | 24 V DC ±10 % |                                                   | 0.6A           |  |
| Überstromschutz $^0$                                       | 5 V DC        | $\geq$ 5.5 A                                      | $\geq$ 3.3 A   |  |
|                                                            | 24 V DC       |                                                   | $\geq 0.66$ A  |  |
| Überspannungsschutz <sup>2</sup>                           | 5 V DC        | 5,5 bis 6,5 V                                     |                |  |
|                                                            | 24 V DC       |                                                   |                |  |
| Wirkungsgrad                                               |               | $\geq 65 \%$                                      |                |  |
| Betriebsanzeige                                            |               | Durch POWER-LED                                   |                |  |
| Max. Kompensationszeit bei Ausfall der<br>Eingangsspannung |               | $20 \text{ ms}$                                   |                |  |
| Klemmenschrauben                                           |               | M3.5 x 7                                          |                |  |
| Verwendbarer Leitungsquerschnitt                           |               | 0,75 bis 2 mm <sup>2</sup>                        |                |  |
| Anzugsmoment der Klemmenschrauben                          |               | 59 bis 88 Ncm                                     |                |  |
| Abmessungen (B x H x T)<br>mm                              |               | 53,5 x 130 x 93,6                                 |                |  |
| Gewicht                                                    | kg            | 0,6                                               |                |  |

**Tab. 1-16:** Technische Daten der Netzteile

 $\degree$  Der Überstromschutz schaltet die Ausgangsspannungen ab und stoppt das System, wenn der aufgenommene Strom eine Höchstgrenze erreicht hat. Die POWER-LED erlischt oder leuchtet nur schwach, wenn diese Schutzfunktion aktiv ist.

In diesem Fall ist die Ursache des Überstroms (Kurzschluss etc.) zu beheben und das System neu zu starten.  $\degree$  Der Überspannungsschutz schaltet die 5 V-Ausgangsspannung ab und stoppt das System, wenn die Ausgangsspannung zwischen 5,5 und 6,5 V liegt.

Die POWER-LED erlischt, nachdem diese Schutzfunktion aktiv ist. In diesem Fall ist das Netzteil kurz aus- und wieder einzuschalten, um das System neu zu starten. Falls das System nicht anläuft und POWER-LED weiter ausgeschaltet bleibt, muss das

Netzteil ausgewechselt werden.

#### **1.6.2 Bedienelemente**

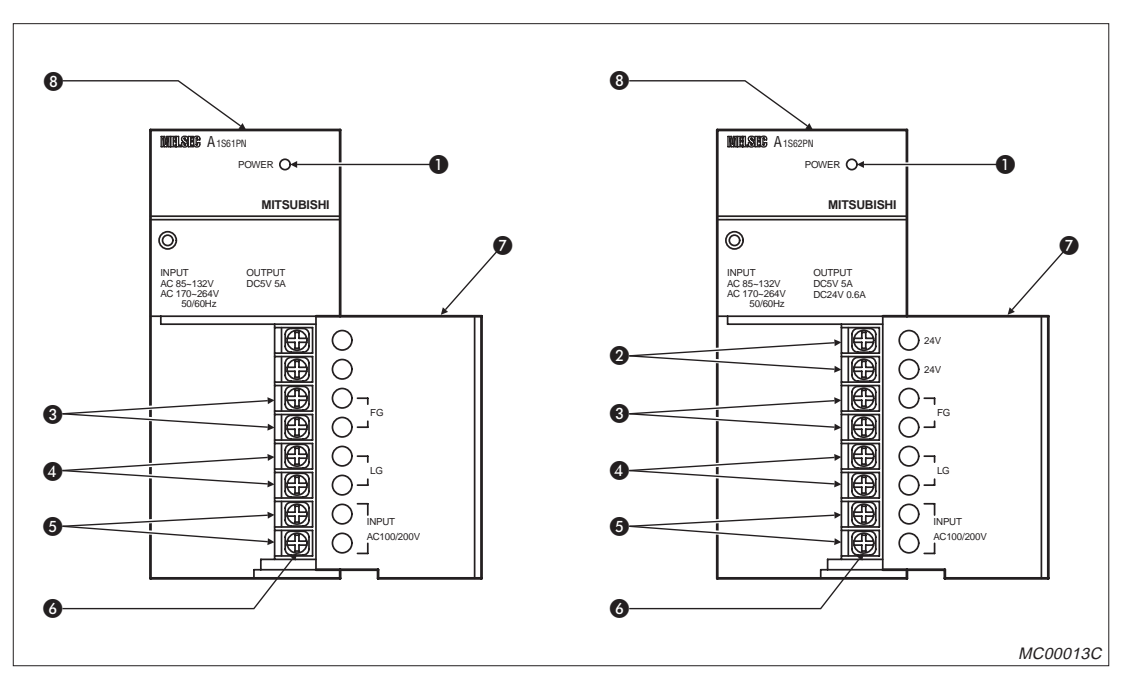

**Abb. 1-12:** Netzteile A1S61PN und A1S62PN

| <b>Nummer</b>    | <b>Bezeichnung</b>          | <b>Beschreibung</b>                                                                                                    |
|------------------|-----------------------------|----------------------------------------------------------------------------------------------------|
| A                | POWER-LED                   | Betriebsanzeige<br>Leuchtet, wenn die Ausgangsspannung von 5 V zur Verfügung steht                                                                                                    |
| 0                | Spannungsausgang<br>24 V DC | Spannungsausgang zur Versorgung von Ausgangsmodulen, die eine externe<br>Versorgungsspannung von 24 V benötigen. Die Verbindung mit dem Ausgangs-<br>modul wird durch externe Verdrahtung hergestellt. |
| ❸                | FG-Erdungsklemme            | Anschluss der Erdung (verbunden mit der Abschirmung der Platine)                                                                                                    |
| $\boldsymbol{A}$ | LG-Erdungsklemme            | Anschluss der Erdung des Spannungsfilters<br>Der Anschluss ist für ein halbes Eingangspotential vorgesehen.                                                                                            |
| 6                | Spannungseingang            | Klemmen zum Anschluss der Versorgungsspannung (100 bis 240 V)                                                                                                    |
| 6                | Klemmenschrauben            | $M3.5 \times 7$                                                                                                    |
| 6                | Abdeckung                   | Abdeckung zum Schutz der Anschlussklemmen                                                                                                    |
| 8                | Befestigungs-<br>schrauben  | Schrauben zur Befestigung des Netzteiles auf dem Baugruppenträger                                                                                                    |

**Tab. 1-17:** Beschreibung der Bedienelemente der Netzteile

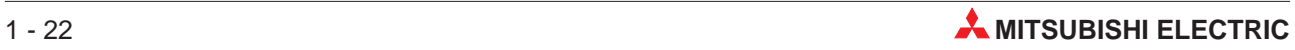
## **1.7 Baugruppenträger**

## **1.7.1 Hauptbaugruppenträger**

| <b>Merkmal</b>                              | A172B                                                    | A175B                              | A178B | A178B-S1 | A178B-S2 | A178B-S3 |
|---------------------------------------------|----------------------------------------------------------|------------------------------------|-------|----------|----------|----------|
| Anzahl der Steckplätze für<br>Motion-Module |                                                          | 1                                  |       | 2        | 3        | 4        |
| Anzahl der Steckplätze für<br>SPS-Module    |                                                          | 4                                  |       | 6        | 5        | 4        |
| Anschluss für Erweiterung                   | Bei allen Baugruppenträgern vorhanden                    |                                    |       |          |          |          |
| Befestigung                                 |                                                          | Bohrungen Ø 6 mm, Schrauben M5     |       |          |          |          |
| Abmessungen<br>mm                           | 220 x 130 x<br>325 x 130 x<br>430 x 130 x 28<br>28<br>28 |                                    |       |          |          |          |
| Gewicht<br>ka                               | 0.51                                                     | 0.75<br>0.97                       |       |          |          |          |
| Zubehör                                     |                                                          | Vier Befestigungsschrauben M5 x 25 |       |          |          |          |

**Tab. 1-18:** Übersicht der Hauptbaugruppenträger

Die Module A172SENC (Encoder-Interface) und A1SY42 (Ausgangsmodul) sind Motion-Module und werden auf die mit "P I/O" gekennzeichneten Steckplätze der Baugruppenträger installiert. Wählen Sie den Hauptbaugruppenträger nach der Anzahl der erforderlichen Motion-Module (Encoder-Interface-Module A172SENC und Ausgangsmodule A1SY42) und SPS-Module.

**HINWEIS** Beachten Sie bei der Systemkonfiguration, dass die Summe der von den Motion-Modulen, SPS-Modulen, Encodern und Handrädern bei 5 V DC aufgenommenen Ströme beim Motion Controller A171SHCPUN 3 A und bei den Motion Controllern A172SHCPUN und A173UHCPU(-S1) 5 A nicht überschreitet.

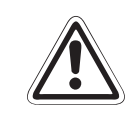

**E Schützen Sie unbenutzte Steckplätze mit der mitgelieferten Abdeckung oder dem Leermodul A1SG60 vor dem Eindringen von Staub.**

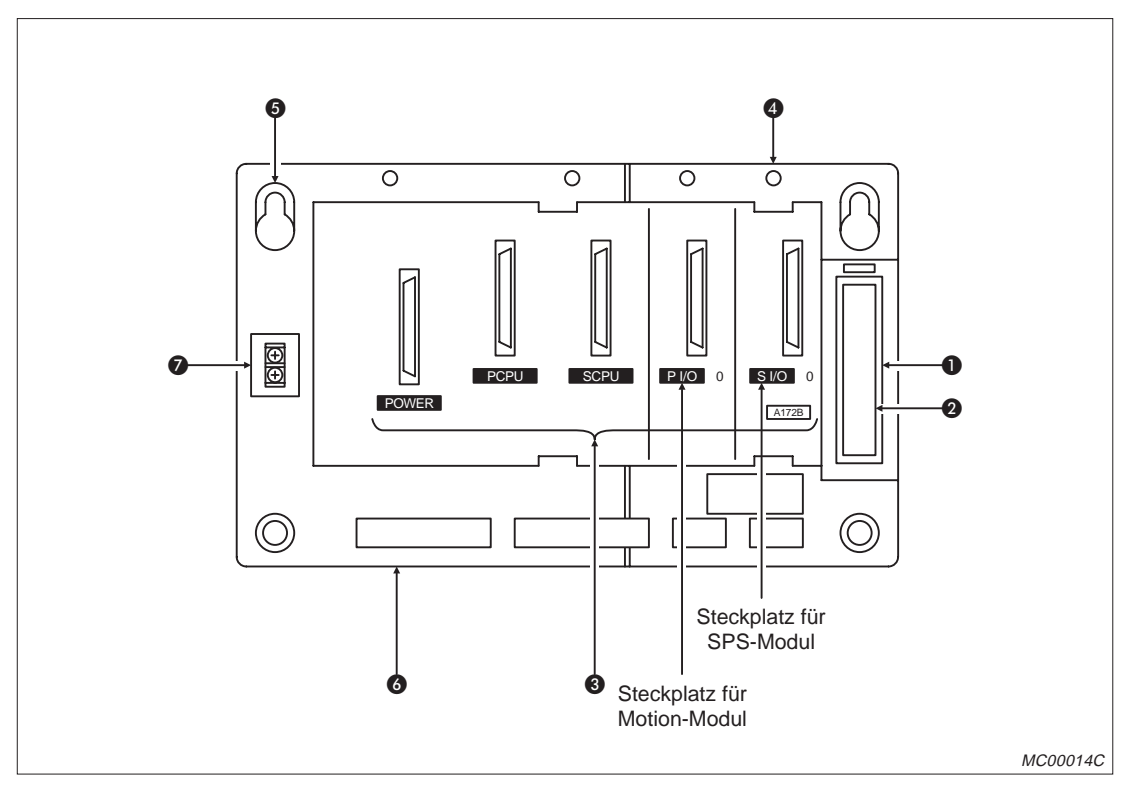

**Abb. 1-13:** Hauptbaugruppenträger A172B, A175B, A178B

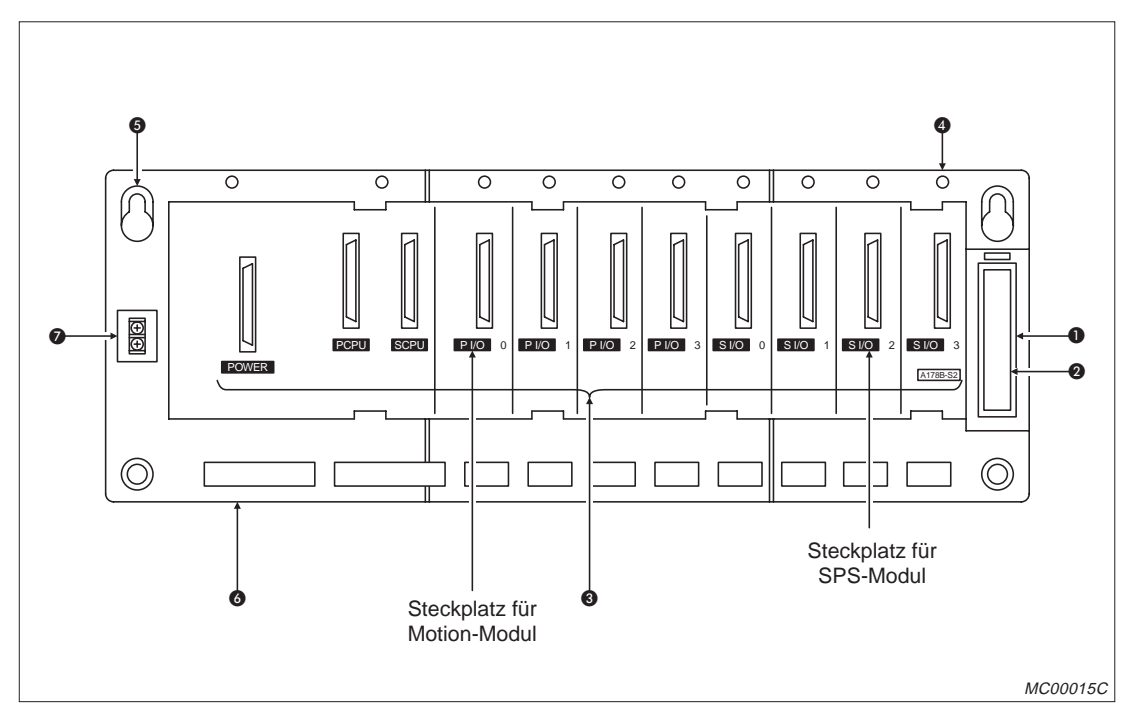

**Abb. 1-14:** Hauptbaugruppenträger A178B-S1/S2/S3

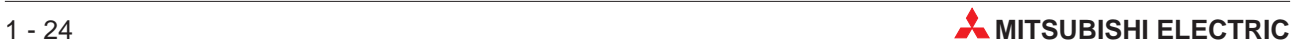

| <b>Nummer</b> | <b>Bezeichnung</b>                         | <b>Beschreibung</b>                                                                                                    |
|---------------|--------------------------------------------|----------------------------------------------------------------------------------------------------|
| ⋒             | Anschluss für<br>Erweiterungskabel         | Über das Erweiterungskabel wird der Baugruppenträger mit dem Erweite-<br>rungsbaugruppenträger verbunden.                                                                                                    |
| 0             | Abdeckung des<br>Anschlusses               | Die Schutzabdeckung wird mit einem spitzen Gegenstand geöffnet.                                                                                                    |
| A             | Steckplätze für Module                     | In die Steckplätze werden der Motion Controller, E/A- und Sondermodule<br>eingesetzt. Leere Steckplätze sollten mit der mitgelieferten Staubabdeckung<br>oder dem Leermodul A1SG60 geschützt werden.<br>P I/O: Steckplatz für Motion-Module<br>Zur Montage des A172SENC, A1SY42 oder A1SI61 |
|               |                                            | S I/O: Steckplatz für SPS-Module der MELSEC A1S-Serie                                                                                                    |
| 4             | Befestigungsgewinde                        | Mit Hilfe der Befestigungsschrauben (M4 x 12) werden die installierten Mo-<br>dule mit dem Baugruppenträger verbunden.                                                                                                    |
| 6             | Befestigungsbohrungen                      | Die Bohrungen dienen zur Befestigung des Baugruppenträgers im Schalt-<br>schrank o.Ä. (Schrauben: M5).                                                                                                    |
| G)            | Haken zur Montage auf<br>einer DIN-Schiene | Die Vorrichtung dient zur Befestigung des Baugruppenträgers auf einer<br>DIN-Schiene.<br>A172B: 1 Haken<br>A175B, A178B, A178B-S1/S2/S3: 2 Haken                                                                                                    |
| Ω             | Anschluss für<br>NOT-AUS-Schalter          | Anschlussklemmen für einen NOT-AUS-Schalter zur Abschaltung der<br>Servomotoren                                                                                                    |

**Tab. 1-19:** Elemente der Hauptbaugruppenträger

### **NOT-AUS-Schaltkreis der Hauptbaugruppenträger**

Durch Unterbrechung des NOT-AUS-Schaltkreises (EMG) des Hauptbaugruppenträgers wird bei allen Achsen der angeschlossenen Servoverstärker (MR-J2-B/MR-J2S-B) gleichzeitig ein NOT-AUS ausgelöst.

Um den Betrieb fortzusetzen, beheben Sie die Ursache für den NOT-AUS und schließen Sie den NOT-AUS-Schaltkreis. Im Falle eines NOT-AUS wird kein Fehler der Servoverstärker gemeldet.

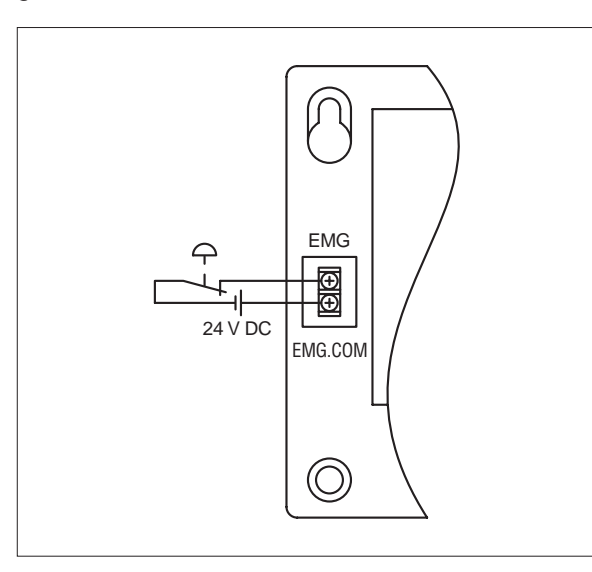

**Abb. 1-15:** Anschluss eines NOT-AUS-Schalters an einen Hauptbaugruppenträger

MC00018C

**HINWEIS** Verwenden Sie nicht die NOT-AUS-Klemmen der Servoverstärker. Unterbrechen Sie die Stromversorgung des Servoverstärkers, falls die separate Abschaltung eines Servoverstärkers erforderlich ist.

## **1.7.2 Erweiterungsbaugruppenträger**

An einem Hauptbaugruppenträger können maximal 3 Erweiterungsbaugruppenträger angeschlossen werden.

| <b>Merkmal</b>                                              | A1S65B-S1                                                     | A1S68B-S1      |  |
|-------------------------------------------------------------|---------------------------------------------------------------|----------------|--|
| Anzahl der Steckplätze für SPS-Module                       | 5                                                             | 8              |  |
| Netzteil                                                    | Erforderlich                                                  |                |  |
| Anschlussmöglichkeit für einen weiteren<br>Baugruppenträger | 3 Erweiterungsbaugruppenträger können angeschlossen<br>werden |                |  |
| Befestigung                                                 | Bohrungen Ø 6 mm, Schrauben M5                                |                |  |
| Abmessungen<br>mm                                           | 315 x 130 x 28                                                | 420 x 130 x 28 |  |
| Gewicht<br>kg                                               | 0.71                                                          | 0,95           |  |
| Zubehör                                                     | 4 Befestigungsschrauben M5 x 25                               |                |  |

**Tab. 1-20:** Übersicht der Erweiterungsbaugruppenträger

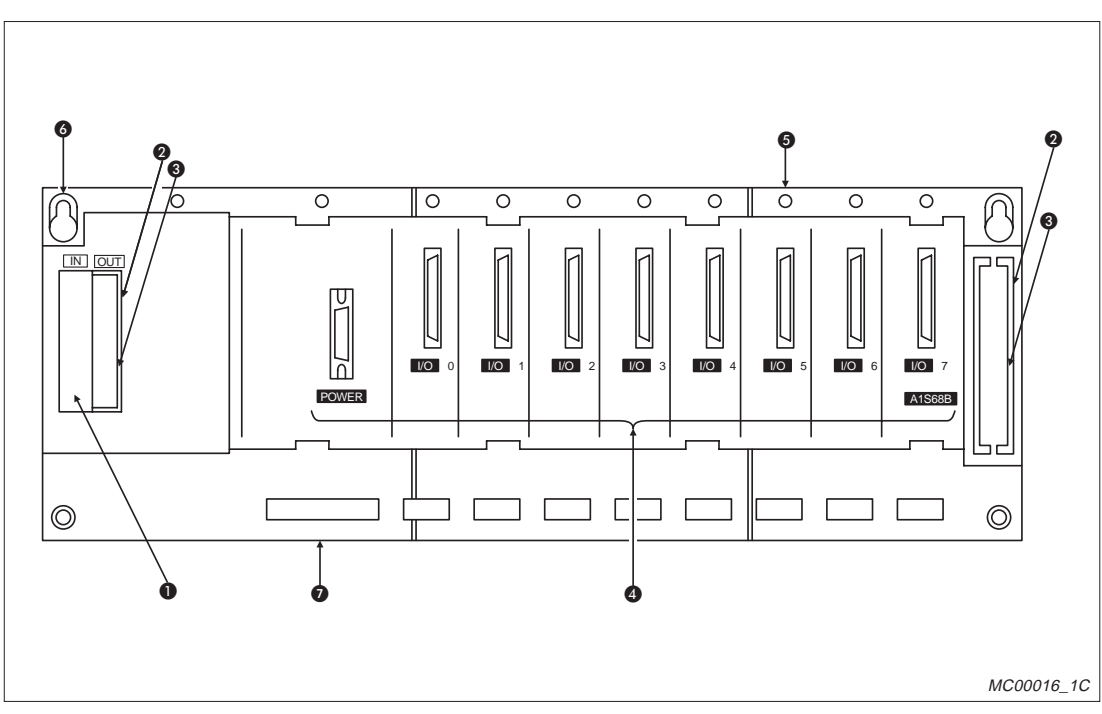

**Abb. 1-16:** Erweiterungsbaugruppenträger A1S65B-S1

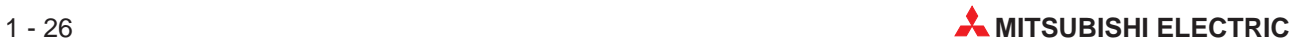

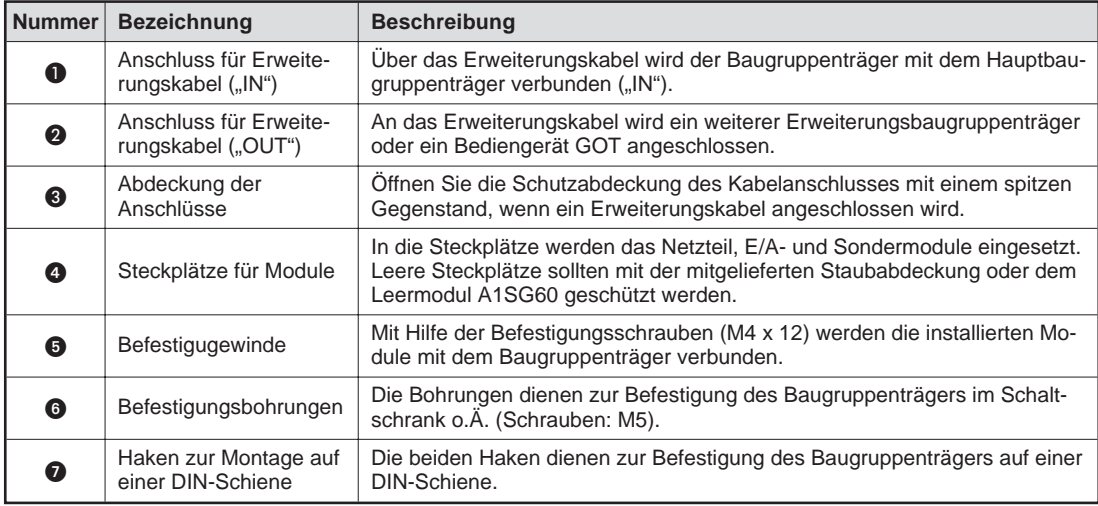

**Tab. 1-22:** Elemente der Erweiterungsbaugruppenträger

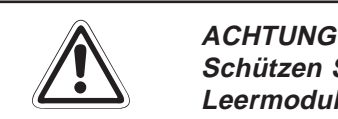

**Schützen Sie unbenutzte Steckplätze mit der mitgelieferten Abdeckung oder dem Leermodul A1SG60 vor dem Eindringen von Staub.**

## **1.7.3 Erweiterungskabel**

Die Erweiterungskabel dienen zur Verbindung der Haupt- und Erweiterungsbaugruppenträger. In der folgenden Tabelle sind die technischen Daten der verwendbaren Erweiterungskabel aufgeführt:

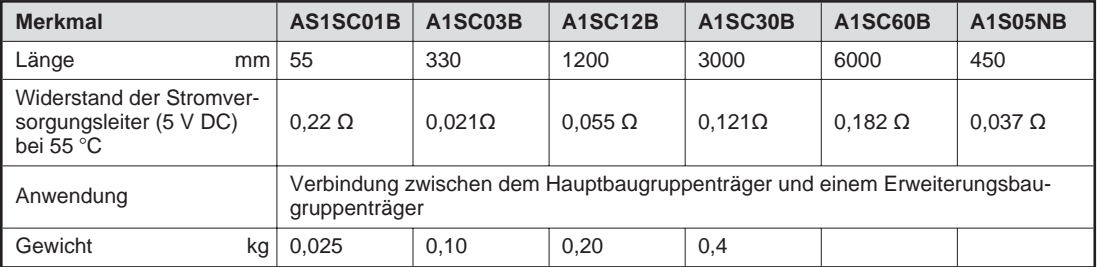

**Tab. 1-21:** Technische Daten der Erweiterungskabel

## **1.7.4 Adressenzuordnung**

Haupt- und Erweiterungsbaugruppenträger werden mit einem Erweiterungskabel verbunden.

Wenn vom Anwender keine E/A-Adressen vergeben wurden, werden diese beim Einschalten des Motion Controllers automatisch zugeordnet. Dabei werden, beginnend bei der Adresse 00, jedem SPS-Steckplatz 16 Adressen zugeteilt. Unabhängig von der Zahl der tatsächlich vorhandenen Steckplätze werden pro Baugruppenträger 8 SPS-Steckplätze reserviert. Bei Verwendung des Hauptbaugruppenträgers A175B mit vier SPS-Steckplätzen werden z.B. die Adressen so vergeben, als ob acht belegte SPS-Steckplätze vor dem Erweiterungsbaugruppenträger vorhanden sind. Um die automatische Vergabe von Adressen an unbelegte oder nicht vorhandene Steckplätze zu vermeiden, kann der entsprechende Steckplatz mit Hilfe der Positionier-Software als freier Platz deklariert werden.

**HINWEISE** | Beachten Sie die max. Anzahl der E/A-Adressen: A171SHCPUN: 512 Adresen A172SHCPUN: 1024 Adressen A173UHCPU: 2048 Adressen

> Diese Adressen können innerhalb des Hauptbaugruppenträgers und eines Erweiterungsbaugruppenträgers liegen.

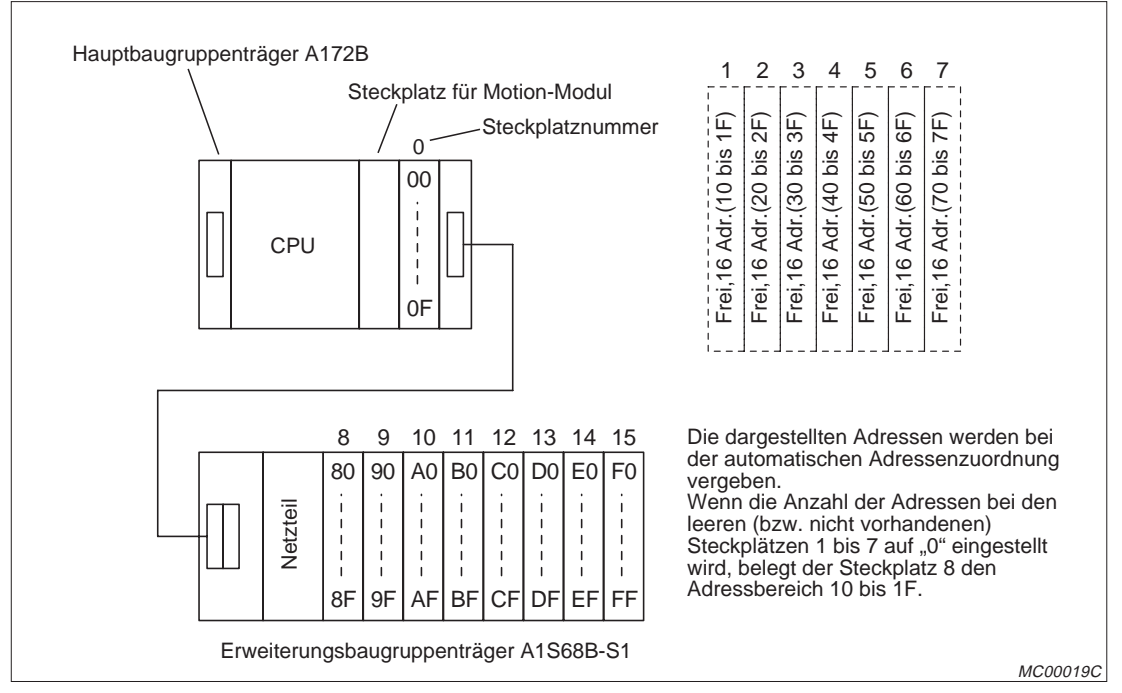

**Abb. 1-18:** Beispiel zur Adressenzuordnung mit Hauptbaugruppenträger A172B

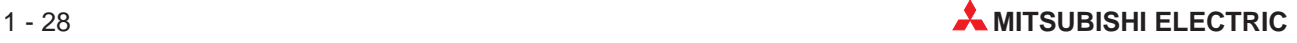

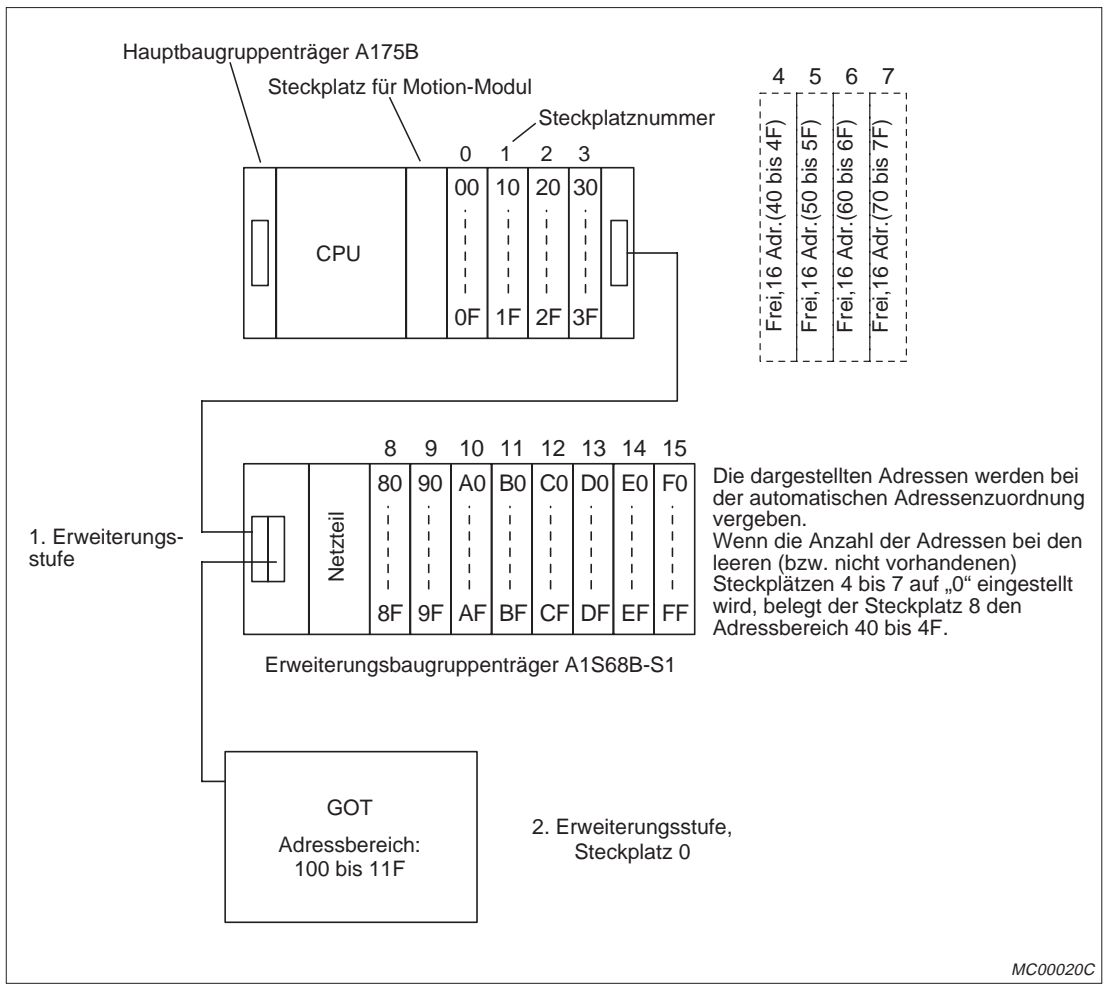

**Abb. 1-19:** Beispiel zur Adressenzuordnung mit Hauptbaugruppenträger A175B

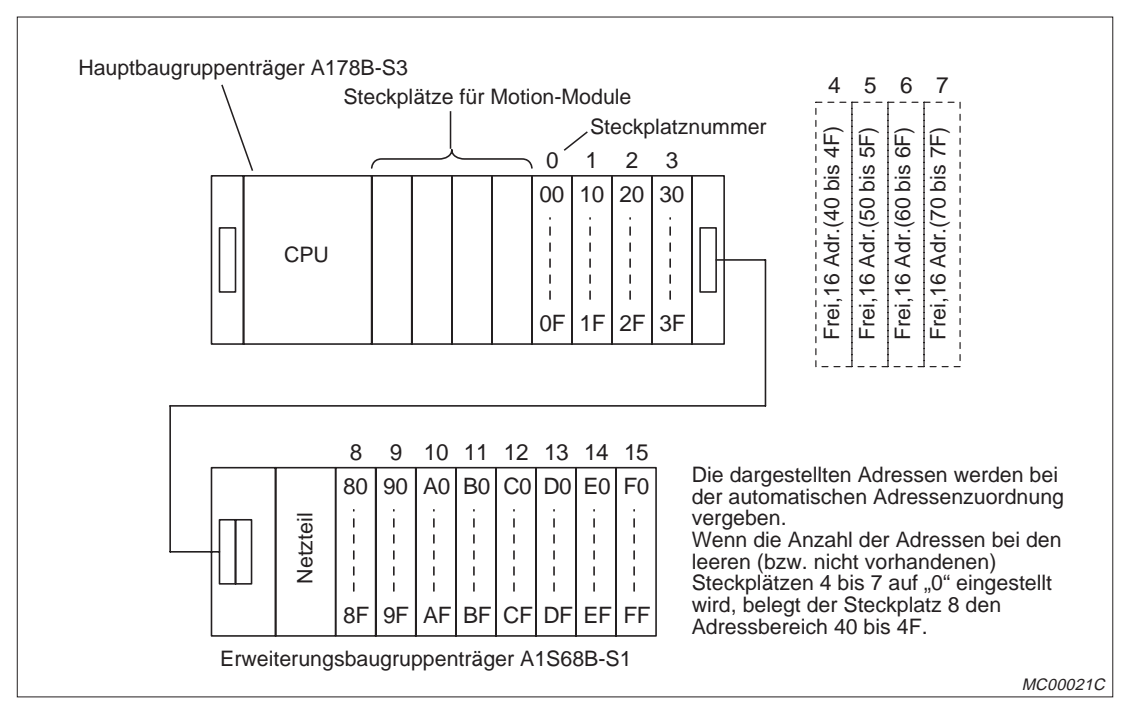

**Abb. 1-17:** Beispiel zur Adressenzuordnung mit Hauptbaugruppenträger A178B-S3

## **1.8 Encoder-Interface A172SENC**

## **1.8.1 Technische Daten**

| <b>Merkmal</b>                     |                                      | A172SENC                                                                                                    |  |  |
|------------------------------------|--------------------------------------|----------------------------------------------------------------------------------------------------|--|--|
|                                    | Anzahl der Eingänge                  | Positioniersignale: 32 Adressen<br>(Je 8 Adressen für Endschalter (max. Weg), Endschalter (min.<br>Weg), Stopp-Schalter, Referenz-Schalter)<br>Encoder-Start-Signal: 1 Adresse               |  |  |
| Positioniersignale,                | Eingangsspannungs-<br>bereich        | 10,2 bis 26,4 V DC                                                                                                    |  |  |
| Encoder-Start-<br>Signal           | Spannung/Strom für EIN               | Min. 7 V / min. 1,0 mA                                                                                                    |  |  |
|                                    | Spannung/Strom für AUS               | Max. 1,8 V / max. 0,18 mA                                                                                                    |  |  |
|                                    | Ansprechzeit                         | Positioniersignale:<br>AUS $\rightarrow$ EIN: max. 2 ms, EIN $\rightarrow$ AUS: max. 3 ms<br>Encoder-Start-Signal:<br>AUS $\rightarrow$ EIN: max. 0.5 ms, EIN $\rightarrow$ AUS: max. 0.5 ms |  |  |
|                                    | Anzahl der Ausgänge                  | 1 Adresse                                                                                                    |  |  |
| Ausgang für dyna-<br>mische Bremse | Nennausgangsspannung                 | 24 V DC                                                                                                    |  |  |
|                                    | Ausgangsspannungs-<br>hereich        | 21,6 bis 30 V DC                                                                                                    |  |  |
|                                    | Max. Ausgangsstrom                   | 100 mA                                                                                                    |  |  |
|                                    | Ansprechzeit                         | AUS $\rightarrow$ EIN: max. 2 ms, EIN $\rightarrow$ AUS: max. 2 ms                                                                                                    |  |  |
|                                    | Anzahl der anschließ-<br>baren Geber | $\mathbf{1}$                                                                                                    |  |  |
| Eingang für Hand-                  | Verwendbare Typen                    | Durch Verdrahtung des Steckers kann zwischen Gebern mit<br>Spannungsausgang (5 V DC) oder differentiellem Ausgang<br>(26L31 oder gleichwertige) gewählt werden.                              |  |  |
| rad oder synchro-<br>nen Encoder   | Eingangsspannung<br>(High-Level)     | 3.0 bis 5.25 V DC                                                                                                    |  |  |
|                                    | Eingangsspannung<br>(Low-Level)      | 0 bis 1V DC                                                                                                    |  |  |
|                                    | Eingangsfrequenz                     | Max. 100.000 Impulse/s                                                                                                    |  |  |
| Eingang für syn-                   | Anzahl der anschließ-<br>baren Geber | 1                                                                                                    |  |  |
| chronen Abso-<br>lut-Encoder       | Verwendbare Typen                    | Serieller synchroner Absolut-Encoder (MR-HENC)                                                                                                    |  |  |
|                                    | Auflösung                            | 16384 Impulse/Umdrehung                                                                                                    |  |  |
| Interne Stromaufnahme (5 V DC)     |                                      | 420 mA (bei Anschluss eines Handrades und eines Encoders)                                                                                                    |  |  |
| Gewicht                            |                                      | $0,49$ kg                                                                                                    |  |  |
| Abmessungen (B x H xT)             | mm                                   | 34,5 x 130 x 116,6                                                                                                    |  |  |

**Tab. 1-23:** Technische Daten des Encoder-Interface A172SENC

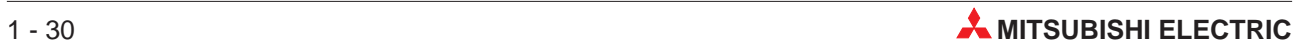

## **1.8.2 Bedienelemente**

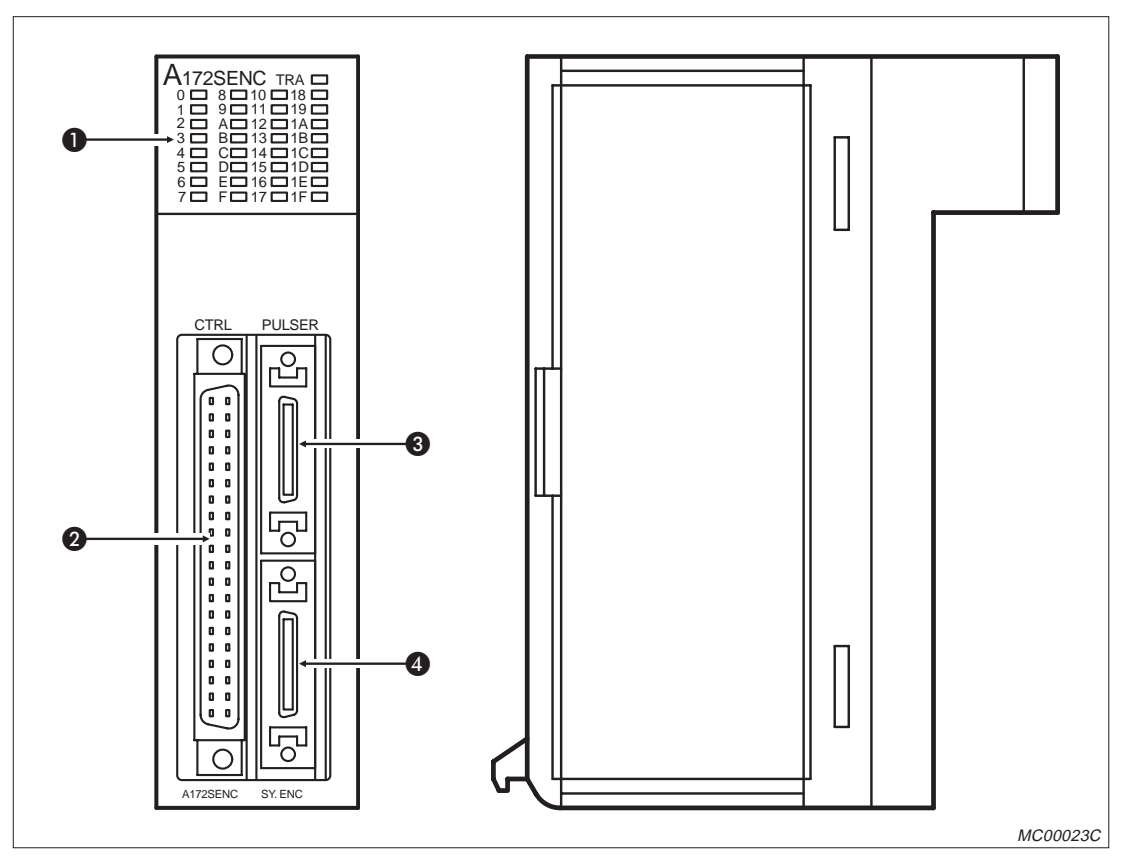

**Abb. 1-18:** Encoder-Interface A172SENC

| Nummer | <b>Bezeichnung</b>                        | <b>Beschreibung</b>                                                                                                    |
|--------|-------------------------------------------|----------------------------------------------------------------------------------------------------|
| O      | Kontroll-LEDs                             | PX0 bis PX1F: Anzeige des Zustandes der Eingänge<br>TRA: Zustandsanzeige für das Eingangs-Startsignal vom synchronen<br>Encoder |
| Ω      | Anschluss für digitale<br>Eingänge (CTRL) | Anschluss für die Steuereingänge der Achsen und den Tracking-Eingang                                                            |
| 3      | Anschluss für Handrad<br>(PULSER)         | Schnittstelle für Handrad (manueller Impulsgenerator) oder inkrementellen<br>synchronen Encoder                                 |
| 4      | Anschluss für Encoder<br>(SY.ENC)         | Schnittstelle für seriellen synchronen Absolut-Encoder                                                                          |

**Tab. 1-24:** Elemente des Encoder-Interface A172SENC

## **1.8.3 Anzahl der benötigten A172SENC**

Die Zahl der für eine Anwendung erforderlichen Interface-Module A172SENC hängt von der Anzahl der zu steuernden Achsen, die externe Signale wie z.B. Referenz- oder Endschalter zur Steuerung benötigen ab.Ein A172SENC kann die externen Signale von bis zu 8 Achsen erfassen. Die Anzahl der benötigten A172SENC hängt auch von der Zahl der verwendeten Handräder bzw. synchronen Encoder ab.

Die folgende Tabelle zeigt die bei einer A172SENC zur Verfügung stehenden Anschlüsse:

|                  | Signal / angeschlossene externe Geräte       | <b>Anzahl pro Achse</b> | Anzahl pro A172SENC |
|------------------|----------------------------------------------|-------------------------|---------------------|
|                  | Endschalter (min. Weg)                       |                         | 8                   |
| Externe          | Endschalter (max. Weg)                       |                         | 8                   |
| Servosignale     | Stopp-Schalter                               |                         | 8                   |
|                  | Referenzpunkt<br>Geschwindigkeitsumschaltung |                         | 8                   |
| Tracking-Eingang |                                              |                         |                     |
|                  | Ausgang für elektromagnetische Bremse        |                         |                     |
|                  | Eingang für Handrad oder synchronen Encoder  |                         |                     |
|                  | Eingang für synchronen Absolut-Encoder       |                         |                     |

**Tab. 1-25:** Ein- und Ausgänge des Encoder-Interface A172SENC

Mit einem Motion Controller A173UHCPU können bis zu vier A172SENC kombiniert werden. Die Motion Controller A171SHCPUN und A172SHCPUN können nur jeweils zusammen mit einem A172SENC eingesetzt werden.

Das Encoder-Interface A172SENC wird auf einem Steckplatz für Motion-Module (Kennzeichnung am Hauptbaugruppenträger: "P I/O") installiert.

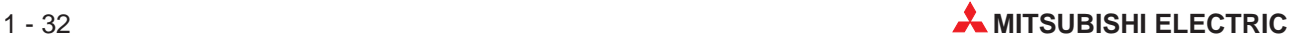

## **1.8.4 Anschluss eines Handrades od. inkrementellen synchronen Encoders**

Die Motion Controller A171SHCPUN und A172SHCPUN können jeweils zusammen mit einem Handrad MR-HDP01 zur manuellen Eingabe von Impulsen eingesetzt werden. Ein Motion Controller A173UHCPU kann die Signale von bis zu 3 Handrädern verarbeiten. Ein Handrad oder inkrementeller synchroner Encoder wird über den PULSER-Anschluss mit dem A172SENC verbunden. Handräder und inkrementelle synchrone Encoder können einen Spannungs- oder einen differentiellen Ausgang haben. Der Anschluss der Geber hängt von der Art des Ausgangs ab.

| <b>PIN</b> | <b>Geberanschluss</b> |                  |               |                                                                                                    |
|------------|-----------------------|------------------|---------------|----------------------------------------------------------------------------------------------------|
|            | <b>Signal</b>         | Spannungsausgang | Diff. Ausgang | <b>Beschreibung</b>                                                                                                    |
| 1          | SG                    |                  |               | Masseanschluss                                                                                                    |
| 2          | Nicht belegt          | $\circ$          | $\circ$       |                                                                                                    |
| 3          | HZ1                   | $\bigcirc$       | $\bigcirc$    |                                                                                                    |
| 4          | HA <sub>1</sub>       |                  | О             | Phase A bei Anschluss eines Gebers mit<br>Spannungsausgang                                                                                                  |
| 5          | SG                    |                  |               | Masseanschluss                                                                                                    |
| 6          | <b>P5</b>             |                  |               | Spannungsausgang +5 V DC                                                                                                    |
| 7          | HA <sub>2</sub> P     | $\circ$          |               | Phase A+ bei Anschluss eines Gebers mit<br>differentiellem Ausgang                                                                                          |
| 8          | HB <sub>2</sub> P     | $\circ$          |               | Phase B+ bei Anschluss eines Gebers mit<br>differentiellem Ausgang                                                                                          |
| 9          | HZ <sub>2</sub> P     | $\circ$          | $\circ$       |                                                                                                    |
| 10         | Nicht belegt          | $\bigcirc$       | $\bigcirc$    |                                                                                                    |
| 11         | SG                    | $\bullet$        |               | Masseanschluss                                                                                                    |
| 12         | Nicht belegt          | $\circ$          | $\circ$       |                                                                                                    |
| 13         | Nicht belegt          | $\bigcirc$       | $\bigcirc$    |                                                                                                    |
| 14         | HB <sub>1</sub>       |                  | О             | Phase B bei Anschluss eines Gebers mit<br>Spannungsausgang                                                                                                  |
| 15         | SG                    | ●                | ●             | Masseanschluss                                                                                                    |
| 16         | <b>P5</b>             |                  |               | Spannungsausgang +5 V DC                                                                                                    |
| 17         | HA <sub>2N</sub>      | Ο                |               | Phase A- bei Anschluss eines Gebers mit<br>differentiellem Ausgang                                                                                          |
| 18         | HB <sub>2N</sub>      | $\circ$          |               | Phase B- bei Anschluss eines Gebers mit<br>differentiellem Ausgang                                                                                          |
| 19         | HZ2N                  | $\bigcirc$       | 0             |                                                                                                    |
| 20         | <b>HPSEL</b>          | Ο                |               | Auswahl des Gebertyps:<br>Eingang HPSEL unbeschaltet: Geber mit<br>Spannungsausgang<br>Eingang HPSEL mit SG verbunden: Geber<br>mit differentiellem Ausgang |

**Tab. 1-26:** Belegung des PULSER-Anschlusses

 $\bullet$  = Der PIN wird beim Anschluss des Gebers belegt.

 $O =$  Der PIN wird beim Anschluss des Gebers nicht belegt.

### **Technische Daten der Phaseneingänge**

| <b>Merkmal</b>                | Phasen-Eingänge                                                                                                    |                              |                   |                  |                                                                                                    |                  |
|-------------------------------|----------------------------------------------------------------------------------------------------|------------------------------|-------------------|------------------|----------------------------------------------------------------------------------------------------|------------------|
|                               | HA <sub>1</sub>                                                                                                    | HB <sub>1</sub>              | HA <sub>2</sub> P | HA <sub>2N</sub> | HB <sub>2</sub> P                                                                                    | HB <sub>2N</sub> |
| PIN am PULSER-Anschluss       | 4                                                                                                    | 14                           | $\overline{7}$    | 17               | 8                                                                                                    | 18               |
| Nennwert der Eingangsspannung | $\leq$ 5,5 V DC                                                                                                    |                              |                   |                  |                                                                                                    |                  |
| Spannung und Strom bei EIN    |                                                                                                    | 3 bis 5,25 V DC, $\geq$ 2 mA |                   |                  |                                                                                                    |                  |
| Spannung und Strom bei AUS    | $\leq$ 1 V DC, $\leq$ 2 mA                                                                                           |                              |                   |                  |                                                                                                    |                  |
| Impulsdauer                   | $\geq$ 10 µs<br>Das Tastverhältnis<br>muss 50% betragen.<br>$\frac{125 \text{ }\mu\text{s}}{25 \text{ }\mu\text{s}}$ |                              |                   | MC00025C         |                                                                                                    |                  |
| Phasenverschiebung            | Phase A<br>Phase B                                                                                                   | $\geq$ 2,5 µs                |                   |                  | Wenn die Phase A der<br>Phase B vorauseilt, wird<br>in Richtung größerer<br>Positionswerte gefahren. | MC00026C         |

**Tab. 1-27:** Technische Daten der Phasen-Eingänge

### **Anschluss eines Gebers mit Spannungsausgang**

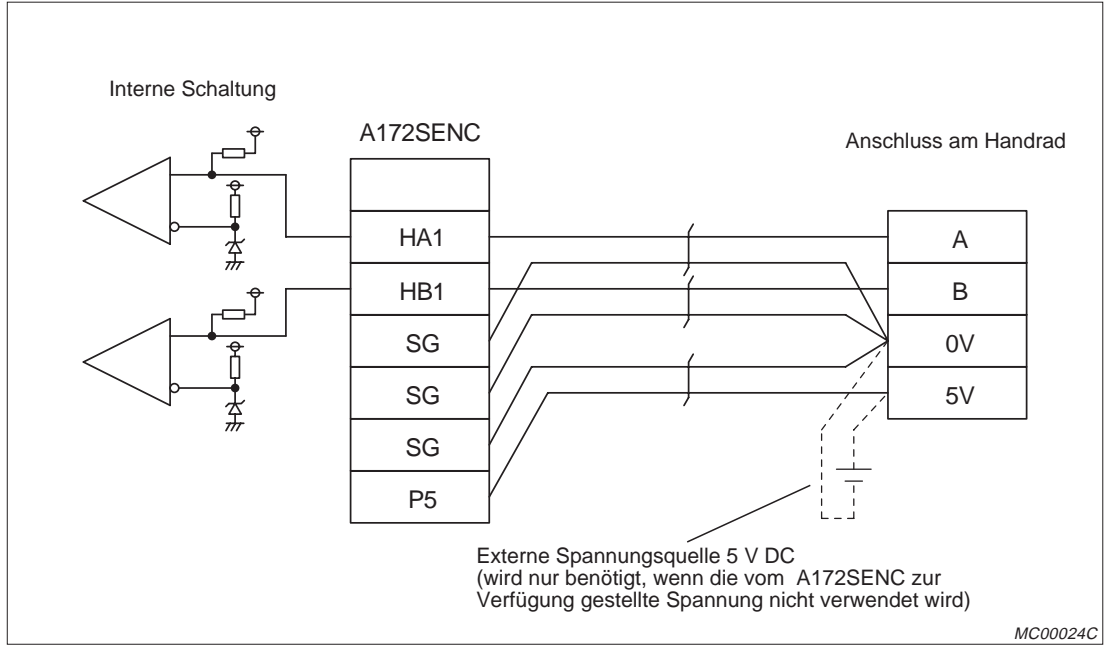

**Abb. 1-19:** Anschluss eines Handrades mit Spannungsausgang an ein A172SENC

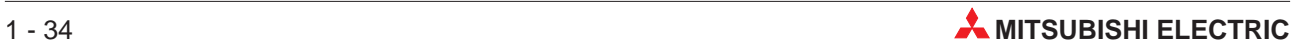

### **Anschluss eines Gebers mit differentiellem Ausgang**

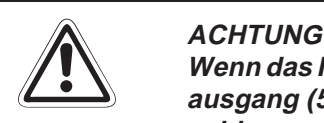

Wenn das Handrad durch eine externe Spannung versorgt wird, darf der Spannungsausgang (5 V DC, Anschlüsse P5 und SG) des A172SENC nicht ange**schlossen werden.**

Die externe Spannung zur Versorgung des Handrades muss auf 5 V stabilisiert sein. **DieVerwendung einer anderen Spannung kann zu einem fehlerhaften Verhalten führen.**

**Die maximale Leitungslänge beim Anschluss eines Handrades beträgt 30 m.**

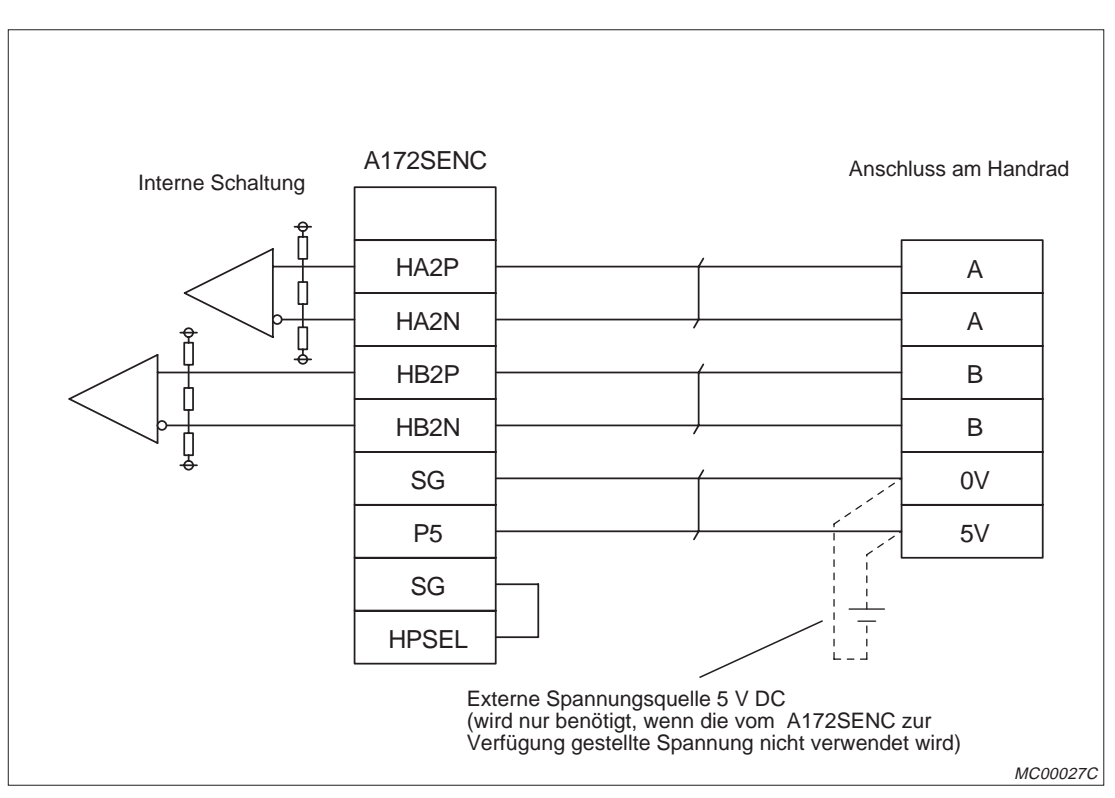

**Abb. 1-20:** Anschluss eines Gebers mit differentiellem Ausgang an ein A172SENC

### **1.8.5 Anschluss eines seriellen synchronen Absolut-Encoders**

Ein serieller synchroner Absolut-Encoder vom Typ MR-HENC wird über den SY.ENC-Anschluss mit dem Encoder-Interface A172SENC verbunden. Zum Anschluss wird das Encoder-Kabel MR-HSCBL□M verwendet.

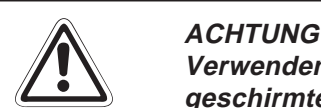

Verwenden Sie zur Verbindung des Encoders und des SY.ENC-Anschlusses eine ab**geschirmte Leitung. Verlegen Sie zur Vermeidung von elektromagnetischen Stör**einstrahlungen die Leitung nicht in der Nähe von Leitungen, die hohe Ströme oder **Spannungen übertragen.**

**Der Mindestabstand zu diesen Leitungen beträgt 200 mm.**

**Verbinden Sie die Abschirmung der Leitung mit der FG-Klemme des Encoders.**

Wählen Sie bei der Verlegung der Leitung zur Vermeidung von Störungen den kürzesten möglichen Weg. Die Länge der Encoderleitung darf 30 m nicht überschreiten.

**Schließen Sie das Encoder-Kabel nur bei ausgeschalteter Versorgungsspannung** an. Wenn dies nicht beachtet wird, kann es durch Kontakt der Signalleitungen mit **der Versorgungsspannung zur Beschädigung des Encoders kommen.**

Schließen Sie das Encoderkabel besonders sorgfältig an. Eine falsche Belegung der **Stecker kann zur Zerstörung der Encoder-Elektronik führen.**

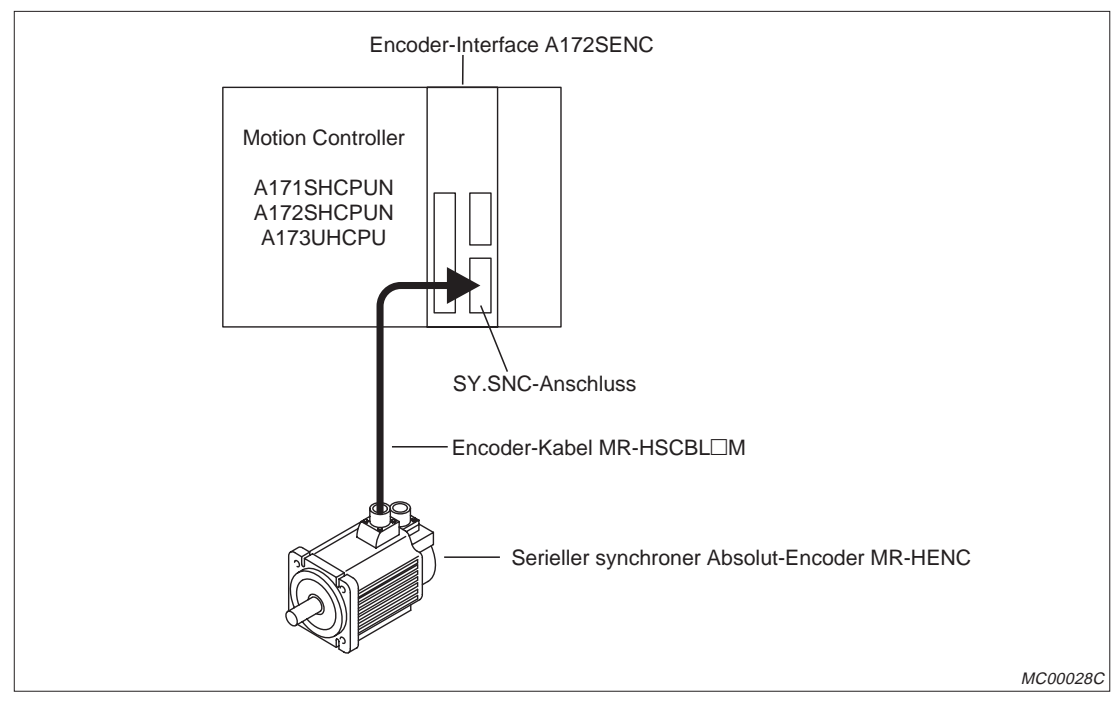

**Abb. 1-21:** Grundsätzlicher Anschluss eines Encoders an ein A172SENC

**HINWEIS** Ziehen Sie nach dem Anschluss des Encoder-Kabels die Schrauben des Steckers fest an.

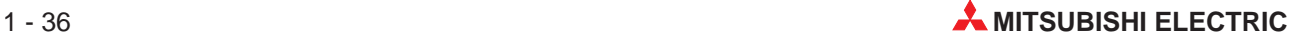

| <b>PIN</b>     | <b>Signal</b>                   | <b>PIN</b> | <b>Signal</b>                   |
|----------------|---------------------------------|------------|---------------------------------|
| $\mathbf{1}$   | SG (Masse)                      | 11         | Nicht belegt                    |
| 2              | SG (Masse)                      | 12         | <b>MD</b>                       |
| 3              | <b>MRR</b>                      | 13         | <b>MDR</b>                      |
| 4              | <b>MR</b>                       | 14         | <b>BAT</b>                      |
| 5              | Nicht belegt                    | 15         | SG (Masse)                      |
| 6              | Nicht belegt                    | 16         | P5 (Spannungsausgang $+5$ V DC) |
| $\overline{7}$ | P5 (Spannungsausgang $+5$ V DC) | 17         | SG (Masse)                      |
| 8              | P5 (Spannungsausgang $+5$ V DC) | 18         | Nicht belegt                    |
| 9              | Nicht belegt                    | 19         | Nicht belegt                    |
| 10             | Nicht belegt                    | 20         | SD (Abschirmung)                |

**Tab. 1-28:** Belegung des SY.ENC-Anschlusses

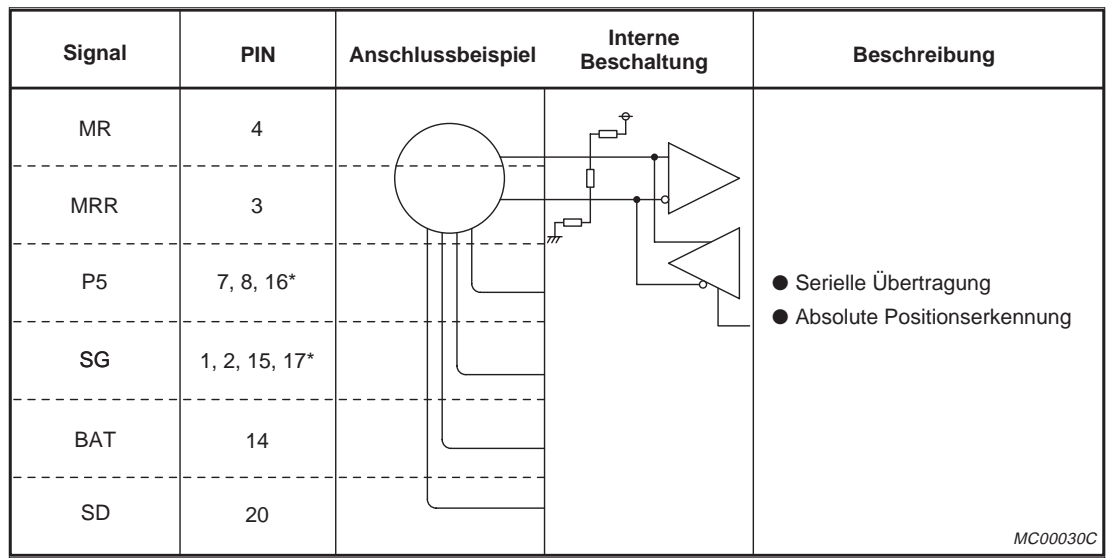

Die folgende Abbildung zeigt die Verbindung zwischen dem Encoder und dem A172SENC:

**Abb. 1-22:** Verbindung eines Encoders mit den SY.ENC-Anschluss eines A172SENC

\* Die Anschlüsse P5 (PIN 16) und SG (PIN 17) werden nur bei den Encoder-Kabeln MR-HSCBL10M, MR-HSCBL20M und MR-HSCBL30M angeschlossen.

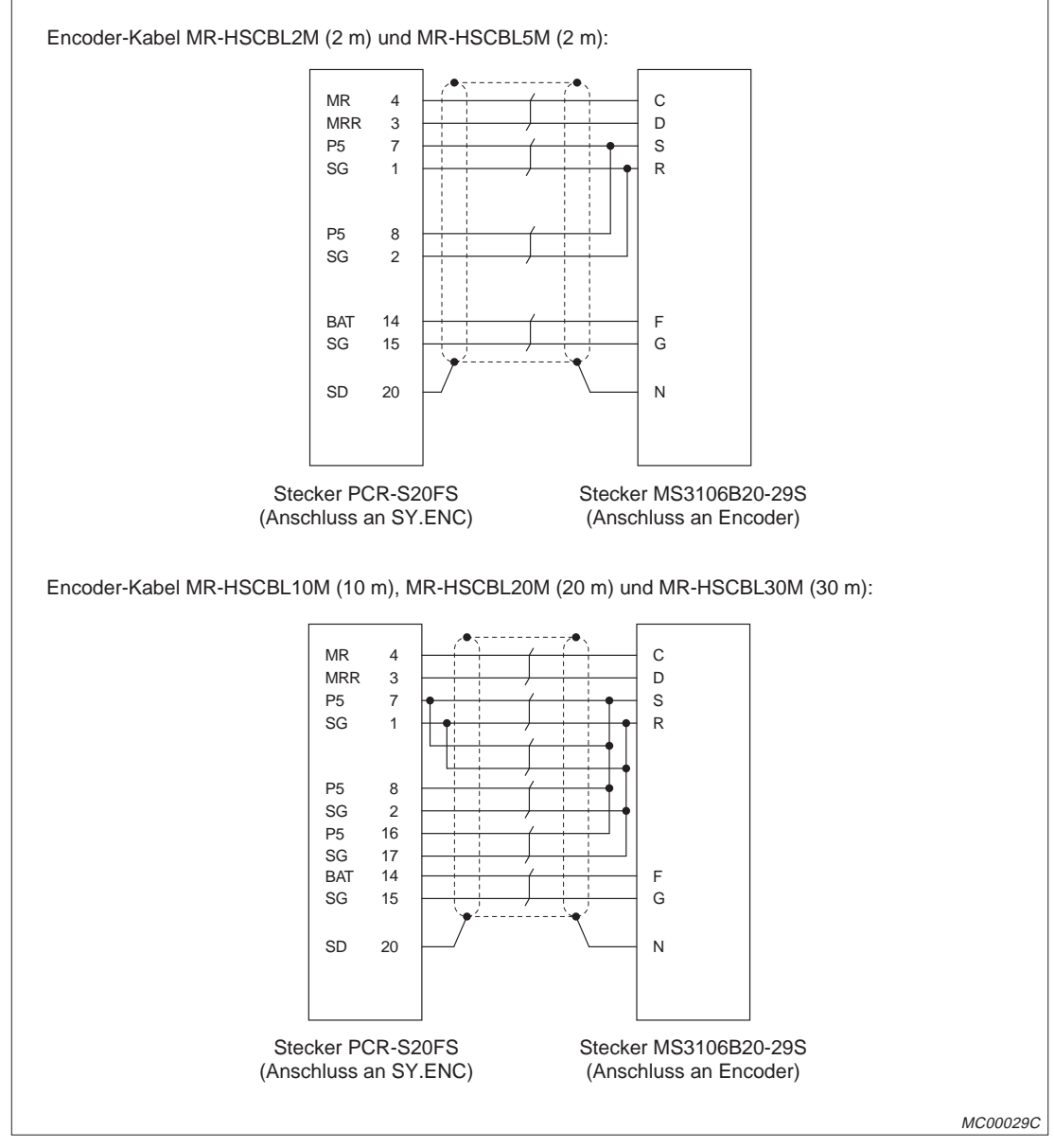

Die Belegung der Encoder-Kabel ist in der folgenden Abbildung dargestellt:

**Abb. 1-23:** Belegung der Encoder-Kabel

- Die Encoder-Kabel sind identisch mit den Encoder-Kabeln zum Anschluss der Motoren  $HA$ -UH $\Box$ K, HC-SF/RF/UF (2000 min $^{-1}$ ).
- 2) Das Encoder-Anschluss-Set zum Anschluss der Motoren HA-UH□K, HC-SF/RF/UF  $(2000 \text{ min}^{-1})$  kann ebenfalls verwendet werden.

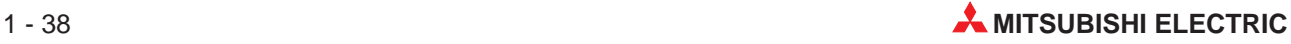

## **1.8.6 Anschluss der externen Servosignale**

Das Interface-Modul A172SENC kann digitale Signale von bis zu acht Achsen erfassen. Pro Achse stehen vier Eingänge zur Verfügung. Zusätzlich wird vom A172SENC das Startsignal des Encoders überwacht und eine elektromagnetische Bremse angesteuert.

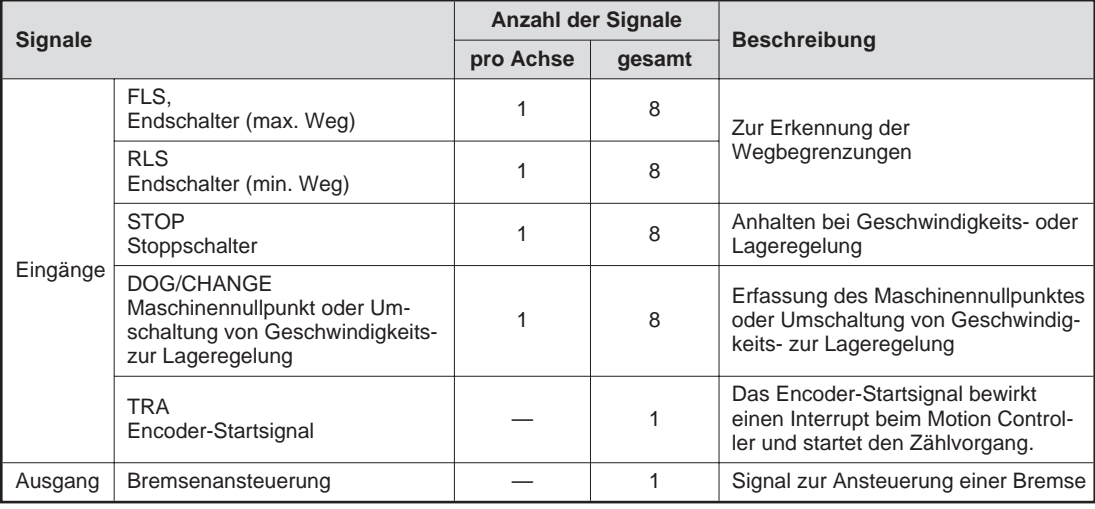

**Tab. 1-29:** Externe Servosignale des A172SENC

|                               | Eingänge                       |            |             |                                                               |  | Ausgang       |
|-------------------------------|--------------------------------|------------|-------------|---------------------------------------------------------------|--|---------------|
| <b>Merkmal</b>                | <b>FLS</b>                     | <b>RLS</b> | <b>STOP</b> | <b>DOG</b><br>Encoder-<br><b>CHANGE</b><br><b>Startsignal</b> |  | <b>Bremse</b> |
| Nennwert der Eingangsspannung | 12 bis 24 V DC                 |            |             |                                                               |  |               |
| Eingangsspannungsbereich      | 10,2 bis 26,4 V DC             |            |             |                                                               |  |               |
| Spannung und Strom bei EIN    | $\geq$ 7.0 V DC, $\geq$ 1 mA   |            |             |                                                               |  |               |
| Spannung und Strom bei AUS    | $\leq$ 1,8 V DC, $\leq$ 0,2 mA |            |             |                                                               |  |               |
| Schaltspannung/-strom         |                                |            |             | 24 V DC (21,6 bis 30 V<br>$DC$ ) / 0.1 A                      |  |               |

**Tab. 1-30:** Technische Daten der Signaleingänge und des Bremsenausgangs

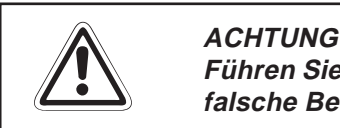

**Führen Sie die Verdrahtung des CTRL-Anschlusses besonders sorgfältig aus. Eine falsche Belegung des Steckers kann zu Beschädigungen des Moduls führen.**

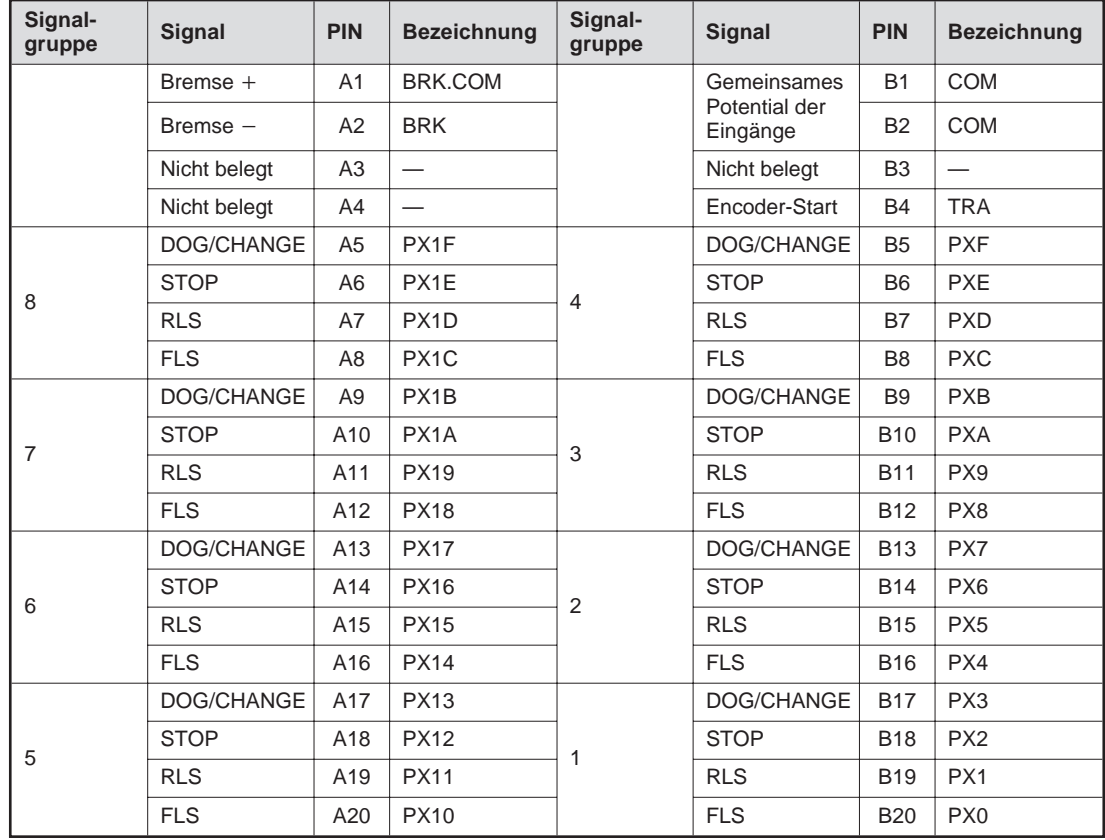

Der CTRL-Anschluss an der Frontseite des A172SENC dient zur Verbindung der Servosignale mit dem Encoder-Interface.

**Tab. 1-31:** Belegung des CTRL-Anschlusses

Bedeutung der Abkürzungen: DOG/CHANGE: Maschinennullpunkt oder Umschaltung von Geschwindigkeits- zur Lageregelung STOP: Stoppschalter RLS: Endschalter (min. Weg) FLS: Endschalter (max. Weg)

**HINWEIS** | Die Signalgruppen werden den Achsen in der Positionier-Software zugeordnet.

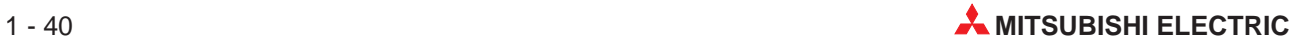

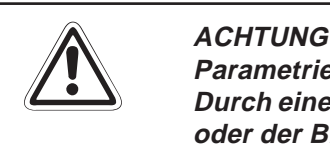

**Parametrieren Sie die Eingänge entsprechend der Anwendung. Durch eine falsche Zuordnung der Signale werden evtl. die Sicherheits-Endschalter oder der Bremsenausgang unwirksam. Dadurch besteht Gefahr für Mensch und Maschine.**

| Eingang<br>oder<br>Ausgang | Signal            | Bezeichnung (PIN des CTRL-Anschlusses)                                                     | Interne<br><b>Schaltung</b> | <b>Externe</b><br><b>Beschaltung</b> |
|----------------------------|-------------------|--------------------------------------------------------------------------------------------|-----------------------------|--------------------------------------|
|                            | <b>FLS</b>        | PX0 (B20), PX4 (B16), PX8 (B12), PXC (B8)<br>PX10 (A20), PX14 (A16), PX18 (A12), PX1C (A8) |                             | $6.8k\Omega$                         |
|                            | <b>RLS</b>        | PX1 (B19), PX5 (B15), PX9 (B11), PXD (B7)<br>PX11 (A19), PX15 (A15), PX19 (A11), PX1D (A7) |                             | $6.8\mathrm{k}\Omega$                |
| Eingang                    | <b>STOP</b>       | PX2 (B18), PX6 (B14), PXA (B10), PXE (B6)<br>PX12 (A18), PX16 (A14), PX1A (A10), PX1E (A6) |                             | $6.8k\Omega$                         |
|                            | DOG/<br>CHANGE    | PX3 (B17), PX7 (B13), PXB (B9), PXF (B5)<br>PX13 (A17), PX17 (A13), PX1B (A9), PX1F (A5)   |                             | $6.8k\Omega$                         |
|                            | Encoder-<br>Start | <b>TRA (B4)</b>                                                                            |                             | $6.8k\Omega$                         |
| Versorgungsspannung        |                   | COM (B1, B2)                                                                               |                             | 5 V DC - 24 V DC                     |
|                            | Bremse $+$        | BRK (A1)                                                                                   |                             |                                      |
| Ausgang                    | Bremse $-$        | BRK COM (A2)                                                                               |                             | 24 V DC                              |

**Abb. 1-24:** Beschaltung des CTRL-Anschlusses

## **1.9 SSCNET**

SSCNET (**S**ervo **S**ystem **C**ontroller **NET**work) ist ein Motion-Netzwerk mit serieller Datenübertragung. Zur Verbindung eines Motion Controllers mit einem Servoverstärker und zur Verbindung der Servoverstärker untereinander werden fertig konfektionierte SSCNET-Kabel verwendet.

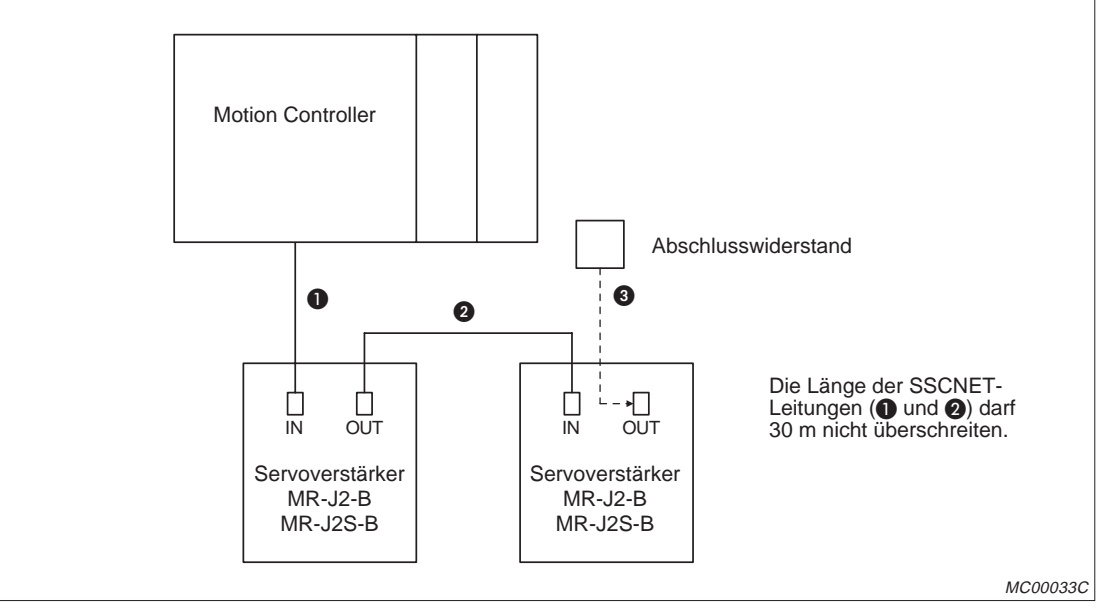

**Abb. 1-25:** Motion-Netzwerk SSCNET

| <b>Nummer</b> | <b>Bezeichnung</b> |                                                                                                    | <b>Beschreibung</b>                                                                          |  |
|---------------|--------------------|----------------------------------------------------------------------------------------------------|----------------------------------------------------------------------------------------------|--|
| A             | SSCNET-Kabel       | MR-J2HBUS05M-A<br>(Länge: 0, 5 m)<br>MR-J2HBUS1M-A<br>(Länge: 1 m)<br>MR-J2HBUS5M-A<br>(Lange: 5 m) | Buskabel zur Verbindung des Motion Controllers mit<br>einem Servoverstärker MR-J2-B/MR-J2S-B |  |
| Ø             |                    | MR-J2HBUS05M<br>(Länge: 0.5 m)<br>MR-J2HBUS1M<br>(Länge: 1 m)<br>MR-J2HBUS5M<br>(Lange: 5 m)        | Buskabel von Servoverstärker MR-J2-B/MR-J2S-B<br>zu Servoverstärker MR-J2-B/MR-J2S-B         |  |
| 0             | Abschlussstecker   | MR-A-TM                                                                                             | Zum Busabschluss am letzten Servoverstärker                                                  |  |

**Tab. 1-32:** SSCNET-Kabel und Abschlussstecker

HINWEIS | Die Länge eines SSCNET-Zweiges darf 30 m nicht überschreiten.

An den Motion Controllern A171SHCPUN und A172SHCPUN kann ein SSCNET-Zweig angeschlossen werden. Der Motion Controller A173UHCPU bietet Anschlussmöglichkeiten für bis zu vier SSCNET-Zweige. Pro Zweig können max. acht Servoverstärker angeschlossen werden.

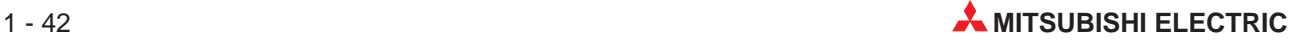

## **1.9.1 Einstellung der Achsennummer**

In der Positionier-Software werden den einzelnen Servoverstärkern Achsennummern zugeteilt. Bei Verwendung des Motion Controllers A171SHCPUN sind 1 bis 4 Achsen, beim A172SHCPUN 1 bis 8 und beim A173UHCPU sind 1 bis 32 Achsen steuerbar. An den angeschlossenen Servoverstärkern wird die Achsennummer mittels eines Schalters eingestellt. Dabei entsprechen die Schalterstellungen 0 bis 7 den Achsennummern 1 bis 8, die in der Software zugeteilt wurden.

|               | <b>SSCNET-Zweig</b>                                      |                   |   |   |                                                                   |
|---------------|----------------------------------------------------------|-------------------|---|---|-------------------------------------------------------------------|
| $dno.*$       | A171SHCPUN<br>(max. 4 Achsen)<br>A172SHCPUN<br>A173UHCPU | Nur bei A173UHCPU |   |   | <b>Position des</b><br><b>Drehschalters am</b><br>Servoverstärker |
|               |                                                          | 2                 | 3 | 4 |                                                                   |
| $\mathcal{P}$ |                                                          | $\mathfrak{p}$    | 3 |   |                                                                   |
| 3             |                                                          | $\mathfrak{p}$    | 3 | 4 | 2                                                                 |
| 4             |                                                          | $\mathfrak{p}$    | 3 |   | 3                                                                 |
| 5             |                                                          | $\mathcal{P}$     | 3 |   | 4                                                                 |
| 6             |                                                          | $\mathcal{P}$     | 3 |   | 5                                                                 |
|               |                                                          | $\mathcal{P}$     | 3 | 4 | 6                                                                 |
| 8             |                                                          |                   |   |   |                                                                   |

**Tab. 1-33:** Vergabe der Achsennummern

\* "dno." ist die Achsennummer, die in den Systemeinstellungen der Positionier-Software angezeigt wird.

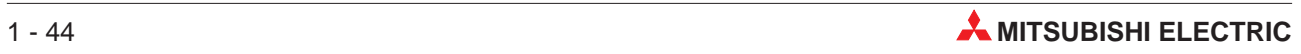

# **2 Planung eines Motion-Systems**

In diesem Kapitel wird die Vorgehensweise bei der Planung eines Motion-Systems beschrieben. Die Auswahl der Servoverstärker und -motoren und der E/A-Module aus der MELSEC A-Serie wird nicht beschrieben. Schlagen Sie dazu in den entsprechenden Handbüchern nach. Hinweise zur Programmierung und Parametrierung finden Sie in denSoftware- Bedienungsanleitungen.

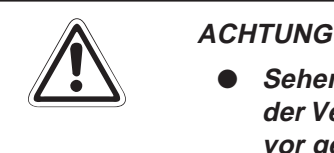

- **Sehen Sie externe Sicherheitsschaltkreise vor, die bei einer Unterbrechung der Versorgungsspannung oder im Fall eines Fehlers des Motion Controllers vor gefährlichen Zuständen schützen.**
- **Installieren Sie den Motion Controller, die Servoverstärker und -motoren und den Bremswiderstand nicht in der Nähe von leicht brennbaren Stoffen.**
- **Treffen Sie Vorkehrungen zur Abschaltung der Versorgungsspannung der Servoverstärker, wenn beim Motion Controller, Servoverstärker oder Servo**motor ein Fehler auftritt, da es sonst zu einer Überhitzung und Selbstentzün**dung der Geräte kommen kann.**
- **Schalten Sie bei Verwendung eines Bremswiderstandes den Servoantrieb spannungsfrei, wenn ein Fehler auftritt. Wenn das nicht beachtet wird, kann der Bremswiderstand beschädigt oder überhitzt werden und es besteht Brandgefahr.**
- **Verwenden Sie zur Verdrahtung des Servoverstärkers und des Bremswiderstandes Leitungen mit erhöhter Wärmebeständigkeit.**
- Beim Einsatz der Module muss stets auf die strikte Einhaltung der Kenndaten **für elektrische und physikalische Größen geachtet werden.**
- **Beachten Sie beim Anschluss der Module die Polarität der Spannungen. Durch verpolten Anschluss kann das Modul beschädigt werden.**
- **Die Kühlkörper der Servoverstärker, der Servomotor und der Bremswider**stand erhitzen sich beim Betrieb und kühlen auch nach dem Abschalten der **Versorgungsspannung nur langsam ab. Bei Berührung dieser Teile besteht die Gefahr einer Verbrennung.**
- **Schalten Sie zur Vermeidung von Verletzungen unbedingt die Versorgungs**spannung aus, wenn an der Welle von Servomotoren oder an mit der Welle **verbundenen Maschinenteilen gearbeitet wird.**
- **Überprüfen Sie vor der Inbetriebnahme, ob der zulässsige Netzspannungsbereich mit der örtlichen Netzspannung übereinstimmt.**
- **Verwenden Sie nur die in dieser Bedienungsanleitung beschriebenen Kombinationen von Motion Controllern, Servoverstärkern und Servomotoren.**
- **Wenn die Geräte in einem System mit bestimmten Sicherheitsvorschriften eingesetzt werden (z.B. Roboter), müssen alle Komponenten, wie z.B. Motion Controller oder Servoverstärker, diesen Sicherheitsvorschriften entsprechen.**

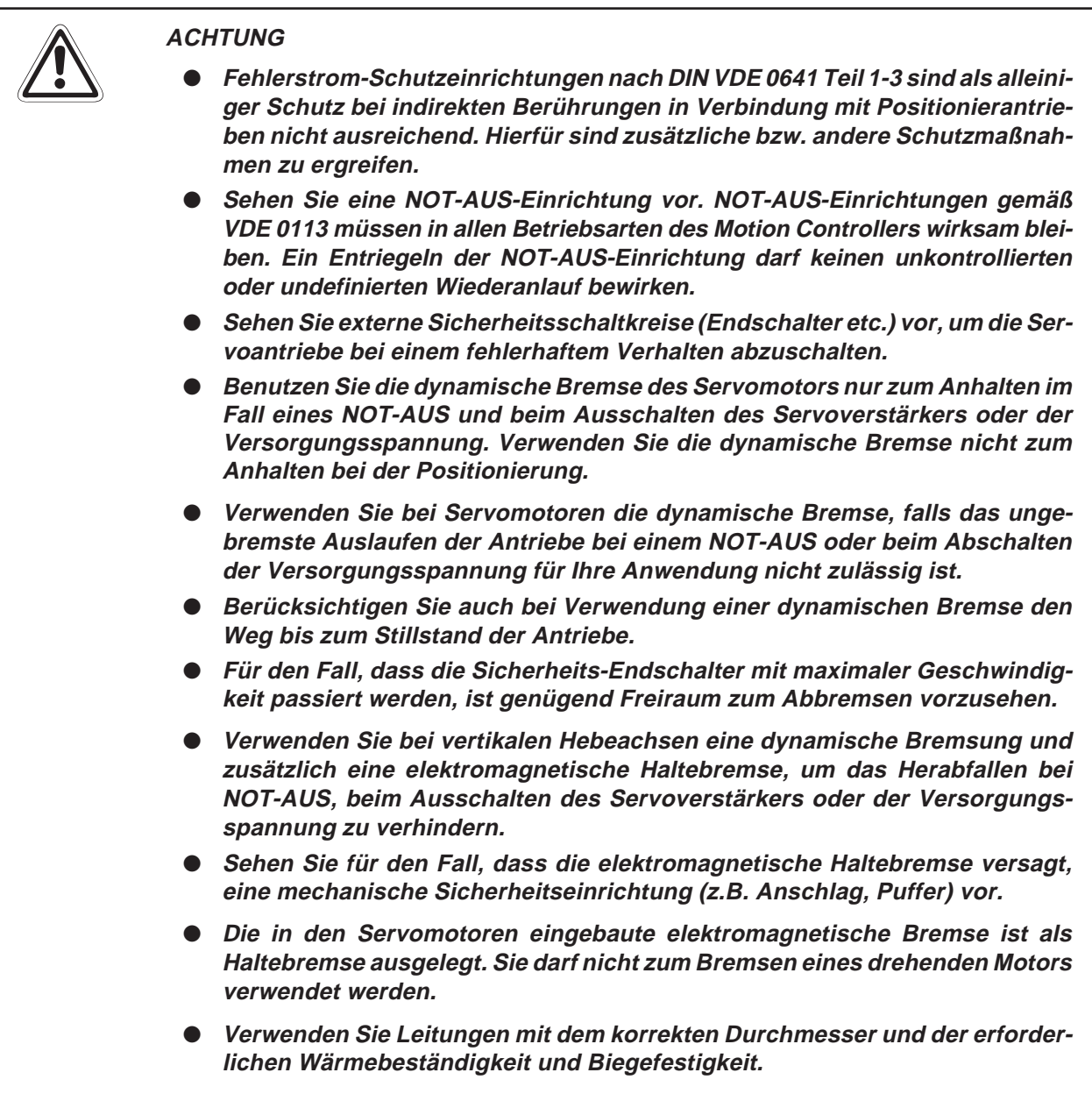

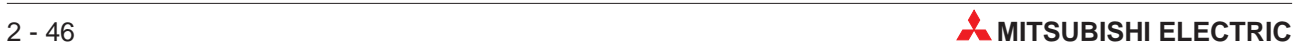

## **2.1 Planungsschritte**

Ein Motion-System setzt sich z.B. aus dem Motion Controller, dem Hauptbaugruppenträger, E/A-Modulen, Servoverstärkern und -motoren zusammen. Jede Komponente muss unter Berücksichtigung der Anwendung und der technischen Daten ausgewählt, parametriert und angeschlossen werden.

Ein Motion-System kann durch ein grafisches Bediengerät (**G**raphic **O**peration **T**erminal, GOT), und die Verbindung zu einem Personal Computer oder einem MELSECNET-Netzwerk ergänzt werden.

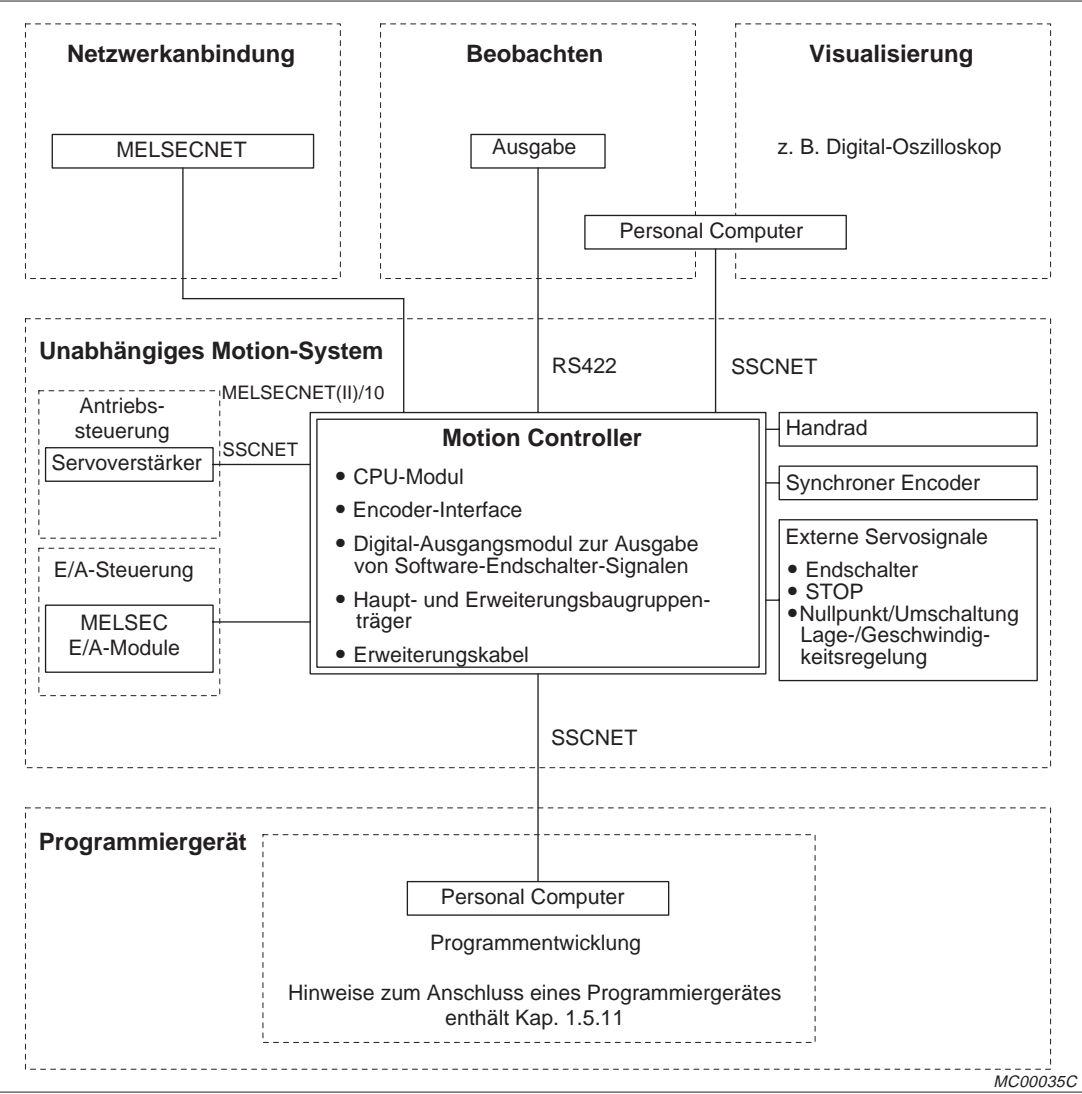

**Abb. 2-1:** Motion-System

## **2.1.1 Unabhängiges Motion-System**

| Komponente                                                                                              | Auswahlkriterium                                                                                                    | <b>Beschreibung in</b>                                              |
|----------------------------------------------------------------------------------------------------|----------------------------------------------------------------------------------------------------|---------------------------------------------------------------------|
| <b>Motion Controller</b>                                                                                | Anzahl der Achsen<br>Erforderliche Ein- und Ausgänge<br>$\bullet$                                                                                                    | Kap. 2.5                                                            |
| Betriebssystem<br>(SV13 oder SV22)                                                                      | Art und Umfang der zu steuernden Anlage                                                                                                    | Kap. 1.3.4                                                          |
|                                                                                                    | Anzahl der Achsen                                                                                                    |                                                                     |
|                                                                                                    | Anzahl der externen Servo-Signale                                                                                                    |                                                                     |
|                                                                                                    | Bei einem vorhandenen mechanischen Maschinen-<br>nullpunkt und Anfahren dieses Nullpunktes mit Hilfe<br>eines Schalters wird das Signal "Maschinennull-<br>punkt (DOG)" benötigt. |                                                                     |
| Anzahl der benötigten Interface-<br>Module A172SENC                                                     | Bei Geschwindigkeitsregelung muss das Signal zur<br>Umschaltung zur Lageregelung ("CHANGE") er-<br>fasst werden.                                                                  | Kap. 2.8                                                            |
| Umfang der externen Verdrahtung                                                                         | • Wenn ein bestimmter Weg nicht überschritten wer-<br>den darf, werden die Endschaltereingänge "FLS"<br>und "RLS" benötigt.                                                       |                                                                     |
|                                                                                                    | Wenn jede Achse separat gestoppt werden soll,<br>muss der Eingang "STOP" beschaltet werden.                                                                                       |                                                                     |
|                                                                                                    | • Zahl der benötigten Handräder                                                                                                    |                                                                     |
|                                                                                                    | Zahl der Absolutwert-Encoder<br>$\bullet$                                                                                                    |                                                                     |
| E/A-Module                                                                                              | Anforderungen der zu steuernden externen Geräte                                                                                                    | $\overline{\phantom{a}}$                                            |
| Digital-Ausgangsmodul A1SY42                                                                            | Wenn abhängig vom Istwert der Position Signale aus-<br>gegeben werden sollen.                                                                                                    |                                                                     |
| Hauptbaugruppenträger                                                                                   | Anzahl der Motion-Module (A172SENC, A1SY42)                                                                                                    | Kap. 2.7.1                                                          |
| Erweiterungsbaugruppenträger<br>Erweiterungskabel<br>Netzteil für die Erweiterungsbau-<br>gruppenträger | Anzahl der SPS-Module                                                                                                    | Kap. 2.7.2                                                          |
| Servoverstärker und -motoren                                                                            | Benötigte Motorleistung und -drehzahl                                                                                                    | Bedienungsanlei-<br>tung zu Servover-<br>stärkern und -mo-<br>toren |
| SSCNET-Kabel und -Abschluss-                                                                            | Anordung der Geräte                                                                                                    |                                                                     |
| stecker                                                                                                 | Vergeben Sie Achsennummern an die Servo-<br>verstärker.                                                                                                    | Kap. 1.9                                                            |

**Tab. 2-1:** Auswahlkriterien der Komponenten eines Motion-Systems

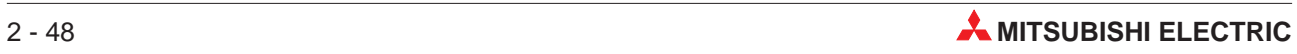

## **2.1.2 Motion System mit Verbindung zu einem grafischen Bediengerät (GOT) oder PC**

Das Grundsystem wird ausgewählt (s. Kap. 3.1.1). Die Planungsschritte bei Anschluss eines grafischen Bediengerätes oder eines Personal Computers sind in der folgenden Tabelle beschrieben:

| Komponente             | Auswahlkriterien                                                                                         |
|------------------------|----------------------------------------------------------------------------------------------------|
| Grafisches Bediengerät | • Umfang der Daten, die angezeigt werden sollen                                                          |
|                        | • Umfang der Funktionen, die gesteuert werden sollen                                                     |
| <b>PC</b>              | · Soll die Digital-Oszilloskop-Funktion zur Prüfung und Abstimmung der<br>Positionierung genutzt werden? |
| Software-Paket         | • Art und Umfang der Daten, die angezeigt werden sollen                                                  |
|                        | • Art und Umfang der Funktionen, die gesteuert werden sollen                                             |

**Tab. 2-2:** Auswahlkriterien für ein Bediengerät, einen PC und die Software

## **2.1.3 Motion-System mit Verbindung zu MELSECNET(II)/10**

Wählen Sie die MELSECNET-Module aus und planen Sie den Busaufbau, wenn der Motion Controller an einem MELSECNET(II)- oder MELSECNET/10-Netzwerk betrieben wird. Berücksichtigen Sie dabei die Hinweise in Kap. 2.5.10.

## **2.1.4 Externe Beschaltung**

| Komponente                                                                  | Auswahlkriterium                                                                                                    | <b>Beschreibung in</b>                 |
|-----------------------------------------------------------------------------|----------------------------------------------------------------------------------------------------|----------------------------------------|
| Stromversorgung für Motion<br>Controller, Servoverstärker und<br>E/A-Module | • Benötigte Leistung<br>• Sicherheitsbestimmungen<br>Maßnahmen gegen elektromagnetische Störungen                                                                                                    | Kap. 2.2.4                             |
| Sicherheitsschaltkreise                                                     | • Abschaltung des Motion-Systems bei Fehlern des<br>Motion Controllers, der Servoverstärker oder Betäti-<br>gung eines NOT-AUS-Tasters<br>• Schutz vor Fehlfunktionen beim Einschalten der<br>Versorgungsspannung, bis die Spannung in voller<br>Höhe anliegt<br>Elektromagnetische Bremse der Servomotoren | Kap. 2.2.2<br>Kap. 2.2.3<br>Kap. 2.2.6 |

**Tab. 2-3:** Auswahlkriterien für die externe Beschaltung

## **2.1.5 Auslegung des Schaltschrankes**

| Komponente    | Auswahlkriterium                                    | Beschreibung in |
|---------------|-----------------------------------------------------|-----------------|
|               | • Umgebungsbedingungen<br>(Temperatur, Vibrationen) |                 |
| Schaltschrank | • Durch die Module erzeugte Wärme                   | Kap. 2.3        |
|               | • Platzbedarf und Anordung der Komponenten          |                 |

**Tab. 2-4:** Auswahlkriterien für den Schaltschrank

## **2.2 Externe Beschaltung**

## **2.2.1 Anschluss des Motion-Systems**

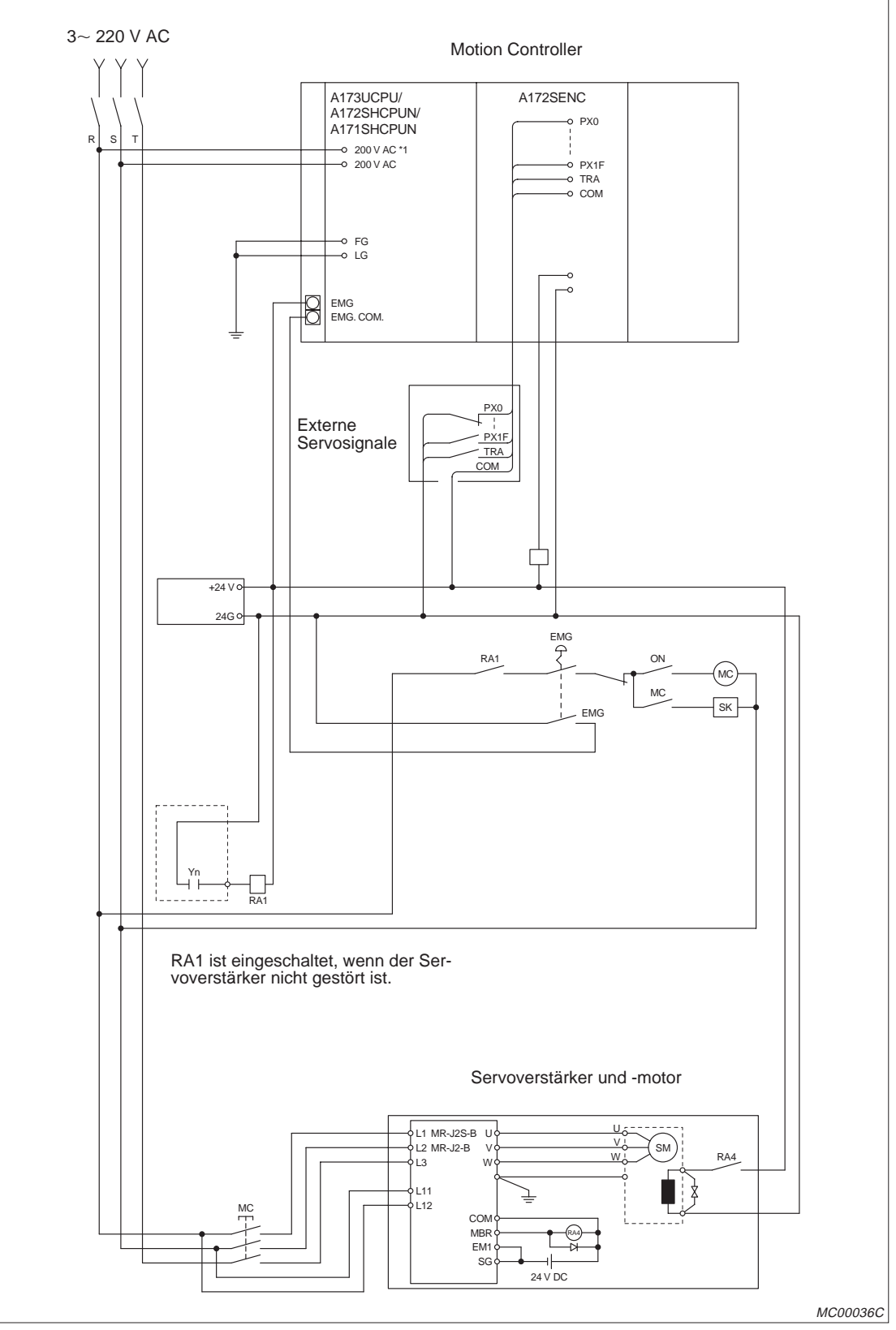

**Abb. 2-2:** Anschluss von Motion Controller und Servoverstärker

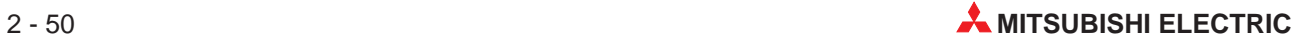

## **2.2.2 Sicherheitsschaltung gegen Ausfälle des Motion Controllers**

Fehler des Motion Controllers oder des Speichers können durch die Selbstdiagnosefunktion erkannt werden, während Störungen der E/A-Steuerung eventuell von der CPU nicht erkannt werden.

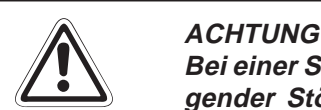

Bei einer Störung der E/A-Steuerung werden alle Ein- oder Ausgänge je nach vorlie**gender Störung ein- oder ausgeschaltet. Normale Betriebsbedingungen und Betriebssicherheit sind in diesem Fall nicht mehr gewährleistet. Obwohl MITSUBISHI-Steuerungen unter höchsten Qualitätsanforderungen produziert werden, können gelegentlich Störungen auftreten, die durch äußere Umstände** bedingt sind. Um Schäden bei solchen Störungen zu vermeiden, kann die in der fol**genden Abbildung dargestellte Sicherheitsschaltung verwendet werden.**

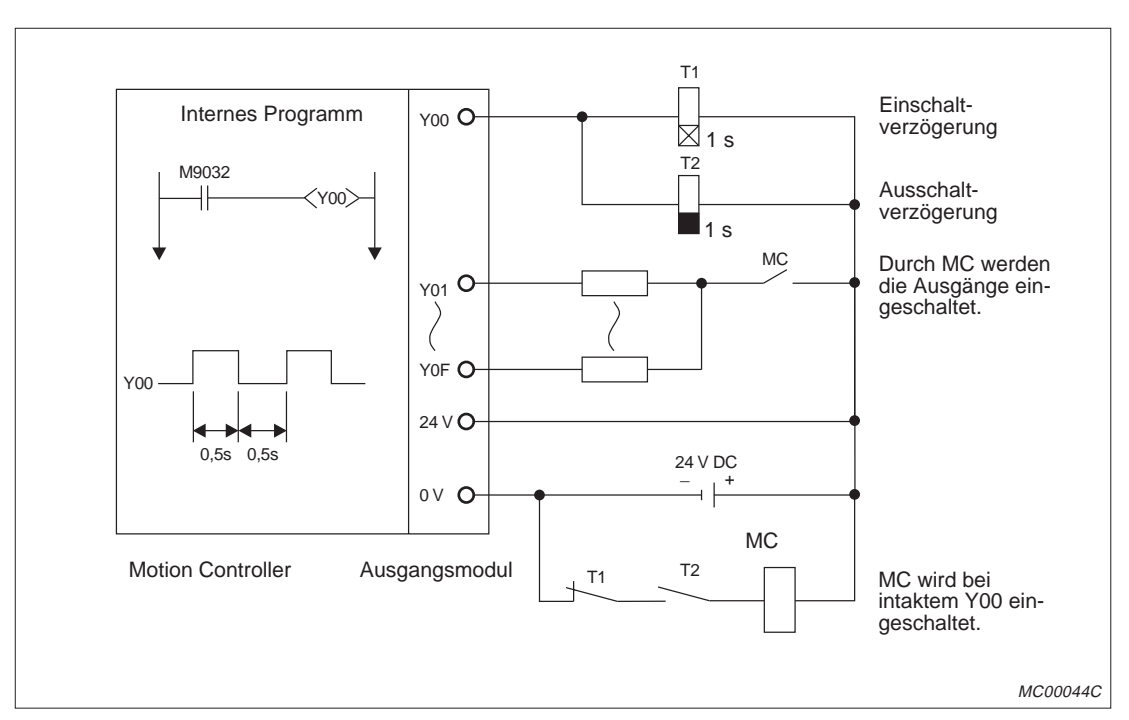

**Abb. 2-3:** Sicherheitsschaltung gegen Ausfälle des Motion Controllers

Y00 wird durch M9032 in Intervallen von 0,5 s ein- und ausgeschaltet. Deshalb sollten Sie ein kontaktloses Ausgangsmodul (mit Transistorausgang) verwenden.

## **2.2.3 Sicherheitsschaltung gegen undefinierte Ausgangszustände**

Beim Einschalten der Versorgungsspannung des Motion Controllers können die Ausgänge kurzzeitig undefinierte Zustände annehmen, weil die externe Spannung zur Versorgung der Ausgangsmodule vor der Versorgungsspannung des Motion Controllers zur Verfügung steht. Wenn beispielsweise zuerst die Gleichspannung eines Ausgangsmodules, die die Ausgänge versorgt, eingeschaltet und erst danach der Motion Controller eingeschaltet wird, können die Ausgänge des Moduls beim Einschalten des Motion Controllers falsche Zustände annehmen. Deshalb ist es notwendig, dass Sicherheitsschaltkreise vorgesehen werden, die zuerst die Versorgungsspannung des Motion Controllers einschalten.

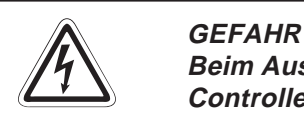

**Beim Ausfall der externen Versorgungspannung oder bei einem Fehler des Motion Controllers können ebenfalls undefinierte Zustände auftreten. Deshalb sollten außerhalb des Motion Controllers Vorkehrungen (z. B. NOT-AUS-Schaltkreise, Verriegelungen mit Schützen etc.) zur Vermeidung von gefährlichen Betriebszuständen und von Schäden vorgesehen werden.**

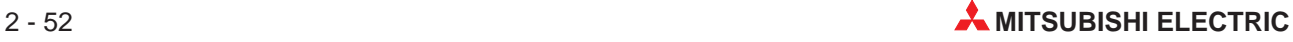

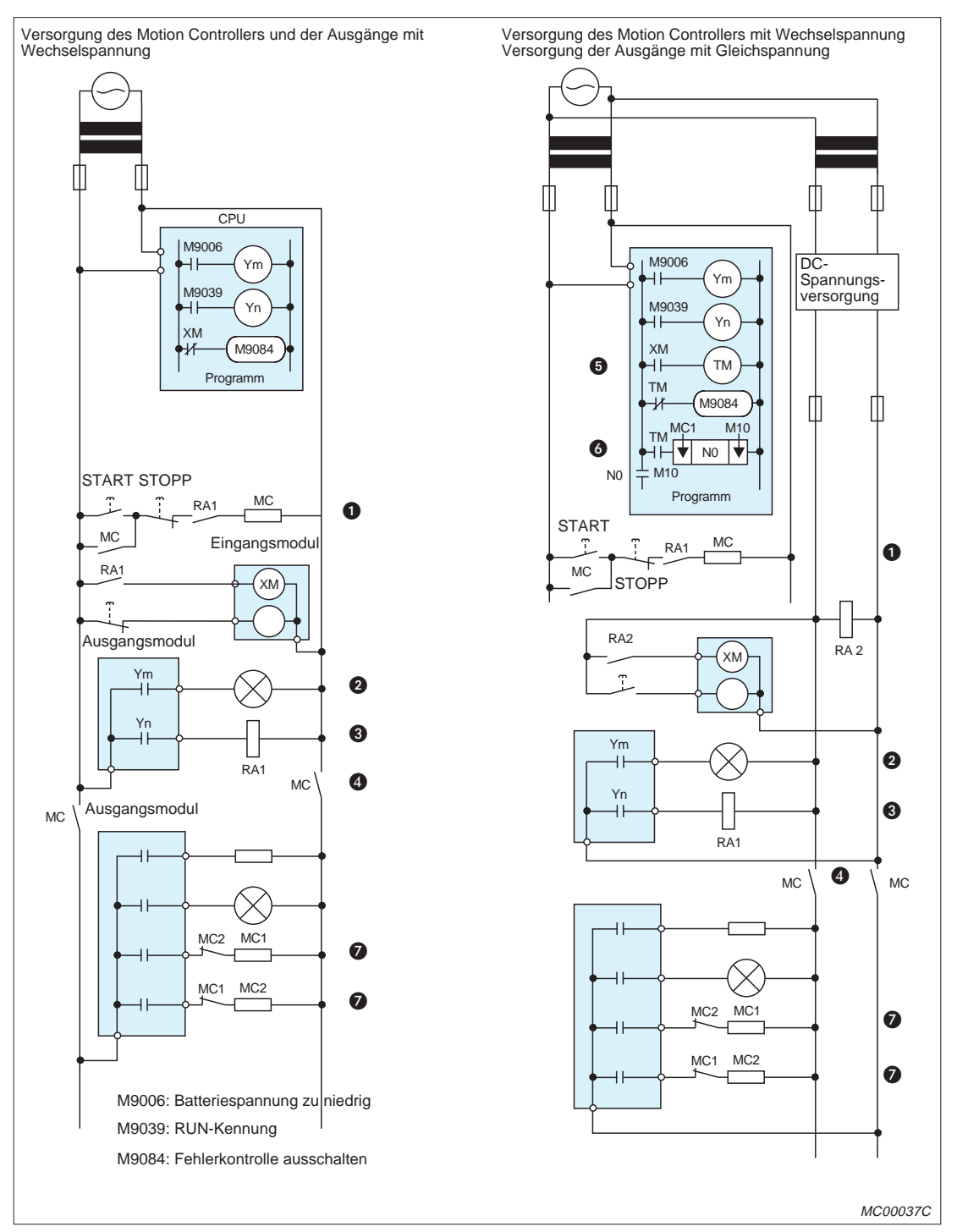

**Abb. 2-4:** Sicherheitsschaltkreise

- Durch RA1 wird MC geschaltet, wenn der Motion Controller in der Betriebsart RUN ist und die START-Taste betätigt wird.
- **2** Alarmmeldung durch Leuchte oder Summer bei niedriger Batteriespannung
- RA1 wird durch M9039 eingeschaltet, wenn der Motion Controller in der Betriebsart RUN ist.
- Durch MC werden die Ausgänge abgeschaltet, wenn der Motion Controller in der Betriebsart STOP ist.
- RA2 startet über den Eingang XM den Timer TM, wenn die Gleichspannung eingeschaltet ist.
- Die DC-Spannungsversorgung für die Eingangssignale wird eingeschaltet, wenn der Timer TM abgelaufen ist und die Gleichspannung eingeschaltet ist.
- Sehen Sie Verriegelungen vor, z. B. bei Antrieben mit zwei Drehrichtungen oder wenn gefährliche Zustände auftreten können.

M9084 bleibt so lange gesetzt, bis die externe Spannungsversorgung eingeschaltet ist, um unberechtigte Fehlermeldungen während des Einschaltens der Spannung zu unterdrücken.

### **Vorgänge beim Einschalten der Versorgungsspannung**

Versorgung der SPS und der Ausgänge mit Wechselspannung:

- Die Spannung wird eingeschaltet.
- Der Motion Controller wird in die Betriebsart RUN geschaltet.
- **Der Start-Taster wird betätigt.**
- Wenn das Schütz MC geschaltet wird, werden die Ausgänge mit Spannung versorgt.

Versorgung der SPS mit Wechselspannung und der Ausgänge mit Gleichspannung:

- Die Spannung wird eingeschaltet.
- **Der Motion Controller wird in die Betriebsart RUN geschaltet.**
- Sobald die Gleichspannung ansteht, wird RA2 eingeschaltet.
- Durch den Timer TM wird sichergestellt, dass die Gleichspannung zu 100 % aufgebaut ist, nachdem RA2 eingeschaltet wurde. Der Sollwert für TM sollte ca. 0,5 s betragen. Wenn für RA2 ein Spannungsrelais verwendet wird, wird TM nicht benötigt.
- **Der Start-Taster wird betätigt.**
- Wenn das Schütz MC geschaltet wird, werden die Ausgänge mit Spannung versorgt.

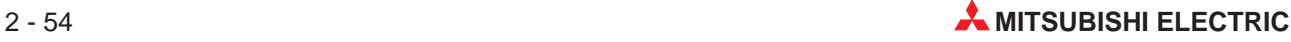

## **2.2.4 Spannungsversorgung**

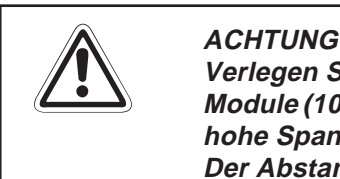

**Verlegen Sie Leitungen zur Stromversorgung des Motion Controllers und der** Module (100 bis 240 V AC, 24 V DC) nicht in der Nähe von Leitungen, die hohe Ströme, **hohe Spannungen oder Signale von E/A-Modulen führen. Der Abstand zu diesen Leitungen muss mindestens 100 mm betragen.**

Der Anschluss der Spannungsversorgung der Steuerung sollte von der Versorgung der Einund Ausgänge und der Servoverstärker getrennt werden.

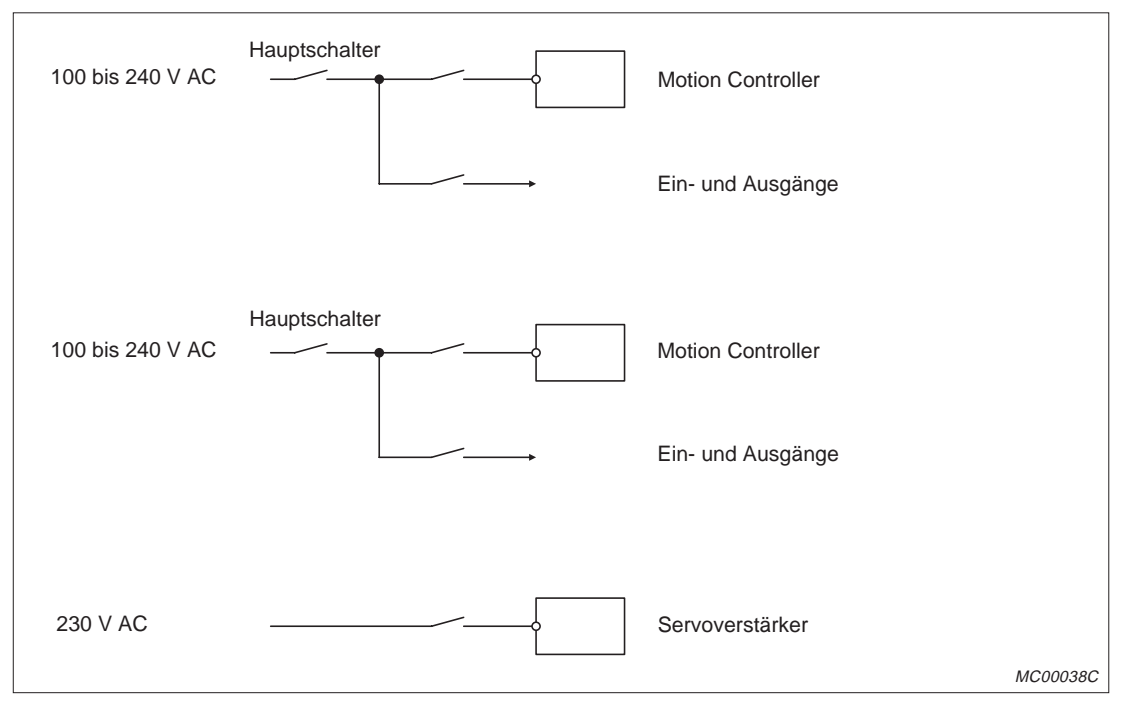

**Abb. 2-5:** Separate Versorgung von Motion Controller und Servoverstärker

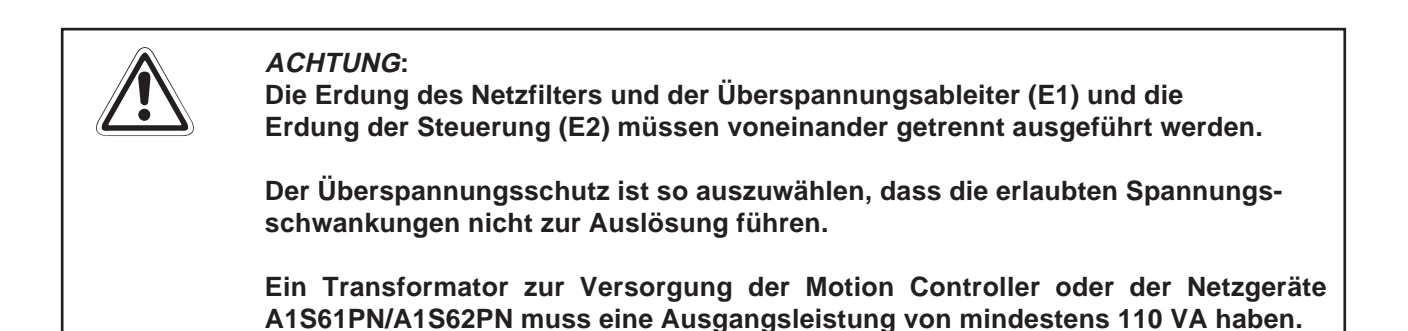

Bei Fehlfunktionen durch Störungen, die über die Netzleitung eingestreut werden, müssen Netzfilter verwendet werden:

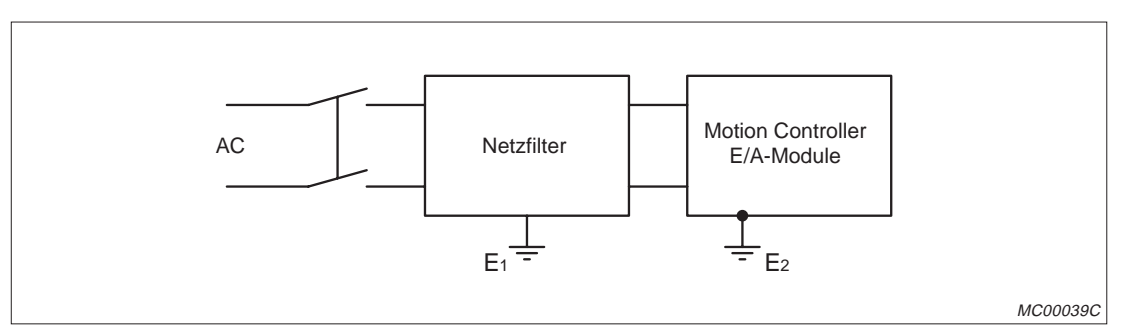

**Abb. 2-6:** Versorgung des Motion Controllers über ein Netzfilter

Als Schutz vor Überspannungen (z. B. durch Blitzschlag) sollten Überspannungsableiter verwendet werden.

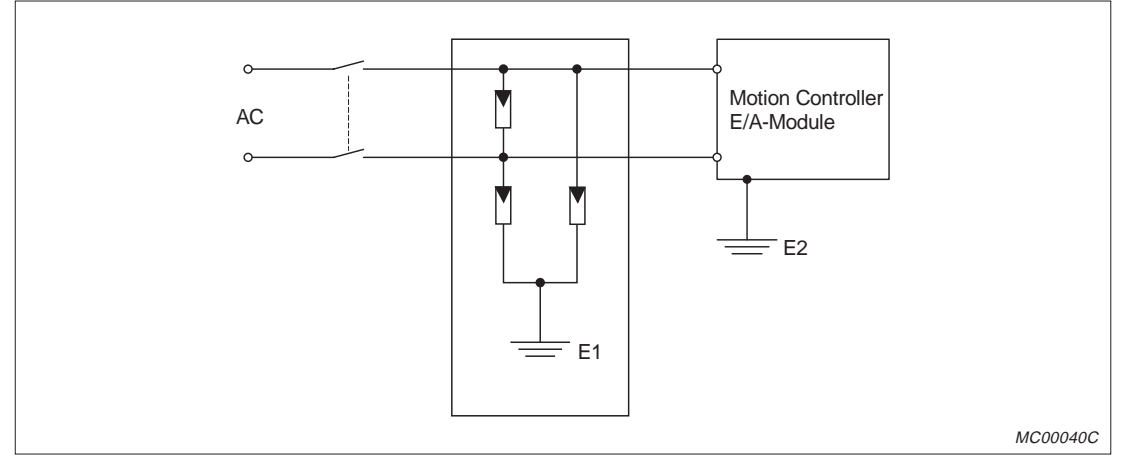

**Abb. 2-7:** Überspannungsschutz

Störspannungen zwischen Spannungsversorgung und Erde können durch einen Trenntransformator unterdrückt werden:

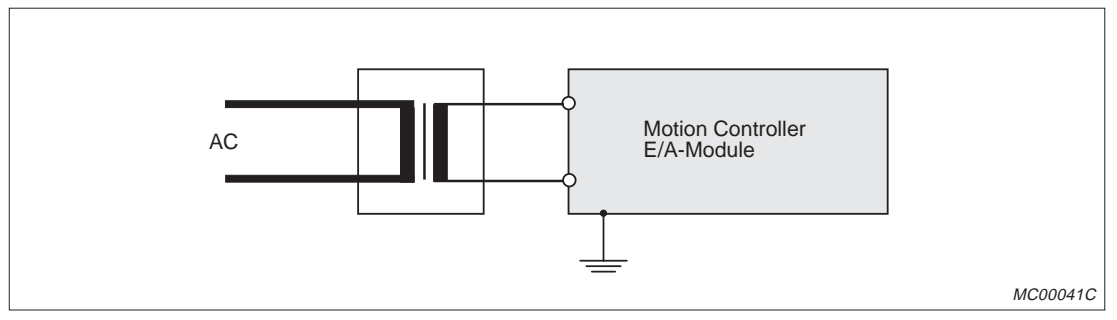

**Abb. 2-8:** Versorgung des Motion Controllers über einen Trenntransformator

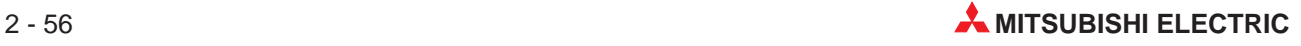

Bei Schwankungen der Versorgungsspannung, die den zulässigen Bereich überschreiten, muss eine Spannungsstabilisierung verwendet werden:

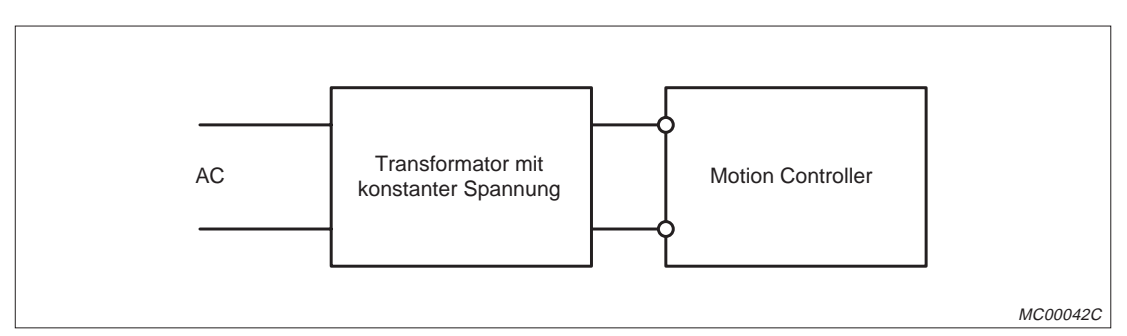

**Abb. 2-9:** Stabilisierte Spannung zur Versorgung des Motion Controllers

Verwenden Sie zur Verdrahtung nur Leitungen mit den in der folgenden Tabelle angegebenen Querschnitten:

| Anwendung                                  | <b>Empfohlener Leitungsquerschnitt</b>                                                     |  |
|--------------------------------------------|--------------------------------------------------------------------------------------------|--|
| Anschluss der Netzteile (100 bis 240 V AC) | maximal möglicher Querschnitt (max. 2 mm <sup>2</sup> )                                    |  |
| Spannungsversorgung (24 V DC)              |                                                                                            |  |
| Verdrahtung der Ein- und Ausgänge          | 0,75 mm <sup>2</sup> (Verwendbare Querschnitte: 0,75 mm <sup>2</sup> bis 2 mm <sup>2</sup> |  |
| Erdung                                     | mindestens $2 \text{ mm}^2$                                                                |  |

**Tab. 2-5:** Empfohlene Leitungsquerschnitte

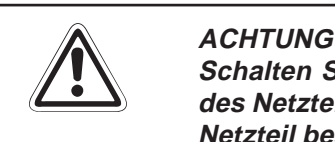

**Schalten Sie zur Versorgung von E/A-Modulen die Ausgangsspannung (24 V DC)** des Netzteiles A1S62PN nicht parallel mit anderen Spannungen. Dadurch kann das Netzteil beschädigt werden. Verwenden Sie ein externes Netzteil, falls die Leistung **des A1S62PN nicht ausreichend ist.**

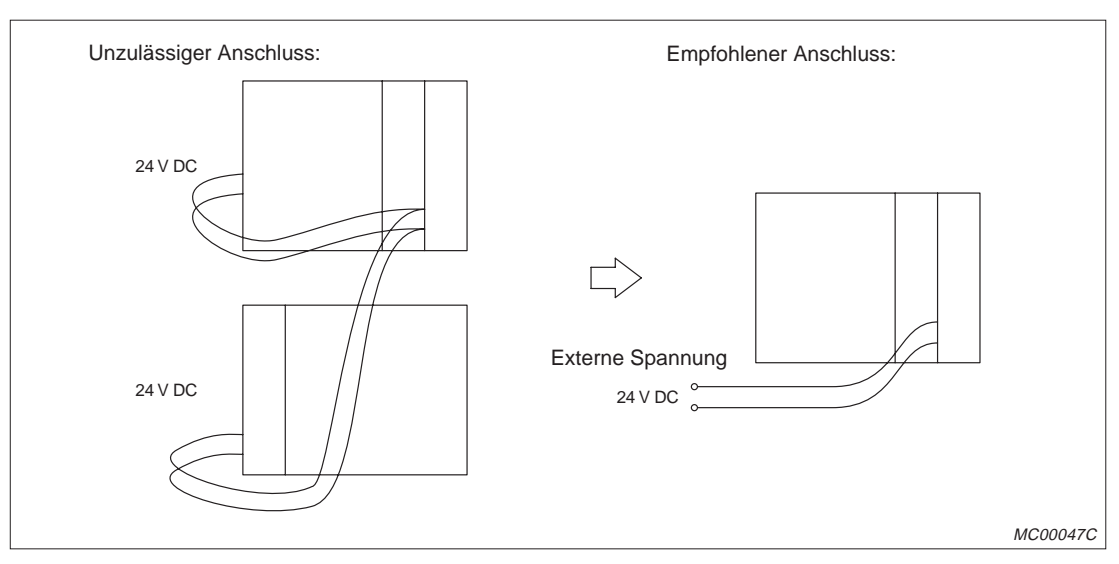

**Abb. 2-10:** Anschluss einer externen Spannungsversorgung

## **2.2.5 Erdung**

Induzierte Störungen von z. B. Netzleitungen, Servoverstärkern, Schaltgeräten können Fehlfunktionen beim Motion Controller hervorrufen.

Durch Erdung der Geräte und der Abschirmungen der Leitungen können diese Störungen vermieden werden. Ferritringe über den SSCNET-Kabeln verhindern, dass sich Störungen über diese Leitungen ausbreiten.

Verwenden Sie zur Erdung jedes Geräts und jeder Abschirmung einen separaten Draht, um die Ausbreitung von Störspannungen zu vermeiden.

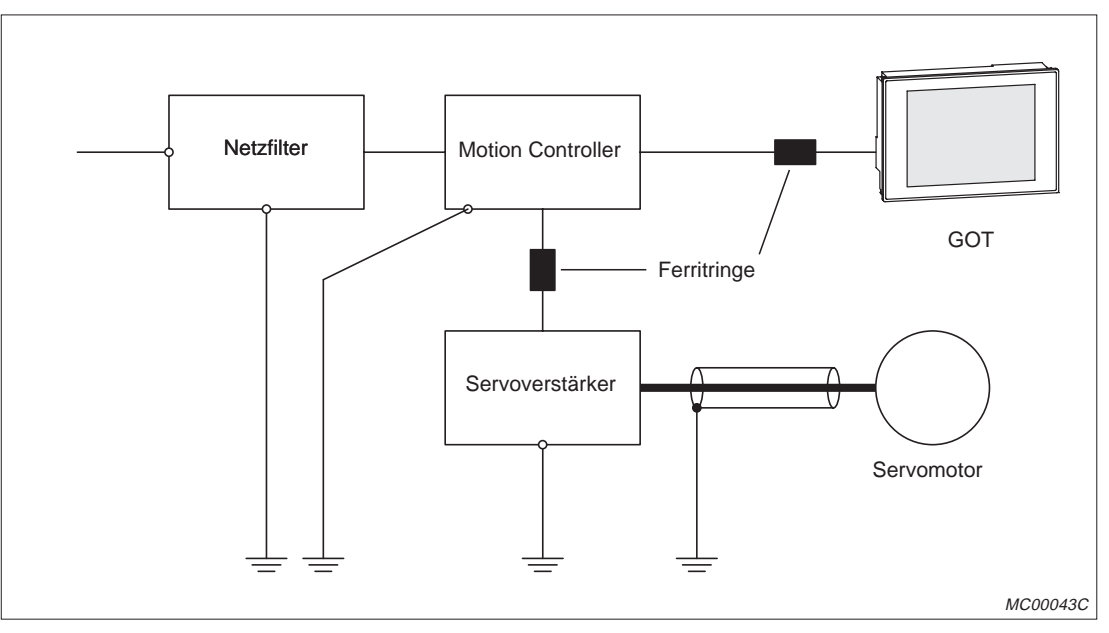

**Abb. 2-11:** Erdung

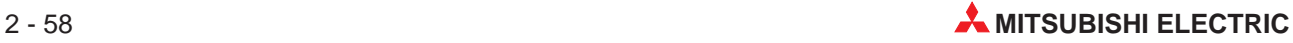
#### **NOT-AUS-Schaltkreis der Hauptbaugruppenträger**

Durch Unterbrechung des NOT-AUS-Schaltkreises (EMG) des Hauptbaugruppenträgers wird bei allen Achsen der angeschlossenen Servoverstärker (MR-J2-B/MR-J2S-B) gleichzeitig ein NOT-AUS ausgelöst.

Um den Betrieb fortzusetzen, beheben Sie die Ursache für den NOT-AUS und schließen Sie den NOT-AUS-Schaltkreis. Im Falle eines NOT-AUS wird kein Fehler der Servoverstärker gemeldet.

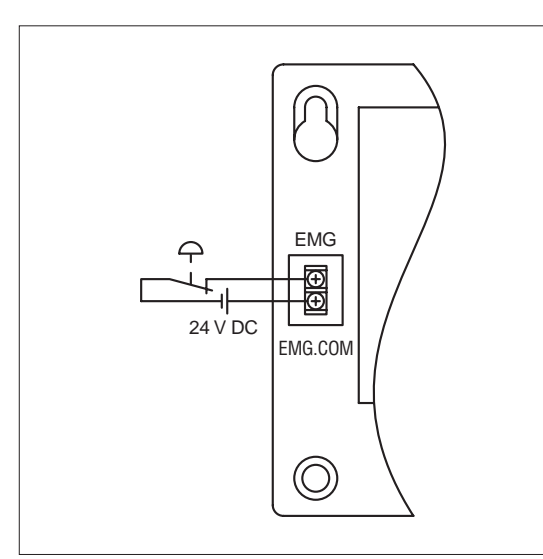

**Abb. 2-12:**

Anschluss eines NOT-AUS-Schalters an einen Hauptbaugruppenträger

MC00018C

**HINWEIS** Verwenden Sie nicht die NOT-AUS-Klemmen der Servoverstärker. Unterbrechen Sie die Stromversorgung des Servoverstärkers, falls die separate Abschaltung eines Servoverstärkers erforderlich ist.

#### **2.2.6 Anschluss der elektromagnetischen Haltebremse**

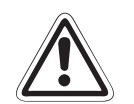

#### **E ACHTUNG**

- **Nähere Hinweise zur Haltebremse finden Sie in den Bedienungsanleitungen zu den Servoverstärkern.**
- **Verwenden Sie im Fall eines NOT-AUS und beim Ausschalten des Servoverstärkers oder der Versorgungsspannung die dynamische Bremse des Servomotors zum Anhalten. Die in den Servomotoren eingebaute elektromagnetische Bremse ist als Haltebremse ausgelegt. Sie darf nicht zum Bremsen eines drehenden Motors verwendet werden. Der Bremsweg wäre außerdem länger als bei einer Bremsung mit der dynamischen Bremse. Berücksichti**gen Sie bei der Auslegung der Anlage auch die Möglichkeit, dass die dynami**sche Bremse versagt.**
- **Sehen Sie bei vertikalen Hebeachsen für den Fall, dass die elektromagnetische Haltebremse versagt, eine mechanische Sicherheitseinrichtung (Anschlag, Puffer etc.) vor.**

Die elektromagnetische Haltebremse wird gelöst, wenn die Bremse an Spannung gelegt wird. Schalten Sie bei Verwendung eines Servomotors mit elektromagnetischer Haltebremse die Spannung der Bremse aus, wenn beim Servomotor eine Störung auftritt oder der Servoantrieb nicht mehr betriebsbereit ist. Bei störungsfreiem Betrieb wird die Versorgungsspannung der Bremse nach einer Verzögerungszeit von 200 ms eingeschaltet und damit die Bremse gelöst. Die folgenden Abbildungen zeigen Programmbeispiele zur Ansteuerung der Bremse:

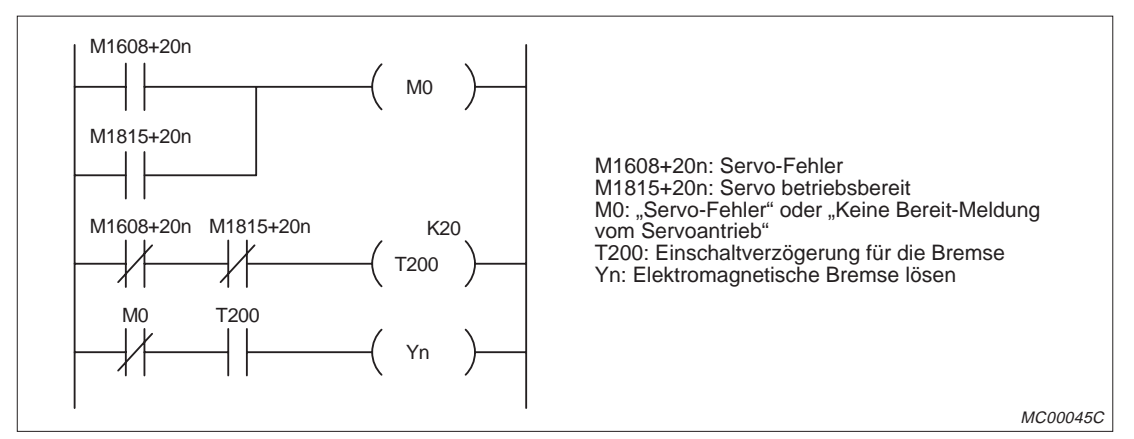

**Abb. 2-14:** Bremsenansteuerung bei A171SHCPUN und A172SHCPUN

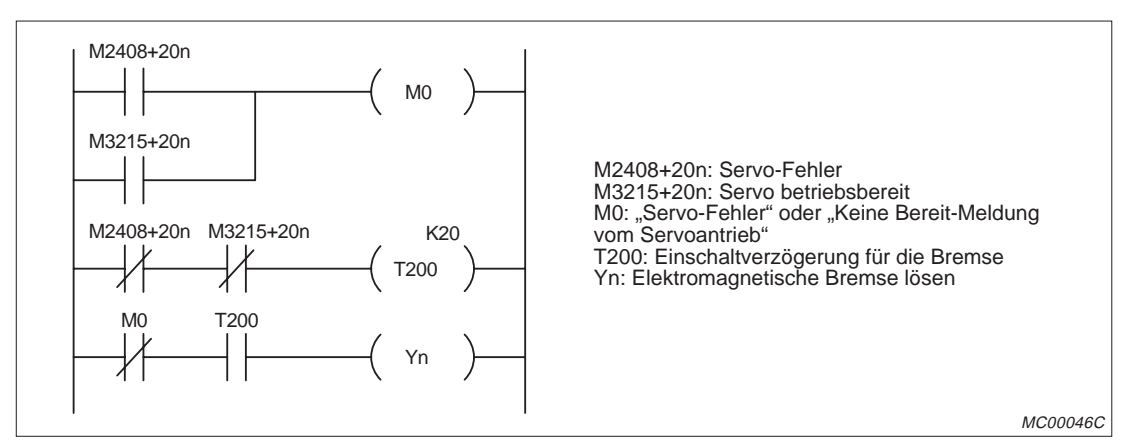

**Abb. 2-13:** Bremsenansteuerung bei A173UHCPU

**HINWEIS** T200 ist ein 10-ms-Timer. Durch die zyklische Bearbeitung des Ablaufprogrammes entsteht eine Ungenauigkeit, und die Laufzeit des Timers kann sich um eine Zykluszeit verlängern oder um bis zu zwei Zykluszeiten verringern.

Passen Sie aus diesem Grund den Einstellwert des Timers an die tatsächlich herrschenden Bedingungen an.

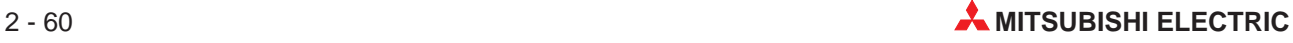

# **2.3 Anordnung im Schaltschrank**

### **2.3.1 Umgebungsbedingungen**

Der Motion Controller darf den folgenden Umgebungsbedingungen beim Betrieb und bei der Lagerung **nicht** ausgesetzt werden:

- Aufstellungsorte mit Umgebungstemperaturen, die den Bereich von 0 bis +55 °C überoder unterschreiten,
- Aufstellungsorte mit einer Luftfeuchtigkeit, die den Bereich von 10 % bis 90 % relative Luftfeuchte über- oder unterschreitet,
- Aufstellungsorte, an denen Kondensationswasserbildung aufgrund von plötzlichen Temperaturschwankungen entstehen kann,
- Orte mit leicht entzündlichen oder ätzenden Gasen,
- Umgebungen mit einem hohen Grad an leitfähigen Stäuben (Eisenspäne, Ölnebel, Nebel, Salzdämpfe oder organische Lösungsmittel),
- Aufstellungsorte mit direkter Sonnenbestrahlung,
- Umgebungen mit hohen Magnetfeldern oder Hochspannungsfeldern,
- Aufstellungsorte, an denen starke Schall- und Schockwellen direkt in die SPS gelangen können.

#### **2.3.2 Anordnung der Baugruppenträger**

 Um eine ausreichende Kühlung zu erreichen, darf die SPS nur an eine senkrechte Fläche montiert werden. Dabei dürfen die Baugruppenträger nicht vertikal angeordnet werden.

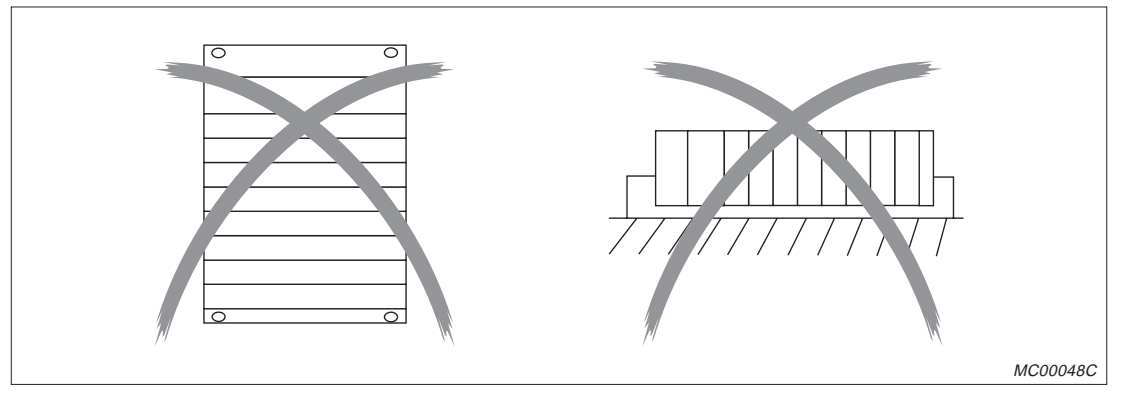

**Abb. 2-15:** Unzulässige Montage der Baugruppenträger

- Die Baugruppenträger sollten auf einem ebenen Untergrund montiert werden, um ein Verspannen zu vermeiden.
- Die SPS ist mit einem ausreichenden Abstand zu Geräten, die Vibrationen verursachen, zu montieren.
- Um eine gute Lüftung zu gewährleisten und den Austausch von Modulen zu vereinfachen, sollte zwischen der Oberseite des Baugruppenträgers und anderen Geräten ein Abstand von mindestens 30 mm eingehalten werden.

Es sind ausreichend dimensionierte Kabelkanäle vorzusehen.

Wird der Kabelkanal oberhalb der SPS angebracht, sollte die Tiefe des Kabelkanals maximal 50 mm betragen, damit keine Lüftungsprobleme auftreten können. Der Abstand zur Steuerung sollte so groß sein, dass Kabel und Module für einen späteren Austausch mühelos zugänglich bleiben.

Wird der Kabelkanal unterhalb der SPS angebracht, muss genügend Platz für die Zuleitung (110/230 V AC) des Netzteiles und die Leitungen, die zu den E/A-Modulen führen, vorgesehen werden.

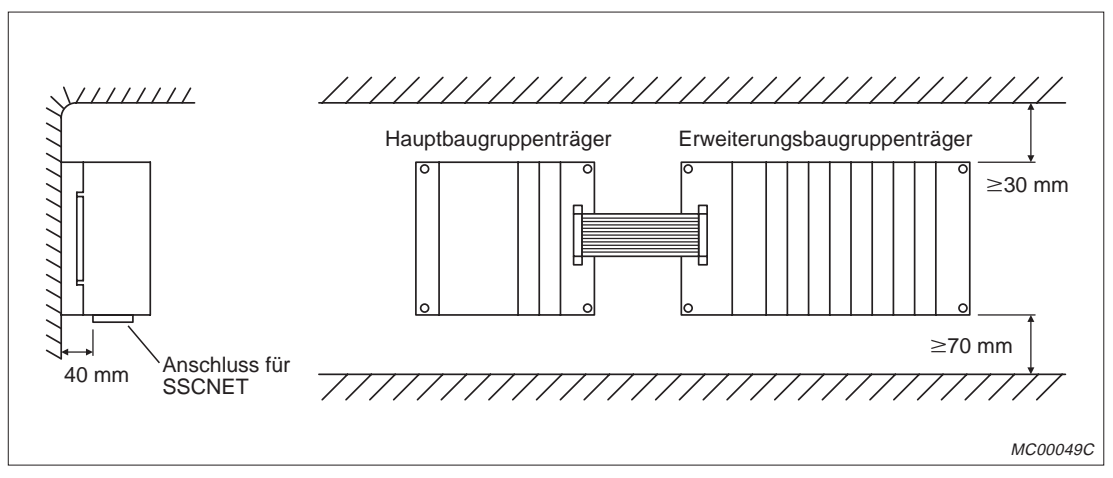

**Abb. 2-16:** Anordnung der Baugruppenträger nebeneinander

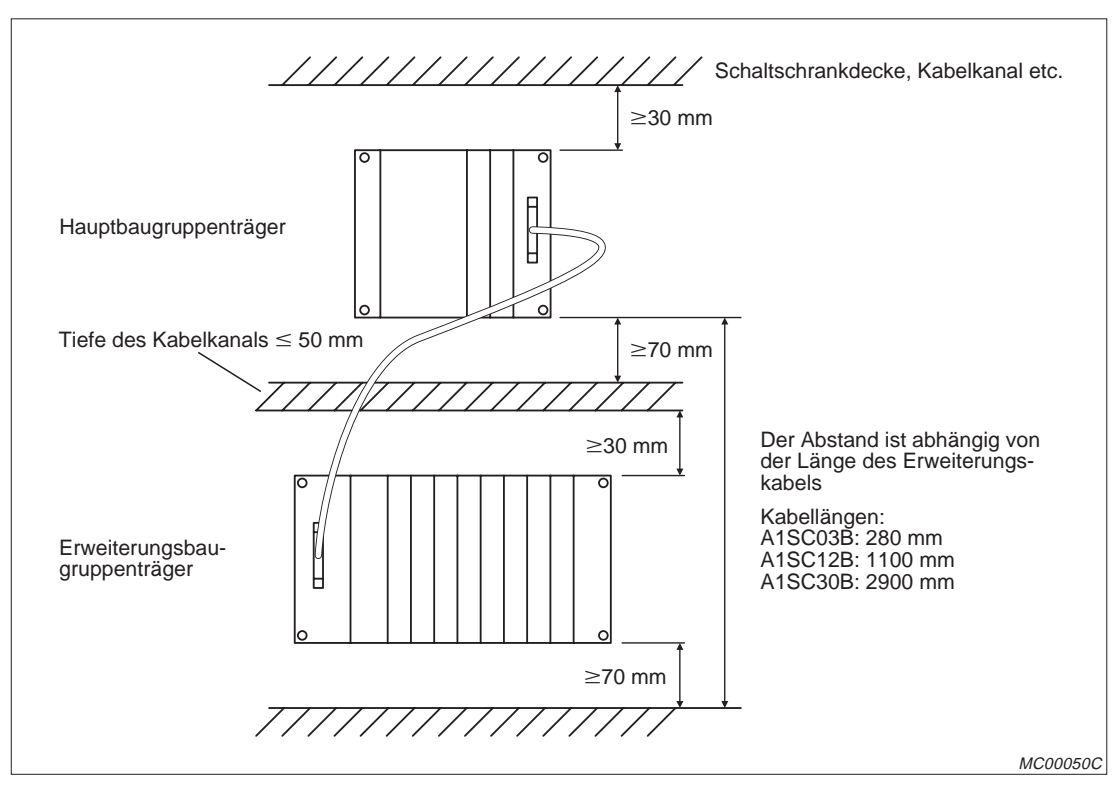

**Abb. 2-17:** Anordnung der Baugruppenträger untereinander

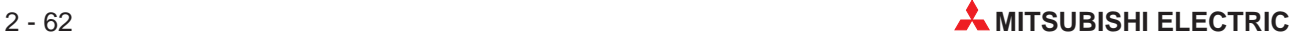

 Befindet sich im Schaltschrank vor der SPS ein Gerät, das starke Störungen und Wärme erzeugt, muss zwischen der SPS und diesem Gerät ein Abstand von mindestens 100 mm eingehalten werden. Das Gerät könnte z.B. an der Innenseite des Schaltschrankes angebracht sein. Wenn Geräte jeder Art neben der SPS montiert werden, darf ein seitlicher Abstand von 50 mm nicht unterschritten werden.

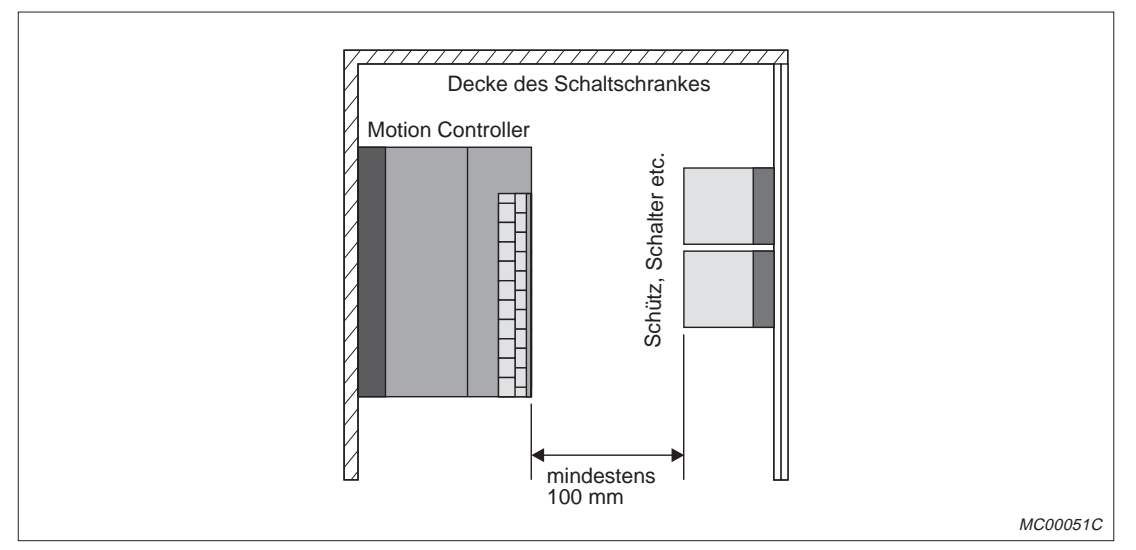

**Abb. 2-18:** Anordnung des Motion Controllers

### **2.3.3 Berechnung der erzeugten Abwärme**

Die Umgebungstemperatur darf bei Betrieb des Motion Controllers 55 °C nicht überschreiten. Deshalb ist es nötig, die Abwärme des Motion Controllers anhand der durchschnittlichen Stromaufnahme der Geräte zu berechnen. In diesem Abschnitt werden Hinweise zur Berechnung der Abwärme gegeben.

#### **Berechnung der durchschnittlichen Leistungsaufnahme**

Die folgende Abbildung zeigt, welche Teile einer SPS Leistung aufnehmen:

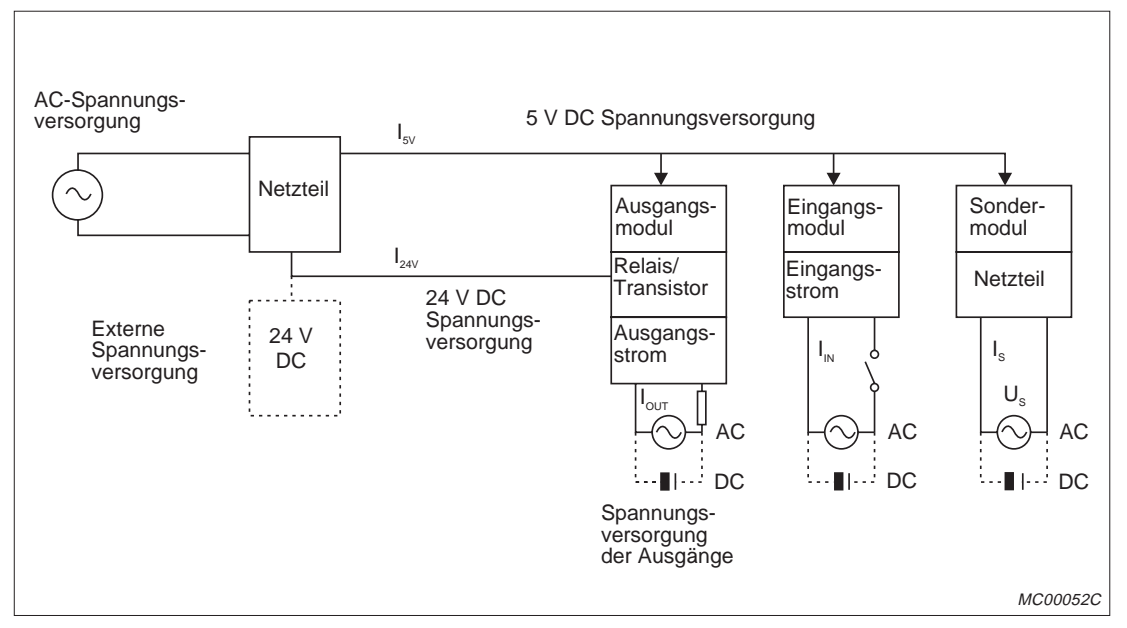

**Abb. 2-19:** Ermittlung der Leistungsaufnahme

#### **Verlustleistung des Netzgerätes**

Ca. 70 % der von einem Netzteil aufgenommenen Leistung werden in elektrische Ausgangsleistung umgesetzt, die restlichen 30 % werden in Wärme umgewandelt. Die Wärmeleistung des Netzteiles wird wie folgt berechnet:

 $W_{Nt} = 3/7$  ( $I_{5V}$  x 5 V) + ( $I_{24V}$  x 24 V) [W]

- 
- $W_{Nt}$ : Wärmeleistung des Netzteiles<br> $I_{SV}$ : Gesamtstromaufnahme der Mo Gesamtstromaufnahme der Module bei 5 V DC [A]
- Ivy: Summe aller Ströme, die bei gleichzeitig eingeschalteten Ausgängen von den Ausgangsmodulen aufgenommen wird

#### **Gesamtleistungsaufnahme der Module (5 V DC)**

Die Summe aller Ströme, die von den Modulen aufgenommen werden, multipliziert mit der Versorgungsspannung von 5 V ergibt die Gesamtleistungsaufnahme der Module.

 $W_{5V} = I_{5V} \times 5 \text{ V}$  [W]

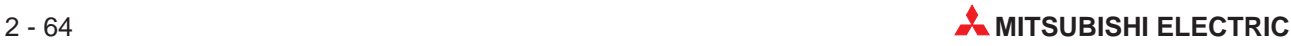

#### **Gesamtleistungsaufnahme der Ausgangsmodule (24 V DC)**

Wenn die Summe aller Ströme, die bei gleichzeitig eingeschalteten Ausgängen von den Ausgangsmodulen aufgenommen wird, mit der Höhe der externen Versorgungsspannung von 24 V multipliziert wird, erhält man die Gesamtleistungsaufnahme bei 24 V DC:

 $W_{24V} = I_{24V} \times 24 \text{ V}$  [W]

#### **Durchschnittliche Leistungsaufnahme der Ausgangsmodule durch Spannungsabfall**

 $W_{\text{AUS}} = I_{\text{AUS}} \times U_{\text{AB}} \times n \times A_{\text{s}}$  [W]

I<sub>AUS</sub>: Ausgangsstrom (tatsächlicher Strom, den der Ausgang liefern muss)

 $\widetilde{U_{AB}}$ : Spannungsabfall des Ausgangsmodules

n : Anzahl der Ausgänge

- A<sub>s</sub> : Gleichzeitigkeitsfaktor (gibt an, wieviele Ausgänge gleichzeitig eingeschaltet sind
	- A<sub>s</sub>= 1 bedeutet, dass alle Ausgänge gleichzeitig eingeschaltet sind)

#### **Leistungsaufnahme der Sondermodule**

 $W_s = I_{sV} \times 5 V + I_{24V} \times 24 V + I_s \times U_s$  [W]

#### **Gesamtleistungsaufnahme**

Die Summe der zuvor berechneten Leistungsaufnahmen ergibt die Leistungsaufnahme der SPS:

$$
W = W_{nt} + W_{sv} + W_{24V} + W_{AUS} + W_{EIN} + W_{s} \quad [W]
$$

Weitere Berechnungen sind erforderlich, um die erzeugte Wärme und den damit verbundenen Temperaturanstieg zu berechnen. Den Temperaturanstieg kann man mit der folgenden Formel berechnen:

 $T = W/(U \times A)$  [°C]

W: Gesamtleistungsaufnahme der SPS (wie oben berechnet)

- U: 6, wenn die Luft im Schaltschrank durch einen Lüfter umgewälzt wird
- 4, wenn die Luft im Schaltschrank nicht zirkuliert
- A: Innere Fläche des Schaltschrankes [m<sup>2</sup>]

**HINWEISE** Wenn die Schaltschranktemperatur die maximal zulässige Umgebungstemperatur von 55 C dauerhaft übersteigt, ist ein Lüfter, Wärmetauscher oder Kühlaggregat einzubauen.

> Lüfter sollten grundsätzlich mit dafür geeigneten Filtern und ausreichenden Schutz ausgestattet werden.

## **2.3.4 Planungsblatt für ein Motion-System**

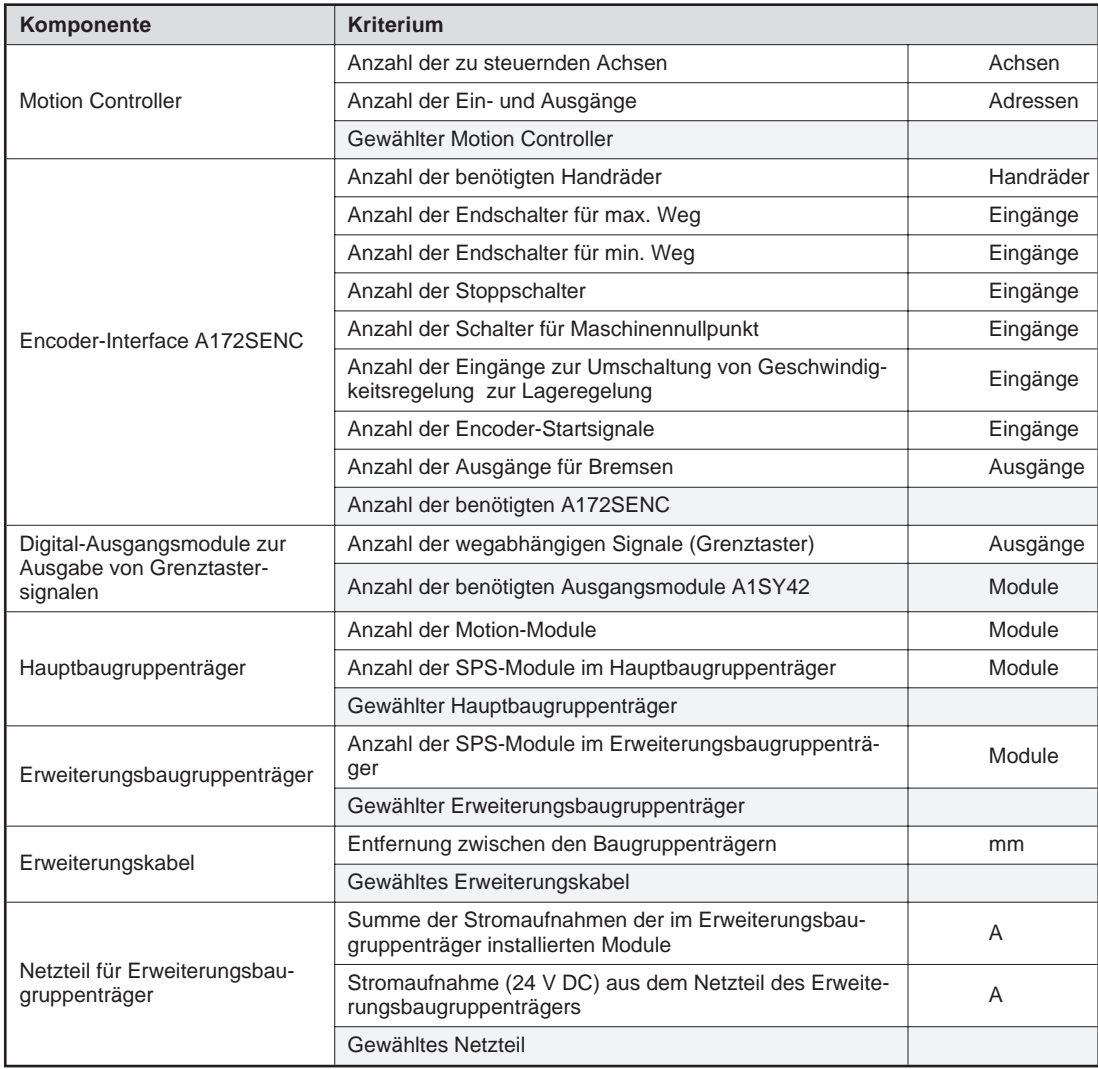

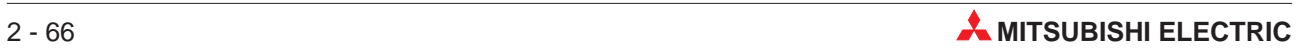

# **3 Installation**

# **3.1 Montage der Baugruppenträger**

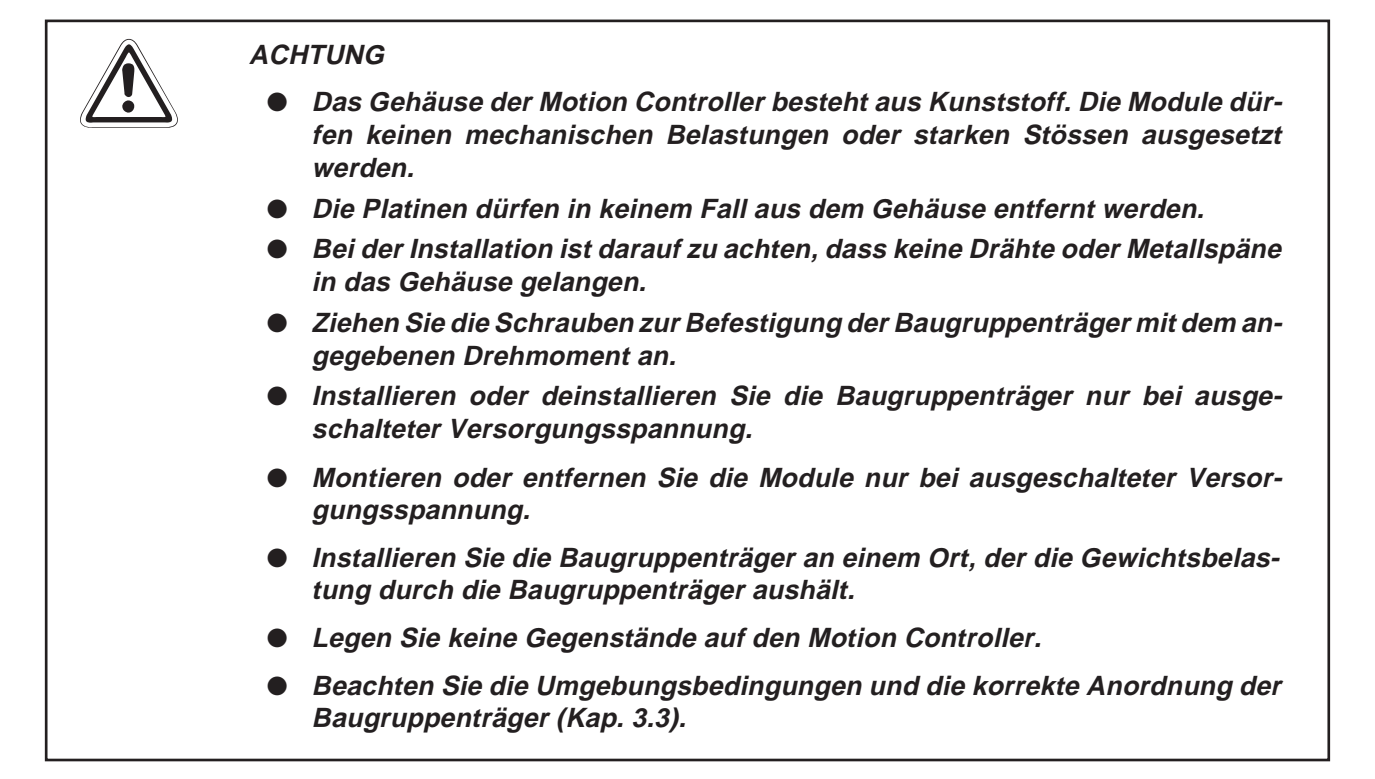

### **3.1.1 Montage ohne DIN-Schiene**

Die Baugruppenträger können z. B. direkt an eine Schaltschrankrückwand befestigt werden. Bohren Sie Befestigungslöcher mit den im Anhang angegebenen Abständen. Verwenden Sie zur Befestigung M5-Schrauben und ziehen Sie die Schrauben mit einem Drehmoment von 273 bis 361 Ncm an.

#### **3.1.2 Befestigung auf einer DIN-Schiene**

Die Haupt- und Erweiterungsbaugruppenträger können auf einer DIN-Schiene aufgesetzt werden. Um eine sichere Befestigung zu gewährleisten, dürfen die Schrauben zur Befestigung der Schiene im Schaltschrank nicht weiter als 200 mm voneinander entfernt sein.

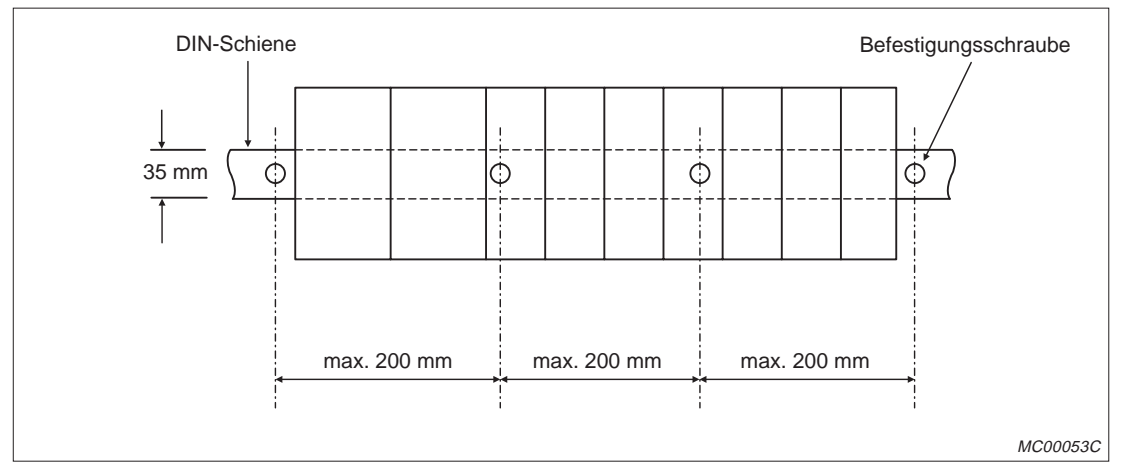

**Abb. 3-1:** Befestigung der DIN-Schiene

#### **Montage**

- Setzen Sie den Baugruppenträger auf die obere Kante der DIN-Schiene.
- Drücken Sie nun den Baugruppenträger vorsichtig auf die Schiene.

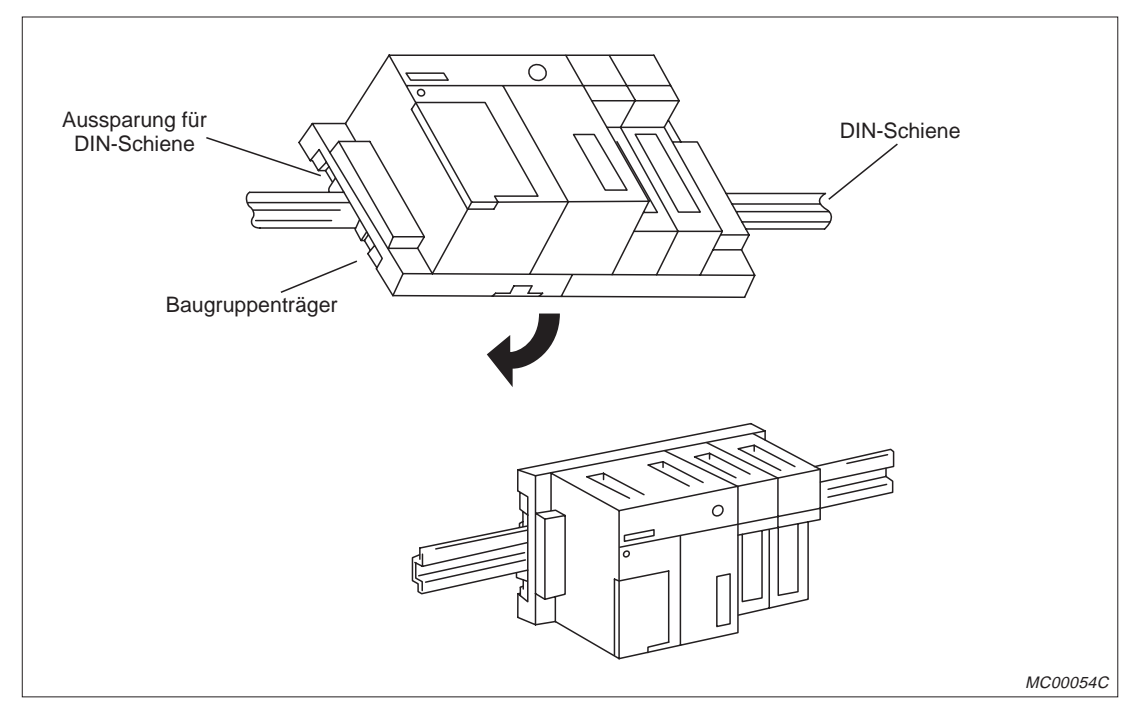

**Abb. 3-2:** Montage auf eines Baugruppenträgers

#### **Demontage**

- Ziehen Sie die Befestigungslasche an der Unterseite der Baugruppenträger mit Hilfe eines Schraubendrehers nach unten.
- Bei gezogener Befestigungslasche kann der Baugruppenträger von der DIN-Schiene abgehoben werden.

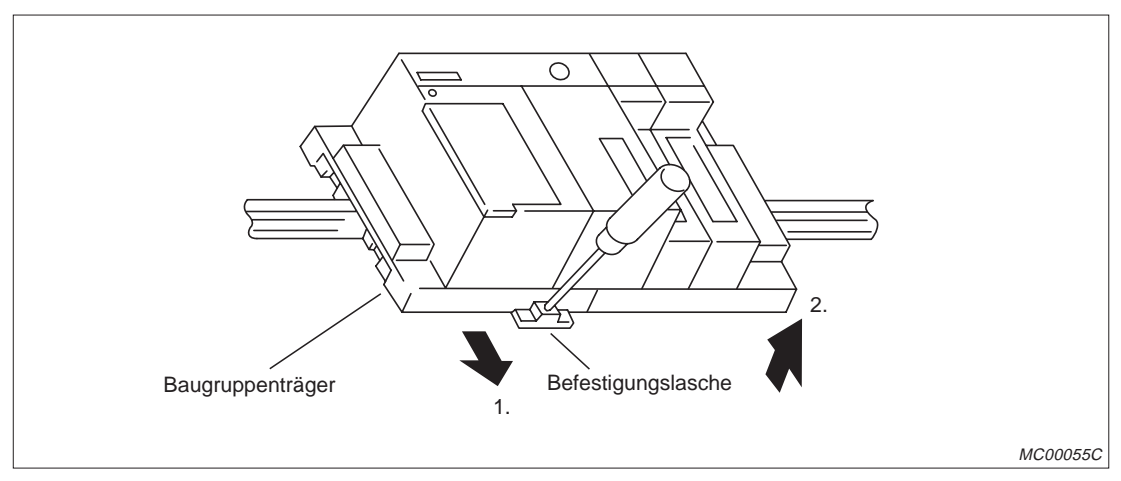

**Abb. 3-3:** Demontage eines Baugruppenträgers

## **3.2 Ein- und Ausbau der Module**

#### **3.2.1 Einbau**

#### **E ACHTUNG**

- **Schalten Sie vor dem Einbau der Module die Netzspannung aus**.
- **Wird das Modul nicht korrekt über die Führungslasche auf den Baugruppenträger gesetzt, können sich die Kontakte im Modulstecker verbiegen**.
- Schalten Sie die Netzspannung aus!
- Setzen Sie das Modul mit der unteren Lasche in die Führung des Baugruppenträgers ein.
- Drücken Sie das Modul anschließend auf den Baugruppenträger, bis das Modul ganz am Baugruppenträger anliegt.
- Ziehen Sie die Befestigungsschraube am Modul mit einem Drehmoment von 78 bis 117 Ncm an.

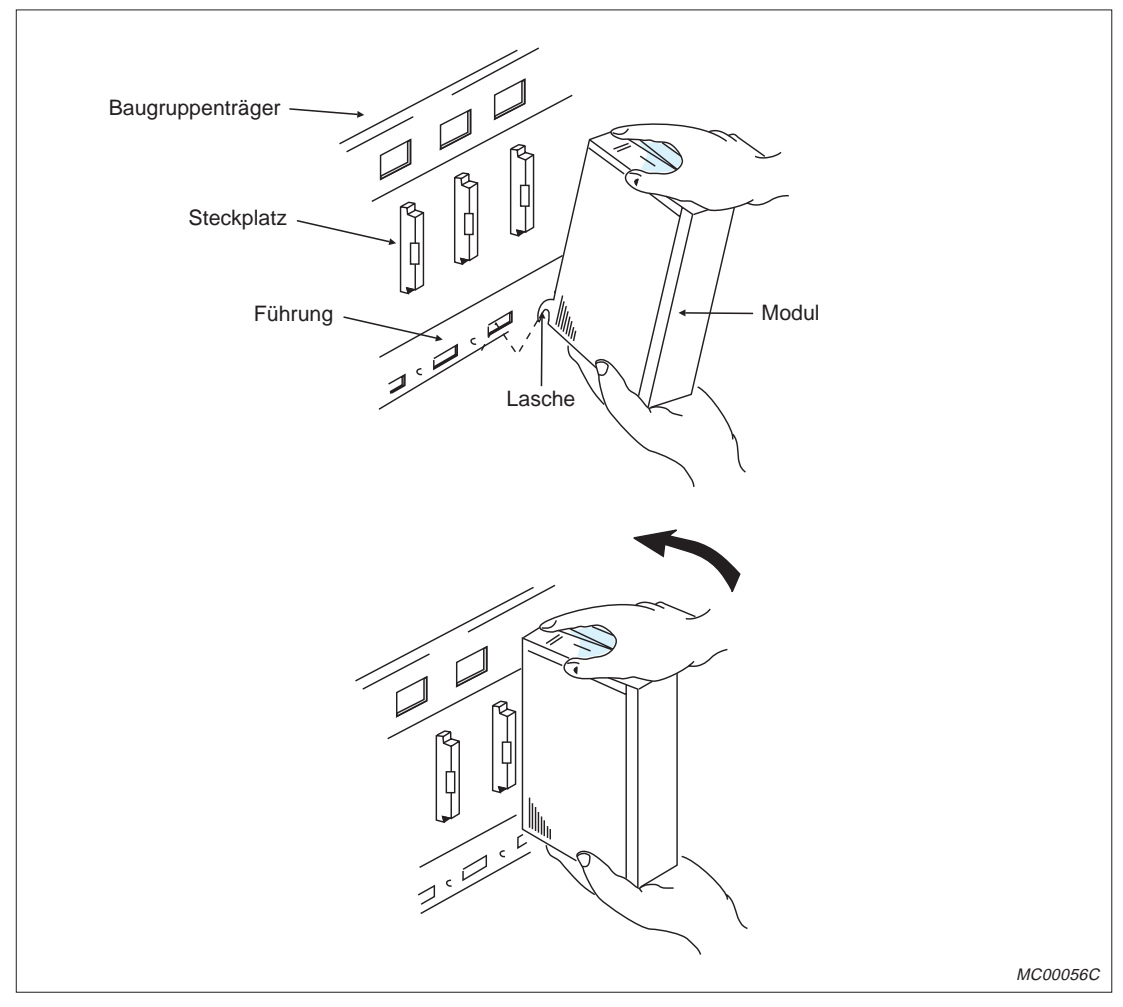

**Abb. 3-4:** Einbau der Module

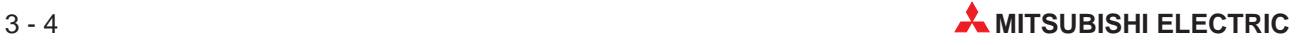

### **3.2.2 Ausbau**

#### **E ACHTUNG**

- **Schalten Sie vor dem Ausbau der Module die Netzspannung aus**.
- **Beim Ausbau ist darauf zu achten, dass die Befestigungsschraube gelöst ist** und sich die Lasche des Moduls nicht mehr in der Führung befindet, damit **das Modul beim Ausbau nicht beschädigt wird.**
- Schalten Sie die Netzspannung aus!
- Lösen Sie die Befestigungsschraube am Modul.
- Halten Sie das Modul mit beiden Händen und kippen Sie das Modul vorsichtig nach vorne. Halten Sie dabei das Modul mit der unteren Hand in der Führung.
- Ziehen Sie das Modul nach oben aus der Führung ab.

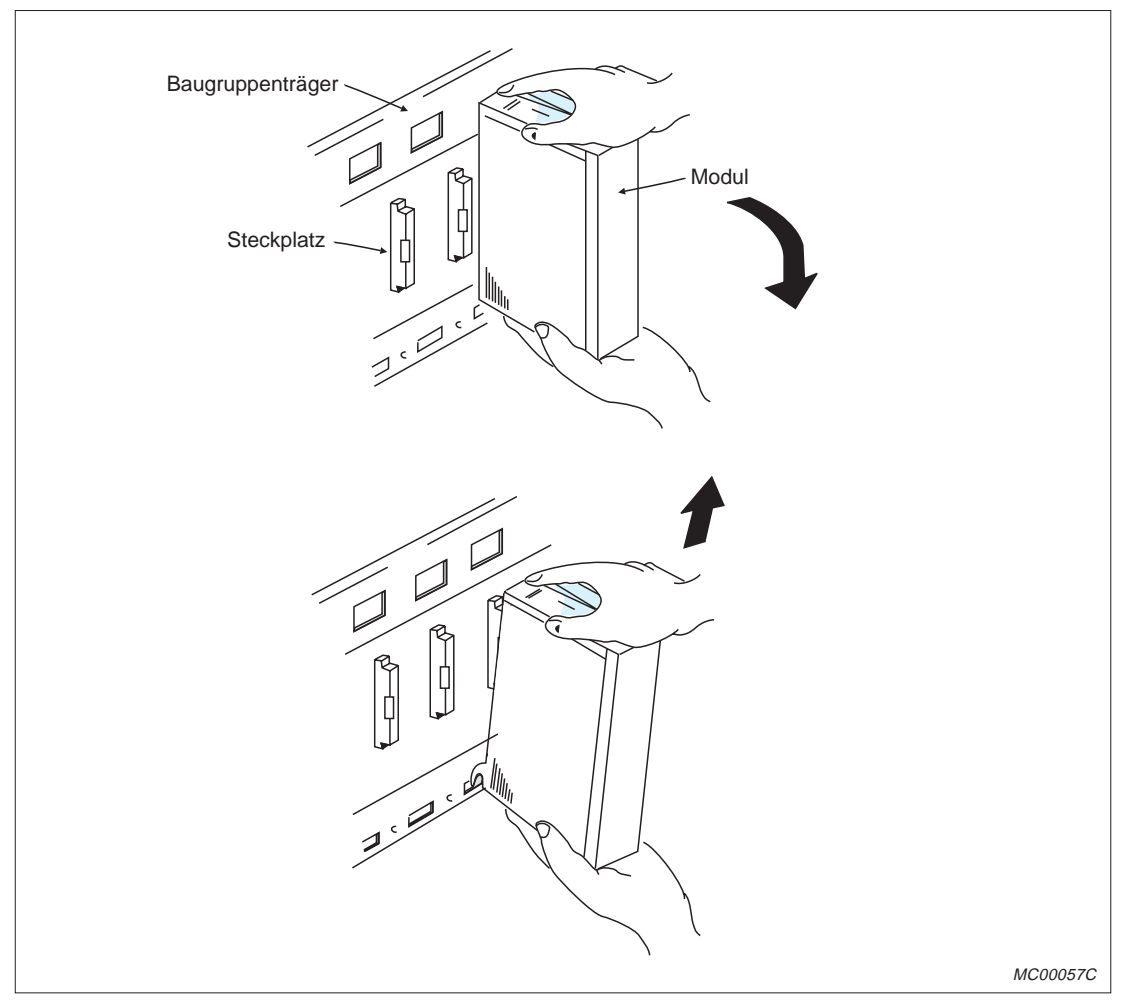

**Abb. 3-5:** Ausbau der Module

## **3.3 Montage des Encoders MR-HENC**

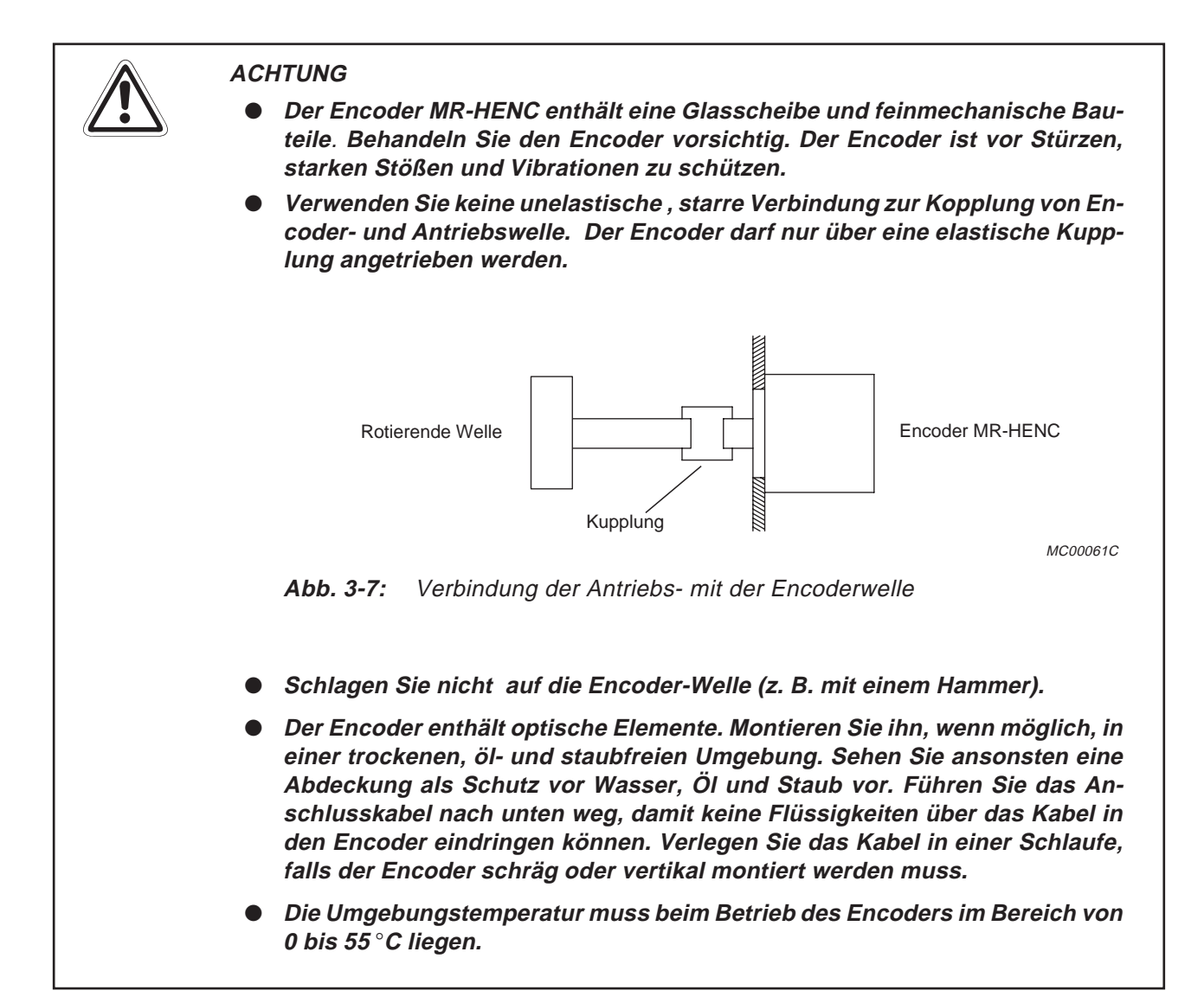

Wenn der serielle Absolutwert-Encoder durch eine Riemenscheibe, ein Zahnrad etc. angetrieben wird, sollte die treibende Welle separat gelagert und mit der Encoder-Welle durch eine Kupplung verbunden werden.

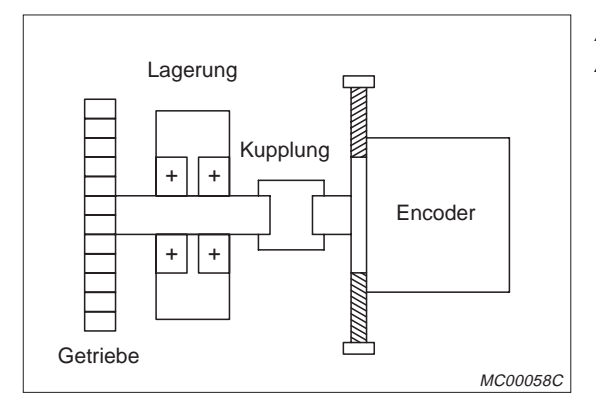

**Abb. 3-6:** Antrieb des Encoders durch ein Getriebe

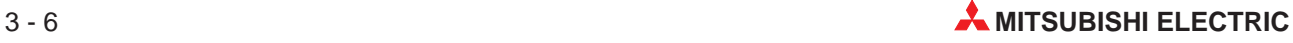

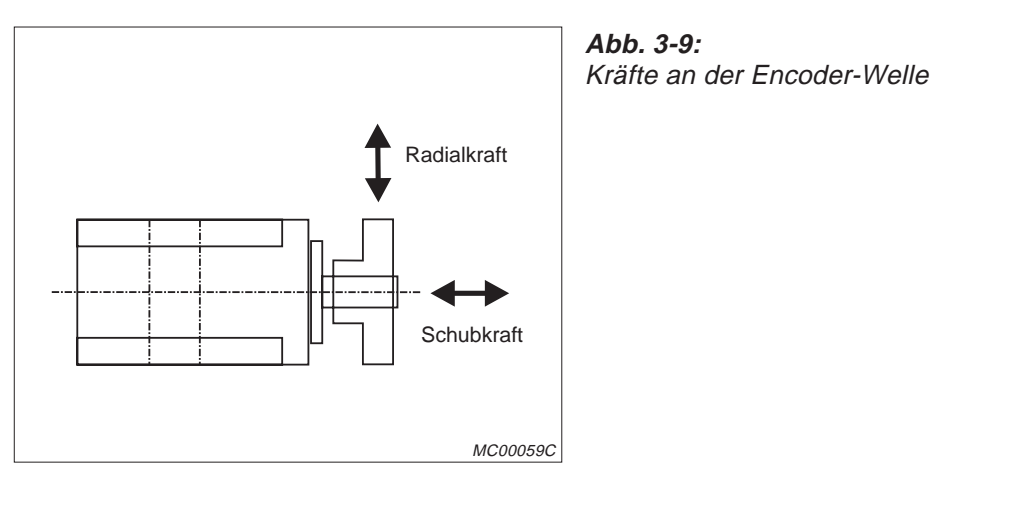

Die in Tab. 3.1 angegebenen zulässigen Kräfte am Encoder dürfen nicht überschritten werden.

| Encoder   | Zulässige Radialkraft | Zulässige Schubkraft |  |
|-----------|-----------------------|----------------------|--|
| I MR-HENC | 98 N                  | 49 N                 |  |

**Tab. 3-1:** Zulässige Radial- und Schubkraft

Durch Verspannungen oder durch einen Versatz zwischen Encoder- und Antriebswelle kann es zu übermäßigen Beanspruchungen der Encoderwelle und erhöhtem Verschleiß kommen. Montieren Sie den Encoder so, dass die in der folgenden Abbildung dargestellten Toleranzen nicht überschritten werden:

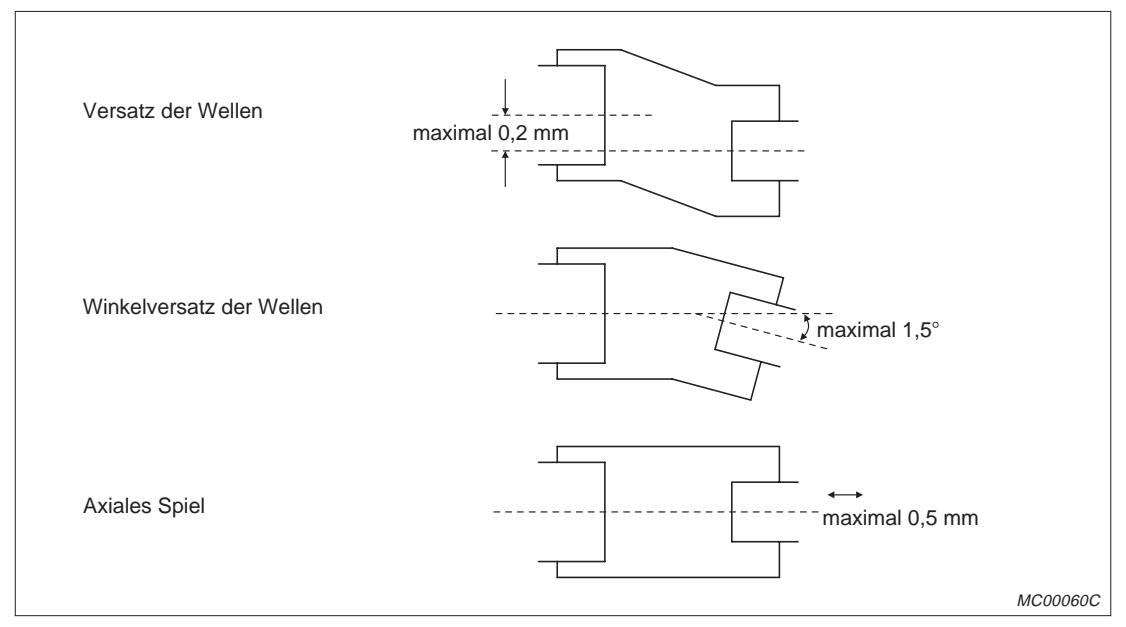

**Abb. 3-8:** Zulässige Toleranzen bei der Verbindung der Wellen

# **3.4 Verdrahtung**

Verwenden Sie zur Verdrahtung nur Leitungen mit den in der folgenden Tabelle angegebenen Querschnitten:

| Anwendung                                  | <b>Empfohlener Leitungsquerschnitt</b>                                                       |  |
|--------------------------------------------|----------------------------------------------------------------------------------------------|--|
| Anschluss der Netzteile (100 bis 240 V AC) | maximal möglicher Querschnitt (2 mm <sup>2</sup> )                                           |  |
| Spannungsversorgung (24 V DC)              |                                                                                              |  |
| Verdrahtung der Ein- und Ausgänge          | 0,75 mm <sup>2</sup> (Verwendbare Querschnitte: 0,75 mm <sup>2</sup> bis 2 mm <sup>2</sup> ) |  |
| Erdung                                     | mindestens 2 mm <sup>2</sup>                                                                 |  |

**Tab. 3-2:** Empfohlene Leitungsquerschnitte

Das Drehmoment zum Anziehen der Klemmenschrauben (M3,5) beträgt 59 bis 88 Ncm.

### **3.4.1 Anschluss der Stromversorgung und der Ein- und Ausgänge**

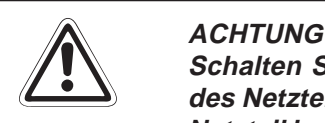

**Schalten Sie zur Versorgung von E/A-Modulen die Ausgangsspannung (24 V DC)** des Netzteiles A1S62PN nicht parallel mit anderen Spannungen. Dadurch kann das Netzteil beschädigt werden. Verwenden Sie ein externes Netzteil, wenn die Leistung **des A1S62PN nicht ausreichend ist.**

- Verlegen Sie Leitungen mit Ein- und Ausgangssignalen getrennt von den Leitungen zur Stromversorgung (100 bis 240 V AC).
- Verdrillen Sie die Leitungen, die Wechselspannung führen und die Leitungen zur Gleichspannungsversorgung (24 V DC). Verwenden Sie zur Verdrahtung der Geräte den kürzesten Weg.
- Metallrohre, durch die Leitungen verlegt werden, und Kabeltrassen müssen geerdet werden.

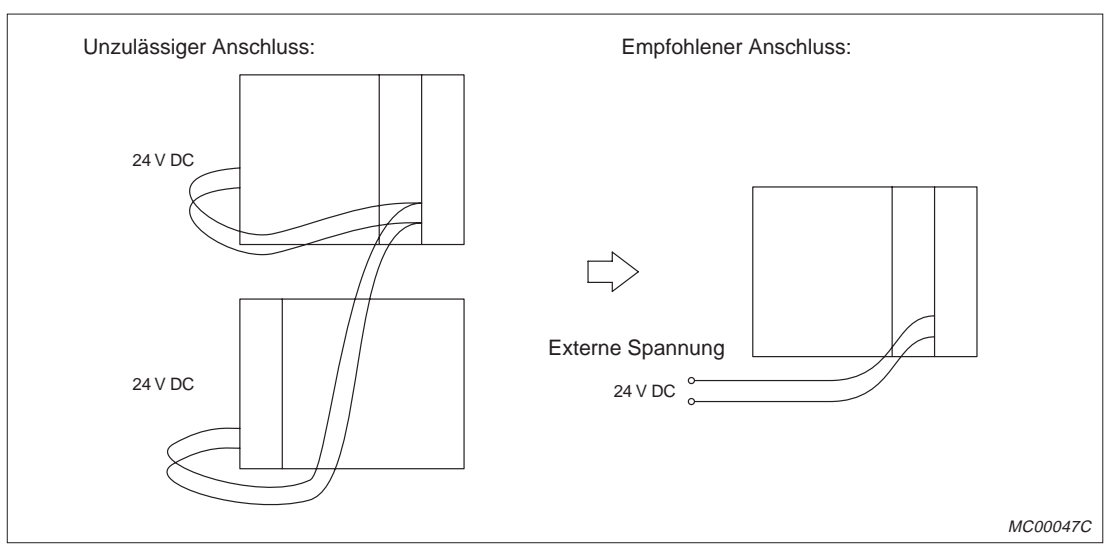

**Abb. 3-10:** Anschluss einer externen Spannungsversorgung

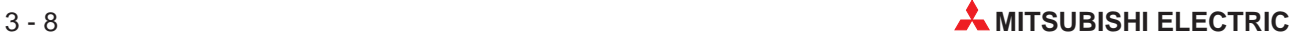

- Ein- und Ausgangsleitungen sollten immer voneinander getrennt verlegt werden.
- Verlegen Sie Leitungen für Ein- und Ausgangssignale in einem Mindestabstand von 200 mm zu Netzleitungen, die hohe Ströme oder hohe Spannungen führen.
- Wenn die E/A-Signalleitungen nicht in ausreichendem Abstand zu Hochspannungs- und Starkstromanlagen verlegt werden können, sind abgeschirmte Kabel zu verwenden. Die Erdung der Abschirmung erfolgt in der Regel an der Modulseite.

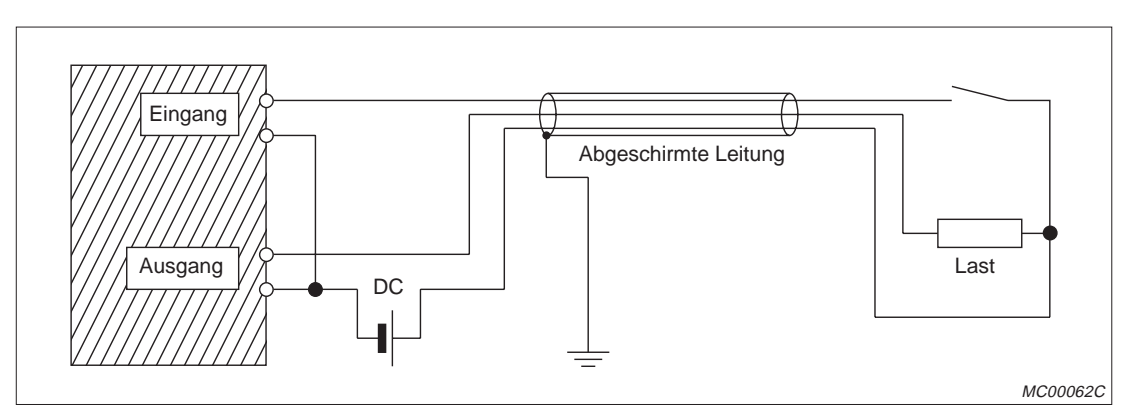

**Abb. 3-11:** Anschluss und Erdung der E/A-Signalleitung

**HINWEIS** Bei Verdrahtungen mit einer Länge von mehr als 200 m können Leistungsverluste auftreten.

#### **3.4.2 Erdung**

 Der Motion Controller sollte nach Möglichkeit unabhängig von anderen Geräten geerdet werden (siehe Abb. 3-12 links). Die Erdung erfolgt nach Klasse 3 (Erdungswiderstand max.  $100 \Omega$ 

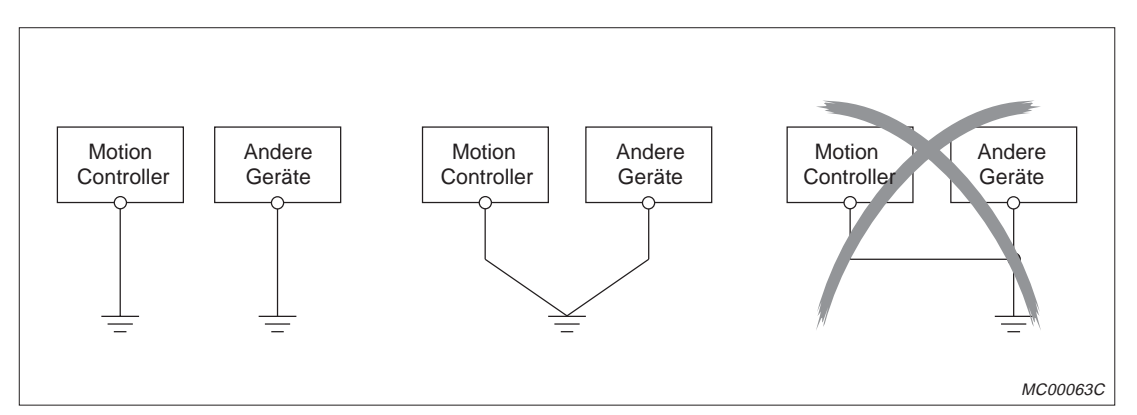

**Abb. 3-12:** Anschluss der Erdung

- Sollte eine eigenständige Erdung nicht möglich sein, ist eine gemeinsame Erdung entsprechend dem mittleren Beispiel in der Abbildung durchzuführen. Eine Erdung entsprechend dem rechts dargestellten Beispiel ist zu vermeiden.
- Verwenden Sie zur Erdung Drähte mit min. 2 mm<sup>2</sup> Querschnitt. Erden Sie die Motion Controller in unmittelbarer Nähe der Geräte mit der kürzestmöglichen Leitungslänge.

### **3.4.3 Verbindung der Baugruppenträger**

- ACHTUNG<br>• Für die Stromversorgung (100 bis 240 V AC und 24 V DC) sind Leitungen mit<br>dem gräßtmäglichen Querschnitt (max. 2 mm<sup>2</sup>) zu verwenden. Die Leitungen **dem größtmöglichen Querschnitt (max. <sup>2</sup> mm<sup>2</sup>) zu verwenden. Die Leitungen müssen an den Anschlussklemmen verdrillt sein. Um Kurzschlüsse durch gelöste Klemmenschrauben zu vermeiden, sollten lötfreie Klemmschuhe mit Isolierhülsen verwendet werden**.
	- **Wenn die LG- und FG-Klemmen angeschlossen sind, ist sicherzustellen, dass die Anschlussleitungen mit der Erde verbunden sind. Werden die LGund FG-Klemmen ohne Erdung angeschlossen, kann die SPS empfindlich auf Störungen reagieren. Da die LG-Klemme nicht potentialfrei ist, besteht zudem die Gefahr eines elektrischen Schlages, wenn leitende Teile oder Oberflächen berührt werden.**

Die folgende Abbildung zeigt den Netz- und Erdungsanschluss am Haupt- und Erweiterungsbaugruppenträger:

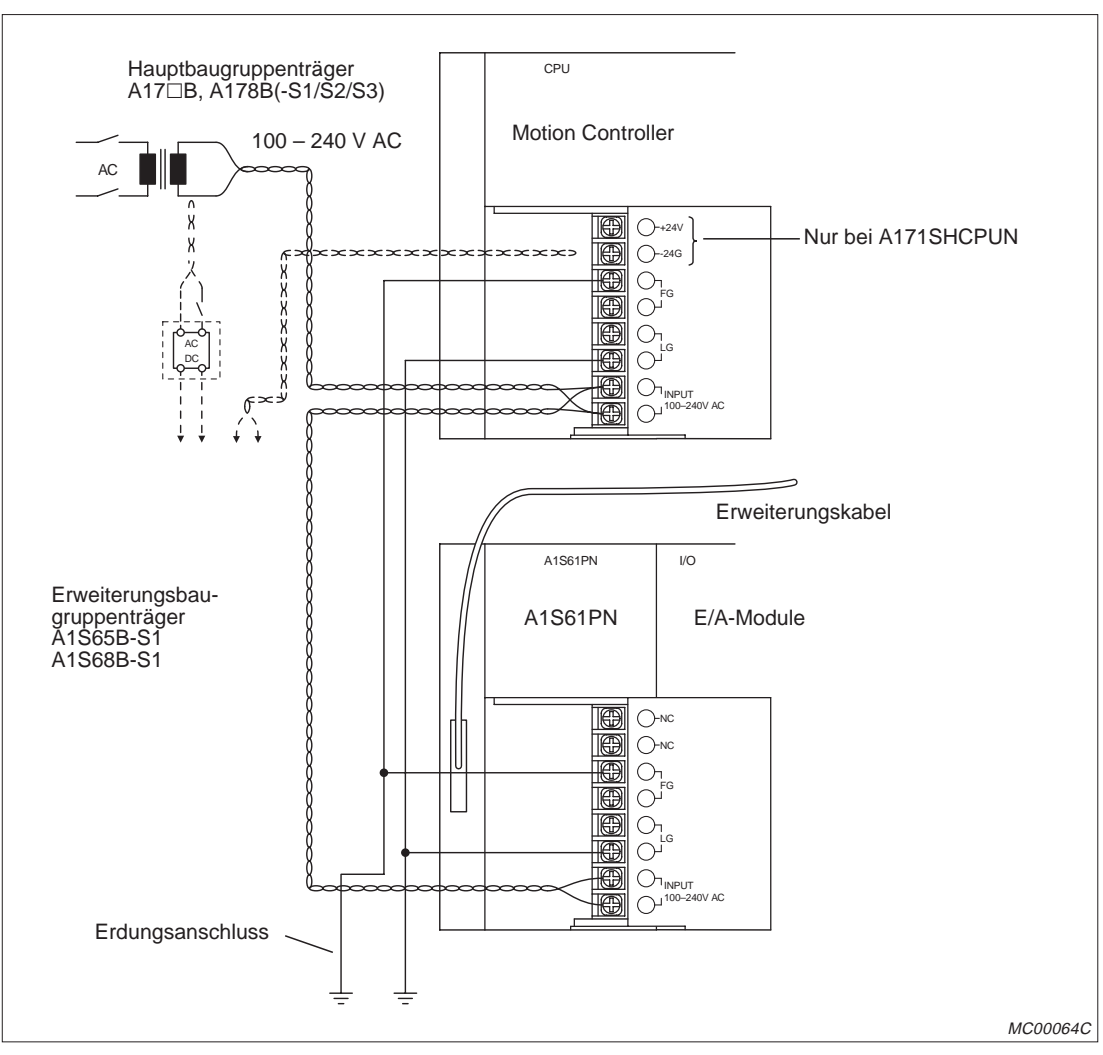

**Abb. 3-13:** Anschluss der Netzteile

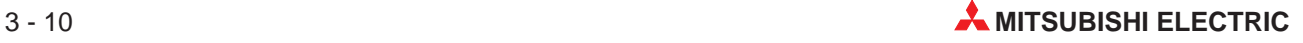

# **3.5 Prüfliste für Montage und Verdrahtung**

| Gegenstand der Prüfung |                                                                  | Prüfung                                                                                                    | Prüfergebnis             |
|------------------------|------------------------------------------------------------------|----------------------------------------------------------------------------------------------------|--------------------------|
|                        | Baugruppenträger                                                 | Sind die Baugruppenträger fest und korrekt montiert?                                                                               |                          |
|                        |                                                                  | Stimmt das Anzugsmoment der Befestigungsschrauben?                                                                                 |                          |
|                        |                                                                  | Sind die Baugruppenträger unbeschädigt?                                                                                            |                          |
|                        | Module                                                           | Sind die richtigen Module montiert?                                                                                                | П                        |
|                        |                                                                  | Sind die Module A172SENC und A1SY42 auf Motion-<br>Steckplätzen installiert ?                                                      |                          |
|                        |                                                                  | Sind die Module fest und korrekt montiert?                                                                                         | $\overline{\phantom{a}}$ |
| Montage                |                                                                  | Stimmt das Anzugsmoment der Befestigungsschrauben?                                                                                 |                          |
|                        |                                                                  | Sind die Module unbeschädigt?                                                                                                    | l.                       |
|                        | Encoder                                                          | Entspricht die Ausrichtung zwischen Antriebs- und Encoder-<br>welle den Anforderungen?                                             |                          |
|                        |                                                                  | Wurde eine elastische Kupplung zur Verbindung von An-<br>triebs- und Encoder-Welle verwendet?                                      | П                        |
|                        |                                                                  | Ist der Encoder unbeschädigt?                                                                                                    | П                        |
|                        |                                                                  | Wurde der Encoder bei der Montage starken Stößen ausge-<br>setzt?                                                                  | $\Box$                   |
|                        | Anschluss der<br>Stromversorgung<br>und der Ein- und<br>Ausgänge | Sind die Leitungen der Stromversorgung (100 bis 240 V AC,<br>24 V DC) verdrillt und auf dem kürzest möglichen Weg ver-<br>$legt$ ? | $\overline{\phantom{a}}$ |
|                        |                                                                  | Sind die Leitungen der Stromversorgung (100 bis 240 V AC,<br>24 V DC) getrennt von Leitungen mit Ein-/Ausgangssignalen<br>verlegt? | ┐                        |
| Verdrahtung            |                                                                  | Wurden die empfohlenen Leitungsquerschnitte eingehal-<br>ten?                                                                      | П                        |
|                        |                                                                  | Stimmt das Anzugsmoment der Klemmenschrauben?                                                                                      |                          |
|                        |                                                                  | Sind auch die Schrauben von freien Klemmen fest angezo-<br>gen?                                                                    |                          |
|                        | Erdung                                                           | Sind die FG- und LG-Klemmen richtig angeschlossen?                                                                                 |                          |

**Tab. 3-3:** Prüfliste für Montage und Verdrahtung

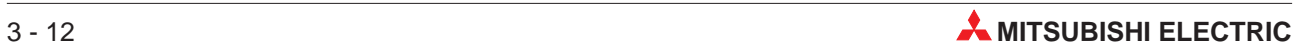

# **4 Inbetriebnahme**

#### **E ACHTUNG**

- **Prüfen Sie vor der Inbetriebnahme das Programm und die Parameter. Durch Fehler im Programm oder falsche Parameter kann die Maschine unvorhersehbare Bewegungen ausführen.**
- **Nehmen Sie keine großen Veränderungen auf einmal vor. Dadurch kann der Betrieb unstabil werden.**

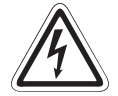

#### **P GEFAHR**

- **Öffnen Sie bei eingeschalteter Versorgungsspannung nicht die Abdeckung der Klemmen.**
- **Betreiben Sie das Gerät nicht mit geöffneter Klemmenabdeckung.**
- **Betätigen Sie die Schalter nicht mit feuchten Händen.**
- **Ziehen Sie nicht an Leitungen, legen Sie keine schweren Gegenstände auf Leitungen, und knicken Sie keine Leitungen.**
- **Berühren Sie bei eingeschalteter Versorgungsspannung nicht die Anschlussklemmen des Motion Controllers**, **der Servoverstärker oder der Servomotoren**.
- **Berühren Sie nicht die internen Netzteile von Motion Controller und Servoverstärker, die internen Erdungsanschlüsse und die Signalleitungen.**

**Bei Nichtbeachtung dieser Hinweise besteht die Gefahr eines elektrischen Schlages.**

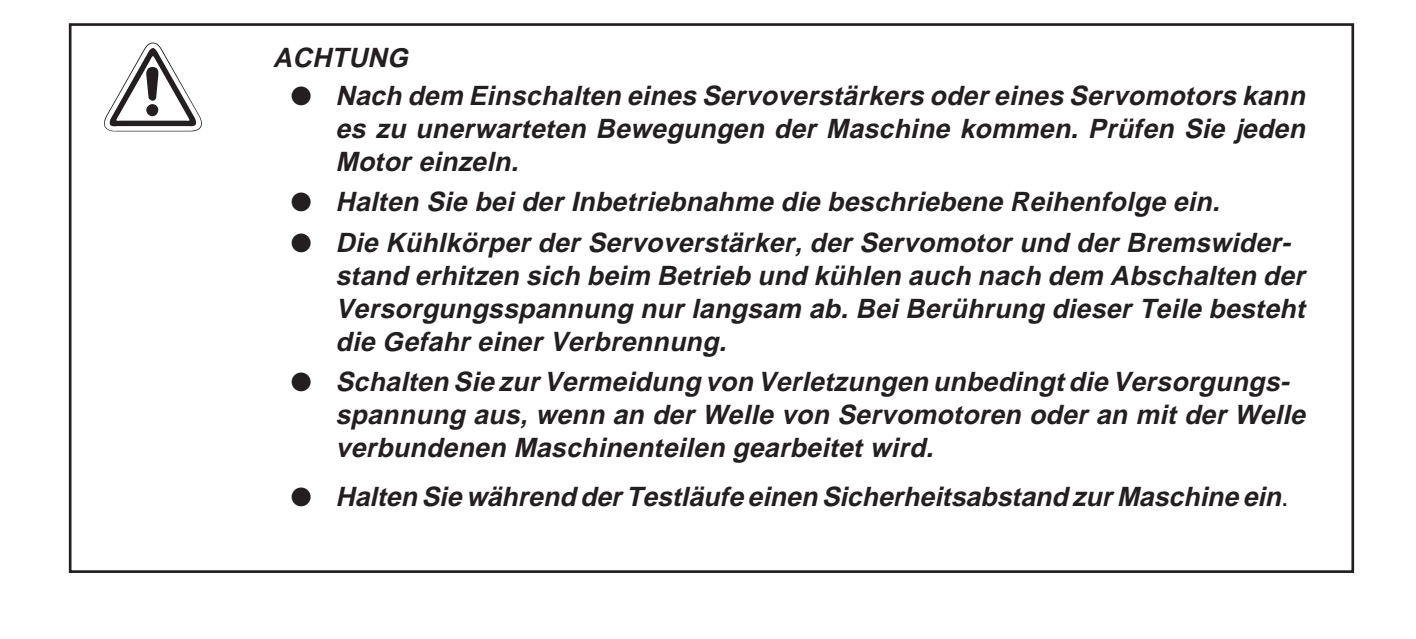

# **4.1 Prüfung vor der Inbetriebnahme**

Die folgenden Punkte sind vor dem ersten Einschalten des Motion Controllers zu prüfen:

| Gegenstand der Prüfung            | Prüfung                                                                                                    |                   |  |
|-----------------------------------|----------------------------------------------------------------------------------------------------|-------------------|--|
|                                   | Ist der Schreibschutz des Speichers aktiviert ?                                                                                     | Kap. 1.5.7        |  |
|                                   | Ist die Pufferbatterie A6BAT angeschlossen ?                                                                                        | Kap. 1.5.8        |  |
|                                   | Hat die Batterie die Nennspannung von 3,6 V?                                                                                        |                   |  |
| <b>Motion Controller</b>          | Stimmen die Nennspannungen der Netzteile mit der Ver-<br>sorgungsspannung überein ?                                                 | Kap. 1.6.1        |  |
|                                   | Sind die FG- und LG-Klemmen korrekt angeschlossen?                                                                                  | Kap. 3.4.3        |  |
|                                   | Sind die Klemmenschrauben fest angezogen ?                                                                                          |                   |  |
|                                   | Sind die Leitungen ausreichend dimensioniert?                                                                                       | Kap. 3.4          |  |
| Encoder-Interface<br>A172SENC     | Ist das Modul auf dem richtigem Seckplatz (Motion-Steck-<br>platz) installiert?                                                     | Kap. 1.7          |  |
|                                   | Sind die externen Signale korrekt angeschlossen?                                                                                    | Kap. 1.8.6        |  |
|                                   | Sind die richtigen Module installiert?                                                                                              | Kap. 1.2          |  |
| Hauptbaugruppenträger             | Sind die Module in der richtigen Reihenfolge installiert?                                                                           | Kap. 1.2          |  |
|                                   | Sind die Module korrekt installiert?                                                                                                | Kap. 3.2          |  |
|                                   | Sind die richtigen Signale angeschlossen?                                                                                           |                   |  |
|                                   | Sind die Klemmenschrauben fest angezogen ?                                                                                          |                   |  |
| Ein-/Ausgangsmodule               | Sind die Leitungen ausreichend dimensioniert?                                                                                       | Bedienungsanlei-  |  |
| Sondermodule                      | Ist eine evtl. vorhandene externe Stromversorgung korrekt<br>angeschlossen?                                                         | tungen der Module |  |
|                                   | Sind die Schalter der Sondermodule korrekt eingestellt?                                                                             |                   |  |
| Leermodul A1SG62                  | Ist die Anzahl der belegten Adressen richtig eingestellt ?                                                                          |                   |  |
|                                   | Wurde das richtige Netzteil installiert ?                                                                                           | Kap. 1.6.1        |  |
| Netzteil des Erweiterungs-        | Sind die FG- und LG-Klemmen korrekt angeschlossen?                                                                                  | Kap. 3.4.3        |  |
| baugruppenträgers                 | Sind die Klemmenschrauben fest angezogen?                                                                                           |                   |  |
|                                   | Sind die Leitungen ausreichend dimensioniert?                                                                                       | Kap. 3.4          |  |
|                                   | Werden der richtigen Erweiterungsbaugruppenträger<br>(A1S65B-S1, A1S68B-S1) verwendet?                                              | Kap. 1.7.2        |  |
|                                   | Sind die richtigen Module installiert?                                                                                              | Kap. 1.2          |  |
| Erweiterungsbaugruppen-<br>träger | Überschreitet die Anzahl der E/A-Adressen aller Module<br>nicht die beim Motion Controller zur Verfügung stehenden<br>E/A-Adressen? | Kap. 1.5.1        |  |
|                                   | Sind die Module korrekt installiert?                                                                                                | Kap. 3.2          |  |
| Erweiterungskabel                 | Ist die Steckverbindung mit den Baugruppenträgern korrekt<br>ausgeführt?                                                            | Kap. 1.7          |  |
|                                   | Ist das Erweiterungskabel länger als 3 m ?                                                                                          | Kap. 1.7.3        |  |

**Tab. 4-1:** Prüfpunkte vor der Inbetriebnahme

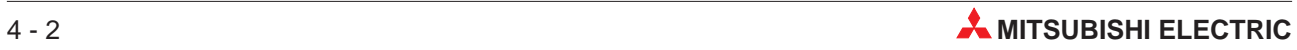

## **4.2 Inbetriebnahme**

**HINWEISE** Notieren Sie die Typenbezeichnung der verwendeten Motoren vor dem Einbau der Motoren. Bei einem an der Maschine montierten Motor ist evtl. das Typenschild nicht mehr sichtbar.

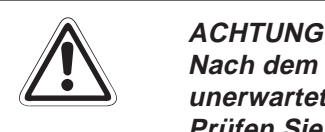

**Nach dem Einschalten eines Servoverstärkers oder eines Servomotors kann es zu unerwarteten Bewegungen der Maschine kommen. Prüfen Sie jeden Motor einzeln.**

#### **4.2.1 Vorbereitungen**

- Schalten Sie die Versorgungsspannung des Motion Controllers aus.
- Prüfen Sie die in Kap. 4.1 angegebenen Punkte.
- Prüfen Sie den Anschluss des Servoverstärkers und der Servomotoren, besonders der Leistungsklemmen (U, V, W).
- Bei Verwendung eines optionalen Bremswiderstandes prüfen Sie dessen Anschluss.
- Testen Sie die Funktion des NOT-AUS-Schaltkreises.

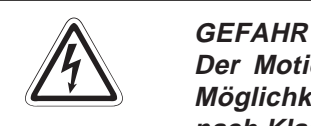

**Der Motion Controller, die Servoverstärker und die Servomotoren sollten nach Möglichkeit unabhängig von anderen Geräten geerdet werden. Die Erdung erfolgt nach Klasse 3 (Erdungswiderstand max. 100 ).**

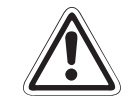

#### **E ACHTUNG**

- **Schalten Sie bei Verwendung eines Bremswiderstandes den Servoantrieb spannungsfrei, wenn ein Fehler auftritt. Wenn das nicht beachtet wird, kann der Bremswiderstand beschädigt oder überhitzt werden und es besteht Brandgefahr.**
- **Verwenden Sie zur Verdrahtung des Servoverstärkers und des Bremswiderstandes Leitungen mit erhöhter Wärmebeständigkeit.**
- **Beschalten Sie den Ausgang eines Servoverstärkers (Klemmen U, V, W) nicht mit Überspannungsableitern, Netzfiltern etc.**
- **Vor der Installation, der Verdrahtung und dem Öffnen der Klemmenabdeckungen müssen Sie die Geräte in den spannungslosen Zustand schalten und mindestens 10 Minuten warten. Prüfen Sie danach mit einem Spannungsmessgerät, ob sich die Restspannung in Kondensatoren etc. abgebaut hat.**

#### **4.2.2 Systemeinstellungen**

#### **Einstellung der Achsennummern**

Stellen Sie im Programm und an den Servoverstärkern die Achsennummern ein.

#### **HINWEIS** Wenn die Versorgungsspannung eingeschaltet wird, ohne dass die Achsennummern vergeben wurden, wird ein Fehler gemeldet. Stellen Sie in diesem Fall die Achsennummern ein und führen Sie anschließend einen RESET des Motion Controllers aus.

#### **Installation des Betriebssystems**

- Menüpunkt in der Software: Install
- Vergewissern Sie sich, dass der Betriebsartenschalter des Motion Controllers in der Stellung "STOP" steht.
- Öffnen Sie die Klemmenabdeckung des Motion Controllers und stellen Sie den Schalter SW1 des Motion Controllers auf "ON".
- **Schalten Sie die Versorgungsspannung des Motion Controllers ein.**
- Übertragen Sie das Betriebssystem aus dem Programmiergerät gemäß den Anweisungen in der Software in den Motion Controller .
- Schalten Sie die Versorgungsspannung aus.
- Stellen Sie den Schalter SW1 des Motion Controllers auf "OFF".

#### **Einstellung der Systemkonfiguration**

- Menüpunkt in der Software: System Setting
- Einstellung der Systemkonfiguration:
	- Motion-Module
	- Servo-Parameter
	- Servoverstärker (Typ und Anzahl)
	- Servomotor (Typ)

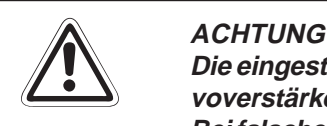

Die eingestellten Parameter müssen mit denen der verwendeten Motion Controller, Ser**voverstärker, Servomotoren und Bremswiderstände übereinstimmen. Bei falscher Parametrierung können Schutzfunktionen außer Funktion gesetzt werden.**

#### **Einstellung der Servo-Parameter**

- Menüpunkt in der Software: Servo Data Setting
- Stellen Sie die folgenden Parameter ein:
	- Feste Parameter
	- Servo-Parameter
	- Daten zum Maschinennullpunkt
	- Endschalter
	- Steuerdaten

#### **Übertragen der Systemkonfiguration und der Servo-Parameter**

- Menüpunkt in der Software: Transfer
- Übertragen Sie die Systemkonfiguration und die Servo-Parameter in die Motion-Controller.

#### **4.2.3 Prüfung der externen Signale des A172SENC**

Mit Hilfe der Leuchtdioden des A172SENC oder des Programmiergerätes wird die Verdrahtung der Eingänge PX0 bis PXF geprüft.

- Menüpunkt in der Software: Monitor
- **Prüfen Sie die Signale** 
	- FLS (Endschalter max. Weg)
	- RLS (Endschalter min. Weg)
	- STOP (Stoppschalter)
	- DOG/CHANGE (Maschinennullpunkt/Umschaltung von Geschwindigkeits- zur Lageregelung)

#### **4.2.4 Programmierung**

#### **Motion- und SPS-Programme**

- Schreiben Sie die Motion-Programme (Menüpunkt in der Software: Program Editor)
- Übertragen Sie die Motion-Programme in den Motion Controller (Menüpunkt in der Software: Communication - Transfer)
- Schreiben Sie das SPS-Programm, in dem die Motion-Programme aufgerufen werden, mittels der Programmiersoftware GX Developer oder GX IEC Developer.

#### **4.2.5 Prüfung der Servoantriebe**

- Menüpunkt in der Software: Test Mode Servo Start-Up (Initial Check)
- Schalten Sie die Versorgungsspannung für die Servoverstärker ein.
- Prüfen Sie die angeschlossenen Servoverstärker. Die Achsennummer der Servoverstärker und Fehlermeldungen werden angezeigt.

#### **Kommunikationsprüfung**

Bei diesem Test werden die vom Servoverstärker übermittelten Typenbezeichnungen der Servoverstärker und -motoren angezeigt.

- Menüpunkt in der Software: Test Mode Servo Start-Up (Model Name Check).
- Vergleichen Sie die angezeigten Typenbezeichnungen mit den eingestellten Typenbezeichnungen.

#### **Test der Drehrichtung**

- Menüpunkt in der Software: Test Mode Servo Start-Up (Motor Rotation Check).
- Lösen Sie bei Motoren mit eingebauter Haltebremse die Bremse.
- Prüfen Sie im Tippbetrieb die Drehrichtung der Antriebe. Beim Vorwärtsfahren müssen sich die Positionswerte erhöhen.

**HINWEIS** Für diesen Test muss der NOT-AUS-Schaltkreis betriebsbereit sein, um im Fall einer Fehlfunktion den Antrieb anzuhalten.

#### **Prüfung der Endschalter**

- Menüpunkt in der Software: Test Mode Servo Start-Up (Upper/Lower Limit Switch Check)
- Prüfen Sie bei jeder Achse die Funktion der Endschalter für den minimalen und maximalen Weg.

#### **Test der Drehzahl**

- Menüpunkt in der Software: Test Mode Servo Start-Up (Motor Speed Check).
- Prüfen Sie bei jeder Achse, dass bei maximalem Sollwert die Nenndrehzahl des Motors nicht überschritten wird.

#### **4.2.6 Prüfung der Maschine**

#### **Prüfung der Bewegungen**

- Menüpunkt in der Software: Test Mode JOG Operation and Manual Pulse Generator
- Prüfen Sie mit einem Handrad oder mit dem Programmiergerät im Tippbetrieb,
	- dass die Maschine ruhig läuft und nicht vibriert oder schwingt,
	- dass die Endschalter korrekt arbeiten
	- und dass durch einen NOT-AUS alle Bewegungen gestoppt werden.

#### **Test der Referenzfahrt**

- Menüpunkt in der Software: Test Mode Home Position Return
- Führen Sie eine Referenzfahrt aus und prüfen Sie,
	- ob in die richtige Richtung gefahren wird.
	- den Positionswert des Referenzpunktes.
	- die Anordnung des Referenzpunktschalters (DOG).

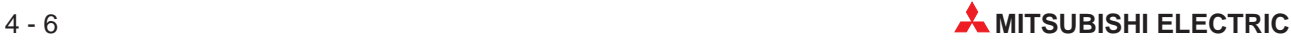

#### **4.2.7 Test der Programme**

#### **Motion- und SPS-Programme (Handbetrieb)**

- Schalten Sie den Betriebsartenschalter des Motion Controllers in die Betriebsart "RUN".
- Prüfen Sie, ob durch einen NOT-AUS alle Bewegungen gestoppt werden.
- Überprüfen Sie die Funktion aller externen Eingangssignale (Grenztaster etc.)
- Testen Sie, ob Alarme und Verriegelungen richtig verarbeitet werden.
- Prüfen Sie die Funktion entsprechend der Aufgabenstellung für Ihre Anwendung.
- **Prüfen Sie die Positionierung durch die Motion-Programme.**

#### **Test des Automatikbetriebs**

- Menüpunkt in der Software: Monitor Mode
- Prüfen Sie, ob durch einen NOT-AUS alle Bewegungen gestoppt werden.
- Starten Sie das Ablaufprogramm und prüfen Sie, ob durch die externen Eingangssignale die Bewegungen richtig gesteuert werden. Prüfen Sie besonders, ob durch Fehlermeldungen der Module und Geräte die Positionierung sofort oder zum Ende der Positionierung gestoppt wird.
- Testen Sie, ob die Maschine nach einem NOT-AUS ohne Probleme wieder angefahren werden kann.
- Prüfen Sie die Funktion entsprechend der Aufgabenstellung für Ihre Anwendung.

#### **4.2.8 Prüfung der Drehmomente**

#### **Spitzenwerte der Drehmomente**

- Menüpunkt in der Software: Monitor Mode Axis Monitor
- Stellen Sie sicher, dass die bei der Beschleunigung und der Verzögerung auftretenden Drehmomente nicht über dem maximalen Drehmoment liegen.

#### **Effektives Drehmoment**

- Menüpunkt in der Software: Monitor Mode Axis Monitor
- Prüfen Sie, ob das beim gleichförmigen Betrieb auftretende Drehmoment nicht das Nenn-Drehmoment überschreitet.

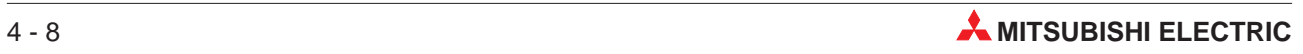

# **5 Wartung und Inspektion**

Dieses Kapitel beschreibt eine Reihe von Kontrollpunkten, die in regelmäßigen Abständen überprüft und gewartet werden sollten. Die Einhaltung der angegebenen Wartungsintervalle garantiert stets einen guten Zustand und einen störungsfreien Betrieb des Motion-Systems.

# **5.1 Tägliche Inspektion**

| Nr.          | Gegenstand                         |                  | Kontrolle                                                         | <b>Sollzustand</b>                                                                                                    | <b>Maßnahmen</b>                                                                        |
|--------------|------------------------------------|------------------|-------------------------------------------------------------------|----------------------------------------------------------------------------------------------------|-----------------------------------------------------------------------------------------|
| $\mathbf{1}$ | Hauptbaugruppenträger              |                  | Alle Schrauben auf<br>festen Sitz überprüfen                      | Die Schrauben des<br>Hauptbaugruppen-<br>trägers dürfen nicht ge-<br>löst werden.                                                                                                    | Schrauben nachziehen                                                                    |
| 2            | Module                             |                  | Richtigen Sitz der Mo-<br>dule überprüfen                         | Die Module müssen<br>korrekt installiert und<br>die Befestigungsschrau-<br>ben müssen angezogen<br>sein.                                                                                      | Module richtig einsetzen<br>(Führungslasche) und<br>Befestigungsschrauben<br>nachziehen |
| 3            | Zustand der Anschlüsse             |                  | Klemmenschrauben auf<br>festen Sitz überprüfen                    | Klemmenschrauben<br>dürfen nicht gelöst sein.                                                                                                    | Klemmenschrauben<br>nachziehen                                                          |
|              |                                    |                  | Abstände der Anschlüs-<br>se zwischen den Klem-<br>men überprüfen | Die Aderendhülsen<br>müssen einen ausrei-<br>chenden Abstand<br>haben.                                                                                                    | Abstände korrigieren                                                                    |
|              |                                    |                  | Stecker des Erweite-<br>rungskabels überprüfen                    | Schraubverbindungen<br>dürfen nicht gelöst sein.                                                                                                    | Befestigungsschrauben<br>des Steckers nachzie-<br>hen                                   |
| 4            | LEDs der<br>CPU- und<br>E/A-Module | POWER-LED        | LED muss nach dem<br>Einschalten leuchten.                        | LED leuchtet. Wenn die<br>LED ausgeschaltet ist,<br>liegt ein Fehler vor.                                                                                                    |                                                                                         |
|              |                                    | RUN-LED          | LED muss im RUN-Be-<br>trieb leuchten.                            | LED leuchtet. Wenn die<br>LED blinkt oder ausge-<br>schaltet ist, liegt ein<br>Fehler vor.                                                                                                    |                                                                                         |
|              |                                    | <b>ERROR-LED</b> | LED darf nur bei Erken-<br>nung eines Fehlers<br>leuchten.        | LED leuchtet nicht.<br>Leuchtet die LED, liegt<br>ein Fehler vor.                                                                                                    |                                                                                         |
|              |                                    | Eingangs-<br>LED | Prüfen, ob die LED ein-<br>und ausgeschaltet wird.                | LED leuchtet, wenn der<br>Eingang eingeschaltet<br>ist. LED leuchtet nicht,<br>wenn der Eingang aus-<br>geschaltet ist. Zeigt die<br>LED ein anderes Ver-<br>halten, liegt ein Fehler<br>vor. |                                                                                         |
|              |                                    | Ausgangs-<br>LED | Prüfen, ob die LED ein-<br>und ausgeschaltet wird.                | LED leuchtet, wenn der<br>Ausgang eingeschaltet<br>ist. LED leuchtet nicht,<br>wenn der Ausgang aus-<br>geschaltet ist. Zeigt die<br>LED ein anderes Ver-<br>halten, liegt ein Fehler<br>vor. |                                                                                         |

**Tab. 5-1:** Tägliche Inspektion

# **5.2 Periodische Inspektion**

Dieser Abschnitt erläutert die Punkte, die etwa alle 6 bis 12 Monate kontrolliert werden sollten. Eine Überprüfung ist auch dann notwendig, wenn die Systemkonfiguration oder die Verkabelung geändert wurde

| Nr.            | Gegenstand                |                                                         | <b>Kontrolle</b>                                                                                                    | <b>Sollzustand</b>                                                                                                    | <b>Maßnahmen</b>                                                                                                    |
|----------------|---------------------------|---------------------------------------------------------|----------------------------------------------------------------------------------------------------|----------------------------------------------------------------------------------------------------|----------------------------------------------------------------------------------------------------|
| $\mathbf{1}$   | Umgebungs-<br>bedingungen | Umgebungs-<br>temperatur                                | Umgebungstemperatur,<br>Luftfeuchtigkeit und<br>Luftbeschaffenheit über-<br>prüfen                                                                        | 0 bis $55 °C$                                                                                                    | Befindet sich die SPS<br>innerhalb eines Schalt-<br>schrankes, sind die Be-<br>dingungen innerhalb<br>des Schrankes relevant.                                    |
|                |                           | Luftfeuchtig-<br>keit                                   |                                                                                                    | 10 bis 90 % rel. Feuchte                                                                                                    |                                                                                                    |
|                |                           | Luftbeschaf-<br>fenheit                                 |                                                                                                    | Ätzende Gase dürfen<br>nicht vorhanden sein.                                                                                   |                                                                                                    |
| $\overline{2}$ | Netzspannung              |                                                         | Spannung an den<br>Eingangs-Klemmen<br>(100/200 V AC) messen                                                                                              | Die Spannung muss im<br>Bereich von 85 bis<br>264 V AC liegen.                                                                 | Eingangsspannung än-<br>dern oder<br>Transformator erneu-<br>ern.                                                                                                |
| 3              | Zustand der<br>Module     | Lockerer Sitz<br>der Module<br>im Baugrup-<br>penträger | Installation der Module<br>überprüfen.                                                                                                    | Die Module müssen<br>korrekt installiert sein<br>(Führungslasche,<br>Befestigungsschraube).                                    | Module richtig einsetzen<br>und Befestigungs-<br>schrauben nachziehen.                                                                                           |
|                |                           | Schmutz,<br>Staub oder<br>Fremdkörper                   | Visuelle Kontrolle                                                                                                    | In der näheren Umge-<br>bung der SPS dürfen<br>sich weder Schmutz.<br>Staub noch Fremdkör-<br>per jeglicher Art befin-<br>den. | Umgebung und Module<br>säubern und Fremd-<br>körper entfernen.                                                                                                   |
| $\overline{4}$ | Zustand der<br>Anschlüsse | Gelöste<br>Klemmen-<br>schrauben                        | Schrauben auf festen<br>Sitz überprüfen                                                                                                    | Schrauben dürfen nicht<br>gelöst sein.                                                                                         | Klemmenschrauben<br>nachziehen.                                                                                                    |
|                |                           | Abstände der<br>Anschlüsse<br>zwischen den<br>Klemmen   | Visuelle Kontrolle                                                                                                    | Die Aderendhülsen<br>müssen einen ausrei-<br>chenden Abstand ha-<br>ben.                                                       | Abstände korrigieren.                                                                                                    |
|                |                           | Stecker des<br>Erweite-<br>rungskabels<br>überprüfen    | Visuelle Kontrolle                                                                                                    | Schraubverbindungen<br>dürfen nicht gelöst sein                                                                                | Befestigungsschrauben<br>des Steckers nachzie-<br>hen.                                                                                                    |
| 5              | <b>Batterie</b>           |                                                         | Der Batteriezustand<br>kann durch Kontrolle<br>der Sondermerker<br>M9006 und M9007 an-<br>gezeigt werden. Diese<br>Merker müssen ausge-<br>schaltet sein. | Vorbeugende<br>Wartungsarbeit                                                                                                  | Liegt keine nennens-<br>werte Spannungsabwei-<br>chung vor, muss die<br>Batterie erst nach Ab-<br>lauf der angegebenen<br>Lebensdauer ausge-<br>wechselt werden. |

**Tab. 5-2:** Periodische Inspektion

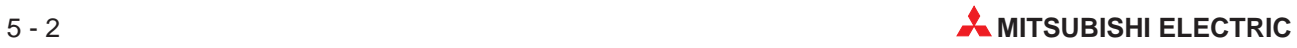

# **5.3 Austausch der Batterie**

Wenn die Spannung der Batterie für die Sicherung der Programme und zur Netzausfallkompensation einen bestimmten Minimalwert erreicht, werden die Sondermerker M9006 oder M9007 gesetzt. Auch nach dem Einschalten der Sondermerker werden die Speicherbereiche noch von den Batterien gepuffert. Werden die gesetzten Sondermerker jedoch übersehen, kann der Inhalt des gepufferten Speichers bei Spannungsausfall verloren gehen.

### **5.3.1 Lebensdauer der Batterie**

Die Lebensdauer der Batterie hängt davon ab, für welchen Zeitraum die Batterie wegen eines Spannungsausfalles den Speicher puffern musste und ob ein Encoder am System angeschlossen ist.

Die Batterie sollte jedes Jahr ausgetauscht werden, auch wenn die gesamte Spannungsausfalldauer in diesem Zeitraum den in der Tabelle angegebenen Wert nicht überschreitet.

Wenn die Batteriespannung zu niedrig ist, werden die Sondermerker M9006 oder M9007 gesetzt. Tauschen Sie die Batterie dann aus. Die folgende Tabelle gibt die Batterielebensdauer an:

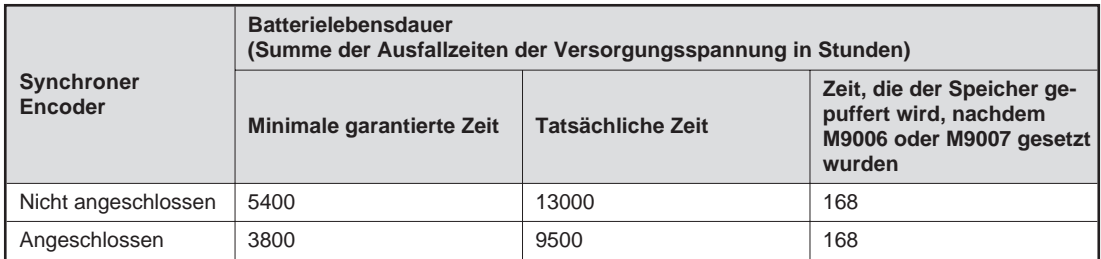

**Tab. 5-3:** Lebensdauer der Batterie

### **5.3.2 Auswechseln der Batterie**

Halten Sie beim Auswechseln der Batterie die Reihenfolge der Schritte ein. Wenn die Batterie nicht mehr angeschlossen ist, wird der Speicher durch einen Kondensator gepuffert.

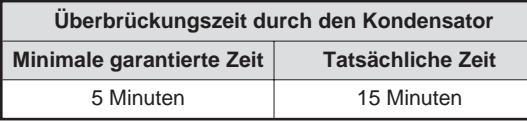

**Tab. 5-4:** Pufferung des Speichers durch einen Kondensator

**HINWEIS** Um einen Datenverlust zu vermeiden, muss der Batteriewechsel innerhalb der in Tab. 5-4 angegebenen Zeit abgeschlossen sein.

- Spannungversorgung des Motion Controllers ausschalten
- Abdeckung auf der Vorderseite des Motion Controllers öffnen
- Batterie aus der Halterung nehmen und die Anschlüsse der Batterie abziehen
- Neue Batterie in die Halterung einsetzen
- ! Anschluss der Batterie wieder einstecken Rote Leitung: Plus-Pol Blaue Leitung: Minus-Pol
- $\odot$  Abdeckung wieder schließen
- # Versorgungsspannung des Motion Controllers wieder einschalten
- \$ Überprüfen, ob der Sondermerker M9006 zurückgesetzt wurde. Sollte der Merker noch gesetzt sein, ist der Austauschvorgang zu wiederholen.

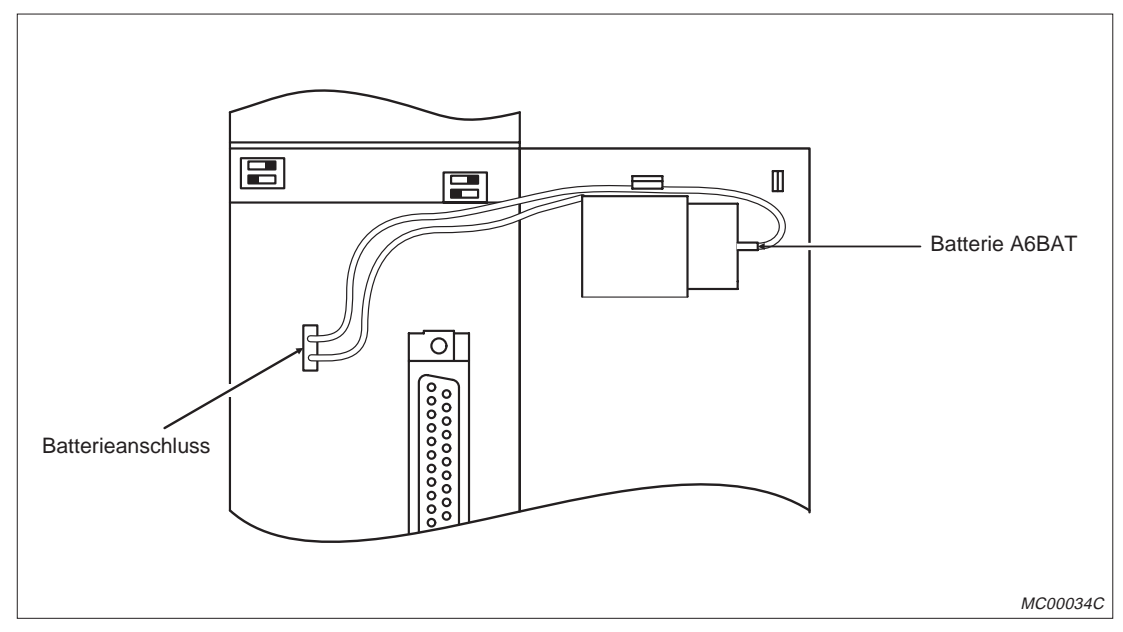

**Abb. 5-1:** Anordnung der Batterie beim Motion Controller

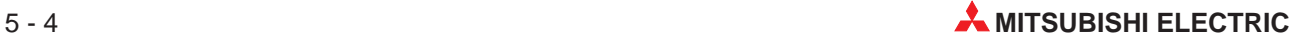

# **6 Fehlersuche**

In diesem Kapitel wird die Vorgehensweise zur Eingrenzung und Behebung von Fehlerursachen bei der S-CPU und der Ein- und Ausgabemodule beschrieben.

Die Fehlersuche bei Servoverstärkern und -motoren ist in den Bedienungsanleitungen zu den Servoverstärkern beschrieben.

# **6.1 Ablauf der Fehlersuche**

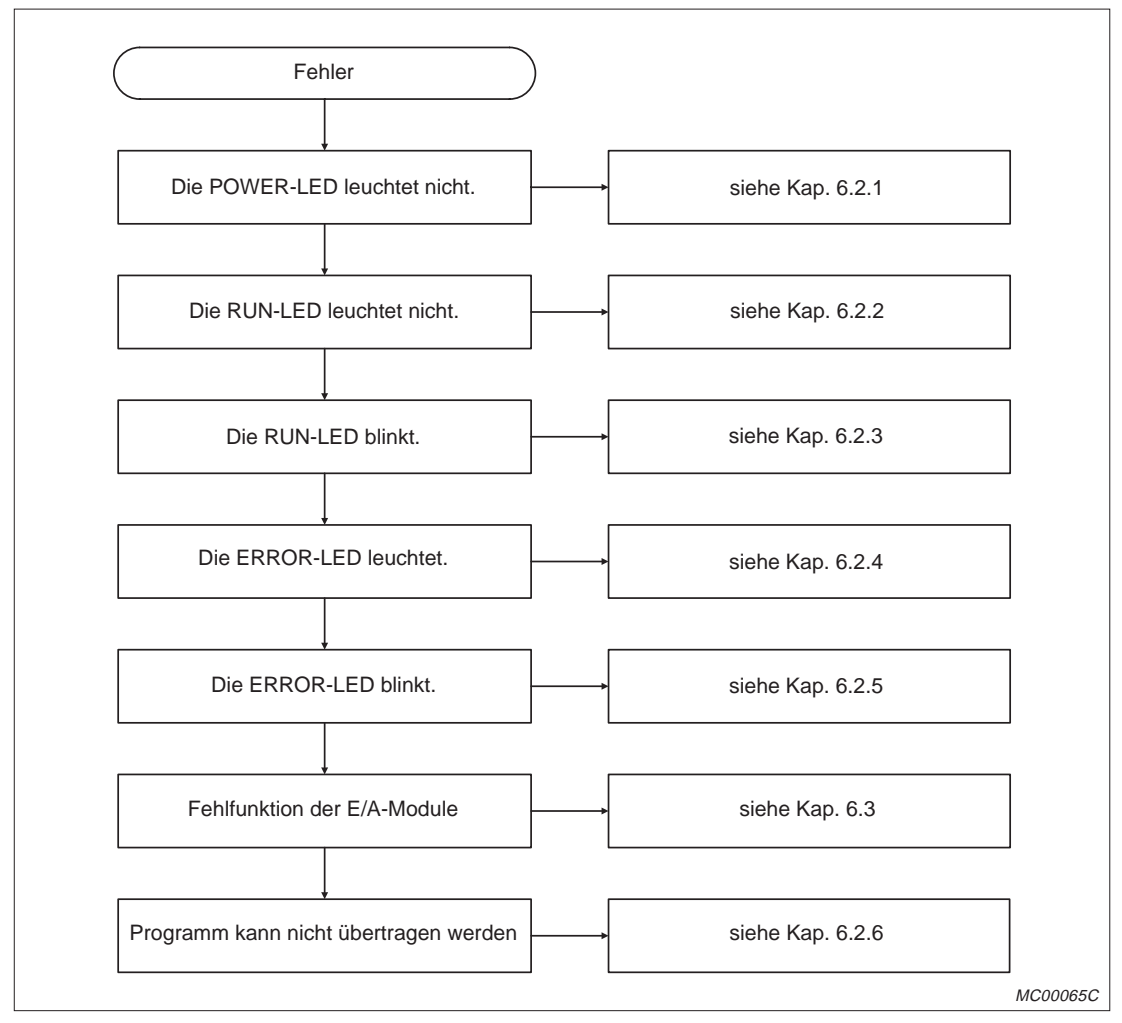

**Abb. 6-1:** Grundsätzliche Fehlerdiagnose

# **6.2 Fehlersuche beim Motion Controller**

### **6.2.1 POWER-LED leuchtet nicht**

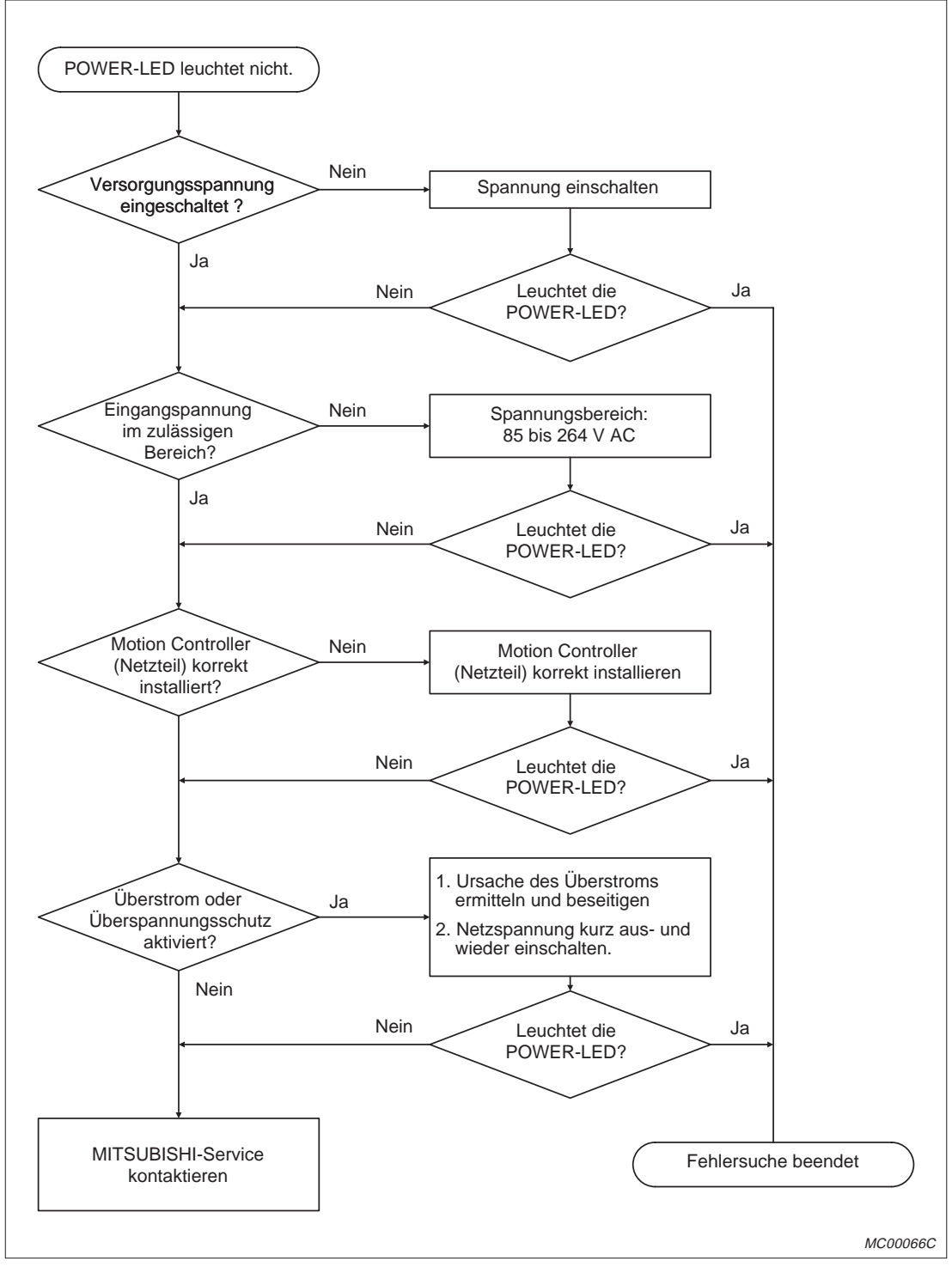

**Abb. 6-2:** Fehlerdiagnose bei nicht leuchtender POWER-LED

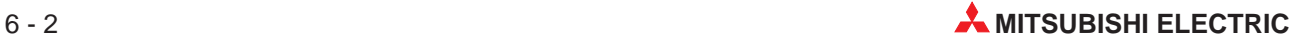

#### **6.2.2 RUN-LED leuchtet nicht**

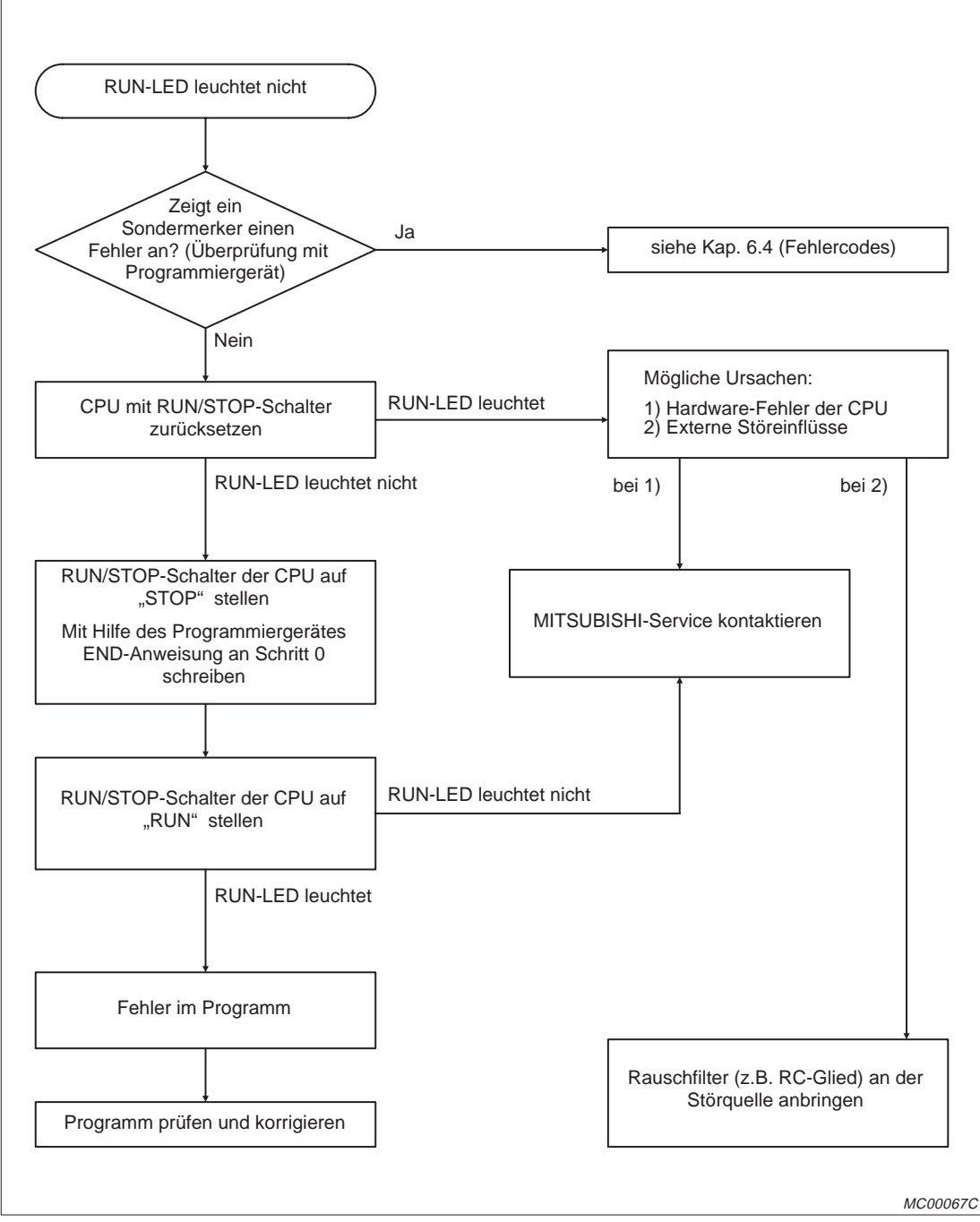

**Abb. 6-3:** Fehlerdiagnose bei nicht leuchtender RUN-LED

#### **6.2.3 RUN-LED blinkt**

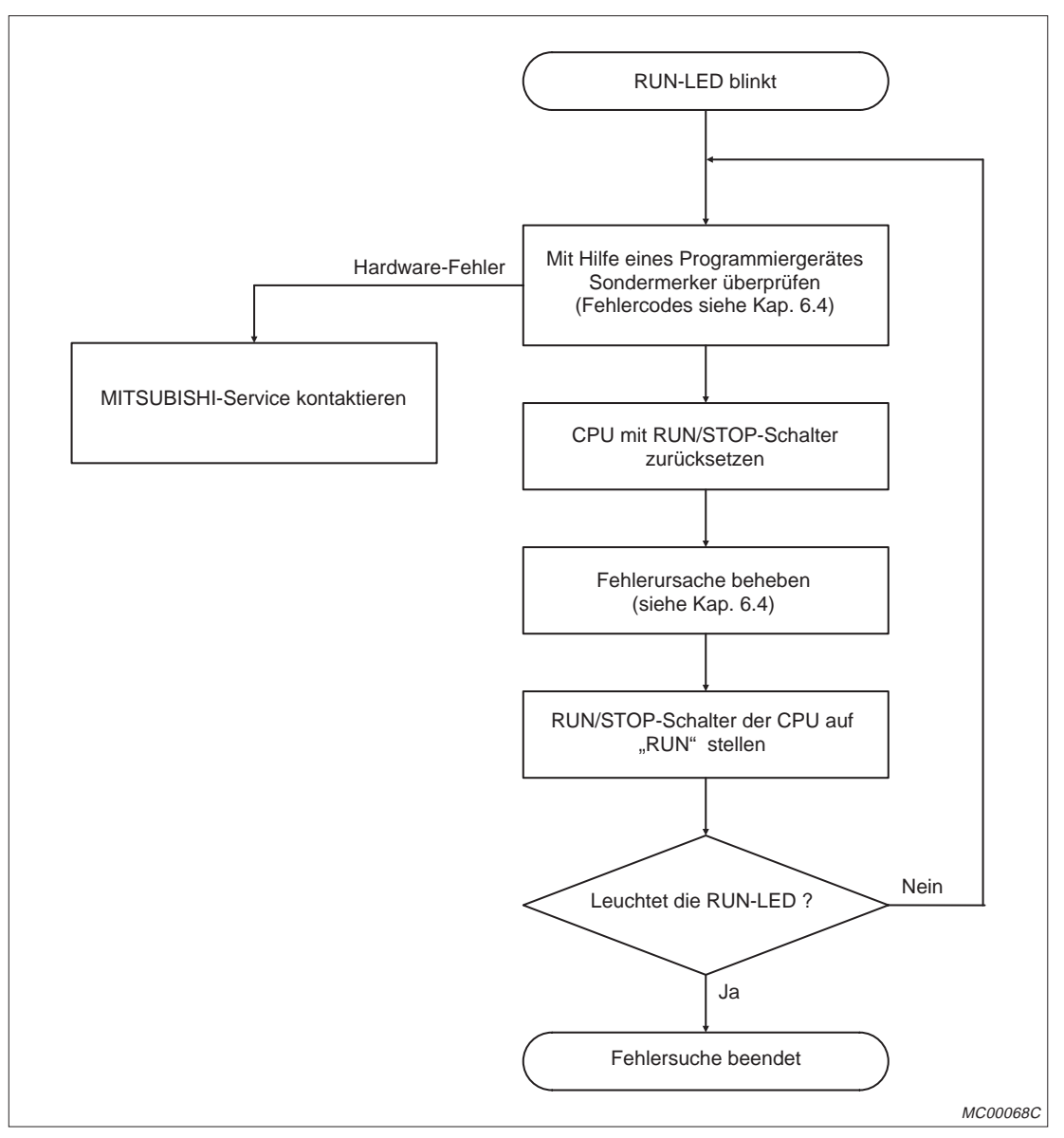

**Abb. 6-4:** Fehlerdiagnose bei blinkender RUN-LED

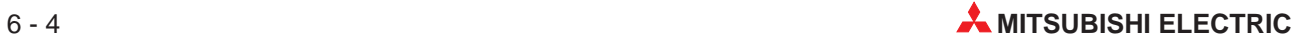
#### **6.2.4 ERROR-LED leuchtet**

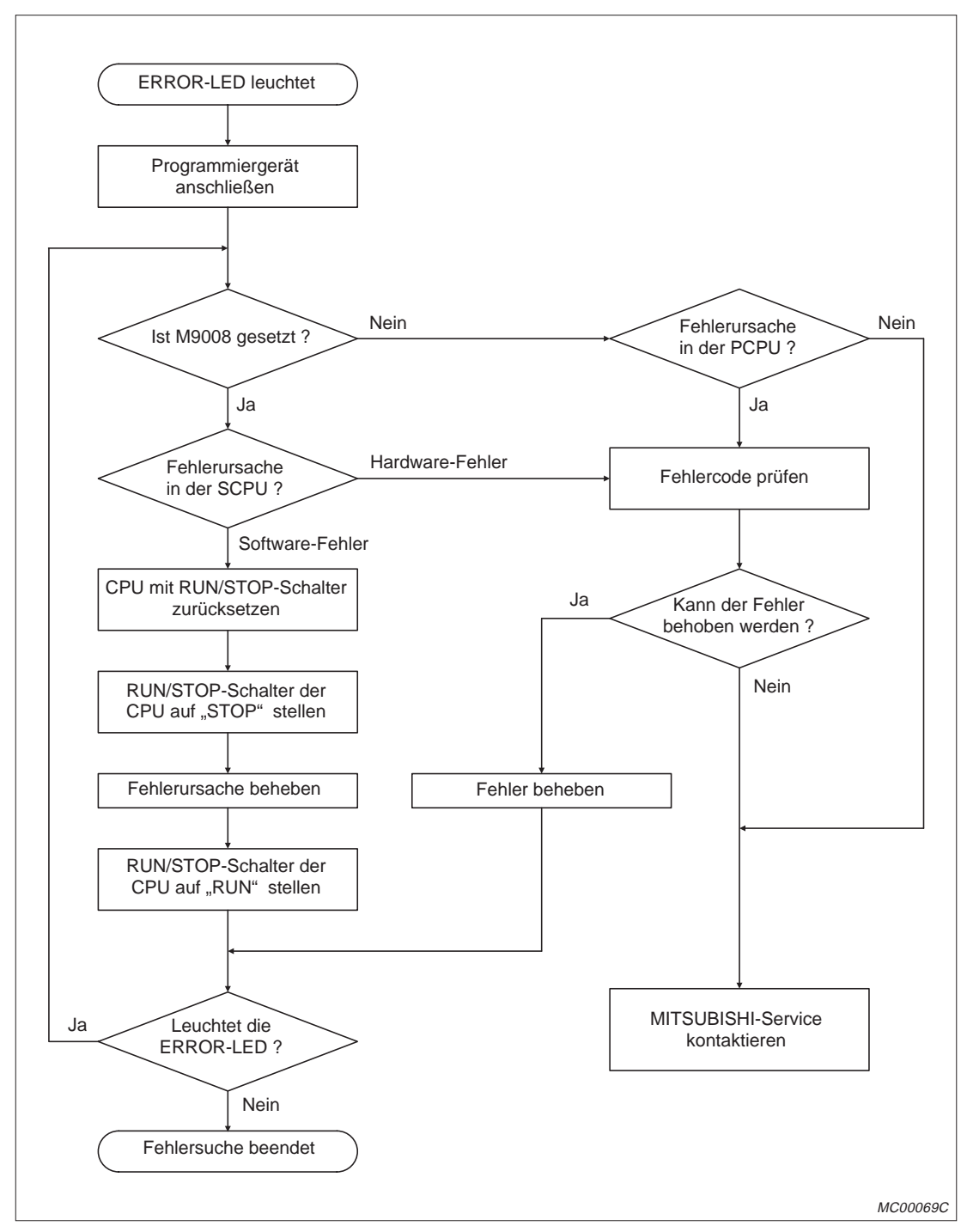

**Abb. 6-5:** Fehlerdiagnose bei leuchtender ERROR-LED

#### **6.2.5 ERROR-LED blinkt**

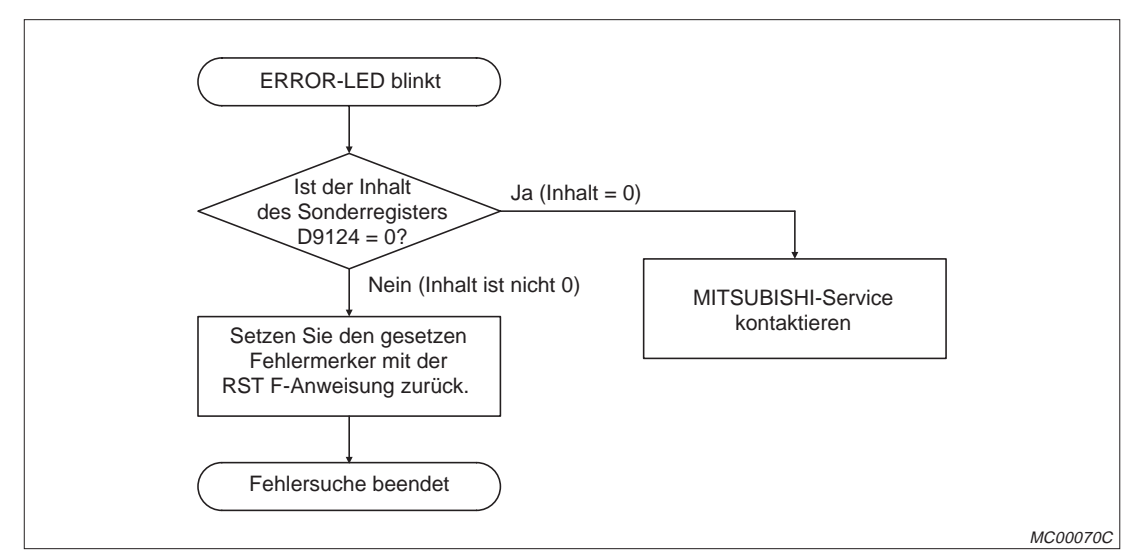

**Abb. 6-6:** Fehlerdiagnose bei blinkender ERROR-LED

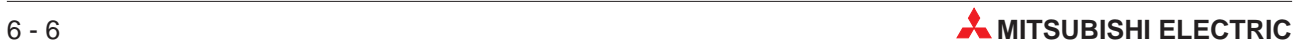

#### **6.2.6 Fehler beim Übertragen von Programmen in den Motion Controller**

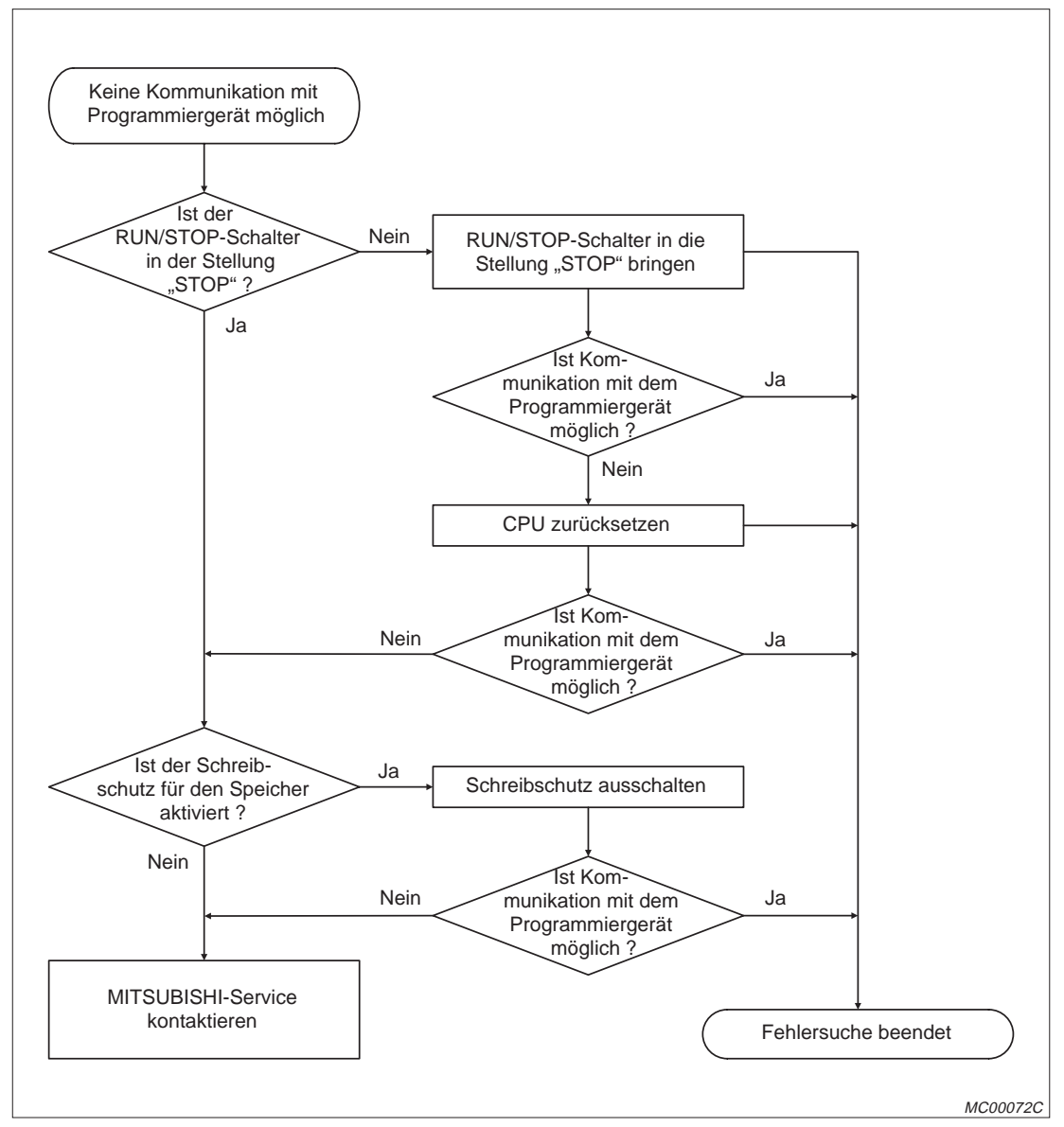

**Abb. 6-7:** Fehlerdiagnose, bei Programmübertragungsproblemen

### **6.3 Fehlersuche bei E/A-Modulen**

#### **6.3.1 Ausgänge schalten nicht**

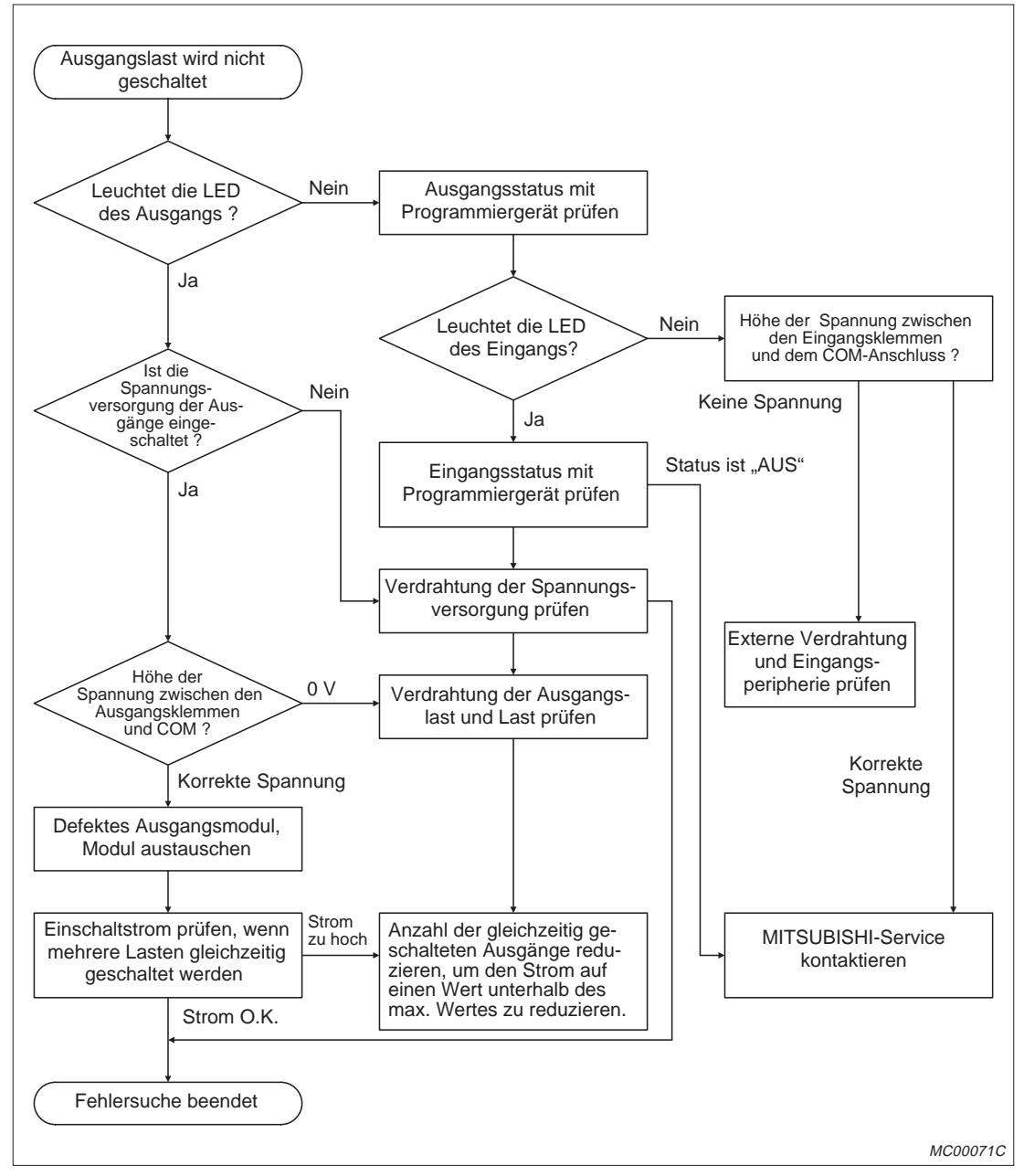

**Abb. 6-8:** Eingrenzung der Fehlerursache, wenn Ausgänge nicht schalten

**HINWEIS** Die Behebung von Fehlern, bei denen die Last nicht ausgeschaltet wird oder die Signale auf der Eingangsseite nicht ausgeschaltet werden, ist auf den folgenden Seiten beschrieben.

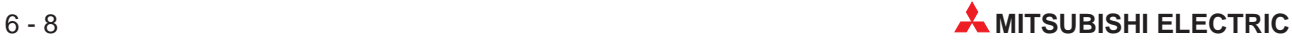

#### **6.3.2 Fehler im Eingangskreis**

| <b>Beispiel</b> | <b>Zustand</b>                           | <b>Ursache</b>                                                                                                    | Gegenmaßnahme                                                                                                    |
|-----------------|------------------------------------------|----------------------------------------------------------------------------------------------------|----------------------------------------------------------------------------------------------------|
| 1               | Ein Eingangssignal<br>schaltet nicht ab. | Leckstrom am Eingang (hervorgerufen<br>z.B. durch kontaktlosen Schalter)                                                                            | Schalten Sie parallel zu dem Eingang<br>eine RC-Kombination, die die Leck-<br>spannung am Eingang des Moduls auf<br>einen Wert unterhalb der Ansprech-<br>schwelle des Eingangs reduziert. |
|                 |                                          | AC-Eingang<br>Eingangs-<br>Leckstrom<br>modul<br>Spannungsquelle                                                                                    | AC-Eingang<br>Eingangs-<br>modul<br>Spannungsquelle                                                                                                    |
|                 |                                          |                                                                                                    | Für die RC-Kombination eignet sich<br>ein Kondensator mit einer Kapazität<br>von 0,1 bis 0,47 µF und ein Wider-<br>stand mit 47 bis 120 $\Omega$ (1/2 Watt).                               |
|                 |                                          | Leckstrom aufgrund eines Signalkon-<br>taktes (Grenzschalter) mit integrierter<br>Glimmlampe                                                        |                                                                                                    |
| 2               | Ein Eingangssignal<br>schaltet nicht ab. | AC-Eingang<br>Eingangs-<br>modul<br>Leckstrom<br>Spannungsquelle                                                                                    | Am Eingang ist entweder eine<br>RC-Kombination entsprechend Bei-<br>spiel 1 anzuschalten oder eine andere,<br>von der Eingangsversorgung unabhän-<br>gige, Anzeige zu verwenden.           |
| 3               | Ein Eingangssignal<br>schaltet nicht ab. | Leckstrom aufgrund zu hoher Lei-<br>tungskapazität der Verdrahtung<br>Die Kapazität einer 2-adrigen, verdrill-<br>ten Leitung beträgt ca. 100 pF/m. | RC-Kombination entsprechend Bei-<br>spiel 1 dem Eingang parallelschal-<br>ten.<br>Der Fehler tritt nicht auf, wenn die<br>Eingangsversorgung näher an den<br>Eingangskontakt gelegt wird.  |
|                 |                                          | AC-Eingang<br>Eingangs-<br>Leckstrom<br>modul<br>Spannungsquelle                                                                                    | AC-Eingang<br>Eingangs-<br>modul<br>Spannungsquelle                                                                                                    |
| 4               | Ein Eingangssignal<br>schaltet nicht ab. | Leckstrom aufgrund eines Eingangs-<br>kontaktes mit LED-Anzeige                                                                                     | Reduzieren Sie durch einen Wider-<br>stand die Eingangsspannung bei aus-<br>geschaltetem Eingangskontakt auf<br>einen Wert, der unter der Ausschalt-<br>spannung des Eingangs liegt.       |
|                 |                                          | DC-Eingang<br>Eingangs-<br>Leckstrom<br>modul                                                                                                    | DC-Eingang<br>Eingangs-<br>modul<br>Widerstand                                                                                                    |
|                 |                                          |                                                                                                    | Die Berechnung des Widerstandes<br>wird auf der nächsten Seite gezeigt.                                                                                                    |

**Tab. 6-1:** Fehler in den Eingangskreisen (1)

| <b>Beispiel</b> | <b>Zustand</b>                           | <b>Ursache</b>                                                | Gegenmaßnahme                                                                                                    |
|-----------------|------------------------------------------|---------------------------------------------------------------|----------------------------------------------------------------------------------------------------|
|                 |                                          | Kriechstrom durch die Verwendung<br>von zwei Spannungsquellen | • Verwenden Sie nur eine Span-<br>nungsquelle.<br>• Setzen Sie zur Verhinderung von<br>Kriechströmen eine Diode ein. |
| 5               | Ein Eingangssignal<br>schaltet nicht ab. | U <sub>2</sub><br>$U_1$<br>$U_1 > U_2$                        | Eingangs-<br>modul<br>- U1<br>U <sub>2</sub>                                                                         |

**Tab. 6-2:** Fehler in den Eingangskreisen (2)

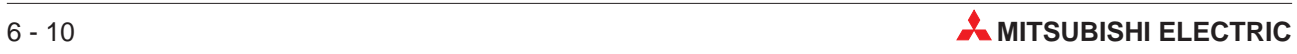

#### **Berechnung für Beispiel 4**

Ein Schalterkontakt mit LED-Anzeige wird an einen Eingang des Moduls A1SX40 angeschlossen. Dadurch fließt ein Leckstrom von 4,0 mA.

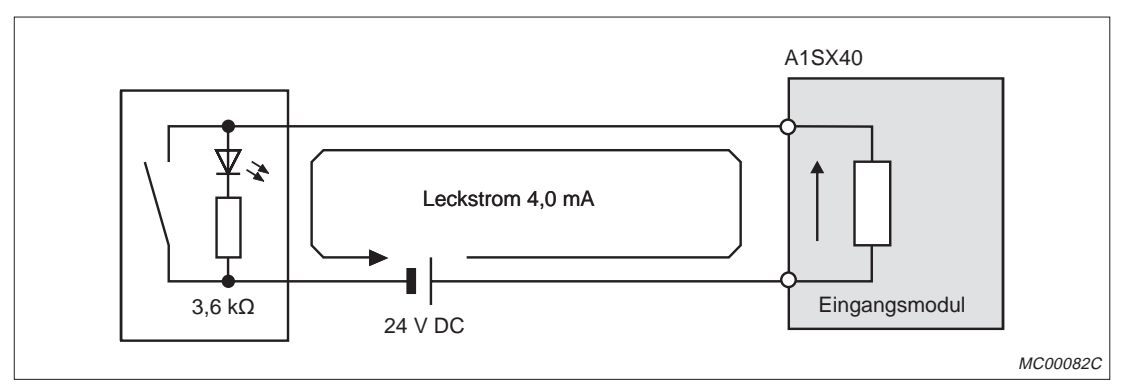

**Abb. 6-9:** Leckstrom durch Schalter mit LED

Der Eingang wird bei geöffnetem Schalter nicht ausgeschaltet, weil bei ausgeschaltetem Eingang nur ein Strom von 1 mA in den Eingang fließen darf. Durch einen zusätzlichen parallelen Widerstand wird der Eingangsstrom reduziert.

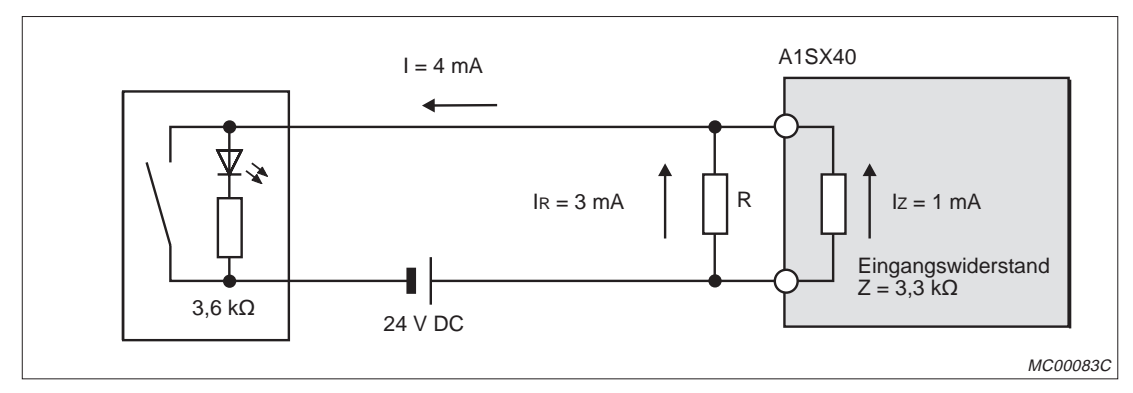

**Abb. 6-10:** Parallelwiderstand über den Eingang

Durch den Widerstand R müssen in diesem Fall mindestens 3 mA fließen:

 $IR = 1 - IZ = 4 mA - 1 mA = 3 mA$ 

Das Verhältnis der Widerstände entspricht dem umgekehrten Verhältnis der Ströme:

 $IR / IZ = Z / R$ 

Daraus ergibt sich für den Widerstand R:

 $R = (IZ / IR) \times Z = (1 \text{ mA} / 3 \text{ mA}) \times 3.3 \text{ k}\Omega = 1.1 \text{ k}\Omega$ 

Aus der Normreihe wird ein Widerstand mit dem Wert 1 k $\Omega$  gewählt. Die Leistungsaufnahme des Widerstandes kann wie folgt berechnet werden:

 $W = IR^2 \times R = 0,003^2 A \times 1000 \Omega = 0,009 W$ 

Aus Sicherheitsgründen sollte die Belastbarkeit des Widerstandes 3 bis 5 mal größer sein, als für die tatsächliche Leistungsaufnahme erforderlich ist.

Für dieses Beispiel wird daher ein 1  $\Omega$  / 0,5 W Widerstand gewählt.

#### **6.3.3 Fehler im Ausgangskreis**

| <b>Beispiel</b> | <b>Zustand</b>                                                                                    | Ursache                                                                                                    | Gegenmaßnahme                                                                                                    |
|-----------------|---------------------------------------------------------------------------------------------------|----------------------------------------------------------------------------------------------------|----------------------------------------------------------------------------------------------------|
| $\mathbf{1}$    | Bei abgeschaltetem<br>Ausgang tritt eine<br>Überspannung an<br>der Last auf.                      | Die Last am Ausgang des Moduls ar-<br>beitet aufgrund ihrer Beschaffenheit<br>wie ein Halbwellen-Gleichrichter. Die-<br>ser Effekt kann beispielsweise bei eini-<br>gen Magnetschalter-Bauarten auftre-<br>ten.<br>Last<br>A1SY22<br>D <sub>1</sub><br>юн<br>Ergibt sich aufgrund der Gleichrichtung<br>eine Polarität der Spannungsversor-<br>gung entsprechend (1), wird der Kon-<br>densator (oder kapazitive Varistor) ge-<br>laden. Ergibt sich jedoch eine<br>Gleichrichtung entsprechend (2), liegt<br>über D1 die Ladespannung des Kon-<br>densators (oder des kapazitiven Varis-<br>tors) plus der Speisespannung an. Die<br>Maximalspannung beträgt hier ca.<br>$2,2 \times U$ . | Der Ausgangslast ist ein Widerstand<br>von 10 - 999 k $\Omega$ parallel zu schalten.<br>Das Parallelschalten eines Wider-<br>stands zur Ausgangslast löst nicht in<br>jedem Fall das Problem am Ausgang,<br>hilft aber die Lebensdauer der zu<br>schaltenden Last entscheidend zu ver-<br>längern und Abbrände von Dioden o.Ä.<br>zu vermeiden.<br>Widerstand<br>Last |
| 2               | Die Last wird nicht<br>abgeschaltet.<br>(Triac-Ausgang)                                           | Aufgrund eines eingebauten Entstör-<br>elementes tritt ein Leckstrom auf.<br>A1SY22<br>Last<br>Leckstrom                                                                                                    | Der Ausgangslast ist ein Widerstand<br>parallel zu schalten.<br>Widerstand<br>Last<br>Bei großen Entfernungen zwischen<br>Modul und Last können Leckströme<br>auch aufgrund zu hoher Leitungskapa-<br>zität entstehen.                                                                                                    |
| 3               | Bei einer Ausgangs-<br>last in Form eines<br>RC-Timers verän-<br>dert sich die Zeit-<br>konstante | A1SY22<br><b>RC-Timer</b><br>Leckstrom                                                                                                    | Schalten Sie mit dem Ausgang ein Re-<br>lais und den Timer mit dem Relaiskon-<br>takt.<br>Einige Timer arbeiten wie Halbwel-<br>len-Gleichrichter (siehe Beispiel 1). In<br>diesem Fall ist dem Timer ein Wider-<br>stand parallel zu schalten. Der Wider-<br>standswert wird in Abhängigkeit von<br>der Last zu berechnet.<br>Widerstand<br>RC-Timer                 |

**Tab. 6-3:** Mögliche Fehler beim Ausgabemodul A2SY22

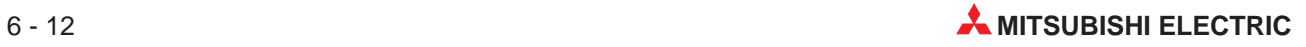

## <span id="page-116-0"></span>**6.4 Fehlercodes**

Tritt ein Fehler im RUN-Betrieb auf, wird mit Hilfe der Selbstdiagnosefunktion der CPU eine Fehlermeldung oder ein Fehlercode (einschließlich der Schrittnummer) in einem Sonderregister gespeichert. Die verschiedenen Fehlermeldungen und Fehlercodes sind in der folgenden Tabelle aufgeführt:

| Fehlermeldung                 | Inhalt des<br>Sonder-<br>registers<br>D9008 (binär) | CPU-<br><b>Status</b> | <b>Fehlerursache</b>                                                                                                    | <b>Abhilfe</b>                                                                                                    |
|-------------------------------|-----------------------------------------------------|-----------------------|----------------------------------------------------------------------------------------------------|----------------------------------------------------------------------------------------------------|
| "INSTRCT<br><b>CODE ERR."</b> | 10                                                  | <b>STOP</b>           | Im Programm ist eine Anwei-<br>sung enthalten, die von der CPU<br>nicht verarbeitet werden kann.                                                                                                    | Fehlerhaften Programmschritt<br>mit Hilfe eines Programmierge-<br>rätes lesen und Programmzeile<br>korrigieren.                                                              |
| "PARAMETER<br>ERROR"          | 11                                                  | <b>STOP</b>           | Der Speicherinhalt wurde auf-<br>grund von Störeinflüssen zer-<br>stört.                                                                                                    | Lesen Sie die Parameter mit Hil-<br>fe eines Programmiergerätes<br>und prüfen, korrigieren und<br>übertragen Sie die Parameter<br>erneut in die CPU.                         |
| "MISSING END<br>INS."         | $12 \overline{ }$                                   | <b>STOP</b>           | Das Programm enthält keine<br>END-/ FEND-Anweisung.                                                                                                    | END-/FEND-Anweisung an das<br>Ende des Programms setzen                                                                                                    |
| "CANT'T<br>EXECUTE (P)"       | 13                                                  | <b>STOP</b>           | • Das Sprungziel, das über<br>eine der Anweisungen CJ,<br>SCJ, CALL, CALLP oder JMP<br>angesprochen wurde, ist<br>nicht oder doppelt vorhan-<br>den.<br>• Eine RET-Anweisung wurde<br>programmiert (und ausge-<br>führt), obwohl das Programm<br>keine CALL-Anweisung ent-<br>hält.<br>• Das Sprungziel, das über<br>eine der Anweisungen CJ,<br>SCJ, CALL, CALLP oder JMP<br>angesprochen wurde, befin-<br>det sich hinter einer END-An-<br>weisung.<br>• Die Anzahl der FOR-Anwei-<br>sungen entspricht nicht der<br>Anzahl der NEXT-Anweisun-<br>gen.<br>• Das Sprungziel einer zwi-<br>schen FOR und NEXT pro-<br>grammierten JMP-Anwei-<br>sung liegt außerhalb der<br>FOR/NEXT-Schleife.<br>• Durch eine JMP-Anweisung<br>wird ein Unterprogramm vor<br>Ausführung einer RET-An-<br>weisung verlassen.<br>• Das Sprungziel einer JMP-<br>Anweisung liegt an einem<br>Programmschritt oder in ei-<br>nem Unterprogramm, der<br>bzw. das zwischen einer<br>FOR/NEXT-Schleife liegt. | Fehlerhaften Programmschritt<br>mit Hilfe eines Programmierge-<br>rätes lesen und Programmzeile<br>korrigieren, z.B. Sprunganwei-<br>sung einfügen oder Sprungziel<br>ändern |

**Tab. 6-4:** Fehlermeldungen und Fehlercodes (1)

| Fehlermeldung             | Inhalt des<br>Sonder-<br>registers<br>D9008 (binär) | CPU-<br><b>Status</b> | <b>Fehlerursache</b>                                                                                                    | <b>Abhilfe</b>                                                                                                    |  |
|---------------------------|-----------------------------------------------------|-----------------------|----------------------------------------------------------------------------------------------------|----------------------------------------------------------------------------------------------------|--|
| "CHK FORMAT<br>ERR."      | 14                                                  | <b>STOP</b>           | • In einem CHK-Anweisungs-<br>block befinden sich andere<br>Anweisungen (NOP einge-<br>schlossen) als LDX, LDIX,<br>ANDX und ANIX.<br>• Das Programm enthält mehr<br>als eine CHK-Anweisung.<br>• Der CHK-Block enthält mehr<br>als 150 Kontaktpunkte.<br>• Die Adresse einer Eingangs-<br>anweisung X im CHK-Block<br>liegt über X7FE.<br>• Oberhalb des CHK-Anwei-<br>sungsblockes befindet sich<br>keine CJ-Anweisung mit Ein-<br>gangsbedingung.<br>• Die Operandenadresse von<br>D1 in der Anweisung CHK D1<br>D2 entspricht nicht der Ope-<br>randenadresse oberhalb der<br>CJ-Anweisung.<br>• Der Pointer P254 ist nicht<br>dem Beginn des CHK-Anwei-<br>sungsblockes zugeordnet. | CHK-Anweisungsblock im<br>$\bullet$<br>Programm auf die möglichen<br>Fehlerursachen überprüfen<br>und entsprechend korrigie-<br>ren.<br>Dieser Fehlercode ist nur dann<br>$\bullet$<br>gültig, wenn die Direktverar-<br>beitung eingestellt wurde. |  |
| "CANT'T EXE-<br>CUTE (I)" | 15                                                  | <b>STOP</b>           | • Obwohl ein Interrupt-Modul<br>eingesetzt ist, wurde im Pro-<br>gramm kein Interrupt-Pointer<br>verwendet.<br>• Es existieren mehrere Inter-<br>rupt-Pointer im Programm.<br>• Im Interrupt-Programm fehlt<br>die IRET-Anweisung.<br>• Die IRET-Anweisung befin-<br>det sich außerhalb des Inter-<br>rupt-Programms.                                                                                                    | Interrupt-Programm, -Modul<br>$\bullet$<br>und -Pointer überprüfen<br>• IRET-Anweisung innerhalb<br>des Interrupt-Programms<br>korrekt programmieren                                                                                               |  |
| "RAM ERROR"               | 20                                                  | <b>STOP</b>           | Bei der Prüfung des RAM durch<br>die CPU ist ein Fehler entdeckt<br>worden.                                                                                                    | Wahrscheinlich liegt ein Hard-<br>ware-Fehler vor.<br>Wenden Sie sich an den                                                                                                    |  |
| "OPE. CIRCUIT<br>ERR."    | 21                                                  | <b>STOP</b>           | Die Bearbeitung der SPS-Pro-<br>gramme ist nicht möglich.                                                                                                    | MITSUBISHI-Service.                                                                                                    |  |
| "WDT ERROR"               | 22                                                  | <b>STOP</b>           | Programmzykluszeit über-<br>Die Programmzykluszeit über-<br>$\bullet$<br>steigt die Fehlerüberwachungs-<br>prüfen und neu berechnen<br>Zykluszeit mit Hilfe von<br>zeit des Watch Dog Timers.<br>CJ-Anweisungen reduzieren<br>· Die Zykluszeit des Pro-<br>gramms ist groß.<br>Den Inhalt des Sonderregis-<br>ters D9005 mit Hilfe eines<br>Die Zykluszeit hat aufgrund<br>Programmiergerätes anzei-<br>eines kurzzeitigen Span-<br>qen<br>nungsausfalls zugenommen.<br>Beträgt der Wert nicht 0, liegt<br>eine ungenügende Versor-<br>gungsspannung vor. Span-<br>nungsversorgung überprüfen<br>und Ursachen des Span-<br>nungsverlustes beheben.                                       |                                                                                                    |  |

**Tab. 7-4:** Fehlermeldungen und Fehlercodes (2)

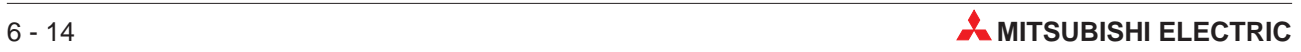

| Fehlermeldung                 | Inhalt des<br>Sonder-<br>registers<br>D9008 (binär) | CPU-<br><b>Status</b> | <b>Fehlerursache</b>                                                                                                    | <b>Abhilfe</b>                                                                                                    |
|-------------------------------|-----------------------------------------------------|-----------------------|----------------------------------------------------------------------------------------------------|----------------------------------------------------------------------------------------------------|
| "END NOT<br><b>EXECUTE</b> "  | 24                                                  | <b>STOP</b>           | Während der Ausführung ei-<br>$\bullet$<br>ner END-Anweisung wird<br>aufgrund von Störeinflüssen<br>eine andere Anweisung gele-<br>sen.<br>• Die END-Anweisung wurde<br>verändert.                                                                                                    | RESET ausführen und CPU in<br>den RUN-Modus setzen. Tritt<br>der gleiche Fehler erneut auf,<br>liegt möglicherweise ein Hard-<br>ware-Fehler vor. Wenden Sie<br>sich an den MITSUBISHI-<br>Service.                                                                                                    |
| "WDT ERROR"                   | 25                                                  | <b>STOP</b>           | Die END-Anweisung kann nicht<br>ausgeführt werden, weil eine<br>Endlosschleife bearbeitet wird.                                                                                                    | Überprüfen, ob Endlosschleife<br>vorliegt und Programm korrigie-<br>ren                                                                                                    |
| "UNIT VERIFY<br>ERR."         | 31                                                  | STOP<br>(RUN)         | Der aktuelle Status eines<br>E/A-Moduls (inkl. Sondermodul)<br>unterscheidet sich nach Ein-<br>schalten der Versorgungsspan-<br>nung von dem vorgegebenen<br>Status.<br>• Das E/A-Modul oder Sonder-<br>modul wurde entfernt oder<br>nicht korrekt installiert.<br>• Ein anderes E/A- oder Son-<br>dermodul wurde eingesetzt. | Im Sonderregister D9116 wird<br>das Bit auf 1 gesetzt, das dem<br>Modul entspricht, bei dem der<br>Fehler aufgetreten ist. Dieses<br>Bit kann mit Hilfe eines Pro-<br>grammiergerätes ermittelt wer-<br>den.<br>Nachdem der Fehler behoben<br>wurde, ist ein RESET der CPU<br>auszuführen.                                                                                               |
| "FUSE BREAK<br>OFF"           | 32                                                  | <b>STOP</b><br>(RUN)  | • In einem Ausgangsmodul ist<br>die Sicherung defekt.<br>· Die externe Spannungsver-<br>sorgung der Ausgangslast ist<br>ausgeschaltet oder nicht an-<br>geschlossen.                                                                                                    | • Prüfen Sie die LED der Siche-<br>rungsanzeige und tauschen<br>Sie die Sicherung.<br>Im Sonderregistern D9100<br>$\bullet$<br>wird das Bit auf 1 gesetzt, das<br>dem Modul entspricht, bei<br>dem der Fehler aufgetreten<br>ist. Dieses Bit kann mit Hilfe<br>eines Programmiergerätes<br>ermittelt werden.<br>· Prüfen Sie die externe Span-<br>nungsversorgung der Aus-<br>gangslast. |
| "CONTROL-<br><b>BUS ERR."</b> | 40                                                  | <b>STOP</b>           | Die FROM-/TO-Anweisungen<br>können wegen eines Übertra-<br>gungsfehlers nicht ausgeführt<br>werden.                                                                                                    | Bei dem Sondermodul, der CPU<br>oder dem Hauptbaugruppenträ-<br>ger liegt ein Hardware-Fehler<br>vor. Tauschen Sie das Modul<br>oder den Baugruppenträger.<br>Wenden Sie sich an den<br>MITSUBISHI-Service.                                                                                                    |
| "SP. UNIT<br>DOWN"            | 41                                                  | <b>STOP</b>           | Bei der Ausführung einer<br>FROM-/TO-Anweisung wurde<br>vom angesprochenem Sonder-<br>modul keine Antwort gesendet.                                                                                                    | Das angesprochene Sondermo-<br>dul ist defekt. Wenden Sie sich<br>an den MITSUBISHI-Service.                                                                                                    |
| "I/O INT. ER-<br>ROR"         | 43                                                  | STOP                  | Obwohl kein Interrupt-Modul<br>eingesetzt ist, wird ein Interrupt<br>ausgeführt.                                                                                                    | Bei dem Modul liegt ein Hardwa-<br>re-Fehler vor. Wenden Sie sich<br>an den MITSUBISHI-Service.                                                                                                    |

**Tab. 7-4:** Fehlermeldungen und Fehlercodes (3)

| Fehlermeldung           | <b>Inhalt des</b><br>Sonder-<br>registers<br>D9008 (binär) | CPU-<br><b>Status</b> | <b>Fehlerursache</b>                                                                                                    | <b>Abhilfe</b>                                                                                                    |
|-------------------------|------------------------------------------------------------|-----------------------|----------------------------------------------------------------------------------------------------|----------------------------------------------------------------------------------------------------|
| "SP. UNIT LAY.<br>ERR." | 44                                                         | <b>STOP</b>           | Bei A171SHCPUN oder<br>$\bullet$<br>A171SHCPUN sind mehr als<br>zwei oder bei A173UHCPU<br>sind mehr als sechs Schnitt-<br>stellenmodule eingesetzt.<br>• Bei A171SHCPUN oder<br>A171SHCPUN sind mehr als<br>ein oder bei A173UHCPU<br>sind mehr als zwei Module<br>A1SJ71AP21/R21<br>oder<br>A1SJ71T21 eingesetzt.<br>• Zwei oder mehr Interrupt-Mo-<br>dule wurden installiert.<br>• Die in den Parametern vorge-<br>nommene E/A-Zuweisung<br>stimmt nicht mit den aktuell<br>eingesetzten E/A-Modulen<br>oder Sondermodulen über-<br>ein. | • Bei A171SHCPUN und<br>A171SHCPUN dürfen max.<br>zwei und bei A173UHCPU<br>dürfen max. sechs Schnitt-<br>stellenmodule verwendet<br>werden.<br>• Bei A171SHCPUN und<br>A171SHCPUN darf max. ein<br>und bei A173UHCPU dürfen<br>max. zwei A1SJ71AP21/R21<br>oder A1SJ71T21 verwendet<br>werden.<br>• Es darf nur ein Interrupt-<br>Modul installiert werden.<br>• Korrigieren Sie die E/A-<br>Zuweisung. |
| "SP. UNIT<br>ERR."      | 46                                                         | <b>STOP</b><br>(RUN)  | In einer FROM-/TO-Anweisung<br>wurde ein Sondermodul ange-<br>sprochen, das nicht installiert ist.                                                                                                    | Korrigieren Sie die fehlerhafte<br>Anweisung mit Hilfe eines Pro-<br>grammiergerätes.                                                                                                    |
| "LINK PARA.<br>ERROR"   | 47                                                         | <b>RUN</b>            | • Die Adressen der Link-Ope-<br>randen (X, Y) stimmen nicht<br>mit den in der jeweiligen Stati-<br>on tatsächlich vorhandenen<br>Operanden überein.<br>• Die Gesamtanzahl der<br>Slave-Stationen wurde auf 0<br>gesetzt.                                                                                                    | • Parameter erneut schreiben<br>und überprüfen<br>• Erscheint die Fehlermeldung<br>erneut, handelt es sich um ei-<br>nen Hardware-Fehler, Wen-<br>den Sie sich an den<br>MITSUBISHI-Service.                                                                                                    |
| "OPERATION<br>ERROR"    | 50                                                         | <b>RUN</b><br>(STOP)  | • Das Ergebnis einer BCD-<br>Konvertierung überschreitet<br>den erlaubten Bereich (9999<br>oder 99999999).<br>• Die programmierte Operan-<br>denadresse liegt außerhalb<br>des erlaubten Bereichs und<br>konnte nicht ausgeführt wer-<br>den<br>Das Programm enthält<br>File-Register, für die keine<br>Bereichsvorgabe erfolgt ist.                                                                                                    | Den fehlerhaften Programm-<br>schritt mit Hilfe eines Program-<br>miergerätes lesen und korrigie-<br>ren                                                                                                    |
| "BATTERY<br>ERROR"      | 70                                                         | <b>RUN</b>            | Die Spannung der Batterie ist<br>$\bullet$<br>zu niedrig.<br>Die Batterie ist nicht ange-<br>schlossen.                                                                                                    | · Tauschen Sie die Batterie<br>aus.<br>• Schließen Sie die Batterie<br>korrekt an.                                                                                                    |

**Tab. 7-4:** Fehlermeldungen und Fehlercodes (4)

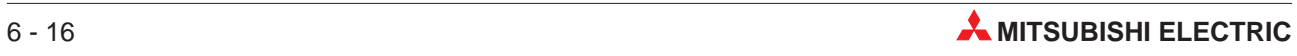

# <span id="page-120-0"></span>**7 Zubehör**

## **7.1 Handrad**

Mit dem Handrad MR-HDP01 kann eine externe serielle Sollwertquelle realisiert werden. Das Handrad wird an das Encoder-Interface A172SENC angeschlossen.

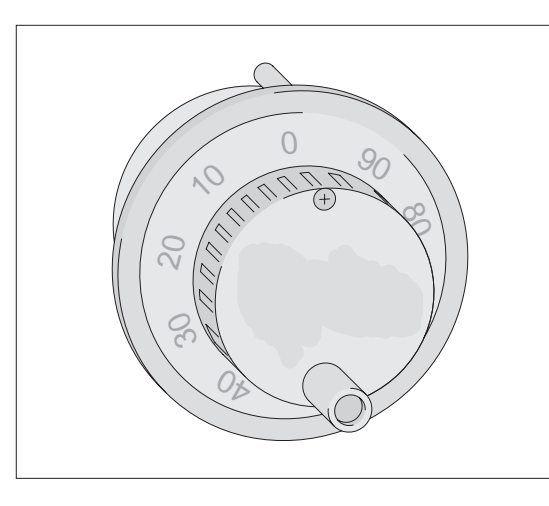

**Abb. 7-1:** Handrad MR-HDP01

MC00089C

| <b>Technische Daten</b> |                                  | <b>MR-HENC</b> |                                                                                                    |
|-------------------------|----------------------------------|----------------|----------------------------------------------------------------------------------------------------|
|                         | Auflösung                        |                | 25 Imp./Umdr.<br>(100 Imp./Umdr. bei einer 4-fachen Verstär-<br>kung durch das Encoder-Interface A172SENC) |
|                         |                                  | Ausgangsart    | Offener Kollektor                                                                                          |
| Elektrische Werte       | Ausgang                          | Ausgangsstrom  | Max. $20 \text{ mA}$                                                                                       |
|                         |                                  | Signalform     | Zwei Signale (Phase A und Phase B) mit<br>90° Phasenverschiebung                                           |
|                         |                                  | Spannung       | 4,5 bis 13.2 V DC                                                                                          |
|                         | Stromversorgung                  | Stromaufnahme  | Max. 60 mA                                                                                                 |
|                         |                                  | Kurzzeitig     | Max. 600 U/min                                                                                             |
|                         | Zulässige Drehzahl               | Dauer          | 200 U/min                                                                                                  |
|                         | Lebensdauer                      |                | mindestens 1.000.000 Umdrehungen bei<br>200 U/min                                                          |
| Mechanische Werte       | Max. zulässige                   | radial         | 19,6 N                                                                                                    |
|                         | Kräfte an der Welle              | axial          | 9.8 N                                                                                                    |
|                         | Umgebungstemperatur beim Betrieb |                | $-10$ bis +60 °C                                                                                           |
|                         | Gewicht                          |                | $0,4$ kg                                                                                                   |

**Tab. 7-1:** Technische Daten des Handrades MR-HDP01

#### <span id="page-121-0"></span>**7.2 Serieller synchroner Absolutwert-Encoder**

Mit einem seriellen, synchronen Absolutwert-Encoder MR-HENC kann ein externes System, wie z.B. ein Umrichter, in ein Motion-System eingebunden werden und synchron im Verbund betrieben werden. Der Encoder MR-HENC wird mit dem Kabel MR-HSCBL⊡M an das Encoder-Interface A172SENC angeschlossen.

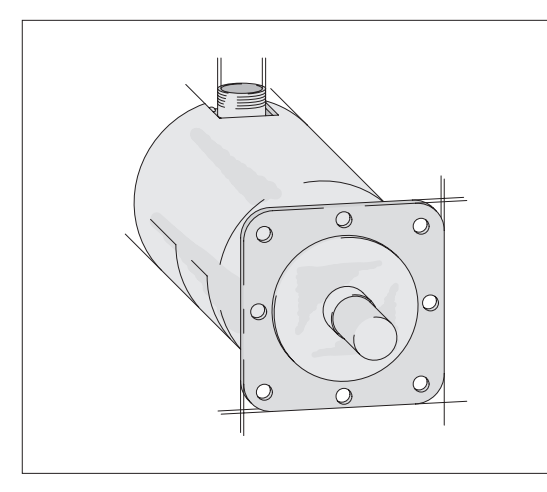

**Abb. 7-2:** Encoder MR-HENC

MC00090C

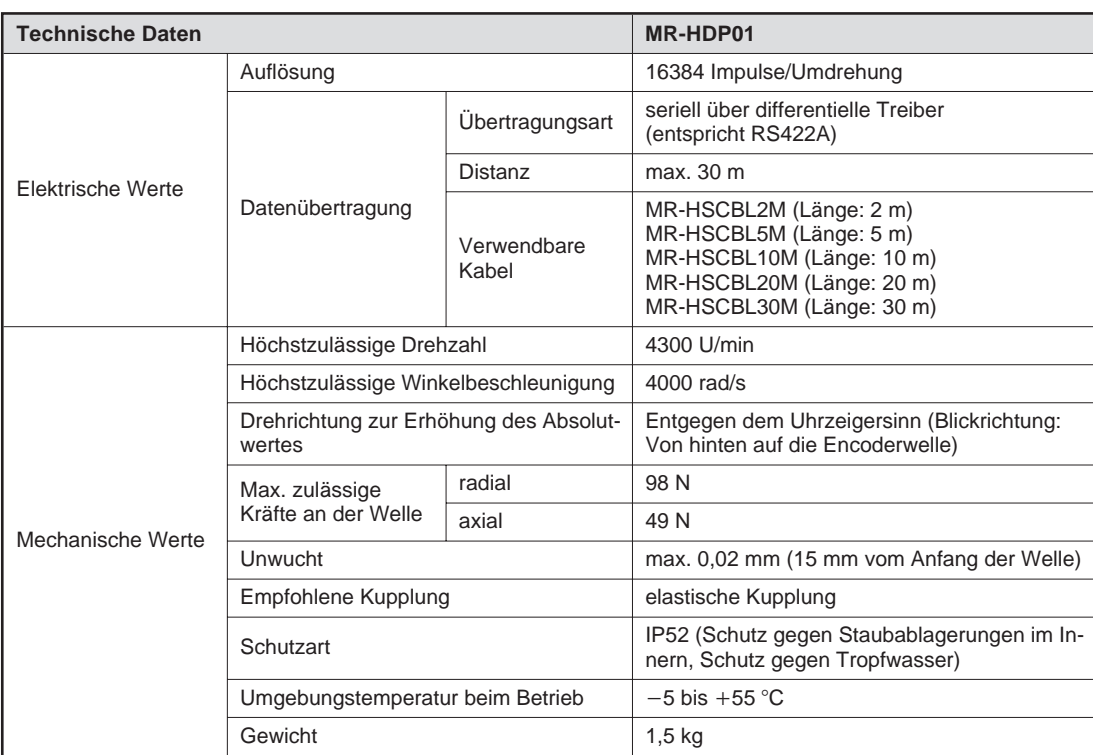

**Tab. 7-2:** Technische Daten des Encoders MR-HENC

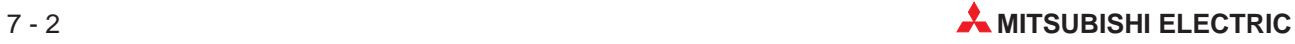

## **7.3 Kabel**

#### **7.3.1 SSCNET-Kabel**

Zum Aufbau eines Motion-Netzwerkes stehen verschiedene, vorkonfektionierte Kabel zur Verfügung:

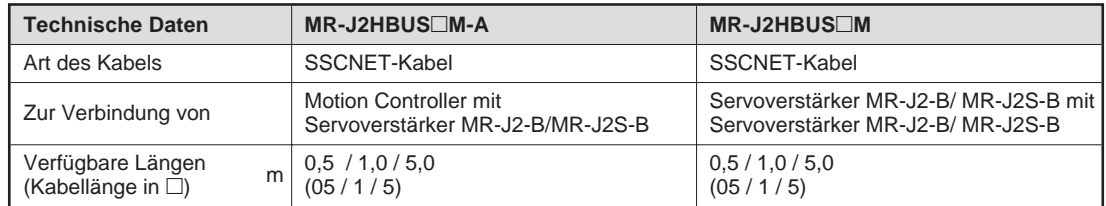

**Tab. 7-3:** SSCNET-Kabel

**HINWEIS** Die Länge eines SSCNET-Zweiges darf 30 m nicht überschreiten.

Für den Fall, dass SSCNET-Kabel selbst angefertigt werden, sind in den folgenden Abbildungen die Anschlussbelegungen der Kabel dargestellt.

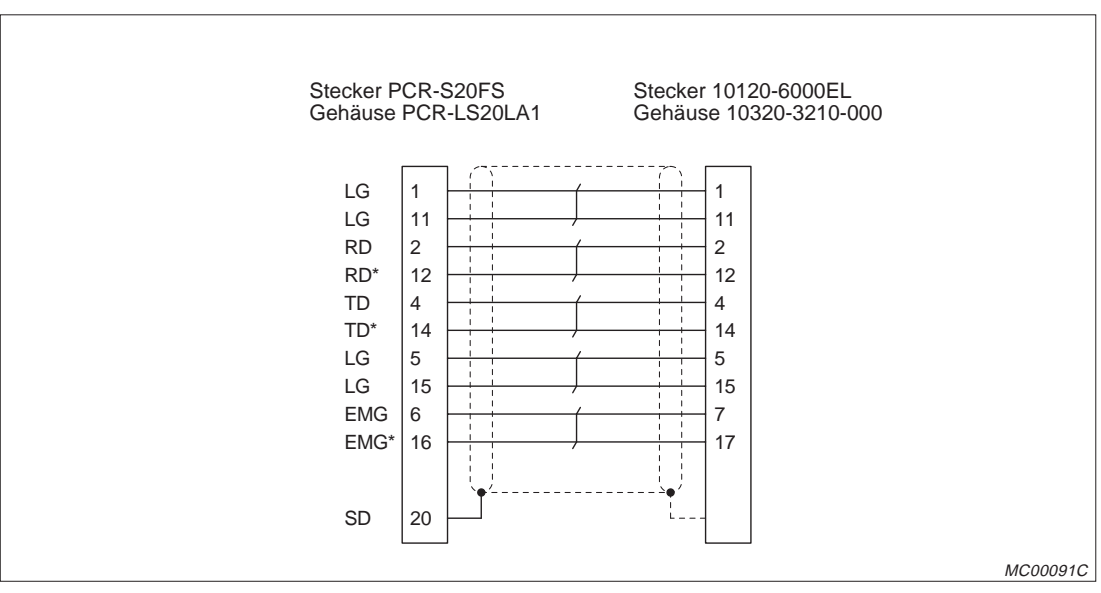

**Abb. 7-3:** Anschlussbelegung der SSCNET-Kabel MR-J2HBUS□M-A

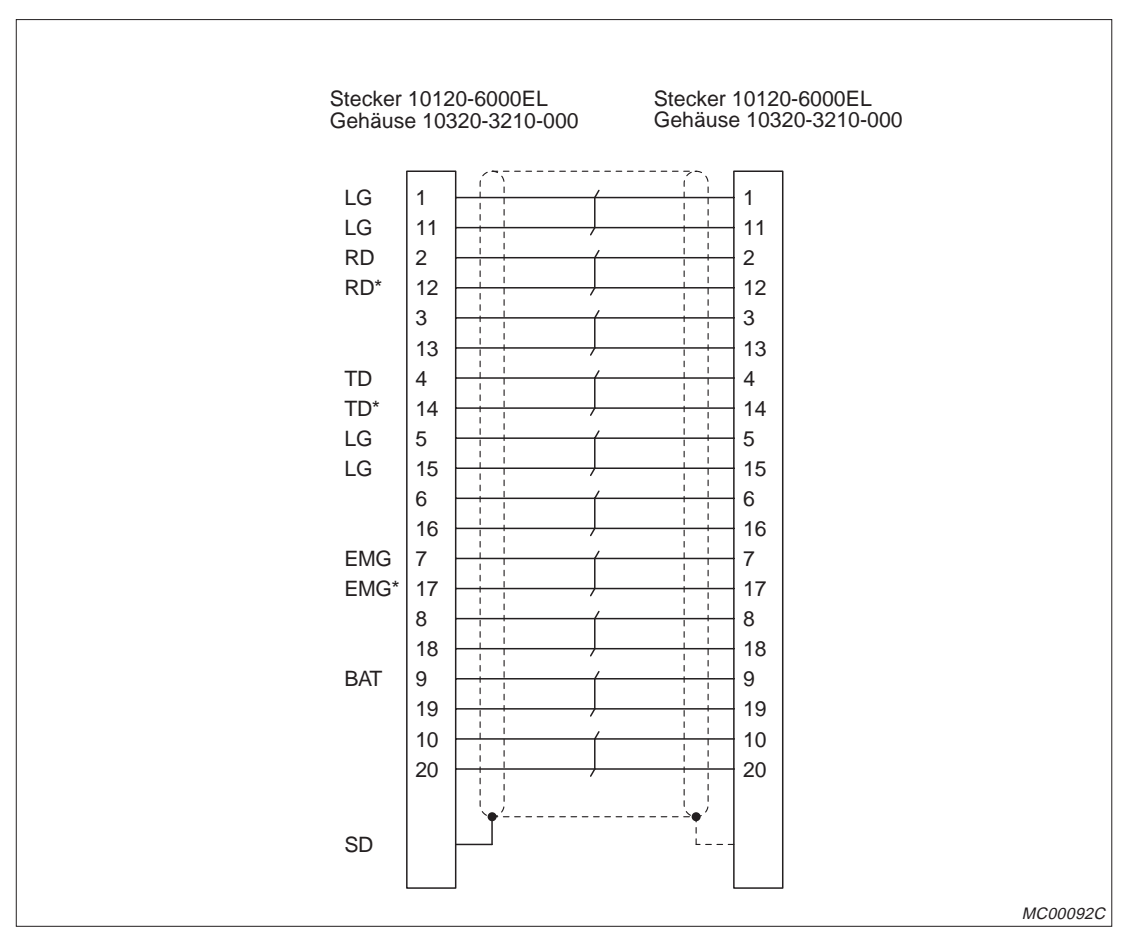

**Abb. 7-4:** Anschlussbelegung der SSCNET-Kabel MR-J2HBUS□M

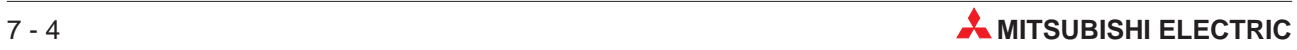

#### **7.3.2 Encoder-Kabel**

Encoderkabel dienen zum Anschluss der in den Servomotoren eingebauten Encoder an den Servoverstärker und zum Anschluss des Encoders MR-HENC an das Encoder-Interface A172SENC.

Die Kabel sind mit Steckern vorkonfektioniert. Wenn Sie selbst Kabel anfertigen möchten, stehen Ihnen Anschluss-Sets zur Verfügung, die aus den erforderlichen Steckern bestehen.

Nähere Hinweise zu den Encoderkabeln für die Servomotoren finden Sie in den technischen MELSERVO-Katalogen.

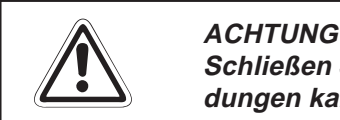

Schließen Sie die Kabel bei Selbstanfertigung korrekt an. Durch fehlerhafte Verbindungen kann es zu einem Fehlbetrieb oder zur Zerstörung der Geräte kommen.

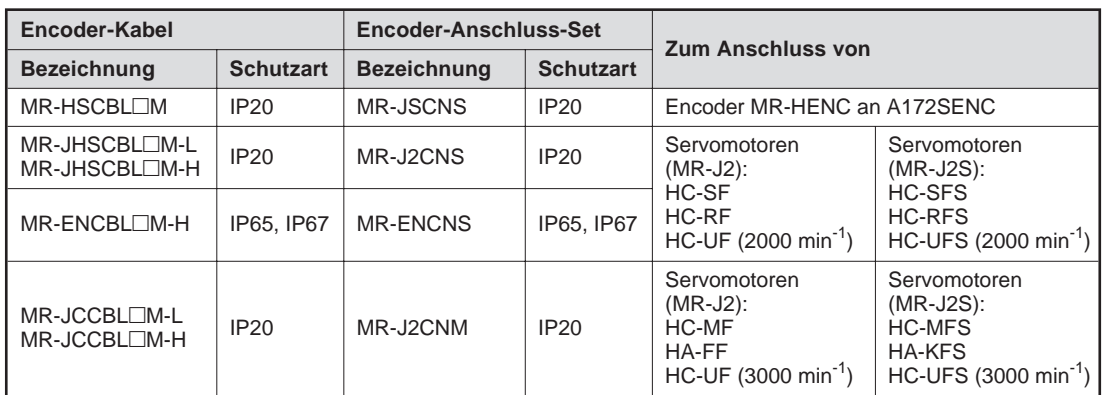

**Tab. 7-4:** Encoder-Kabel und Anschluss-Sets

#### <span id="page-125-0"></span>**Encoder-Kabel MR-HSCBL**□M

Dieses Kabel dient zum Anschluss des Encoders MR-HENC an das Encoder-Interface A172SENC.

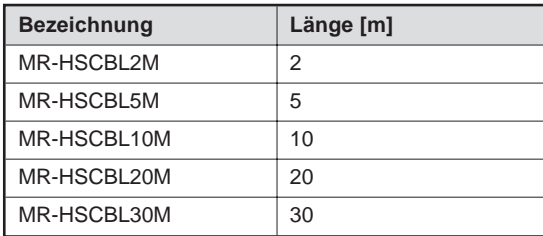

**Tab. 7-5:** Lieferbare Längen des Encoder-Kabels  $\mathit{MR}$ -HSCBL $\Box$ M

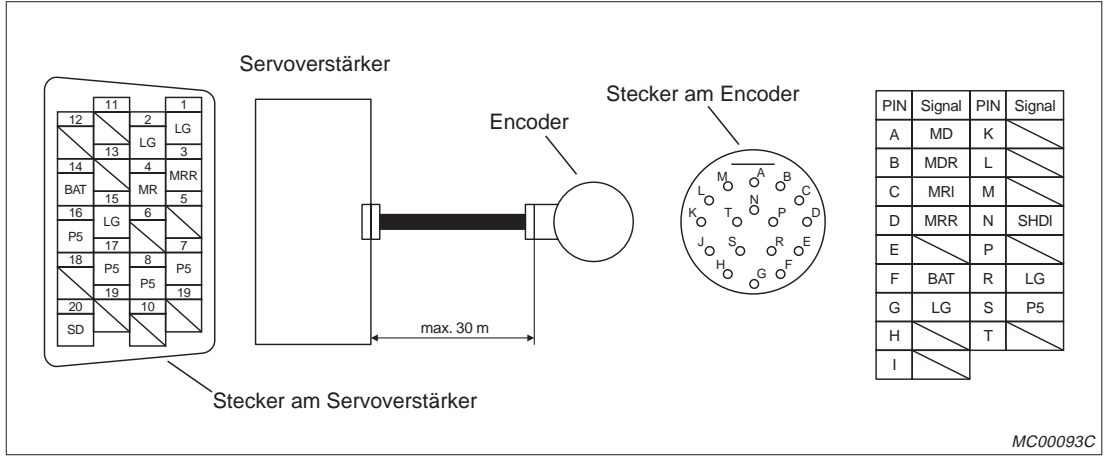

**Abb. 7-5:** Steckerbelegung beim Encoder-Kabel MR-HSCBL□M

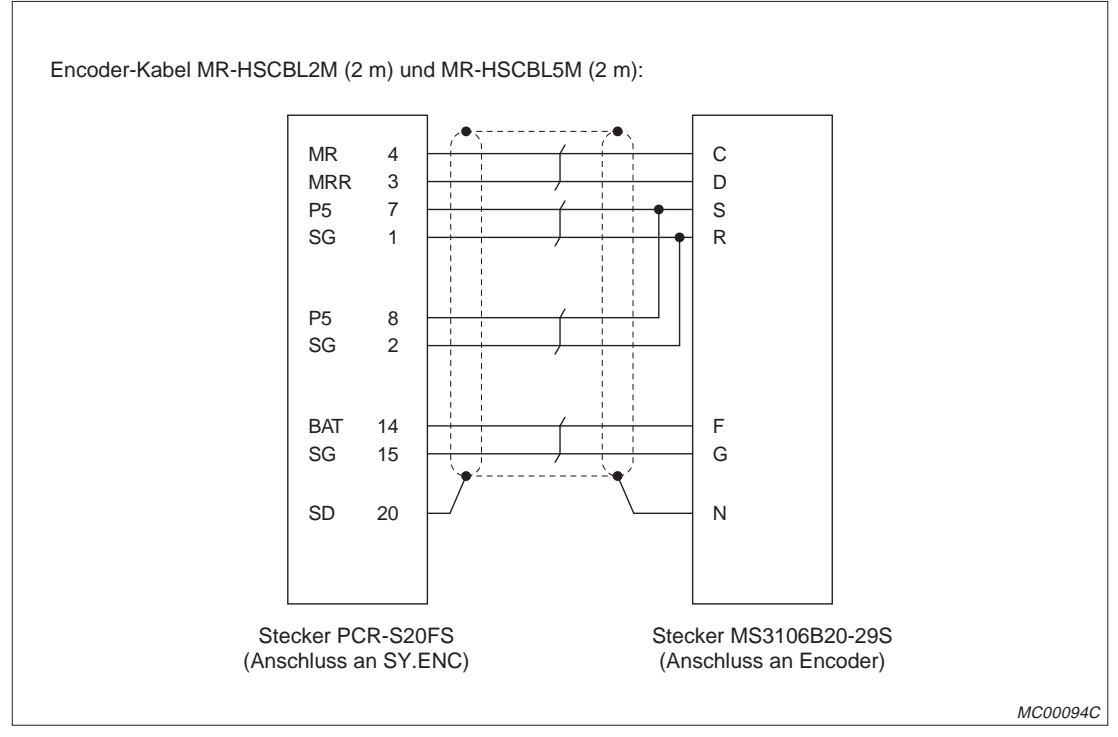

**Abb. 7-6:** Anschlussbelegung der Encoder-Kabel MR-HSCBL□M (1)

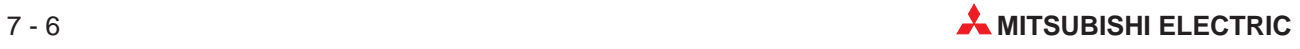

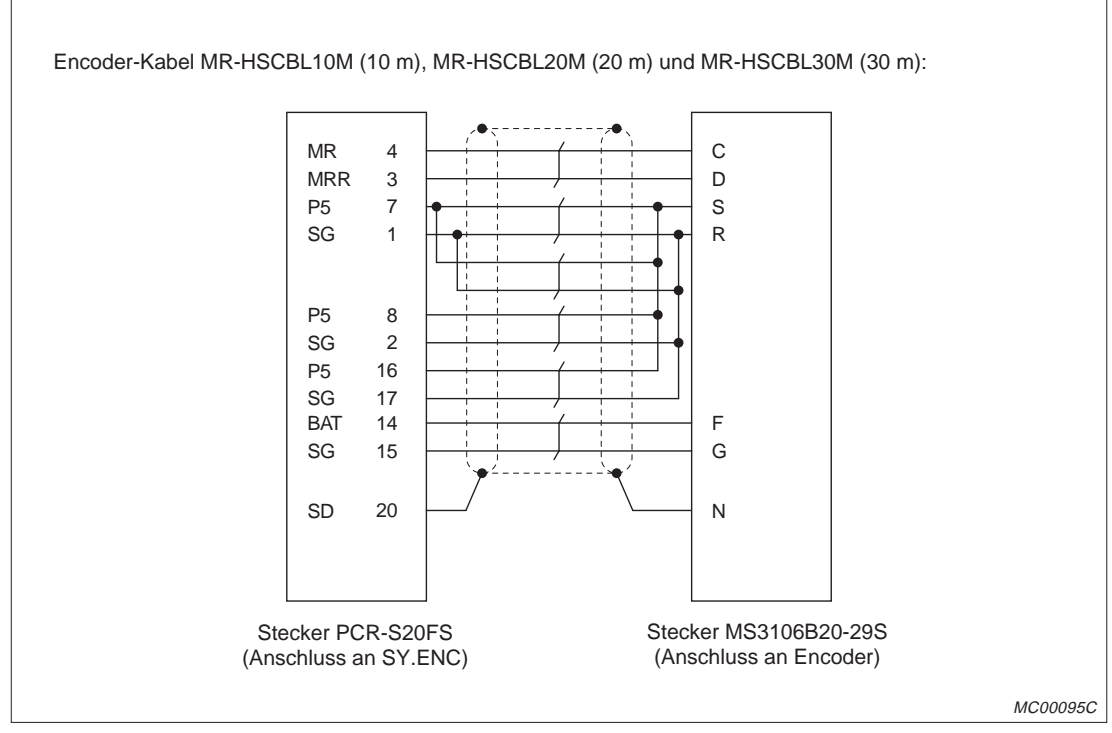

**Abb. 7-7:** Anschlussbelegung der Encoder-Kabel MR-HSCBL□M (2)

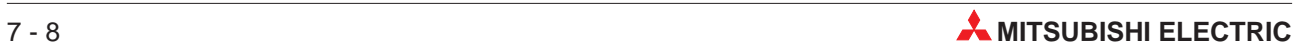

<span id="page-128-0"></span>**8 Abmessungen**

### **8.1 Motion Controller**

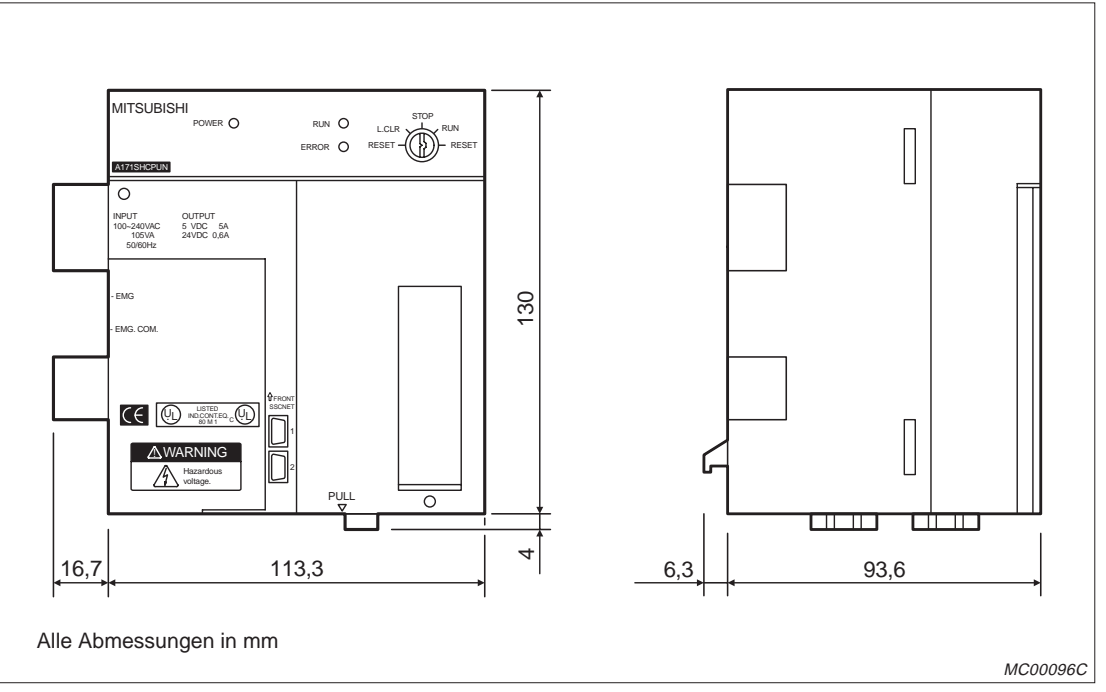

**Abb. 8-1:** Abmessungen des Motion Controllers A171SHCPUN

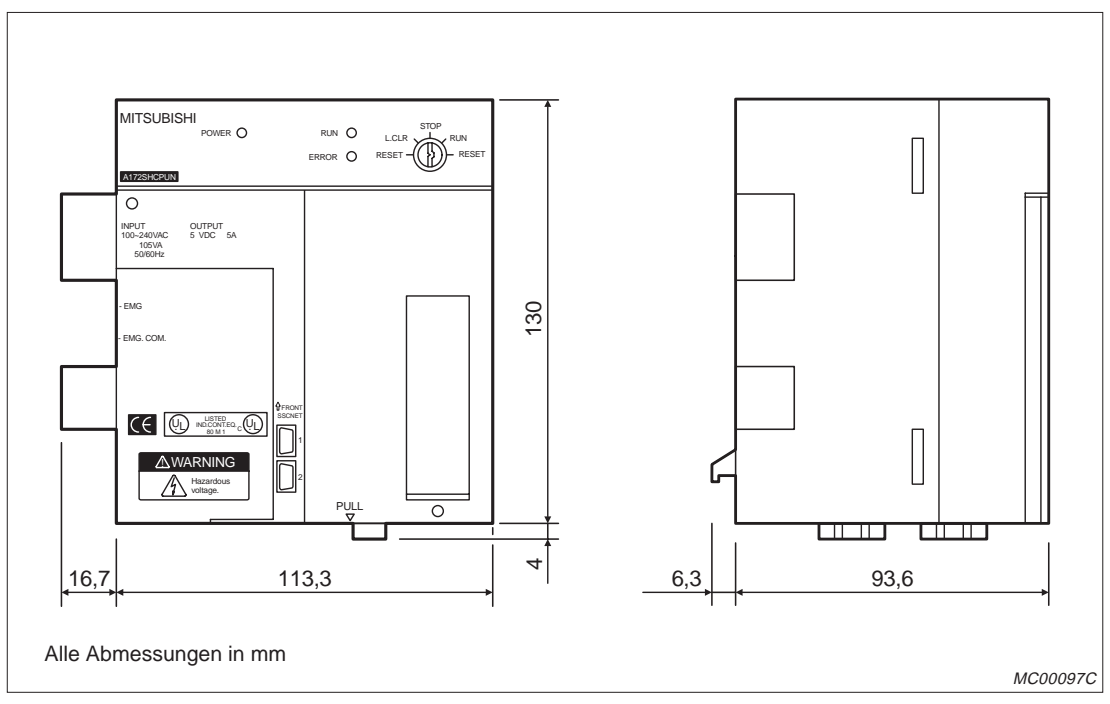

**Abb. 8-2:** Abmessungen des Motion Controllers A172SHCPUN

<span id="page-129-0"></span>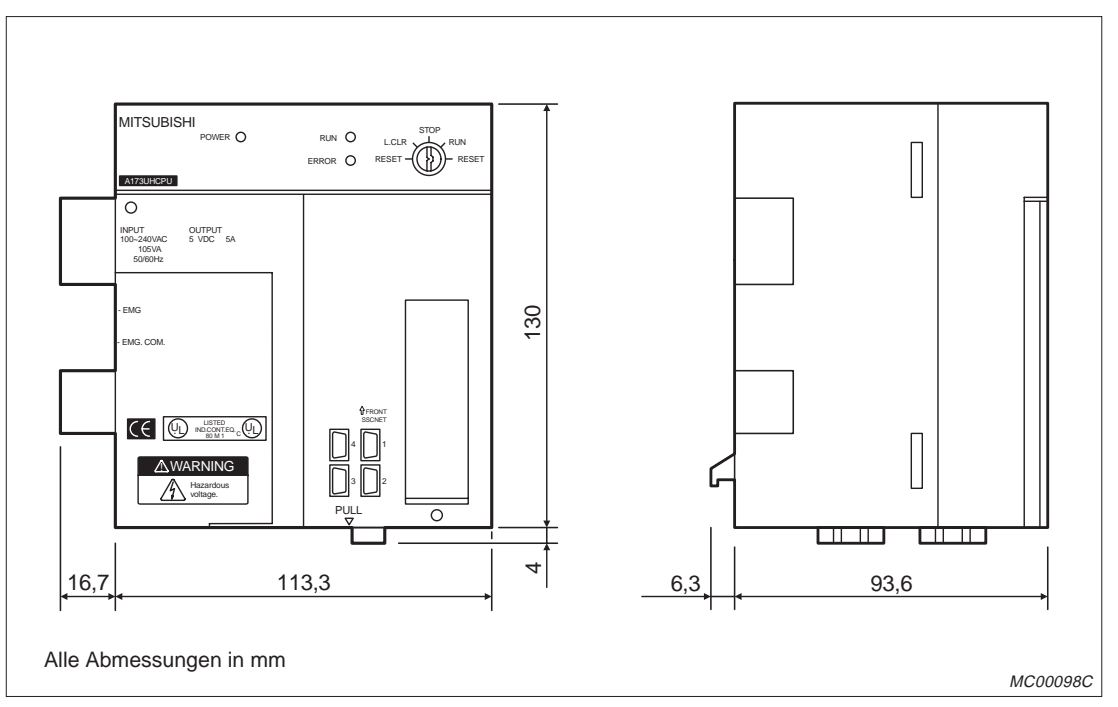

**Abb. 8-3:** Abmessungen des Motion Controllers A173UHCPU

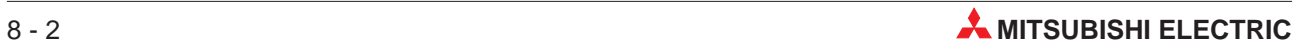

## <span id="page-130-0"></span>**8.2 Encoder-Interface A172SENC**

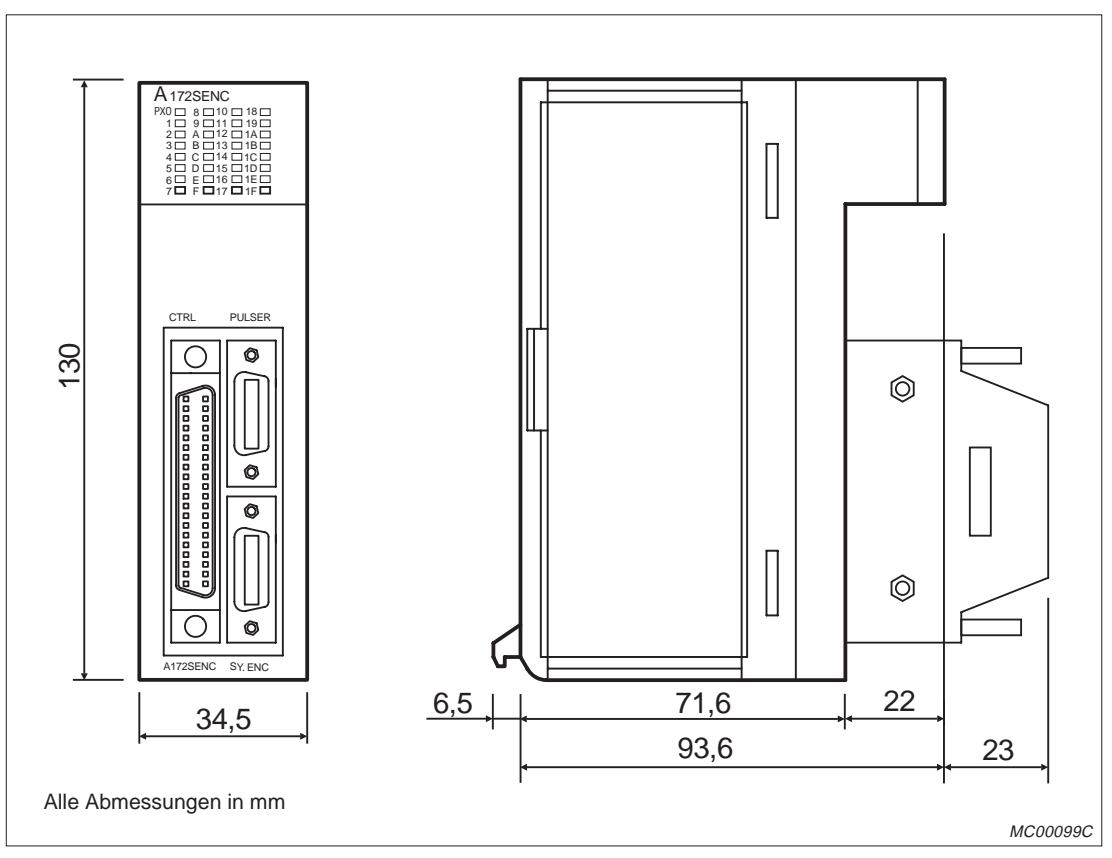

**Abb. 8-4:** Abmessungen des Encoder-Interface A172SENC

## <span id="page-131-0"></span>**8.3 Baugruppenträger**

#### **8.3.1 Hauptbaugruppenträger**

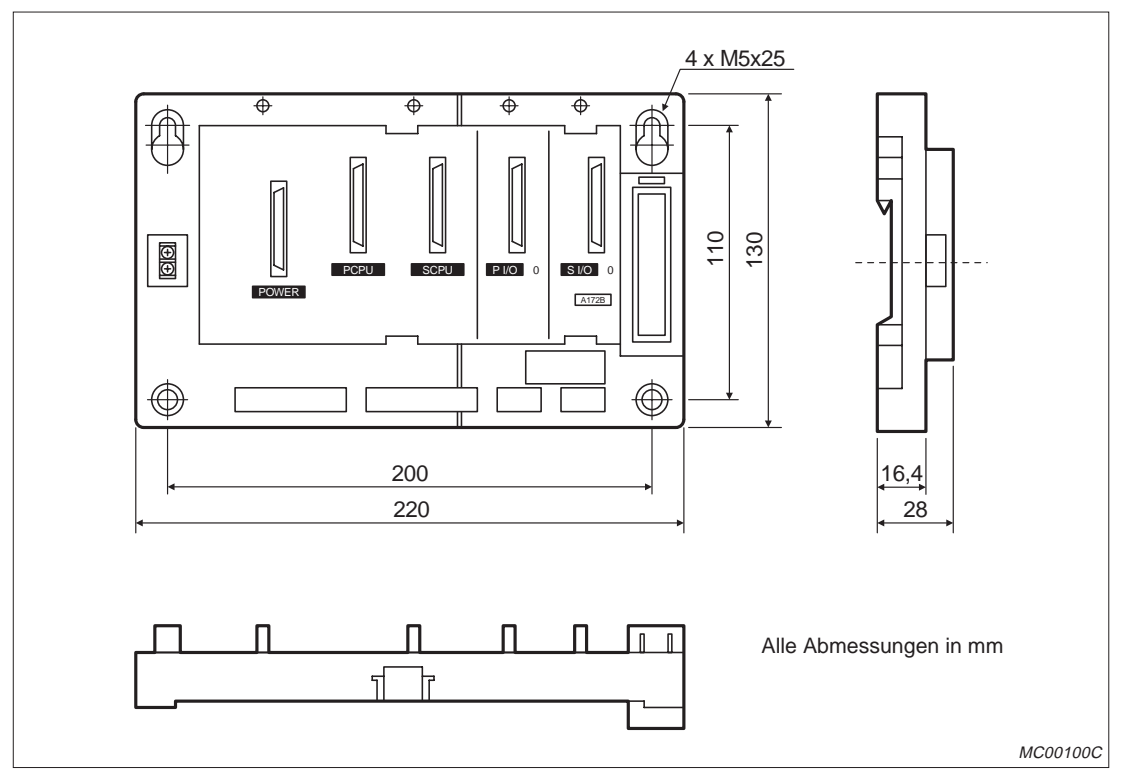

**Abb. 8-5:** Abmessungen des Hauptbaugruppenträgers A172B

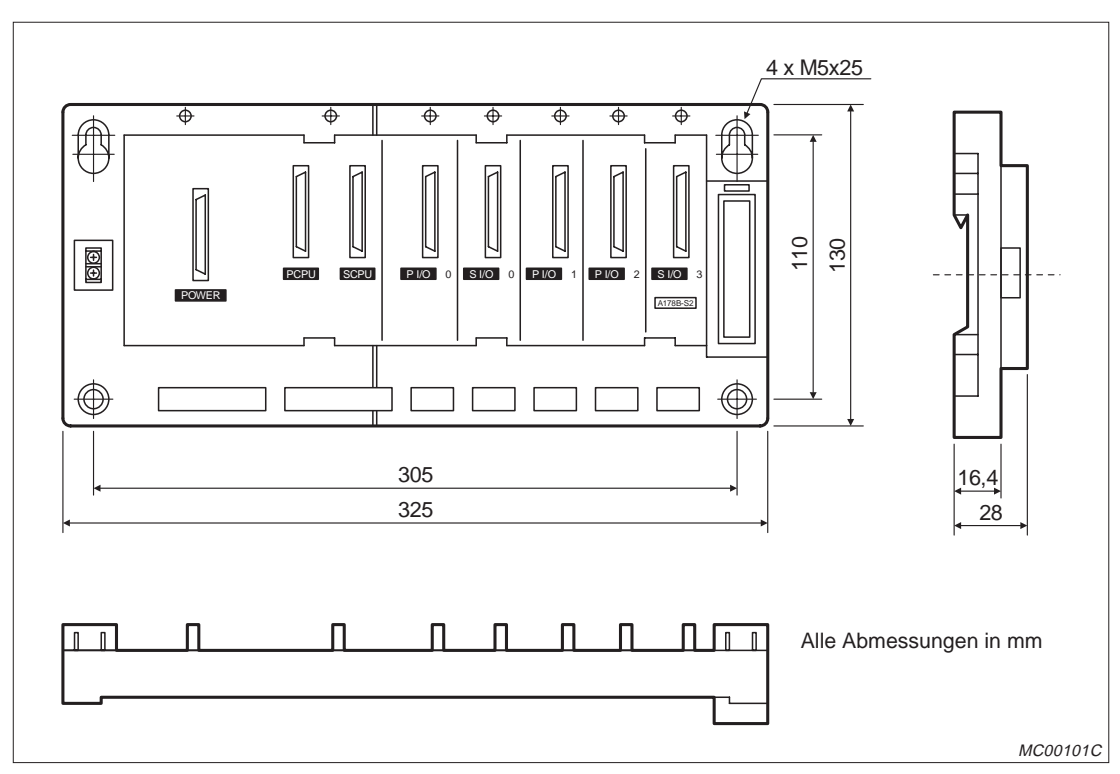

**Abb. 8-6:** Abmessungen des Hauptbaugruppenträgers A175B

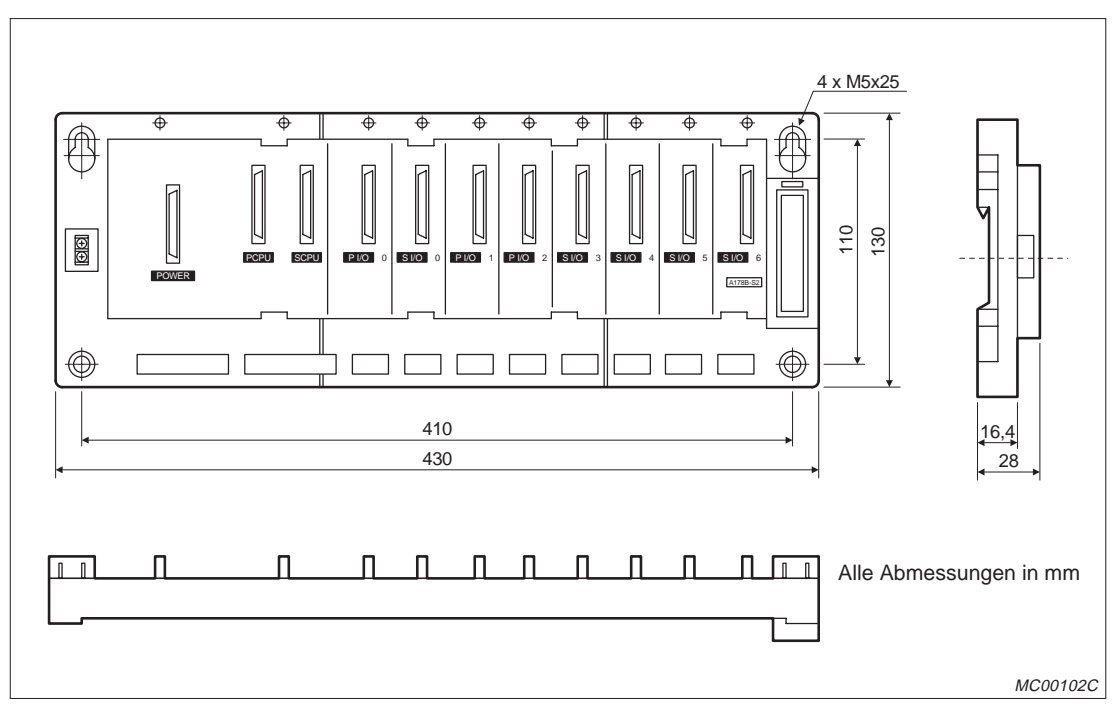

**Abb. 8-7:** Abmessungen der Hauptbaugruppenträger A178B(-S1/S2/S3)

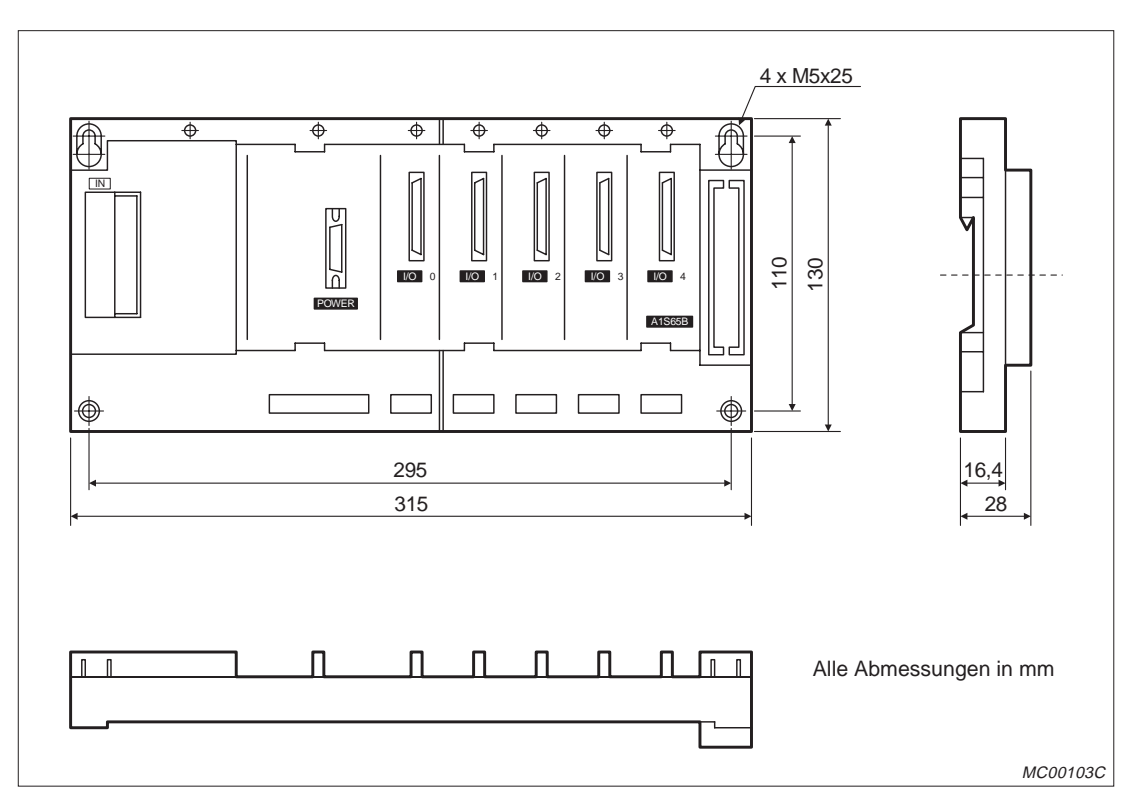

#### **8.3.2 Erweiterungsbaugruppenträger**

**Abb. 8-9:** Abmessungen der Erweiterungsbaugruppenträger A1S65B-S1

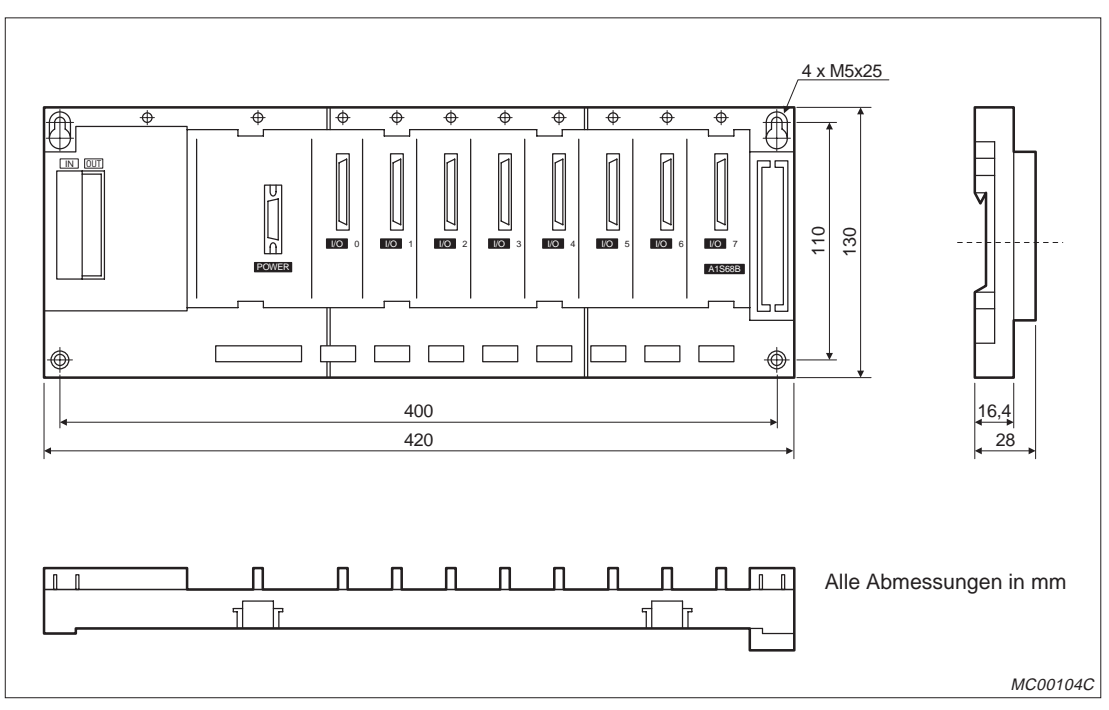

**Abb. 8-8:** Abmessungen der Erweiterungsbaugruppenträger A1S68B-S1

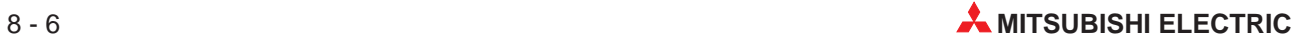

## <span id="page-134-0"></span>**8.4 Handrad MR-HDP01**

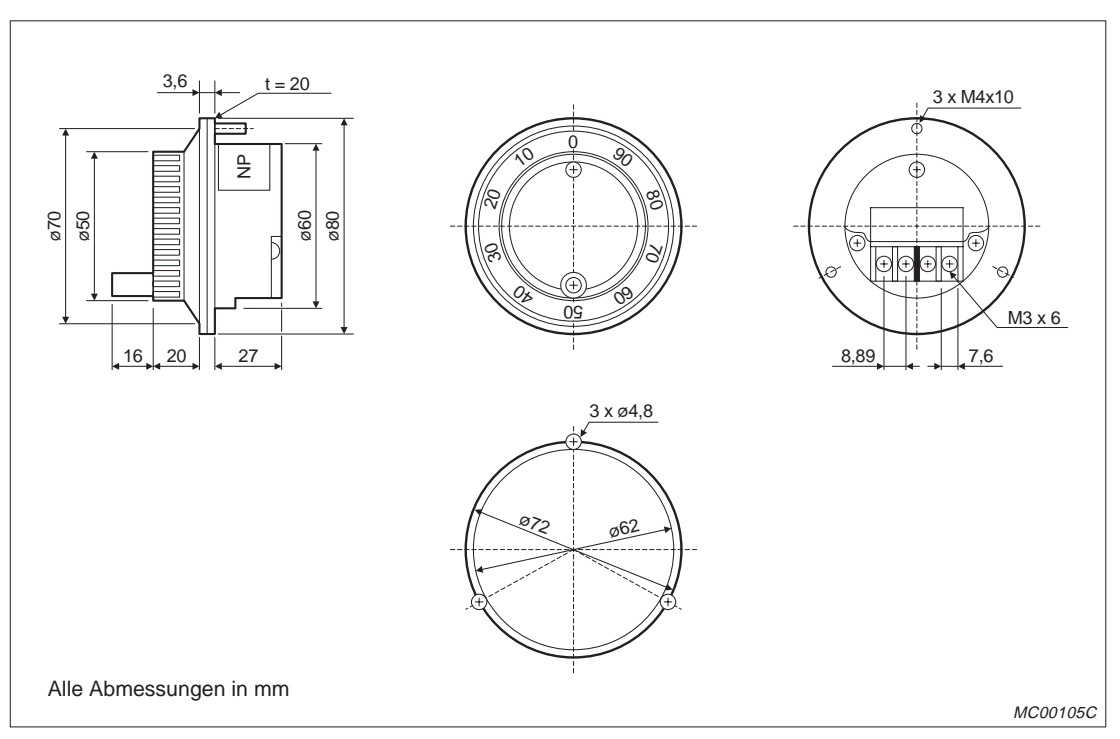

**Abb. 8-10:** Abmessungen des Handrades MR-HDP01

## <span id="page-135-0"></span>**8.5 Encoder MR-HENC**

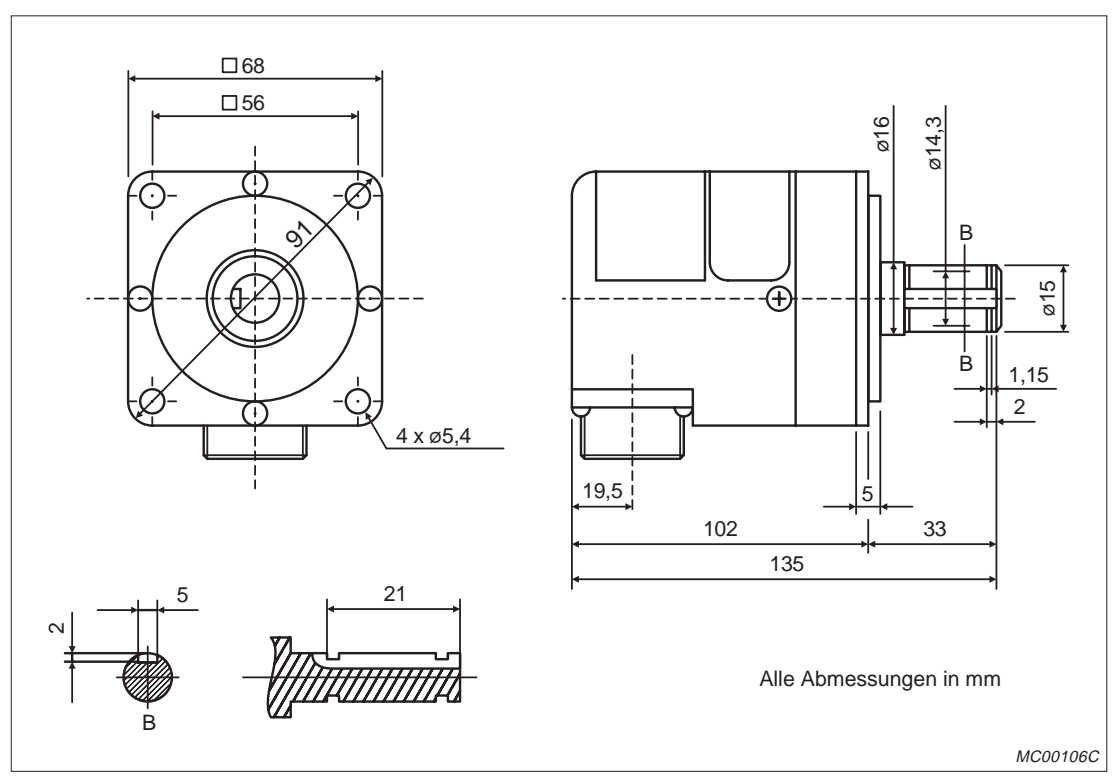

**Abb. 8-11:** Abmessungen des Encoders MR-HENC

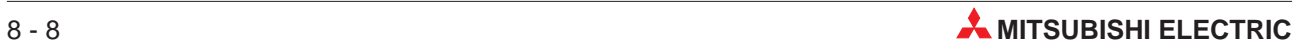

# **Index**

#### **A**

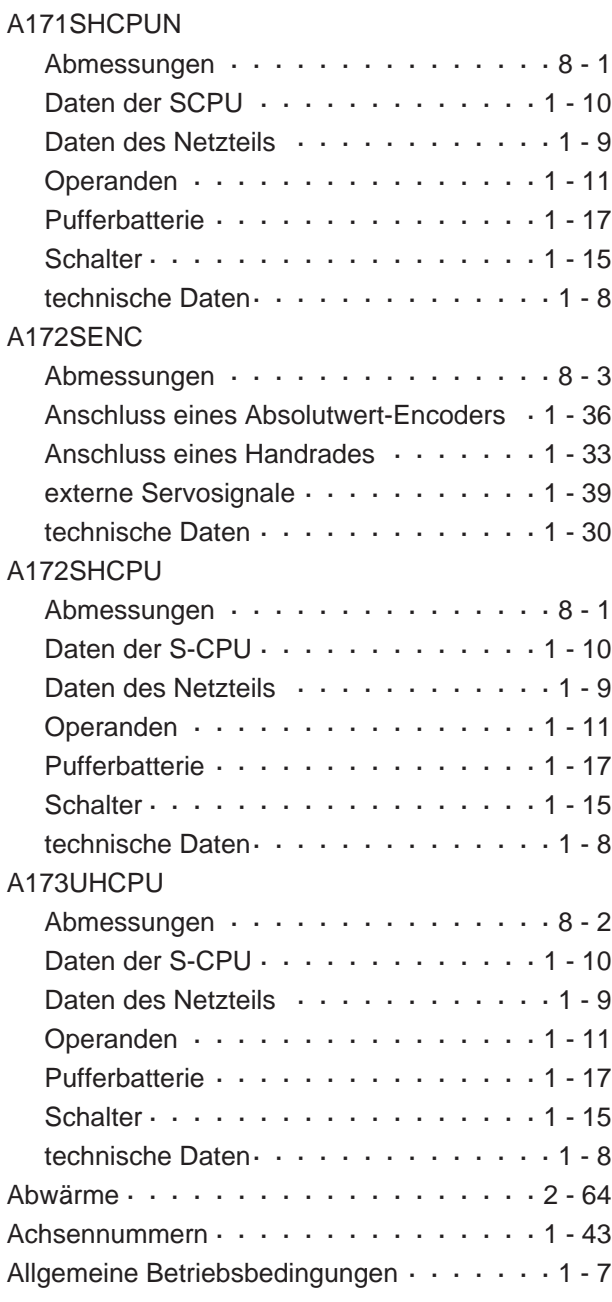

#### **B**

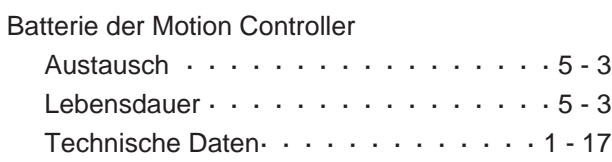

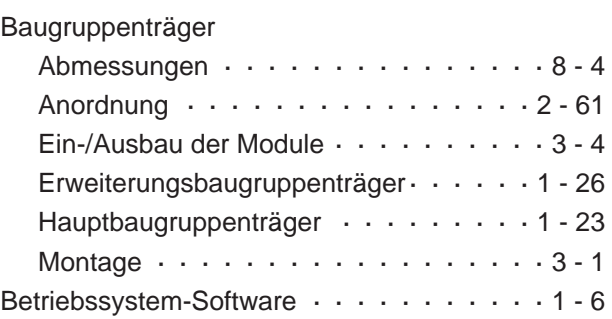

#### **E**

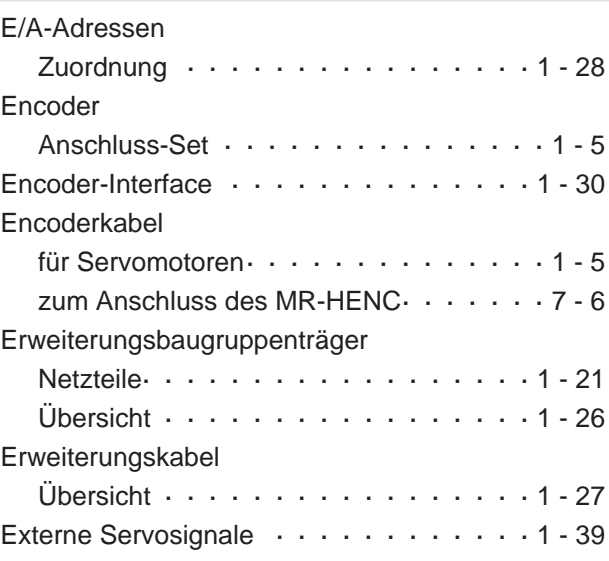

#### **F**

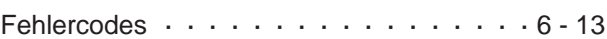

#### **H**

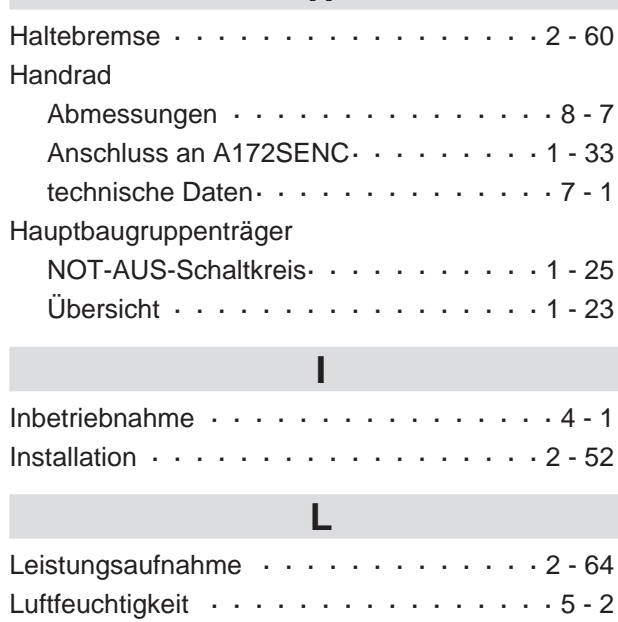

## **M**

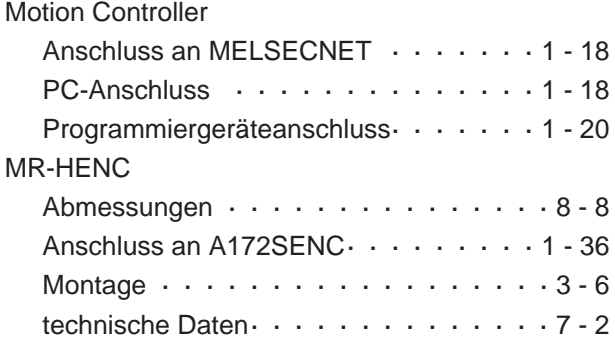

#### **N**

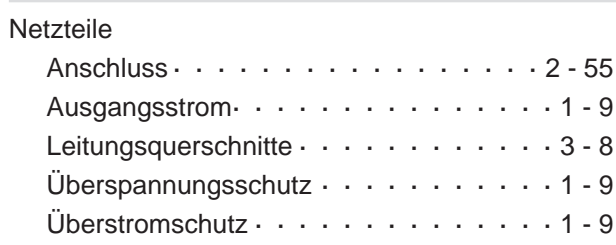

### **S**

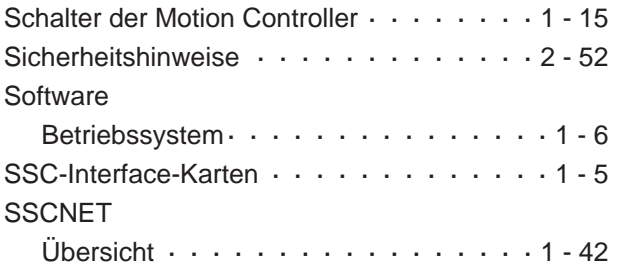

#### **U**

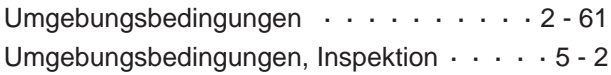

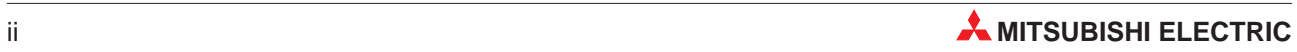

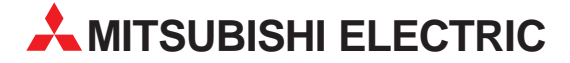

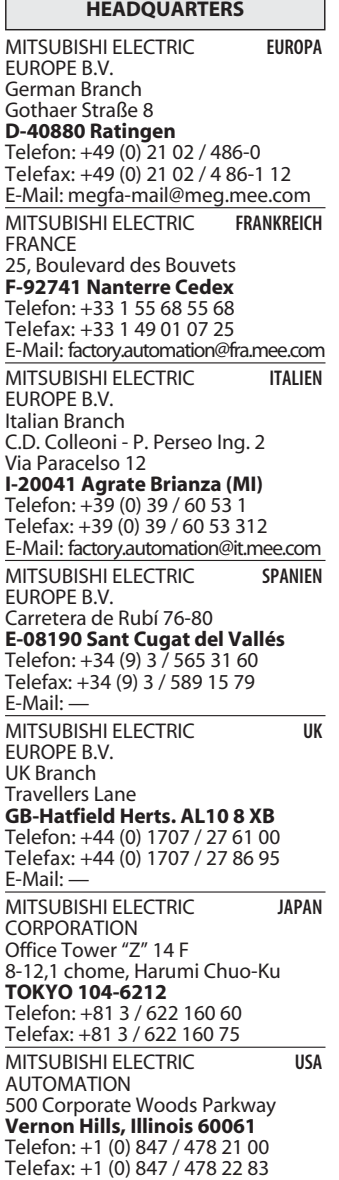

**EUROPÄISCHE VERTRETUNGEN** Getronics bv **BELGIEN** Control Systems Pontbeeklaan 43 **B-1731 Asse-Zellik** Telefon: +32 (0) 2 / 467 17 51 Telefax: +32 (0) 2 / 467 17 45 E-Mail: infoautomation@getronics.com  $TFI$   $FCON$  $CO$ LGARIEN 4, A. Ljapchev Blvd. **BG-1756 Sofia** Telefon: +359 2 / 97 44 05 8 Telefax: +359 2 / 97 44 06 1 E-Mail: louis poulsen **DÄNEMARK** industri & automation Geminivej 32 **DK-2670 Greve** Telefon: +45 (0) 43 / 95 95 95 Telefax: +45 (0) 43 / 95 95 91 E-Mail: lpia@lpmail.com URHO POWEL OY **FINNLAND** Box 236 **FIN-28101 Pori** Telefon: +358 (0) 2 / 550 800 Telefax: +358 (0) 2 / 550 8841 E-Mail: tehoelektroniikka@urhotuominen.fi UTECO A.B.E.E. **GRIFCHENI AND** 5, Mavrogenous Str. **GR-18542 Piraeus** Telefon: +30 (0) 1 / 42 10 050 Telefax: +30 (0) 1 / 42 12 033 E-Mail: uteco@uteco.gr MITSUBISHI ELECTRIC **IRLAND** EUROPE B.V. – Irish Branch Westgate Business Park **IRL-Dublin 24** Telefon: +353 (0) 1 / 419 88 00 Telefax: +353 (0) 1 / 419 88 90 E-Mail: sales.info@meuk.mee.com INEA CR d.o.o. **KROATIEN** Drvinje 63 **HR-10000 Zagreb** Telefon: +385 1 366 71 40 Telefax: +385 1 366 71 40 E-Mail: inea-cr@zg.tel.hr

#### **EUROPÄISCHE VERTRETUNGEN**

Getronics bv NIEDERLANDE Control Systems Donauweg 2B **NL-1043 ÅJ-Amsterdam**<br>Telefon: +31 (0) 20 / 587 67 00 Telefax: +31 (0) 20 / 587 68 39 E-Mail: info.gia@getronics.com GEVA **ÖSTERREICH** Wiener Straße 89 **A-2500 Baden** Telefon: +43 (0) 2252 / 85 55 20 Telefax: +43 (0) 2252 / 488 60 E-Mail: office@geva.co.at MPL Technology Sp. z o.o. POLEN ul. Sliczna 36 **PL-31444 Kraków** Telefon: +48 (0) 12 / 632 28 85 Telefax: +48 (0) 12 / 632 47 82 E-Mail: warszawa@mpl.pl ECONOTEC AG  **SCHWFIZ** Postfach 282 **CH-8309 Nürensdorf** Telefon: +41 (0) 1 / 838 48 11 Telefax: +41 (0) 1 / 838 48 12 E-Mail: info@econotec.ch INEA d.o.o. **SLOWENIEN** Ljubljanska 80 **SI-61230 Domžale** Telefon: +386 (0) 17 21 80 00 Telefax: +386 (0) 17 24 16 72 E-Mail: inea@inea.si AutoCont  **TSCHECHIEN** Control Systems s.r.o. Nemocnicni 12 **CZ-702 00 Ostrava 2** Telefon: +420 (0) 69 / 615 21 11 Telefax: +420 (0) 69 / 615 21 12 E-Mail: info@autocont.cz GTS Darülaceze Cad. No. 43A KAT: 2 **TR-80270 Okmeydani-Istanbul** Telefon: +90 (0) 212 / 320 1640 Telefax: +90 (0) 212 / 320 1649 E-Mail: gts@turk.net

#### **VERTRETUNGMITTLEREROSTEN**

SHERF Motion Techn. LTD **ISRAEL** Rehov Hamerkava 19 **IL-58851 Holon** Telefon: +972 (0) 3 / 559 54 62 Telefax: +972 (0) 3 / 556 01 82 E-Mail: —

#### **VERTRETUNGEN EURASIEN**

MITSUBISHI ELECTRIC **RUSSI AND** EUROPE B.V. 12/1 Goncharnaya St, suite 3C **RUS-109240 Moscow**<br>Telefon: +7 (0) 95 / 915-8624/02<br>Telefax: +7 (0) 95 / 915-8603 E-Mail: — STC Drive Technique **RIISSI AND** Poslannikov per., 9, str.1 **RUS-107005 Moscow**<br>Telefon: +7 (0) 95 / 786 21 00<br>Telefax: +7 (0) 95 / 786 21 01 E-Mail: info@privod.ru

#### **VERTRETUNG AFRIKA**

CIRCUIT BREAKER SÜDAFRIKA INDUSTRIES LTD Private Bag 2016 **1600 Isando** Telefon: +2 711 928 20 00 Telefax: +2 711 392 23 54 E-Mail: cbi@cbi.co.za

#### **VERKAUFSBÜROS DEUTSCHLAND**

MITSUBISHI ELECTRIC EUROPE B.V. DGZ-Ring Nr. 7 **D-13086 Berlin** Telefon: +49 (0) 30 / 471 05 32 Telefax: +49 (0) 30 / 471 54 71 MITSUBISHI ELECTRIC EUROPE B.V. Revierstraße 5 **D-44379 Dortmund** Telefon: +49 (0) 231 / 96 70 41 0 Telefax: +49 (0) 231 / 96 70 41 41 MITSUBISHI ELECTRIC EUROPE B.V. Brunnenweg 7 **D-64331 Weiterstadt** Telefon: +49 (0) 6150 / 13 99 0 Telefax: +49 (0) 6150 / 13 99 99 MITSUBISHI ELECTRIC EUROPE B.V. Kurze Straße 40 **D-70794 Filderstadt** Telefon: +49 (0) 711 / 77 05 98 0 Telefax: +49 (0) 711 / 77 05 98 79 MITSUBISHI ELECTRIC EUROPE B.V.

Am Söldnermoos 8 **D-85399 Hallbergmoos**

Telefon: +49 (0) 811 / 99 87 40 Telefax: +49 (0) 811 / 99 87 410

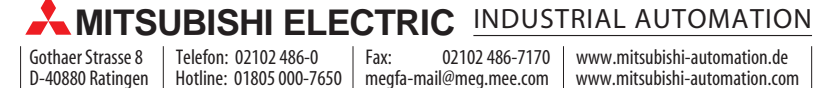